#### **SISTEMA DE INFORMACION PARA EL REGISTRO Y CONTROL DE CAPACITACIONES, PAGO DE IMPUESTO Y TRATAMIENTO DE EXTINTORES DE LA CORPORACION PRO DESARROLLO DE GIRARDOT DEL AÑO 2009 "CORPROSIS"**

**JULIETH MORENO LOAIZA SONIA VANEGAS PEÑA** 

**CORPORACION UNIVERSITARIA MINUTO DE DIOS FACULTAD DE INGENIERIA TECNOLOGIA EN INFORMATICA GIRARDOT 2009** 

#### **SISTEMA DE INFORMACION PARA EL REGISTRO Y CONTROL DE CAPACITACIONES, PAGO DE IMPUESTO Y TRATAMIENTO DE EXTINTORES DE LA CORPORACION PRO DESARROLLO DE GIRARDOT DEL AÑO 2009 "CORPROSIS"**

#### **JULIETH MORENO LOAIZA SONIA VANEGAS PEÑA**

## **Trabajo de grado realizado para optar al Título de Tecnólogo en Informática**

## **FERNANDA ISMELDA MOSQUERA Ingeniera de Sistemas**

#### **CORPORACION UNIVERSITARIA MINUTO DE DIOS FACULTAD DE INGENIERIA TECNOLOGIA EN INFORMATICA GIRARDOT 2009**

Nota del aceptación

Presidente del Jurado

Jurado

**Jurado** 

**Jurado** 

Girardot, 03 Abril 2009

Día Mes Año

## **DEDICATORIA**

## **J***ULIETH MORENO LOAIZA*

*Dedico este proyecto en especial a Dios por ser quien ha estado a mi lado en todo momento dándome las fuerzas necesarias para continuar luchando día tras día y seguir adelante rompiendo todas las barreras que se me presenten. Además a mis padres Jaime Moreno y Luz Mery Loaiza por ser los mejores y estar conmigo incondicionalmente, gracias porque sin ellos y sus enseñanzas no estaría aquí ni sería quien soy ahora, a ellos les dedico esta tesis.* 

*A mi abuelita Elia, por su apoyo todos estos años por su infinito amor y compresión, a Holman, por su fuerza, por su amor y empeño, por ser tal y como es, y formar parte de mí.* 

*Gracias a todos!! Gracias por ayudarme a lograrlo. Los quiero mucho* 

## *SONIA VANEGAS PEÑA*

*Este logro lo dedico en especial a quien a pesar de todas las adversidades que se nos presenten siempre está ahí para llenarnos de mucho entendimiento, paciencia y sobre todo de mucha sabiduría él es Dios, además a mi madre, hermanas y demás familiares, por que sin su apoyo, ayuda y comprensión no hubiese sido posible el cumplimiento de este.*

## **AGRADECIMIENTOS**

*Primero y como más importante, nos gustaría agradecer sinceramente a la profesora Fernanda Ismelda Mosquera por su esfuerzo y dedicación. Sus conocimientos, sus orientaciones, su manera de trabajar, y su motivación han sido fundamentales para nuestra formación.* 

*Al profesor Efraín Masmela por asesorarnos a lo largo de la tesis y acompañarnos en este camino que hoy culmina en el presente proyecto, por compartir su conocimiento.* 

*Agradecer los consejos recibidos a lo largo de los últimos años por otros profesores de la Corporación Universitaria Minuto de Dios, que de una manera u otra han aportado su granito de arena a nuestra formación.* 

*Y por último, pero no menos importante, estaremos eternamente agradecidas con nuestros compañeros, su motivación y optimismo que nos han ayudado en momentos muy críticos de la Tesis.* 

*A todos ellos, Muchas gracias de todo corazón.* 

# **CONTENIDO**

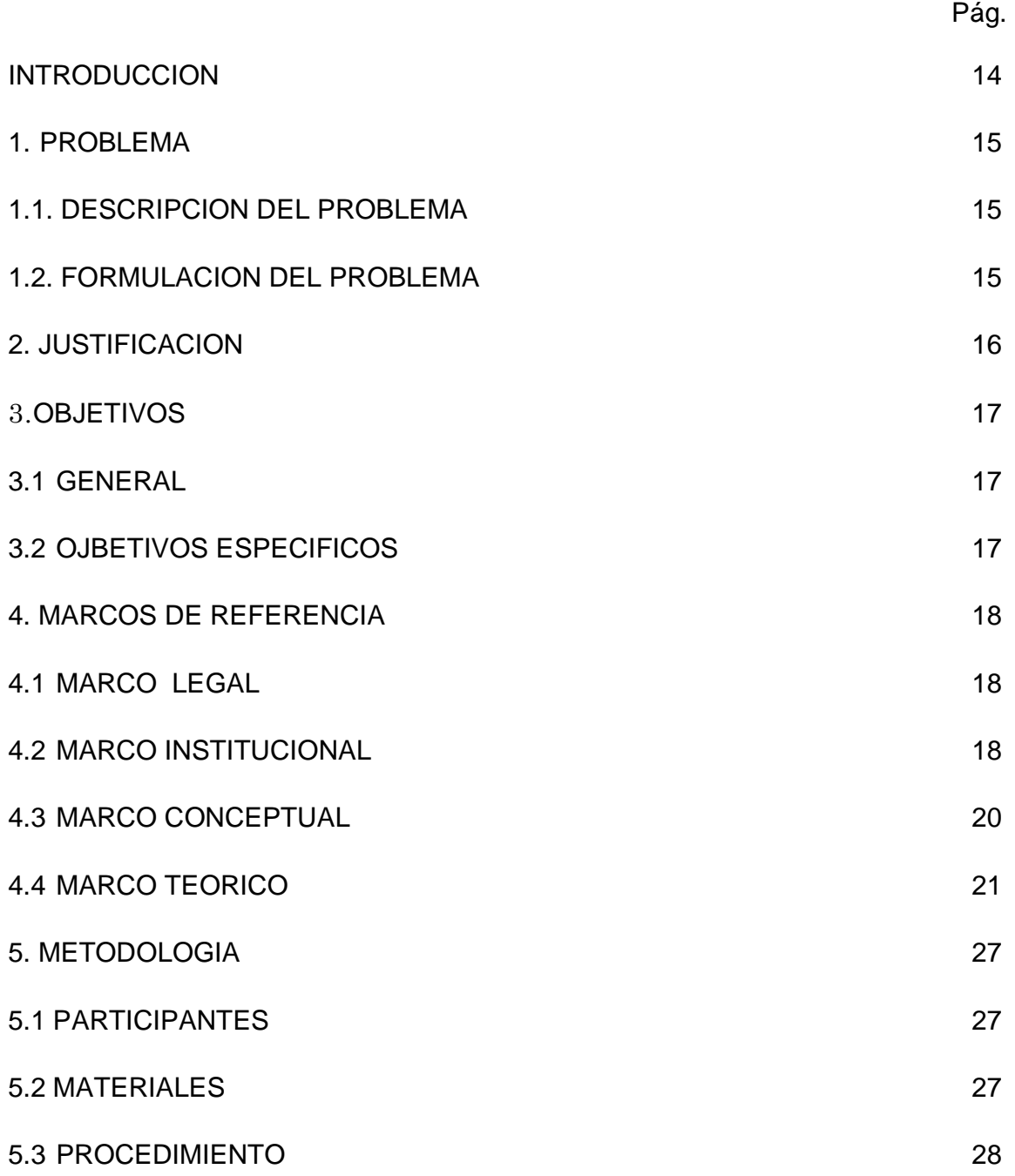

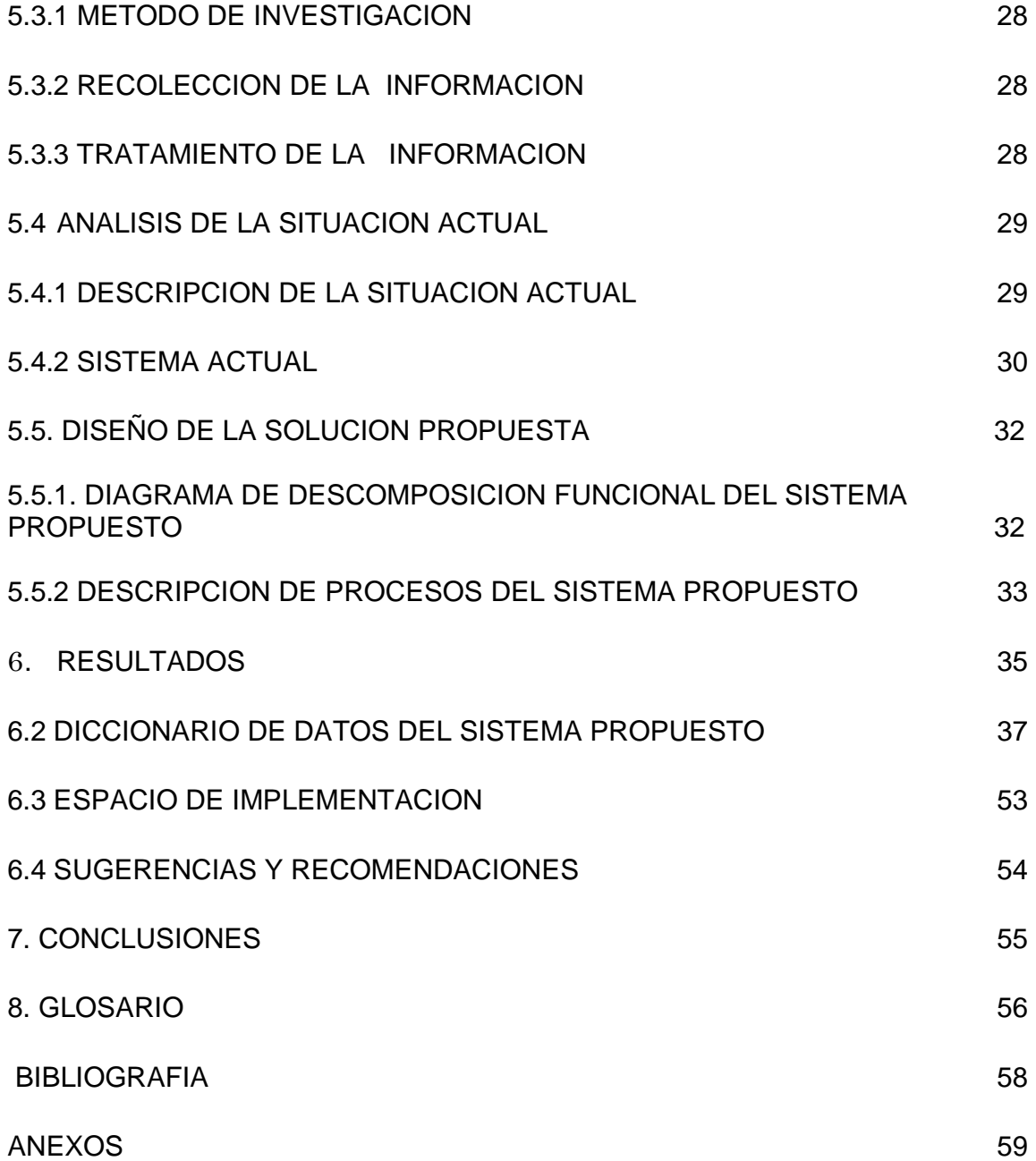

# **LISTA DE DIAGRAMAS**

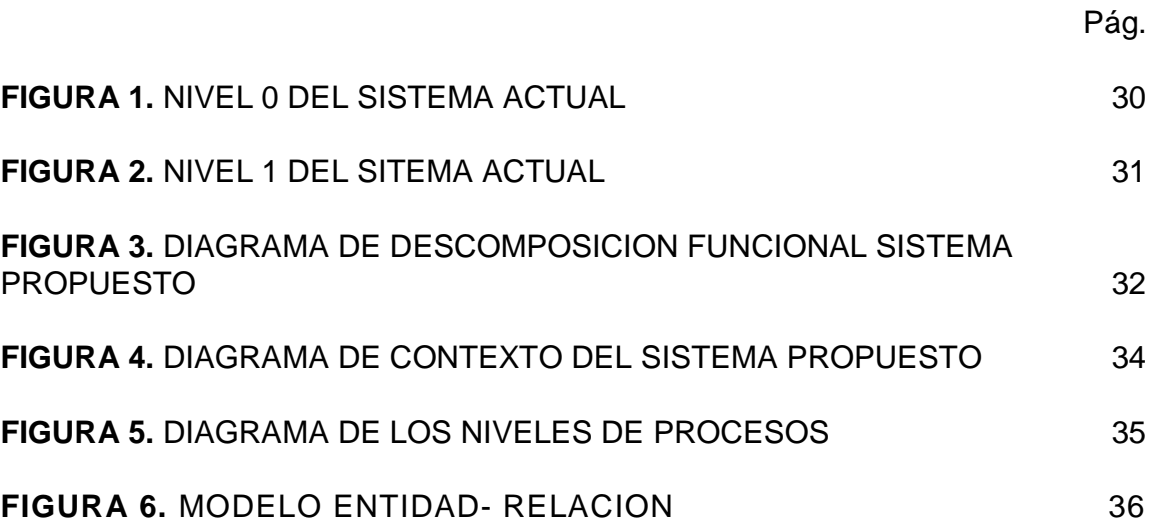

# **LISTA DE FIGURAS**

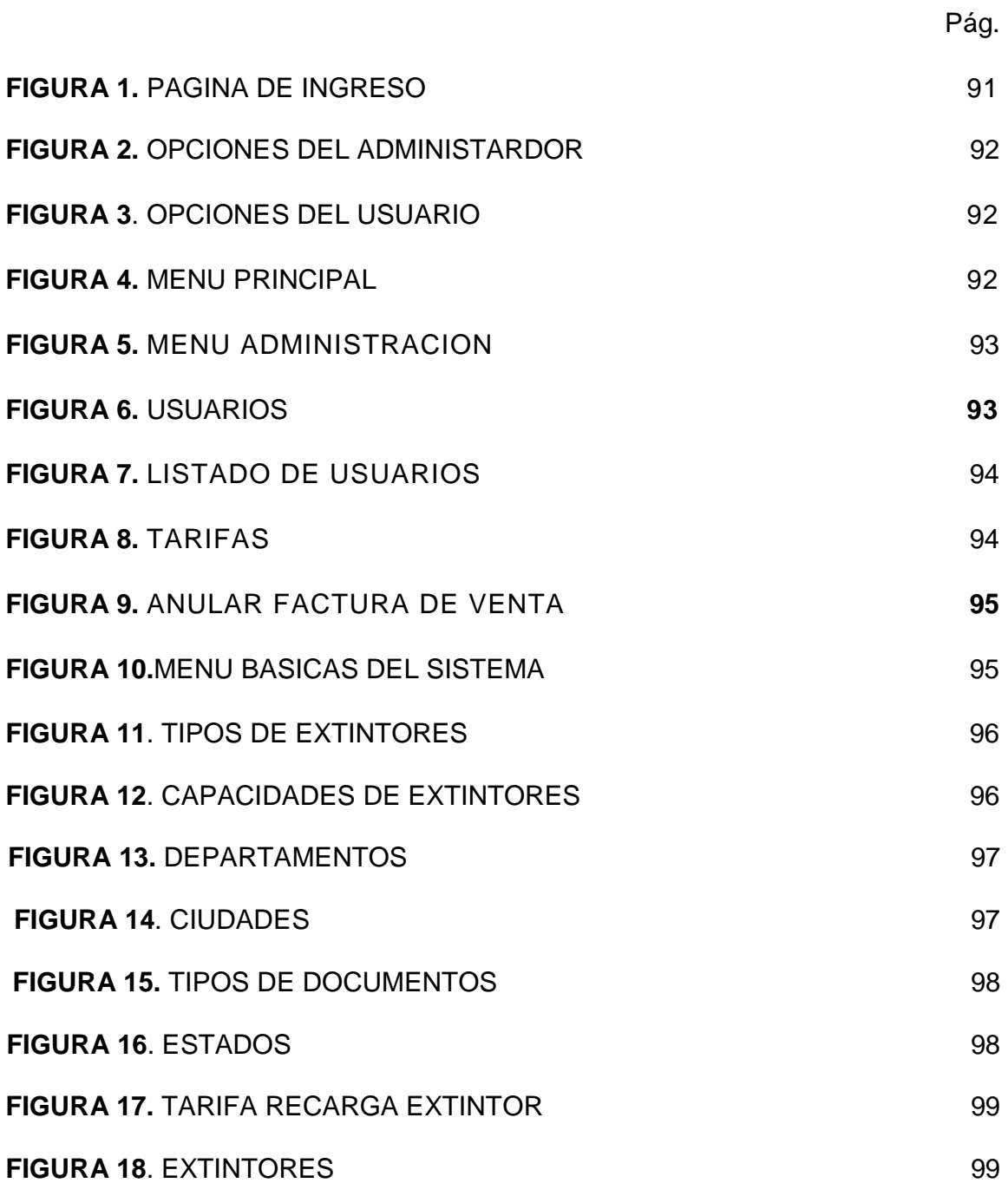

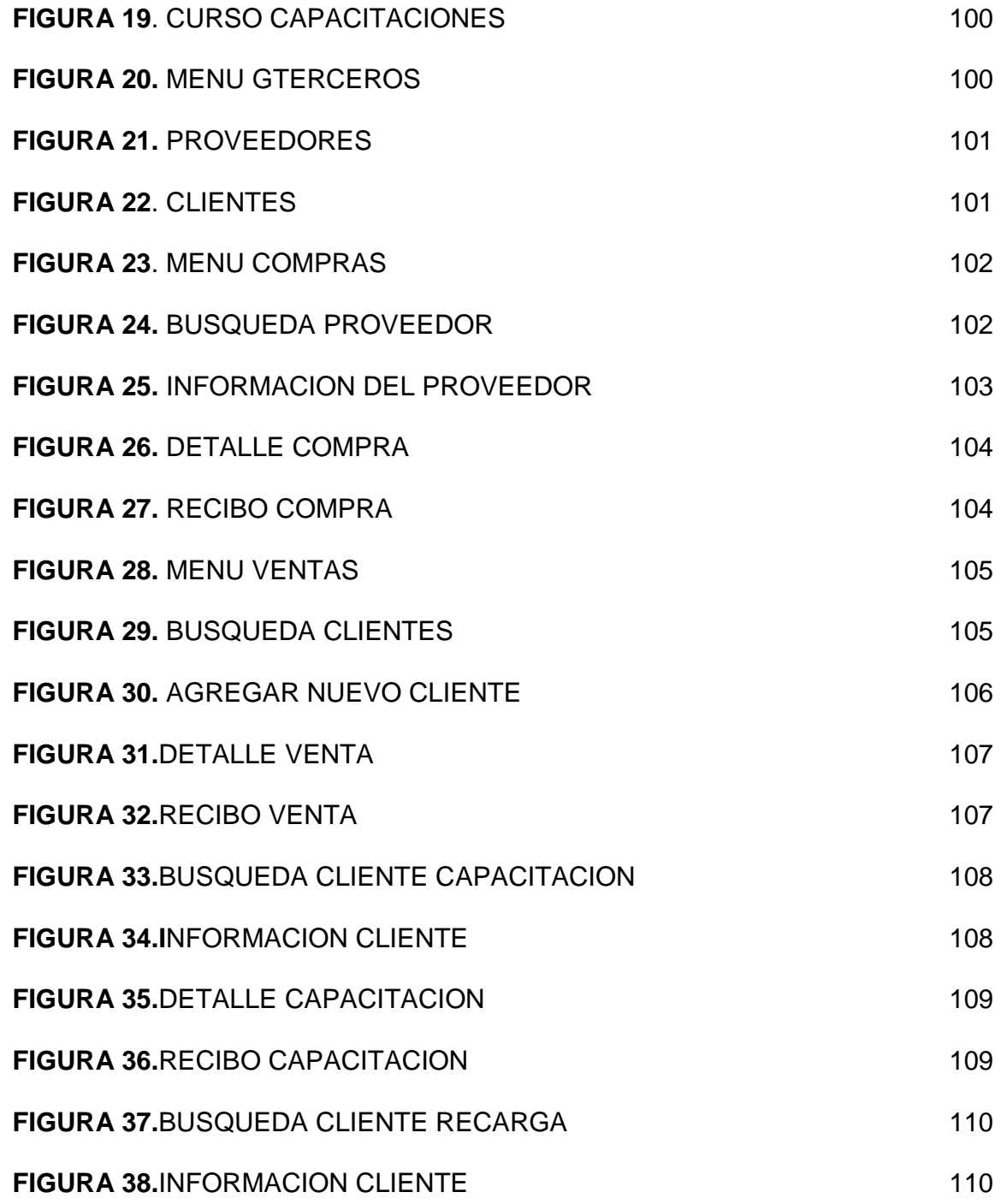

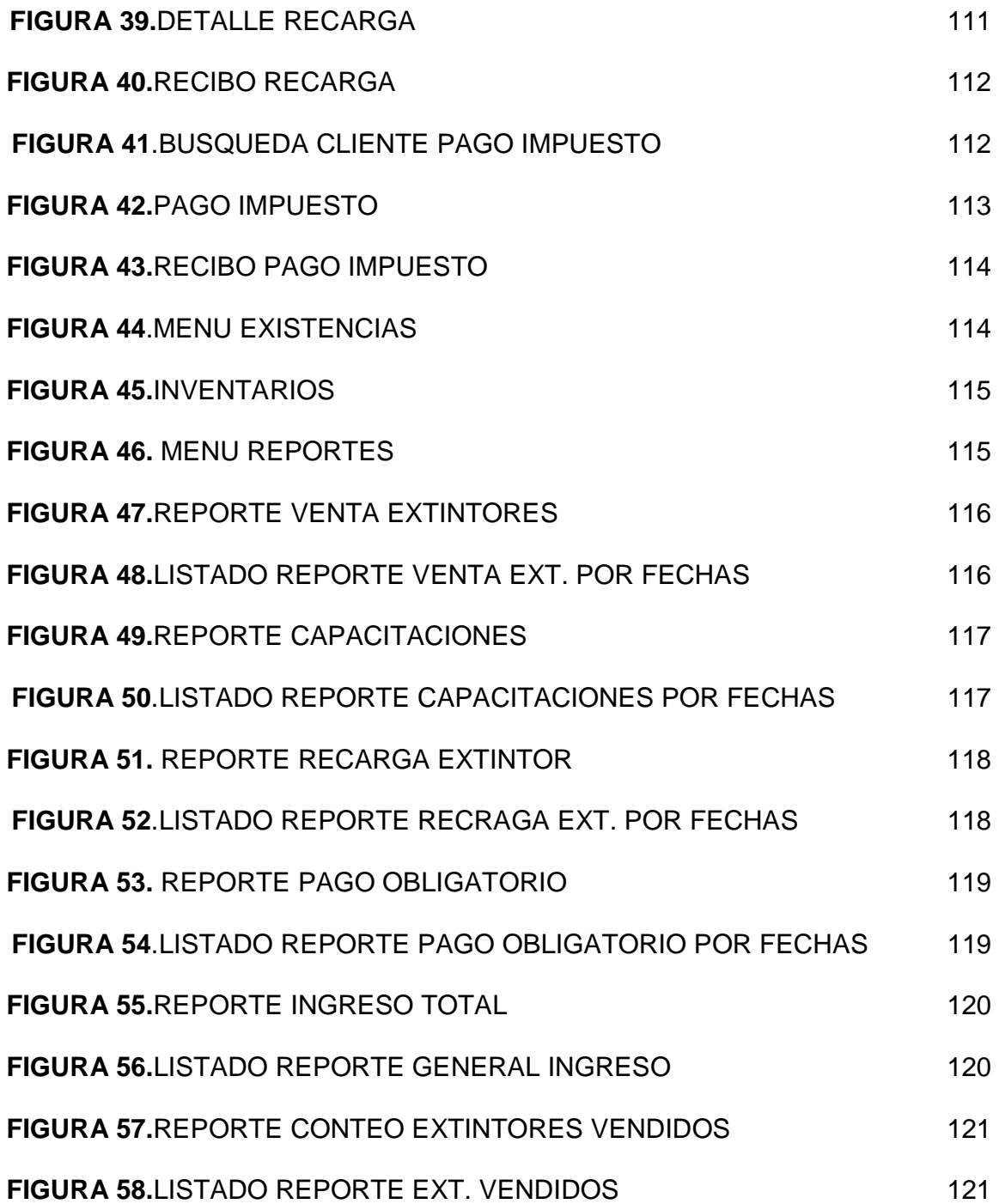

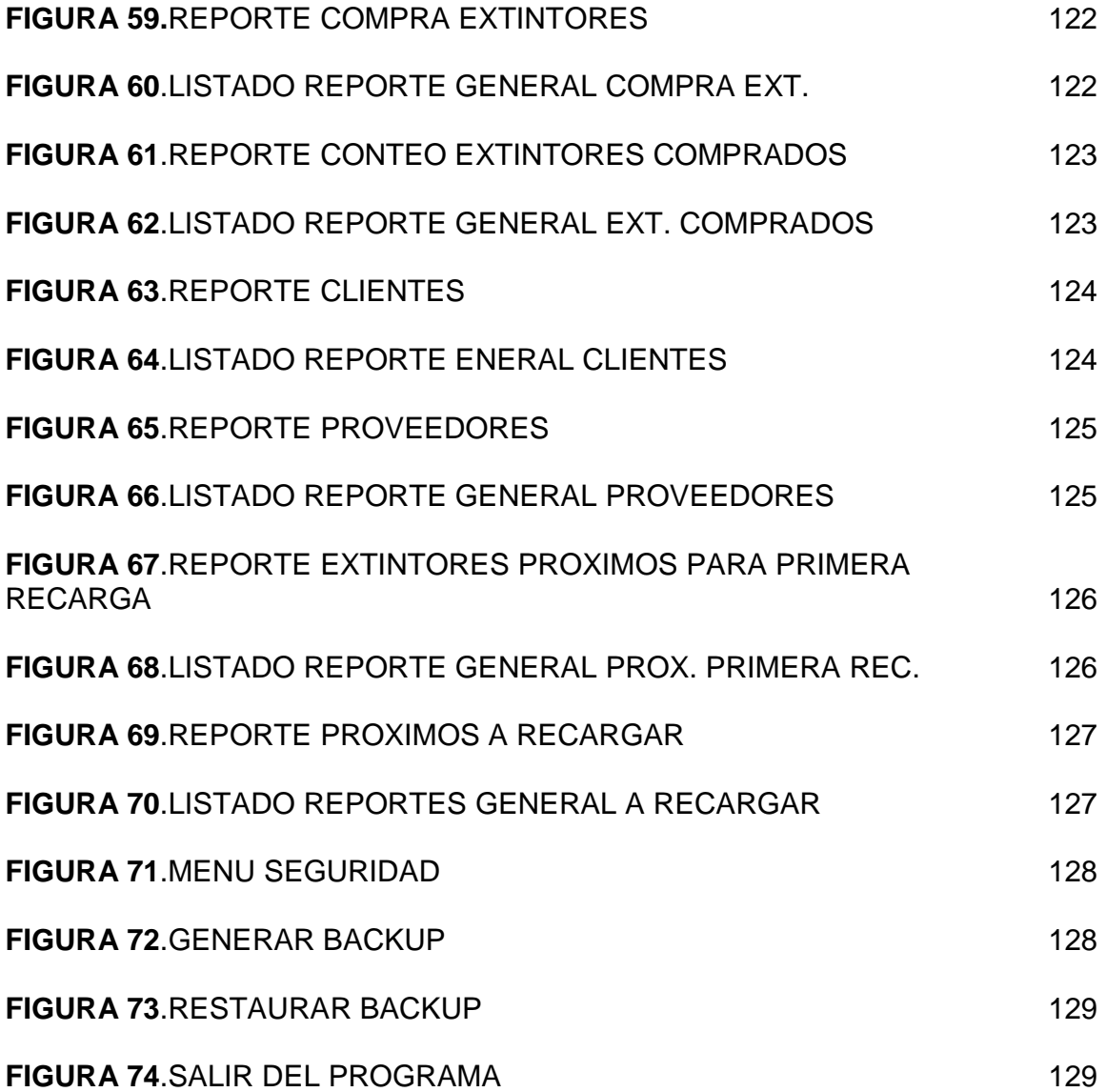

# **LISTA DE ANEXOS**

Pág.

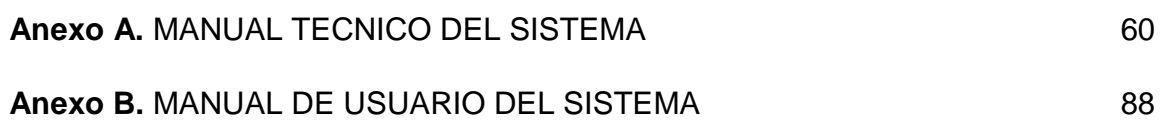

#### **INTRODUCCION**

En el mundo actual debido a los grandes avances de las telecomunicaciones se maneja un gran flujo de información el cual cada vez es más amplio y fácil de entender pero al mismo tiempo requiere complejidad para su organización y clasificación, por tal motivo han surgido grandes avances tecnológicos en el campo del diseño de software permitiendo la creación de nuevas herramientas informáticas como lo son los sistemas de información catalogándose actualmente como indispensables y necesarias en la evolución informativa y tecnológica.

Las alcaldías municipales crean instituciones prestadoras de servicios a la comunidad en general entre estas instituciones públicas encontramos la **Corporación Pro Desarrollo y Seguridad del Municipio de Girardot**, la cual fue creada con el objetivo principal de trabajar en tres frentes tales como son: lo Social, la seguridad y fortalecimiento de la actividad bomberil de conformidad con la ley 322 de 1996 y normas concordantes del cual nació el cuerpo de bomberos de Girardot.

Este proyecto pretende realizar el manejo de la compra, venta y recarga de extintores, el cual nos permite llevar un seguimiento a estos de tal manera que cada año sea llevado a la Corporación Pro Desarrollo y se le pueda hacer el mantenimiento respectivo que se debe tener con estos extintores, también el pago de impuesto y el registro y control de capacitaciones que ofrece la Corporación Pro Desarrollo y Seguridad de Girardot ya que uno de los puntos a tratar de esta Corporación es desarrollar los programas, planes y proyectos inherentes a la seguridad del Municipio tales como: La prevención de desastres. Es por ello que se trabaja en el desarrollo del programa de capacitación en la prevención y atención de desastres del municipio de Girardot y zonas aledañas*;* programa que se desarrolla en cada uno de los sectores del Municipio como son: El sector Educativo, El Residencial, el Comercial, el Empresarial y Hotelero con el fin de estructurar el plan de contingencia que cada entidad debe poseer para minimizar los riesgos y mitigar la vulnerabilidad de desastres y esto lo podemos realizar mediante extintores adecuados dependiendo el sector.

Siendo la corporación Pro desarrollo de suma importancia para el municipio de Girardot y zonas aledañas puesto que está beneficiando a la comunidad en general con sus servicios, se ve en la necesidad de tener un buen control y facilitar información en el área administrativa para poder ofrecerles a los beneficiados un servicio excelente, Adecuado, organizado, fiable, estable y oportuno.

## **1. PROBLEMA**

## **1.1 DESCRIPCION DEL PROBLEMA**

Dentro del análisis realizado a la Corporación Pro Desarrollo del municipio de Girardot se encontró con una gran desventaja en la administración de sus procesos por el manejo manual de la información de los archivos de las comprasventas, recarga y mantenimiento de extintores.

Esto dificulta tener exactitud de disponibilidad por la pérdida de tiempo y archivacion con redundancia en los datos ya que no se lleva un registro exacto en cuanto al mantenimiento que se le realiza a los extintores y hacerle un seguimiento de cuantas veces ha sido recargado este extintor y dependiendo de dichas características, saber si se encuentra en buen estado después de hacerle las pruebas hidrostáticas, en el caso de la compra y venta de extintores saber el costo dependiendo de las características y qué tipo de extintor debe utilizar el cliente de acuerdo al sector o área de trabajo y así generar una factura de venta.

La corporación debe hacer unos cobros de un impuesto obligatorio que se realizan anuales a todas las empresas públicas o privadas, pero tienen un inconveniente, es que no llevan un control exacto de a qué empresa le corresponde el cobro según la última factura de pago y generar una nueva factura.

Este es un motivo muy importante para la creación del Sistema de Información ya que se están presentando inconvenientes al llevar esta información manual y así brindar un buen servicio al cliente. El usuario de este sistema tendrá la facilidad en la búsqueda de datos como también facilidad en el manejo de información y control de la misma.

#### **1.2 FORMULACION DEL PROBLEMA**

Como optimizar los procesos de la Corporación Pro Desarrollo del municipio de Girardot mediante un sistema de información que cumpla sus necesidades?

# **2. JUSTIFICACION**

El avance tecnológico, está presente no solo en la ciencia sino también en diversas ramas del estudio, por esta razón se puso en marcha este proyecto, su importancia radica en el diseño de un sistema de información que genera rapidez y eficiencia a la hora de llevar un control adecuado para llevar a cabo el registro de capacitaciones y facturación de pago de impuestos anuales y el tratamiento de extintores.

El proyecto que se desarrollara tiene como finalidad beneficiar a la **CORPORACION PRODESARROLLO Y SEGURIDAD DEL MUNICIPIO DE GIRARDOT**, dado que será una solución a los problemas que se han venido presentando en las áreas de registro de capacitaciones, facturación de impuesto obligatorio empresarial y el registro de compra-venta y mantenimiento de extintores, el cual han tenido falencias en el momento de realizar sus funciones diarias debido a la falta de una herramienta tecnológica que les garantice agilidad y seguridad con su información, Lo cual se ve troncado ya que todos los registros son llevados de forma manual en carpetas y archivadores el cual dificulta el rendimiento exacto de informes y la elaboración de estadísticas.

La Corporación Pro Desarrollo y Seguridad de Girardot obtendrá un buen funcionamiento puesto que el objetivo principal de estas áreas es la de brindar un servicio confiable, ágil, seguro y oportuno en la entrega de informes de registros.

Esta sistematización permitirá a los empleados de este establecimiento que a través del sistema se puedan resolver estos inconvenientes que se presentan en la actualidad, esto les garantiza contar con sistema el cual facilitara la seguridad y confiabilidad para poder seguir prestando los servicios en beneficio de la comunidad Girardoteña.

## **3. OBJETIVOS**

#### **3.1. OBJETIVO GENERAL**

Diseñar un aplicativo que permita controlar los registros de capacitaciones, facturación de impuesto obligatorio empresarial, compra-venta recarga y mantenimiento de extintores, que este conforme a las necesidades de **LA CORPORACION PRODESARROLLO Y SEGURIDAD DEL MUNICIPIO DE GIRARDOT**, y así solventar y mejorar los procesos manuales que se llevan a cabo en estas áreas.

## **3.2. OBJETIVOS ESPECIFICOS**

- Agilizar el registro de datos de los usuarios de la Corporación Pro Desarrollo de Girardot.
- Facilitar el manejo de la información para la elaboración de informes.
- Crear una base de datos que mejore la organización de la corporación Pro Desarrollo y brinde seguridad, confiabilidad y cumplimiento en las labores diarias respeto a los puntos tratados.
- Diseñar un aplicativo que satisfaga las necesidades, facilite el manejo de información y cumpla las expectativas de la corporación Pro Desarrollo y seguridad del municipio de Girardot.
- Documentar los procesos del sistema para que las directivas administrativas de la corporación obtengan el manual de usuario y operario

# **4. MARCOS DE REFERENCIA**

## **4.1. MARCO LEGAL**

Fundamentación legal del software. El uso del software está regido por las licencias de utilización, es decir, el usuario nunca compra o se hace propietario de éste, simplemente adquiere el derecho a usarlo bajo ciertas condiciones o restricciones del contrato suscrito entre él y la matriz de desarrollo.

#### **Software libre**

El software libre se utiliza para cualesquier propósito, se puede usar para copiar, distribuir, se puede modificar libremente el software también incluye archivos fuentes.

#### **Naturaleza jurídica**

La Corporación Pro Desarrollo y Seguridad del Municipio de Girardot, es un establecimiento público creado por el Acuerdo Municipal No. 105 de 1988, del orden municipal, con personería jurídica, autonomía administrativa y patrimonio independiente.

## **4.2. MARCO INSTITUCIONAL**

La Corporación Pro Desarrollo y Seguridad del Municipio de Girardot, establece como Objeto principal trabajar en tres frentes tales como:

**Social**: La Corporación era la entidad encargada de adelantar los programas, planes y proyectos de "Carácter Social" que cubriera a la niñez desamparada, la indigencia, desplazados, población del adulto mayor, madres cabeza de familia, discapacitados, Banco de ayudas técnicas y en general los sectores sociales más desprotegidos.

**Seguridad:** La Corporación desarrollaría los programas, planes y proyectos inherentes a la seguridad del Municipio tales como: La prevención de desastres, delincuencia Juvenil, Trabajadoras Sexuales, la socialización de los menores infractores y demás programas inherentes a la seguridad.

**Fortalecimiento de la actividad bomberil,** de conformidad con la ley 322 de 1996 y normas concordantes (Dado que a través del Acuerdo Municipal Nº 85 del 19 de Noviembre de 1992, le fue incorporado el **CUERPO DE BOMBEROS DE**  **GIRARDOT** a la Corporación Pro Desarrollo y Seguridad del Municipio de Girardot**)**.

En la corporación**,** se reorganizaron administrativamente para adelantar los planes, programas y proyectos inherentes a la seguridad del Municipio en la Atención y Prevención de Desastres apoyando logísticamente, con el suministro de combustible y lubricantes, a los entes de seguridad acantonados en el Municipio.

En la actualidad la Corporación, realiza el Fortalecimiento de la Actividad Bomberil brindando capacitación a los Bomberos y dotándolos de las herramientas necesarias (Vehículos, maquinaria y equipos) para prestar el servicio público esencial a cargo del Estado como lo es la prevención y control de incendios y demás calamidades conexas, en cumplimiento de la Ley 322 de 1996. Igualmente la Corporación realiza la coordinación del Comité Local para la Prevención y Atención de Desastres (**CLOPAD**).

Es por ello que se trabaja en el desarrollo del programa de capacitación en la prevención y atención de desastres del municipio de Girardot y zonas aledañas**;**  programa que se desarrolla en cada uno de los sectores del Municipio como son: El sector Educativo, El Residencial, el Comercial, el Empresarial y Hotelero con el fin de estructurar el plan de contingencia que cada entidad debe poseer para minimizar los riesgos y mitigar la vulnerabilidad de desastres.

#### **Misión**

Asegurar y garantizar el bienestar y mejoramiento de las condiciones de vida de la comunidad girardoteña y la región, mediante el diseño, la elaboración y adopción de políticas, planes, programas y proyectos, concertados dentro de un contexto interinstitucional con vinculación decidida de los sectores público, privado y comunitario, en torno a la responsabilidad ambiental, la prevención, atención y recuperación de desastres, asignando para ello recursos con criterios de prioridad, equidad, solidaridad que propicien una cultura de prevención que conduzca a un desarrollo humano sostenible.

#### **Visión**

La Corporación Pro Desarrollo y Seguridad del Municipio de Girardot, en el marco de los principios de efectividad y transparencia de su talento humano, se posicionará como Promotora de Soluciones Integrales y Sostenibles e impulsará esquemas institucionales y empresariales auto sostenible que contribuyan al mejoramiento de las condiciones de vida de las comunidades.

## **Objetivos**

La Corporación Pro Desarrollo y Seguridad del Municipio de Girardot tiene como objetivos el adelantamiento de planes, programas y proyectos inherentes a la seguridad del Municipio de Girardot, tales como la prevención y atención de desastres, y el fortalecimiento de la actividad bomberil de conformidad con la ley 322 de 1996 y normas concordantes.

## **Funciones**

- Adquirir, restaurar, renovar equipos y elementos destinados al servicio público de seguridad.
- Adquirir bienes mueble e inmuebles.
- Programar, proyectar y realizar cursos y foros de capacitación en seguridad, prevención de desastres y calamidades.
- Fomentar el fortalecimiento de la actividad bomberil Ley 322 de 1996.
- Celebrar contratos con las formalidades consagradas en la Constitución y la Ley, convenios ínter-administrativos con entidades públicas y demás personas jurídicas de derecho público y privado del orden municipal, departamental, nacional e internacional, para invertir o ejecutar recursos para proyectos atinentes al objeto de la Corporación.
- Dar apoyo de logística a la Policía Nacional, Departamento de Seguridad (DAS), ejercito y en general a las fuerzas de seguridad del municipio de Girardot, proporcionando combustible, lubricantes, mantenimiento a los vehículos y todo aquello que sea necesario para el normal funcionamiento de las instituciones.
- Prestar el servicio de recarga de extintores, transporte de agua y servicios en general del Cuerpo de Bomberos.
- Celebrar todo tipo de negocios, contratos y convenios que se requieran para el cumplimiento de su objetivo;
- Las demás que se le asignen y correspondan a la naturaleza de sus funciones.

# **4.3. MARCO CONCEPTUAL**

**Diseño de software:** El proceso de aplicar distintas técnicas y principios con el propósito de definir un producto con los suficientes detalles como para permitir su realización física.

**Modelo entidad relación:** es una herramienta para el modelo de datos de un sistema de información. Estos modelos expresan entidades relevantes para un sistema de información, sus inter-relaciones y propiedades.

**Base de datos:** Un conjunto de información almacenada en memoria auxiliar que permite acceso directo y un conjunto de programas que manipulan esos datos

**MySql:** es un sistema de gestión de base de datos relacional, multihilo y multiusuario con más de seis millones de instalaciones.

**Phpmyadmin:** En las palabras del desarrollador: phpMyAdmin es una herramienta escrita en PHP con la intención de manejar la administración de MySQL a través de páginas webs, utilizando la Internet. Actualmente puede crear y eliminar Bases de Datos, crear, eliminar y alterar tablas, borrar, editar y añadir campos, ejecutar cualquier sentencia SQL, administrar claves en campos, administrar privilegios, exportar datos en varios formatos y está disponible en 50 idiomas.

**Software libre:** es la denominación del software que brinda libertad a los usuarios sobre su producto adquirido

**Php:** es un lenguaje de programación muy potente que, junto con HTML, permite crear sitios web dinámicos. Php se instala en el servidor y funciona con versiones de Apache, Microsoft IIs, Netscape Enterprise Server y otros.

**HTML:** siglas de HyperText Markup Language (Lenguaje de Marcas de Hipertexto), es el lenguaje de marcado predominante para la construcción de páginas web. Es usado para describir la estructura y el contenido en forma de texto, así como para complementar el texto con objetos tales como imágenes.

**Código fuente:** es un conjunto de líneas de texto que son las instrucciones que debe seguir la computadora para ejecutar dicho programa. Por tanto, en el código fuente de un programa está descrito por completo su funcionamiento.

**Sistema de información:** es un conjunto u ordenación de elementos organizados para llevar a cabo algún método, procedimiento o control mediante el proceso de información.

#### **4.4. MARCO TEORICO**

En el mundo actual debido a los grandes avances de las telecomunicaciones se maneja un gran flujo de información el cual cada vez es más amplio y fácil de entender pero al mismo tiempo requiere complejidad para su organización y clasificación por tal motivo han surgido grandes avances tecnológicos en el campo del diseño de software permitiendo la creación de nuevas herramientas informáticas como lo son los sistemas de información catalogándose actualmente como indispensables y necesarias en la evolución informativa y tecnológica.

Un sistema de información<sup>1</sup>, es un conjunto u ordenación de elementos organizados para llevar a cabo algún método, procedimiento o control mediante el proceso de información.

Sus principales características<sup>2</sup> son:

- ❖ Suele lograse ahorros significativos de mano de obra.
- Son el primer tipo de sistemas de información que se implanta en las organizaciones.
- Son intensivos en entradas y salidas de información; sus cálculos y procesos suelen ser simples y copo sofisticados, requieren mucho manejo de datos para poder realizar sus operaciones y como resultado generan también grandes volúmenes de información.
- Tiene prioridad de ser recolectores de información.
- Son adaptables de aplicación que se encuentran en el mercado.

Los programas para registro periódico de datos requieren una planificación cuidadosa y del suministro de recursos humanos y financieros para desempeñar la gran variedad de funciones relacionadas con las actividades que desempeña el funcionamiento de una empresa.

Por lo anterior la informatización y el análisis de datos son pieza fundamental para sufragar en ocasiones los costos iníciales de inversión a través de ayuda técnica. Para la ejecución del programa de recopilación de datos es importante planificarse y presupuestarse a largo plazo, asegurar la disponibilidad de recursos suficientes con el fin de respaldar al programa y alcanzar sus objetivos.

Los componentes de un sistemas de información a menudo deben modificarse para cumplir objetivos requeridos por tal motivo es probable que se tengan que modificar las prácticas de trabajo de los empleados en el manejo de la recopilación de datos que faciliten una mejor desempeño y elaboración de datos.

Por tal razón, es importante llevar a cabo un análisis de las prácticas de trabajo actuales y elaborar programas que permitan modificarlas en condiciones reales y realizables en unos plazos razonables. Puede que la situación ideal no se logra inmediatamente, y que los cambios requieran un enfoque gradual, de nuevo con una evaluación continuada que garantice que los pasos siguientes están en

l <sup>1</sup> http://www.lawebdelprogramador.com/diccionario/mostrar.php?letra=S&pagina=4

<sup>&</sup>lt;sup>2</sup>http://www.slideshare.net/guest47a675/proyectos-informaticoa/1

camino. La aplicación periódica de métodos de análisis de la gestión debe ofrecer información sobre la que puedan hacerse recomendaciones adicionales de cambio, como:

- la estructura organizativa (personal y flujo de información).
- los datos de los resultados (días/horas dedicados a las tareas, tiempos medios de consecución de las tareas).
- los métodos de registro y elaboración de datos (la naturaleza y la precisión de la secuencia de comprobación).
- los métodos de clasificación y archivo.
- las prácticas administrativas.

Los componentes de un sistema de información son:

- Herramientas tecnológicas (hardware, software)
- El equipo computacional: el hardware necesario para que el sistema de información pueda operar.
- El recurso humano que interactúa con el Sistema de Información, el cual está formado por las personas que utilizan el sistema, también conocidos como usuarios.

Entre algunas de las funciones a desempeñar un sistema de información podemos encontrar:

- 1. Automatización de procesos operativos.
- 2. Proporcionar información que sirva de apoyo al proceso de toma de decisiones.
- 3. Lograr ventajas competitivas a través de su implantación y uso.

Existen varios tipos de sistemas de información que podemos destacar:

**Sistemas Transaccionales<sup>3</sup>:** Los Sistemas de Información que logran la automatización de procesos operativos dentro de una organización, son llamados frecuentemente Sistemas Transaccionales, ya que su función primordial consiste en procesar transacciones tales como pagos, cobros, pólizas, entradas, salidas, etc. Sus principales características son:

• A través de éstos suelen lograrse ahorros significativos de mano de obra, debido a que automatizan tareas operativas de la organización.

- Con frecuencia son el primer tipo de Sistemas de Información que se implanta en las organizaciones. Se empieza apoyando las tareas a nivel operativo de la organización.
- Son intensivos en entrada y salida de información; sus cálculos y procesos suelen ser simples y poco sofisticados.
- Tienen la propiedad de ser recolectores de información, es decir, a través de estos sistemas se cargan las grandes bases de información para su explotación posterior.

**Sistemas de Apoyo de las Decisiones:** Son los Sistemas de Soporte a la Toma de Decisiones, Sistemas para la Toma de Decisión de Grupo, Sistemas Expertos de Soporte a la Toma de Decisiones y Sistema de Información para Ejecutivos.

Las principales características de estos son:

- Suelen introducirse después de haber implantado los Sistemas Transaccionales más relevantes de la empresa, ya que estos últimos constituyen su plataforma de información.
- La información que generan sirve de apoyo a los mandos intermedios y a la alta administración en el proceso de toma de decisiones.
- Suelen ser intensivos en cálculos y escasos en entradas y salidas de información. Así, por ejemplo, un modelo de planeación financiera requiere poca información de entrada, genera poca información como resultado, pero puede realizar muchos cálculos durante su proceso.
- No suelen ahorrar mano de obra

\_\_\_\_\_\_\_\_\_\_\_\_\_\_\_\_\_\_\_

- Suelen ser Sistemas de Información interactivos y amigables, con altos estándares de diseño gráfico y visual, ya que están dirigidos al usuario final.
- Apoyan la toma de decisiones, por ejemplo, un Sistema de Compra de Materiales que indique cuándo debe hacerse un pedido al proveedor o un Sistema de Simulación de Negocios que apoye la decisión de introducir un nuevo producto al mercado.

<sup>3</sup> http://boards5.melodysoft.com/app?ID=GM005N&msg=14

• Estos sistemas pueden ser desarrollados directamente por el usuario final sin la participación operativa de los analistas y programadores del área de informática.

Este tipo de sistemas puede incluir la programación de la producción, compra de materiales, flujo de fondos, proyecciones financieras, modelos de simulación de negocios, modelos de inventarios, etc.

**Sistemas Estratégicos:** Se desarrollan en las organizaciones con el fin de lograr ventajas competitivas, a través del uso de la tecnología de información.

Sus principales características son:

- Su función es lograr ventajas que los competidores no posean, tales como ventajas en costos y servicios diferenciados con clientes y proveedores. En este contexto, los Sistema Estratégicos son creadores de barreras de entrada al negocio. Por ejemplo, el uso de cajeros automáticos en los bancos en un Sistema Estratégico, ya que brinda ventaja sobre un banco que no posee tal servicio. Si un banco nuevo decide abrir sus puertas al público, tendrá que dar este servicio para tener un nivel similar al de sus competidores.
- Apoyan el proceso de innovación de productos y proceso dentro de la empresa debido a que buscan ventajas respecto a los competidores y una forma de hacerlo en innovando o creando productos y procesos.

**Sistemas Personales de Información:** Está enfocado a incrementar la productividad de sus usuarios.

Por otra parte hay que tener en cuenta que todo sistema de información para poder funcionar necesita de una **base de datos**<sup>4</sup> que es Cualquier conjunto de datos organizados para su almacenamiento en la memoria de un ordenador o computadora, diseñado para facilitar su mantenimiento y acceso de una forma estándar.

La información se organiza en campos y registros. Un campo se refiere a un tipo o atributo de información, y un registro, a toda la información sobre un individuo. Por ejemplo, en una base de datos que almacene información de tipo agenda, un campo será el NOMBRE, otro el NIF, otro la DIRECCIÓN..., mientras que un registro viene a ser como la ficha en la que se recogen todos los valores de los distintos campos para un individuo, esto es, su nombre, NIF, dirección, etc.

Los datos pueden aparecer en forma de texto, números, gráficos, sonido o vídeo. Normalmente las bases de datos presentan la posibilidad de consultar datos, bien los de un registro o los de una serie de registros que cumplan una condición. También es frecuente que se puedan ordenar los datos o realizar operaciones sencillas, aunque para cálculos más elaborados haya que importar los datos en una hoja de cálculo. Para facilitar la introducción de los datos en la base se suelen utilizar formularios; también se pueden elaborar e imprimir informes sobre los datos almacenados.

Por tal motivo se ha visto la necesidad en el Hotel San Fernanda de sistematizar los procesos de reserva, hospedaje, habitaciones y facturación de manera rápida, práctica y segura en las distintas actividades del diario vivir, utilizando un lenguaje de programación de alto nivel como es el PHP<sup>5</sup>, su acrónimo es "Hipertext Preprocessor"), es un lenguaje interpretado de alto nivel embebido en páginas HTML y ejecutado en el servidor.

Con este lenguaje se puede hacer cualquier cosa que podemos realizar con un script CGI (Common Gateway Interface / cambio la forma de manipular información en el web), como el procesamiento de información en formularios, manipulación de cookies y páginas dinámicas. Un sitio con paginas dinámicas es el que permite interactuar con el visitante, de modo que cada usuario que visita la pagina vea la información modificada para requisitos articulares.

Una de sus características más potentes es su soporte para gran cantidad de bases de datos. PHP también ofrece la integración con las varias bibliotecas externas, que permiten que el desarrollador haga casi cualquier cosa desde generar documentos en **pdf** hasta analizar código XML.

PHP ofrece una solución simple y universal para las paginaciones dinámicas del Web de fácil programación. Su diseño elegante lo hace perceptiblemente más fácil de mantener y ponerse al día que el código comparables en otros lenguajes.

Debido a su amplia distribución PHP está perfectamente soportado por una gran comunidad de desarrolladores. Como producto de código abierto, PHP goza de la ayuda de un gran grupo de programadores, permitiendo que los fallos de funcionamiento se encuentren y se reparan rápidamente. El código se pone al día continuamente con mejoras y extensiones de lenguaje para ampliar las capacidades de PHP.

El Sistema de Información a desarrollar se va a trabajar con el Sistema Operativo Windows XP Profesional<sup>4</sup> que brinda las características de:

- Nuevo Estándar Informático de eficacia y fiabilidad
- Herramientas Avanzadas de productividad se la era digital
- Herramientas avanzadas de administración, implementación y soporte para hacer su trabajo más fácil.
- Permite usar la sintaxis del lenguaje de programación PHP.

\_\_\_\_\_\_\_\_\_\_\_\_\_\_\_\_\_\_\_

<sup>4</sup> .http://www.maestrosdelweb.com/editorial/phpintro/

# **5. METODOLOGIA**

## **5.1. PARTICIPANTES**

Personas que contribuyeron en el desarrollo del proyecto:

**ANGEL TAPIAS:** Secretario general de la corporación Pro Desarrollo y seguridad del municipio de Girardot y fuente de información para el desarrollo de este proyecto.

#### **ALFONSO CALDERON**

Director ejecutivo de la corporación Pro Desarrollo y seguridad del municipio de Girardot y fuente de información para el desarrollo de este proyecto.

#### **VALENTIN GARCIA**

Persona encargada del tratamiento de extintores de la corporación Pro Desarrollo y seguridad del municipio de Girardot.

## **5.2. MATERIALES**

Materiales empleados para llevar a cabo el proyecto

Computadores Resmas de papel Impresiones Cartucho negro y de color Fotocopias CD´S Memoria USB Internet **Transporte** Libros y tesis de la biblioteca de la universidad Minuto de Dios Información de la corporación Pro Desarrollo y seguridad del municipio de Girardot.

## **5.3. PROCEDIMIENTO**

Para la realización de este proyecto se tomaron en cuenta los siguientes procedimientos:

#### **5.3.1. METODO DE INVESTIGACION**

Utilizamos métodos prácticos de observación y análisis, puesto que la entidad Pro Desarrollo y su funcionamiento son bien conocidos, donde hemos tenido la oportunidad de hacer parte directa de cada uno de los procesos efectuados en dicha empresa, obteniendo la recolección de datos y proyectando una visión de cómo solucionar los procesos de control de extintores, capacitaciones y pago de impuesto de la Corporación Pro Desarrollo y Seguridad de Girardot para tener en claro qué tipo de investigación se puede emplear a estos procedimientos, y realizar una descripción de las necesidades que se presentan.

#### **5.3.2. RECOLECCION DE LA INFORMACION**

En cuanto al análisis hemos tenido en cuenta la importancia que nos generan las ideas y el conocimiento de cada uno de los funcionarios que son quienes se enfrentan a las diferentes ventajas y desventajas del sistema actual. De igual manera se realizaron entrevistas y encuestas.

**Entrevista:** fue practicada a cada uno de los funcionarios que manejan los procesos a tratar con el fin de que fueran ellos mismos quienes nos dieran a conocer las deficiencias del sistema actual y la expectativas sobre el funcionamiento del software en un futuro.

**Encuesta:** las cuales nos permitieron la recolección de datos e información de los procesos que se efectúan para así solucionar las deficiencias que se presentan actualmente en la empresa.

#### **5.3.3. TRATAMIENTO DE LA INFORMACION**

En cuanto a la información obtenida mediante la observación y el análisis de los archivos se debe llevar una tabulación ordenada y sistematizada, para así poder obtener una información más acertada.

El objetivo principal de las entrevistas y las encuestas a los funcionarios fue básica e importante para centrar detenidamente las falencias del sistema actual y así mismo la opinión sea tomada en cuenta para diseñar el sistema propuesto para así agilizar y reducir los procesos efectuados en esta empresa.

# **5.4. ANALISIS DE LA SITUACION ACTUAL**

## **5.4.1. DESCRIPCION DE LA SITUACION ACTUAL**

La CORPORACION PRODESARROLLO Y SEGURIDAD DEL MUNICIPIO DE GIRARDOT, como establecimiento público del nivel descentralizado tiene como misión desarrollar los programas, planes y proyectos inherentes a la seguridad del Municipio de Girardot, donde manejan los siguientes procesos que intervienen en la Corporación como Los **PROVEEDORES, CLIENTES, COMPRAS, VENTAS Y RECARGA DE EXTINTORES , CAPACITACIONES, INVENTARIOS Y PAGO OBLIGATORIO,** esta información se viene manejando de forma manual donde los funcionarios debe realizar los siguientes pasos:

En cuanto a las **VENTAS Y RECARGA DE EXTINTORES** generan un recibo donde suministra la información del cliente y del extintor se entrega al cliente un recibo de pago, el cliente debe cancelar en tesorería para poder reclamar el artículo y estos recibos son archivados por días en carpetas.

Con las compras al **PROVEEDORES:** se lleva un listado de empresas que venden extintores, repuestos etc. Se hace la solicitud telefónicamente, envían pedido a la Corporación descargan la factura y tesorería le cancela al proveedor, el **INVENTARIO** lo manejan en un cardes, para las **CAPACITACIONES** son llevadas en un listado que imprimen con sus respectivos horarios, precios y capacidad de personas se llena un formulario con el nombre de la empresa o persona que va a tomar el curso, sus integrantes con sus datos personales etc.

Y el **PAGO OBLIGATORIO:** debe ser cancelado anual por empresas, instituciones, comercio etc. Este listado es enviado por la cámara de comercio para tener en cuenta cuanto se cancelo de Impuesto de industria y comercio y así enviar el cobro respectivo.

El manejo de esta información es manual ya que no cuentan con un sistema de información que agilice las tareas respectivas con estos procesos, teniendo en cuenta las falencias encontradas con la información y la redundancia de datos de los clientes ya que no se le está manejando en forma adecuada esta información.

## **5.4.2. DIAGRAMA DE CONTEXTO FIGURA 1. NIVEL 0 DEL SISTEMA ACTUAL**

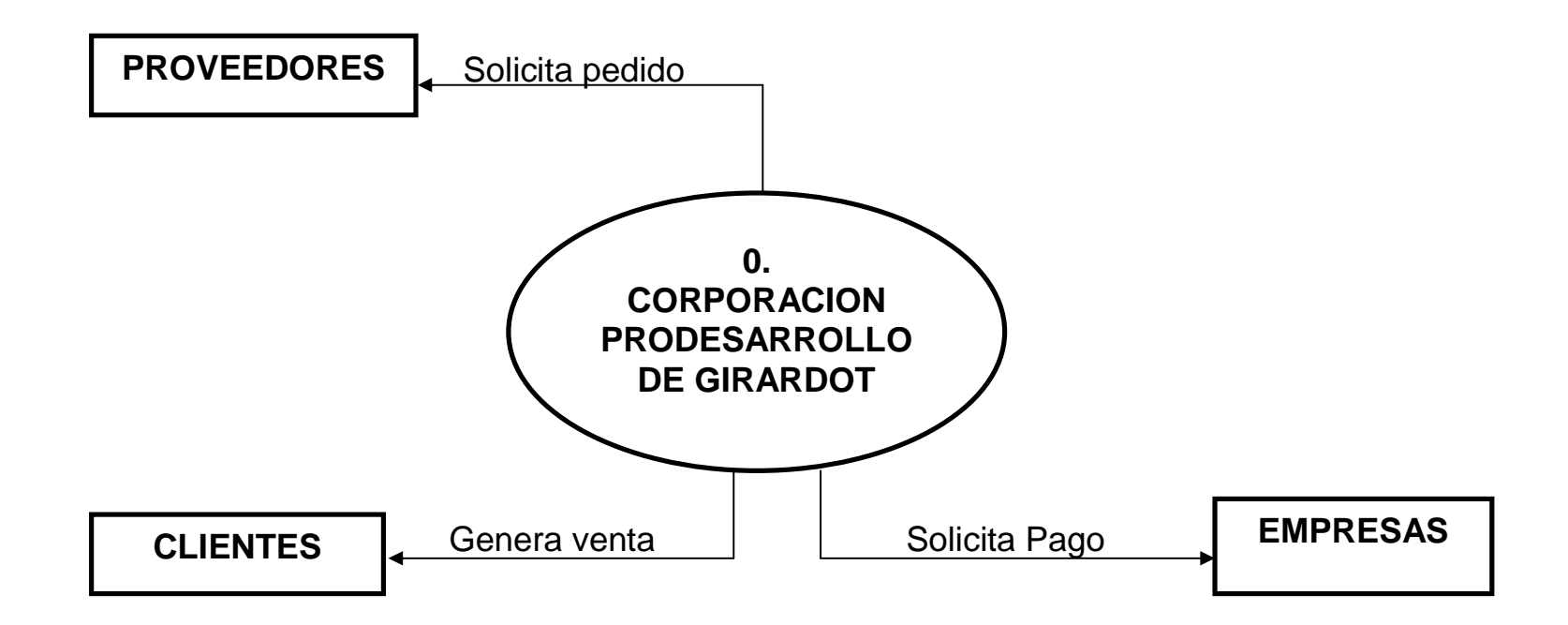

#### **5.4.3. DIAGRAMA DE LOS NIVELES DE PROCESOS FIGURA 2. NIVEL 1 DEL SISTEMA ACTUAL DE COMPRAS Y VENTAS**

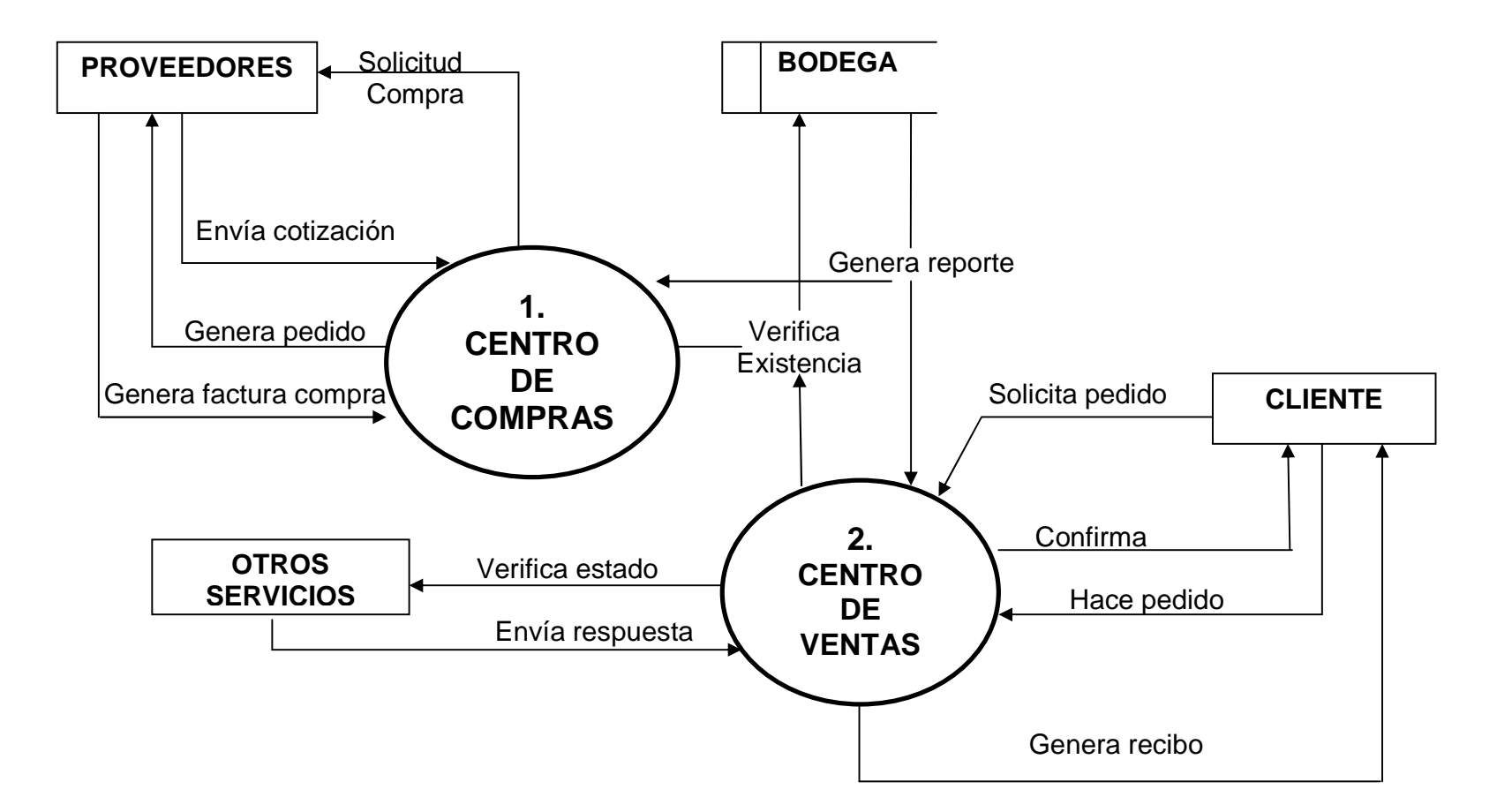

**5.5. DISEÑO DE LA SOLUCION PROPUESTA** 

**5.5.1. DIAGRAMA DE DESCOMPOSICION FUNCIONAL DEL SISTEMA PROPUESTO FIGURA 3**

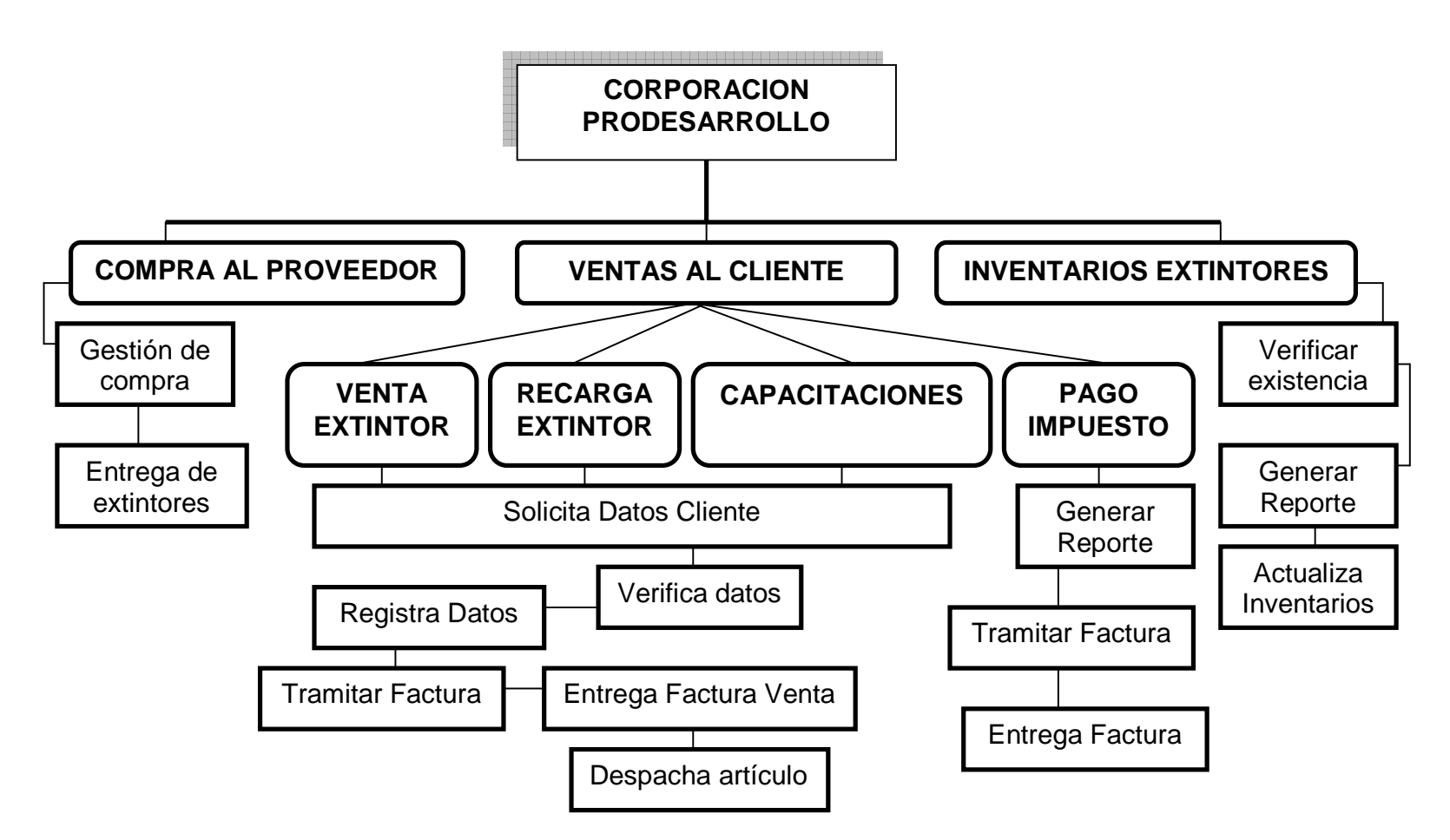

## **5.5.2 DESCRIPCION DE PROCESOS DEL SISTEMA PROPUESTO**

El sistema de información que se propone en este proyecto ayudara a mejorar una serie de necesidades que se presentan actualmente en la Corporación Pro Desarrollo de Girardot y así corregir algunas fallas y sea alcanzado nuestro objetivo general.

Primero que todo generando la base de datos se pretende mejorar los procesos de las compras al proveedor, ventas al cliente e inventarios de la Corporación Pro Desarrollo de Girardot ya que en ella se encuentran una serie de tablas, formularios e informes, los cuales todos se encuentran relacionados entre sí por medio de llaves, cuya función es la de suministrar la información que se encuentra almacenada en cada una de ellas, para en un momento determinado se puedan generar consultas e informes y llevar un mejor control de esta información.

Sistematizando esta información se puede agilizar la compra, venta y recarga de extintores y poder llevar un control exacto del manejo de este articulo, en cuanto a las capacitaciones que ofrece esta Corporación diligenciar con mucha más facilidad la información correspondiente de ese proceso y prestar un buen servicio a los clientes que se benefician de esta entidad prestadora de servicios a la comunidad Girardoteña.

## **5.5.3. DIAGRAMA DE CONTEXTO FIGURA 4. DEL NIVEL 0 DEL SISTEMA PROPUESTO**

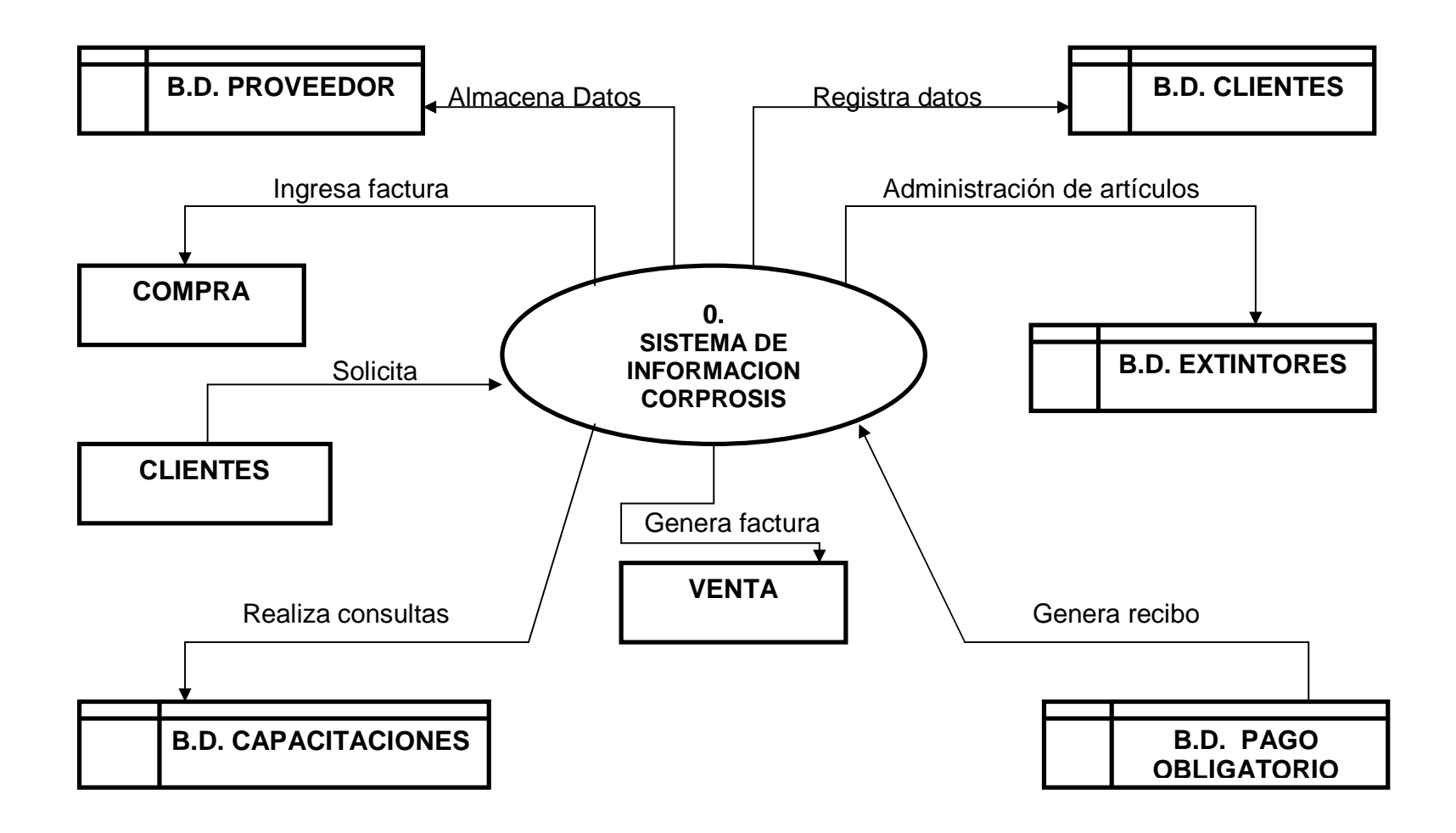

## **5.5.4. DIAGRAMAS DE LOS NIVELES DE PROCESOS**

# **FIGURA 5. NIVEL 1 DEL SISTEMA PROPUESTO DE COMPRAS Y VENTAS**

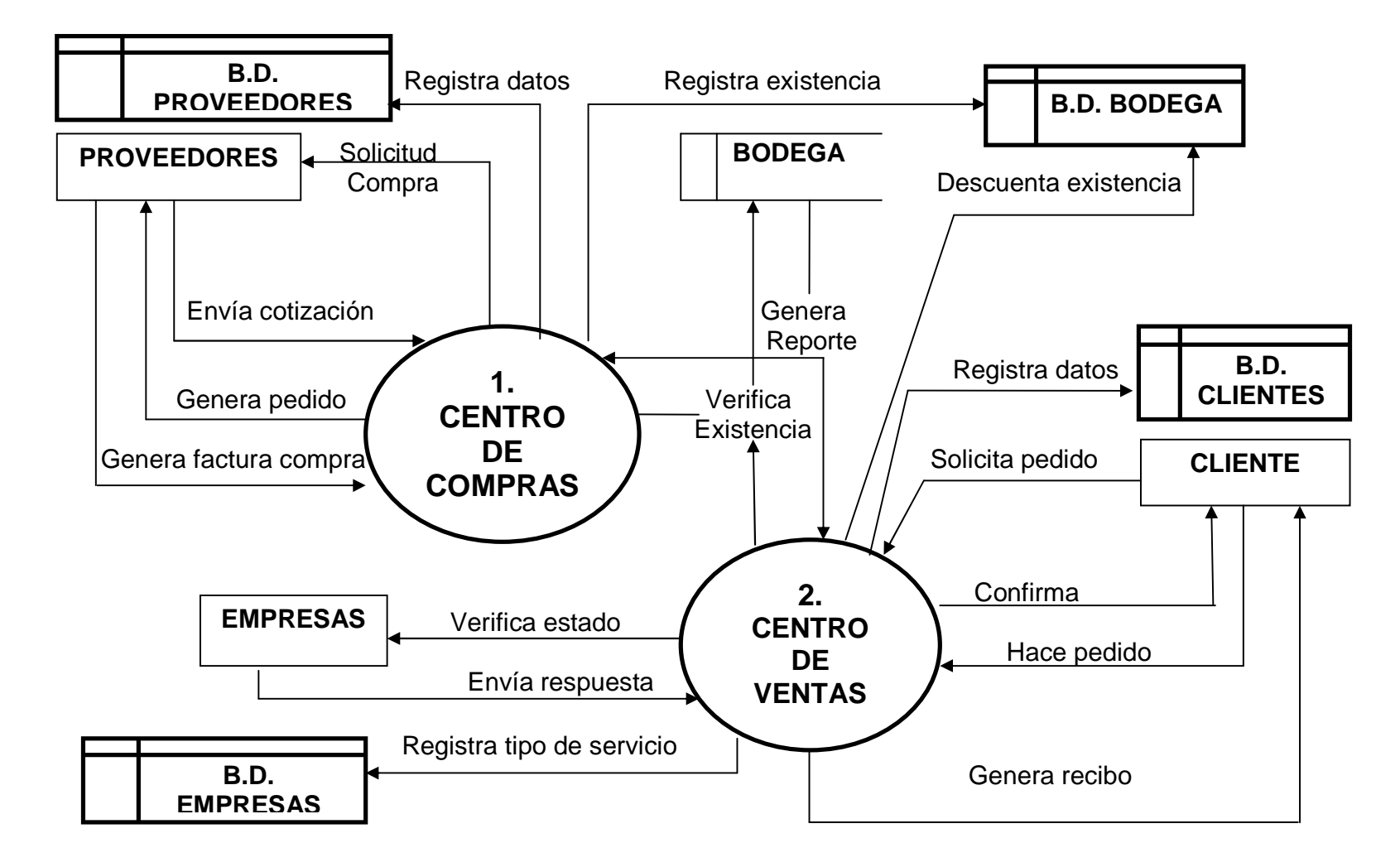

#### **6. RESULTADOS**

#### **6.1. MODELO ENTIDAD-RELACION GENERAL DEL SISTEMA**

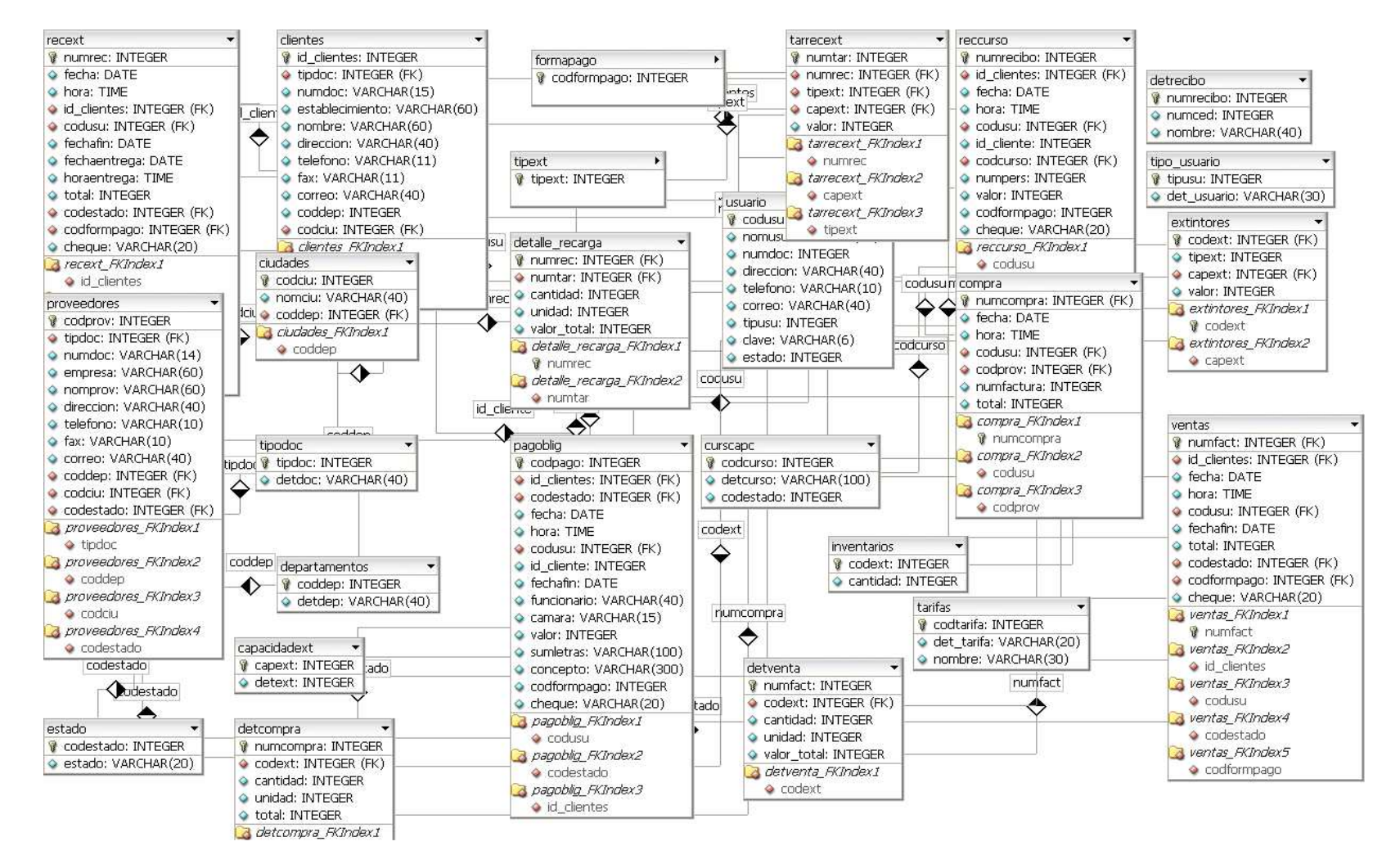
#### **6.2. DICCIONARIO DE DATOS DEL SISTEMA PROPUESTO**

A continuación vamos a explicar las tablas que conforman la base de datos, para la aplicación se representa una serie de cuadros en el cual se muestra como está compuesto cada una de ellas.

En los cuadros siguientes se puede localizar los datos de las tablas de la base de datos tales como el nombre, tipo de variable, la descripción y su llave.

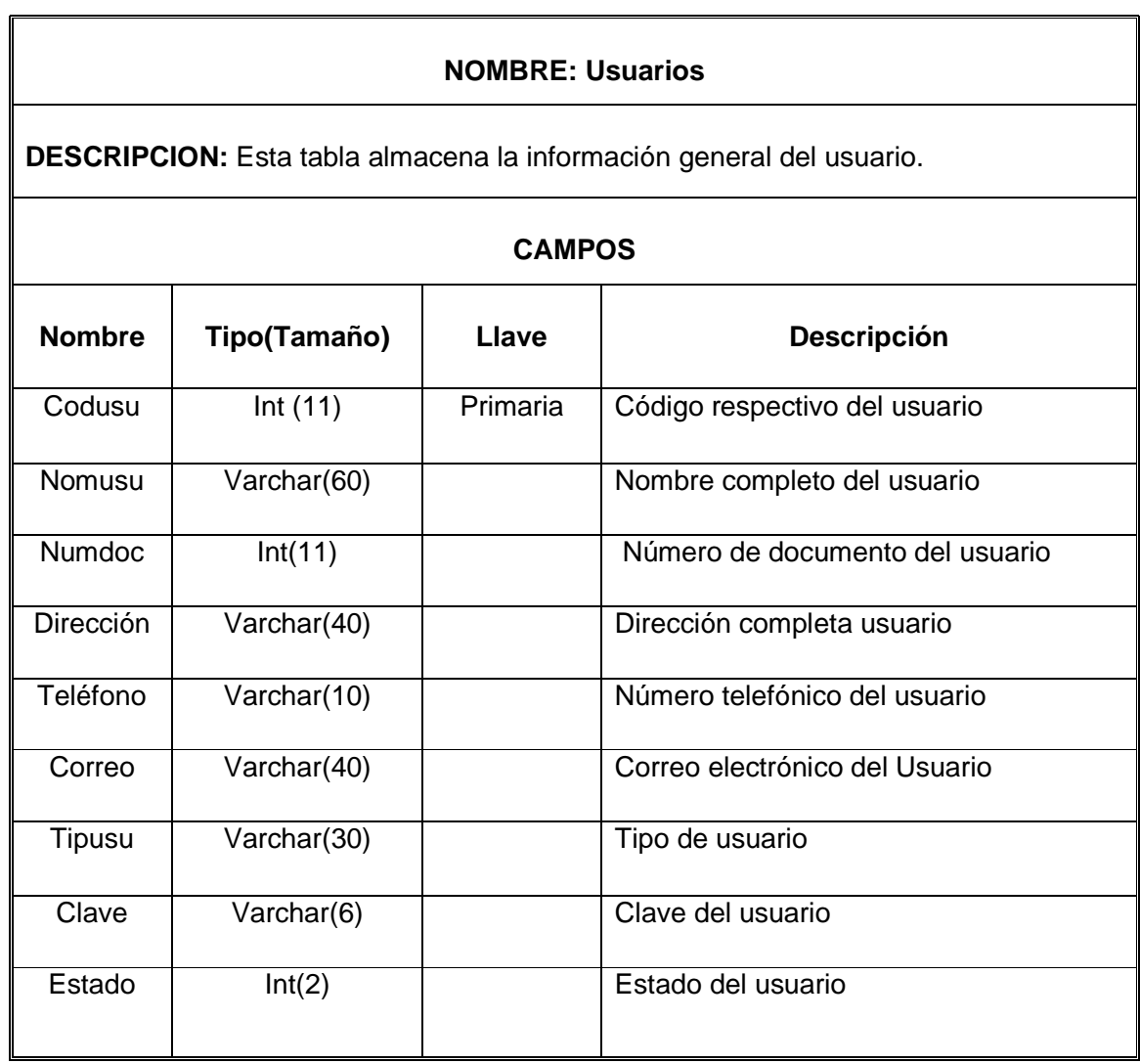

#### **TABLA 1: USUARIOS**

## **TABLA 2: COMPRA**

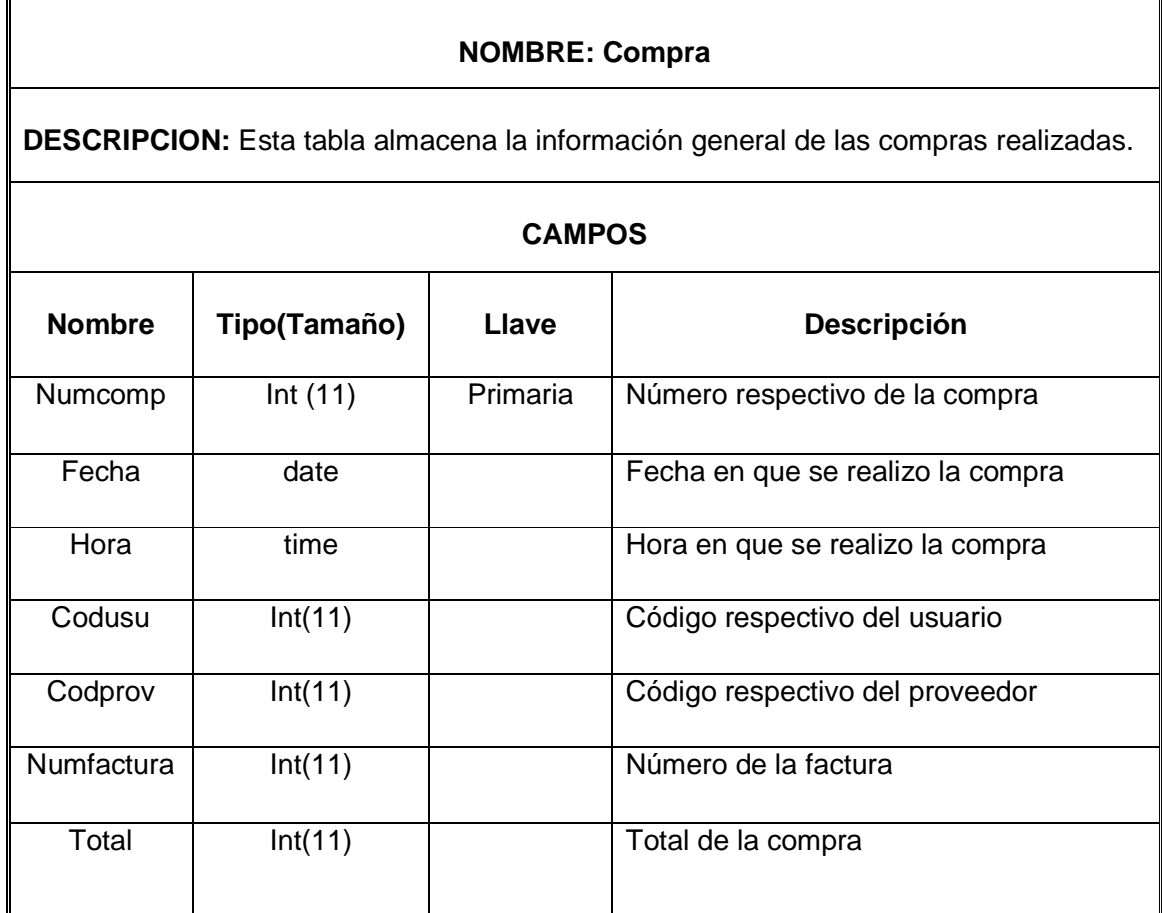

# **TABLA 3: DEPARTAMENTOS**

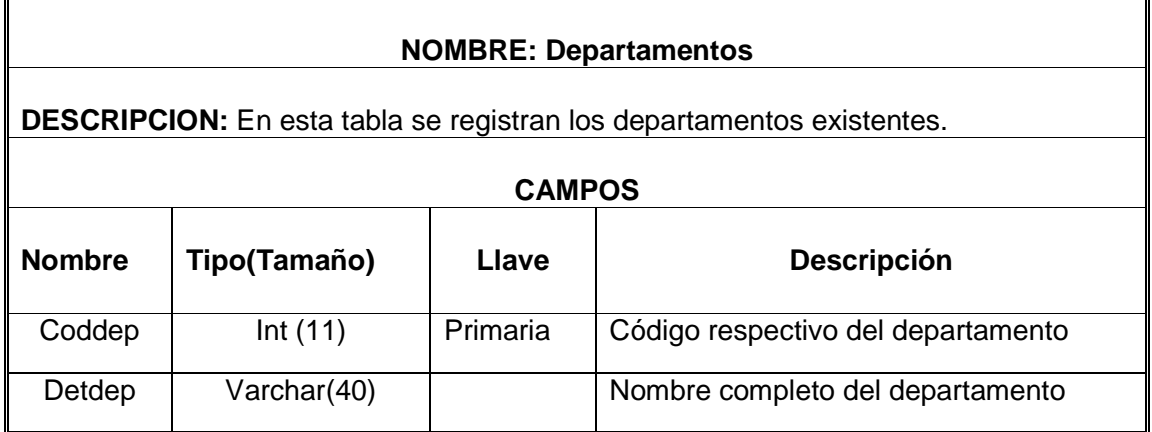

## **TABLA 4: DETALLE COMPRA**

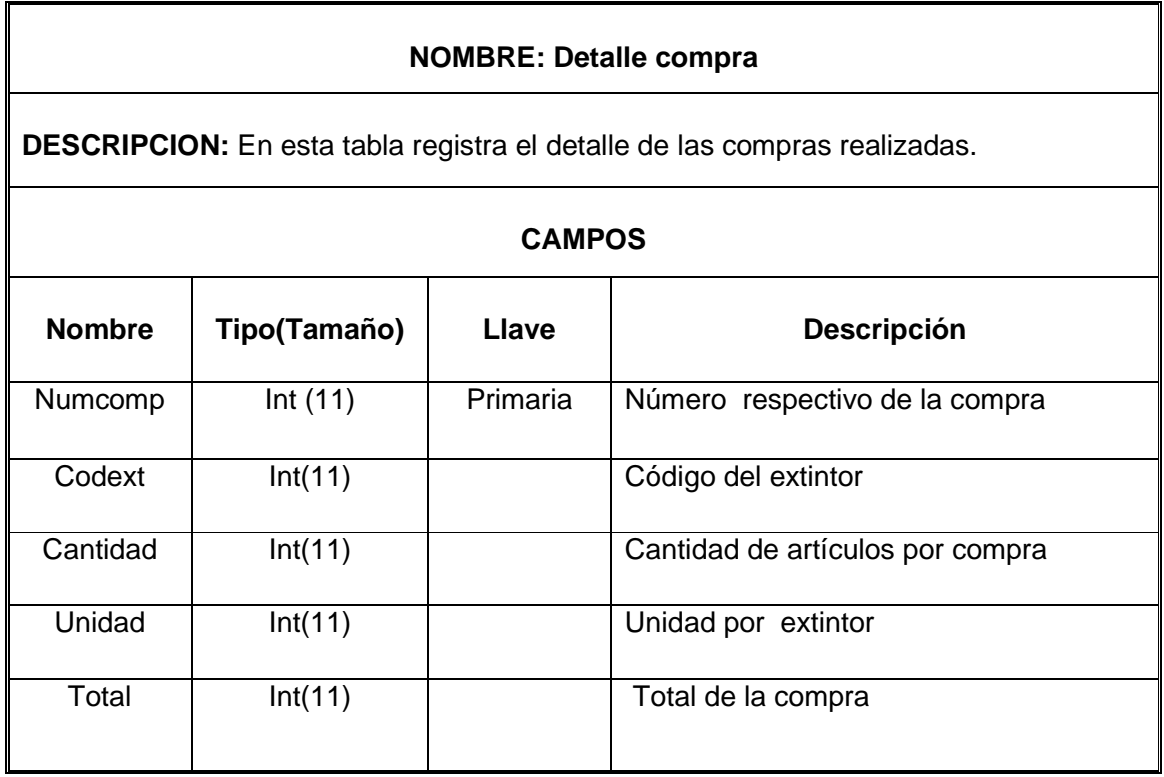

## **TABLA 5: CIUDADES**

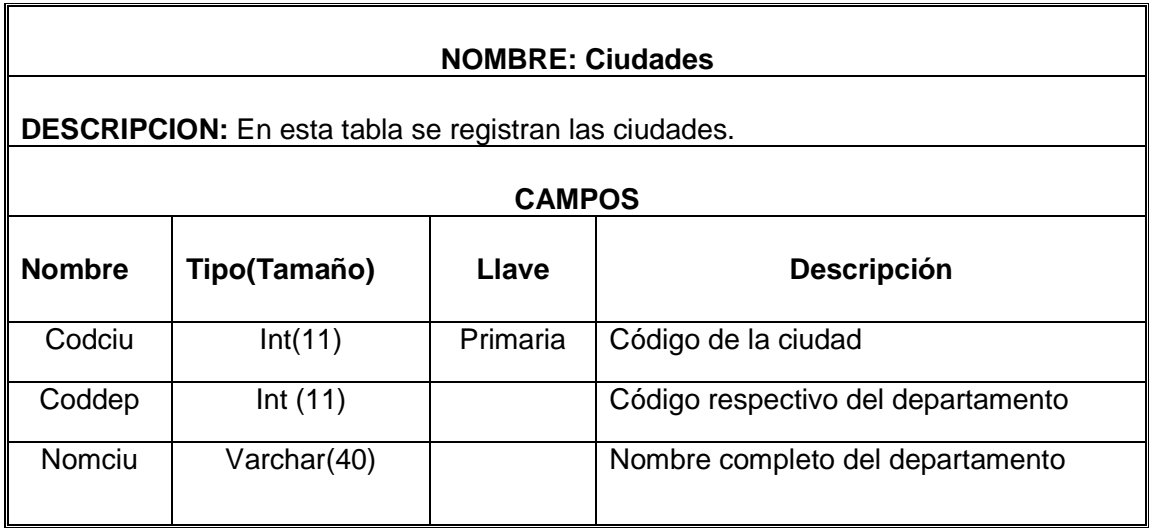

#### **TABLA 6: PROVEEDORES**

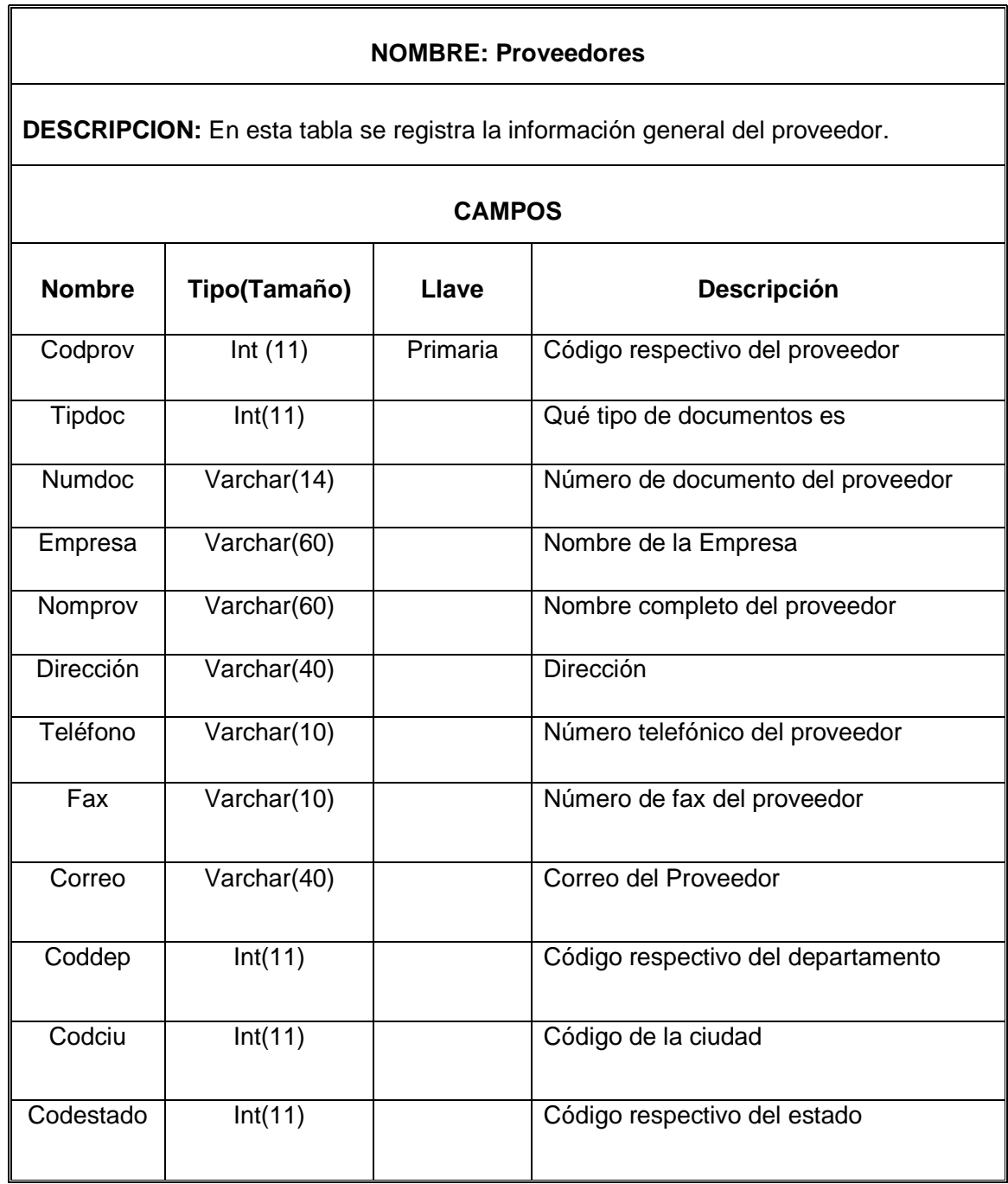

#### **TABLA 7: VENTAS**

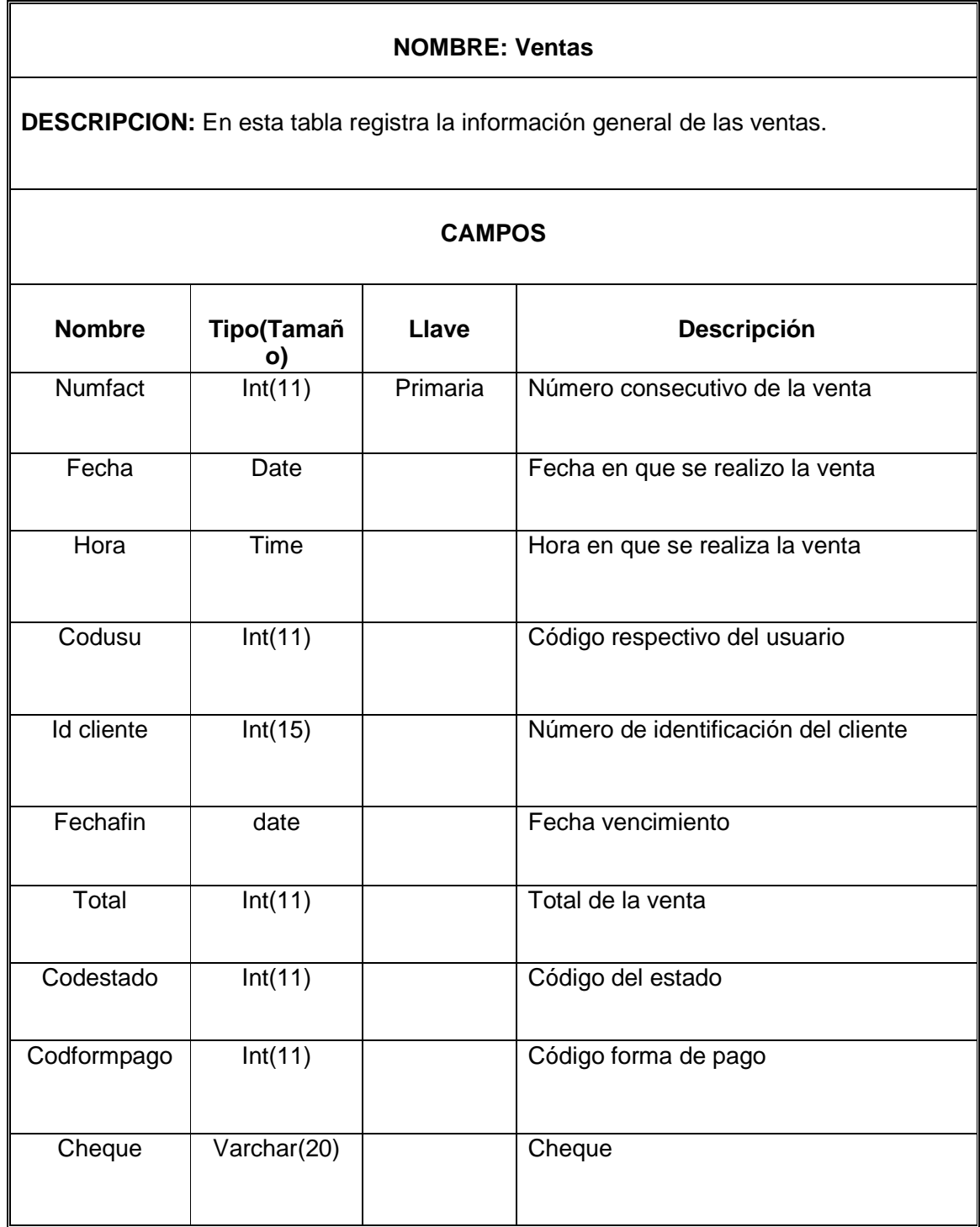

#### **TABLA 8: DETALLE VENTA**

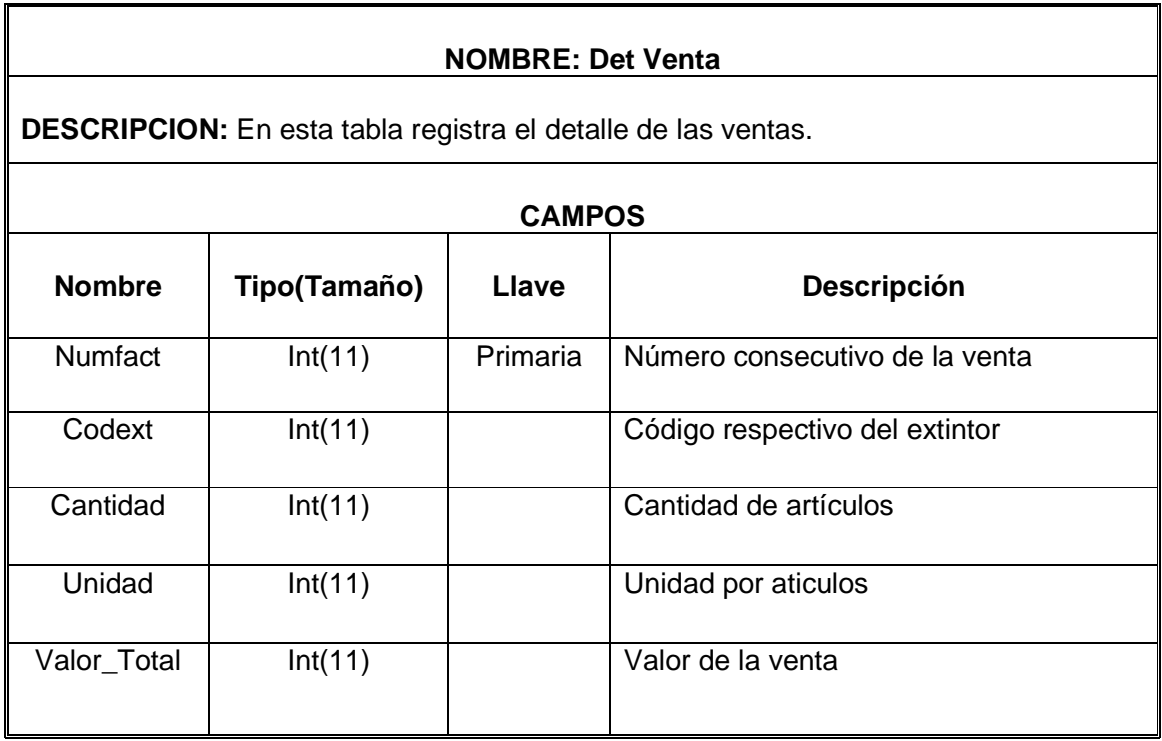

# **TABLA 9: CLIENTES**

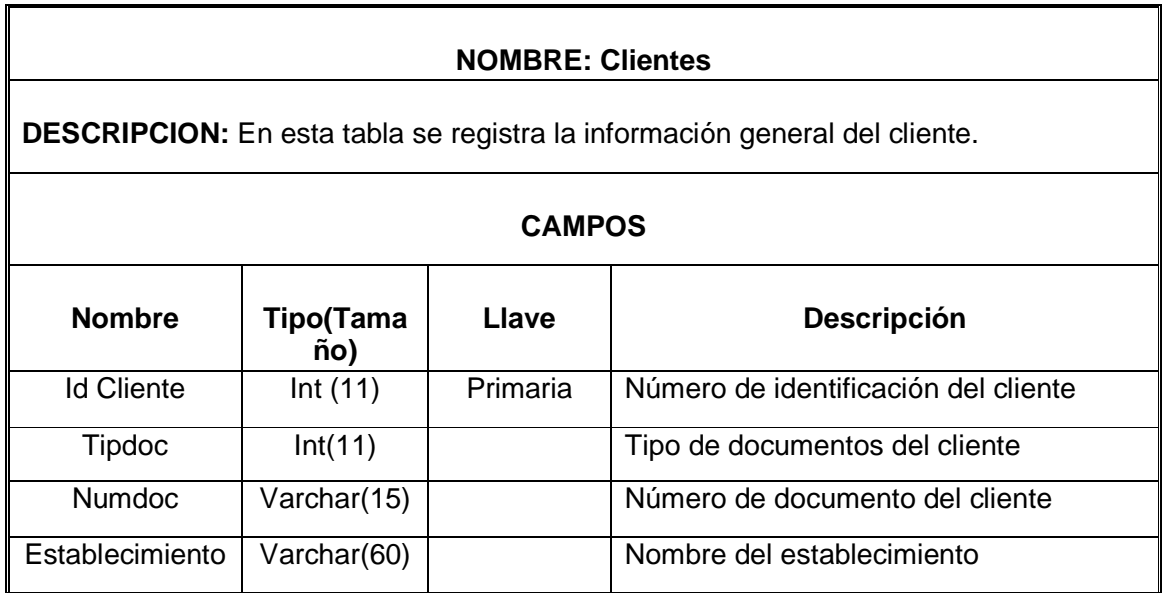

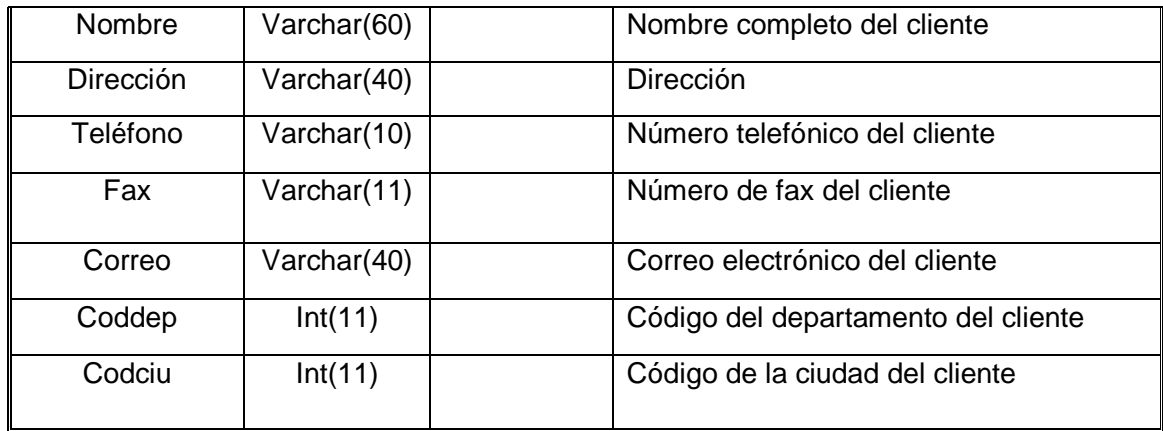

#### **TABLA 10: EXTINTORES**

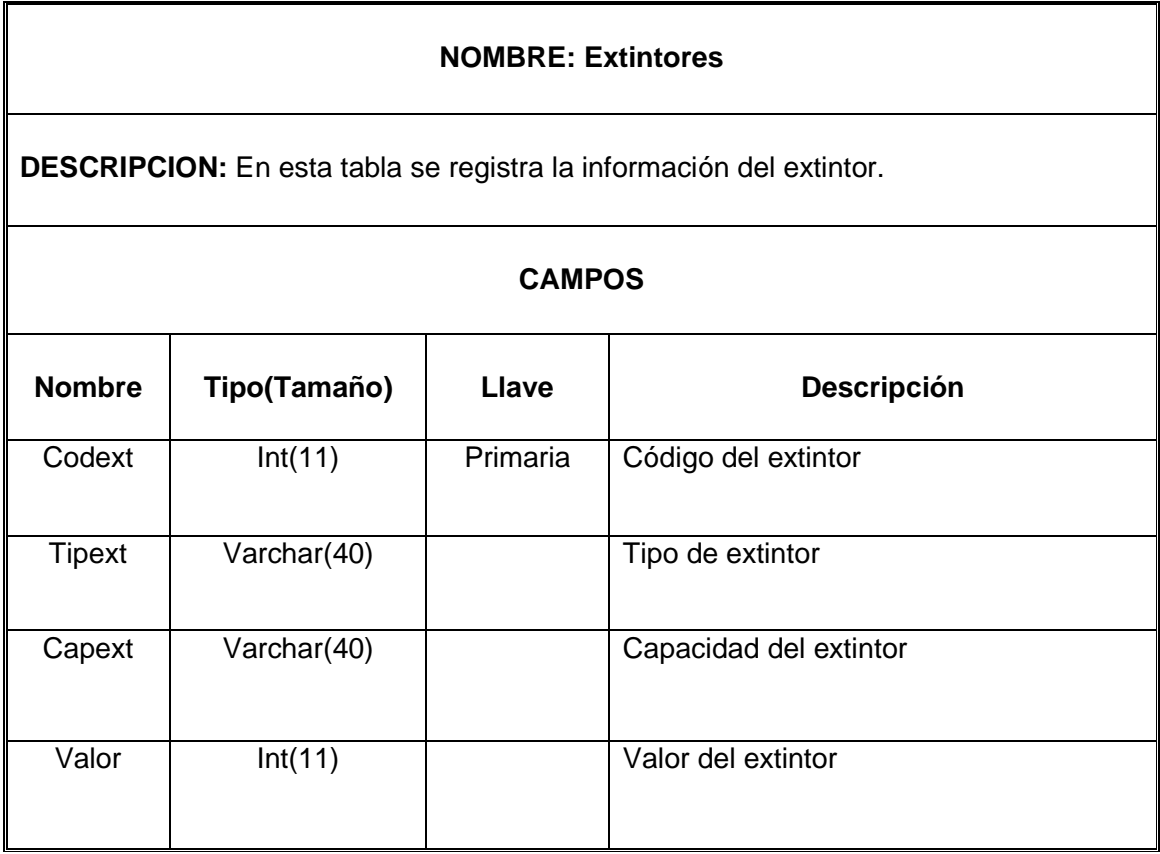

## **TABLA 11: RECARDA DE EXTINTORES**

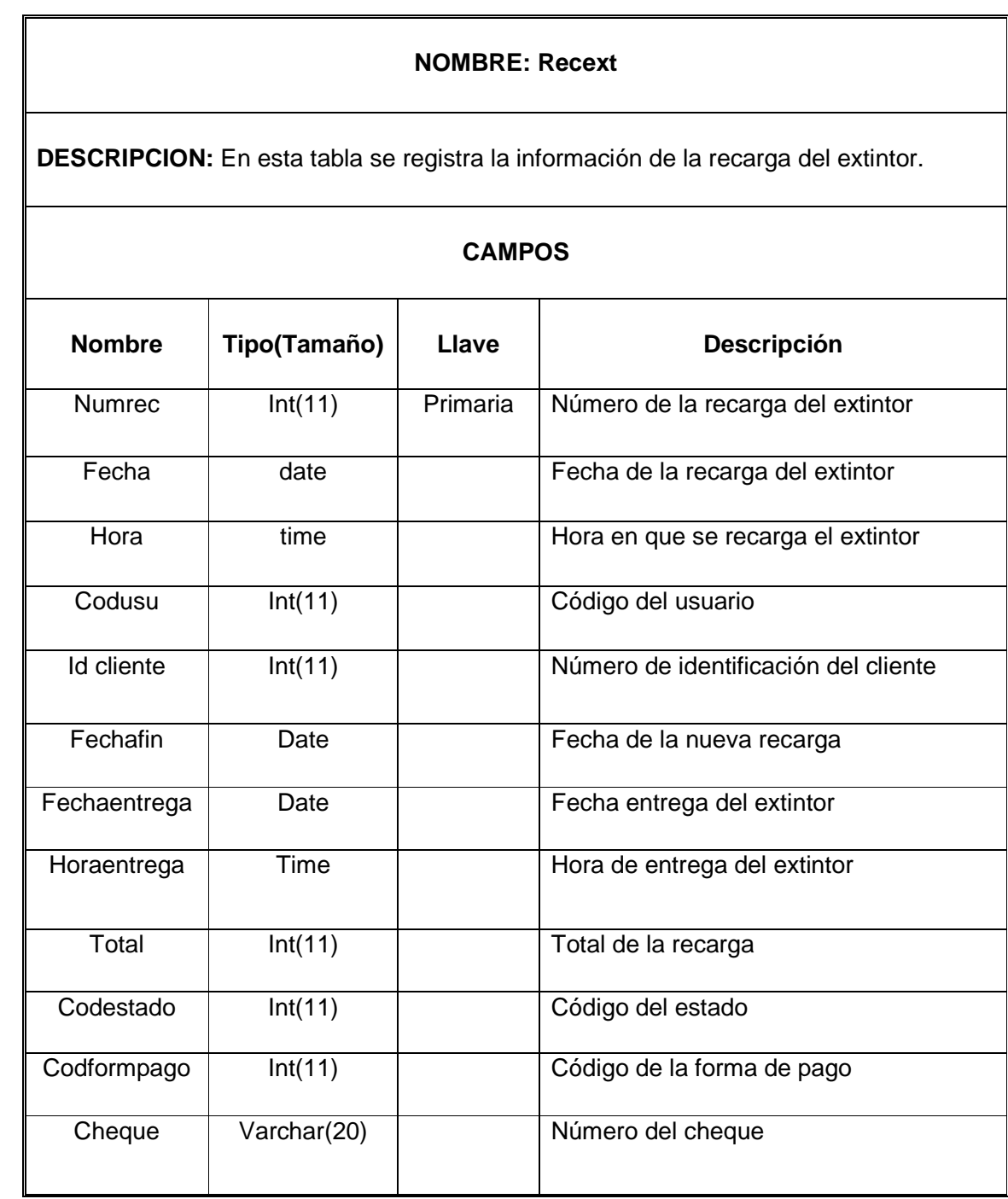

# **TABLA 12: TARIFA RECARDA DE EXTINTOR**

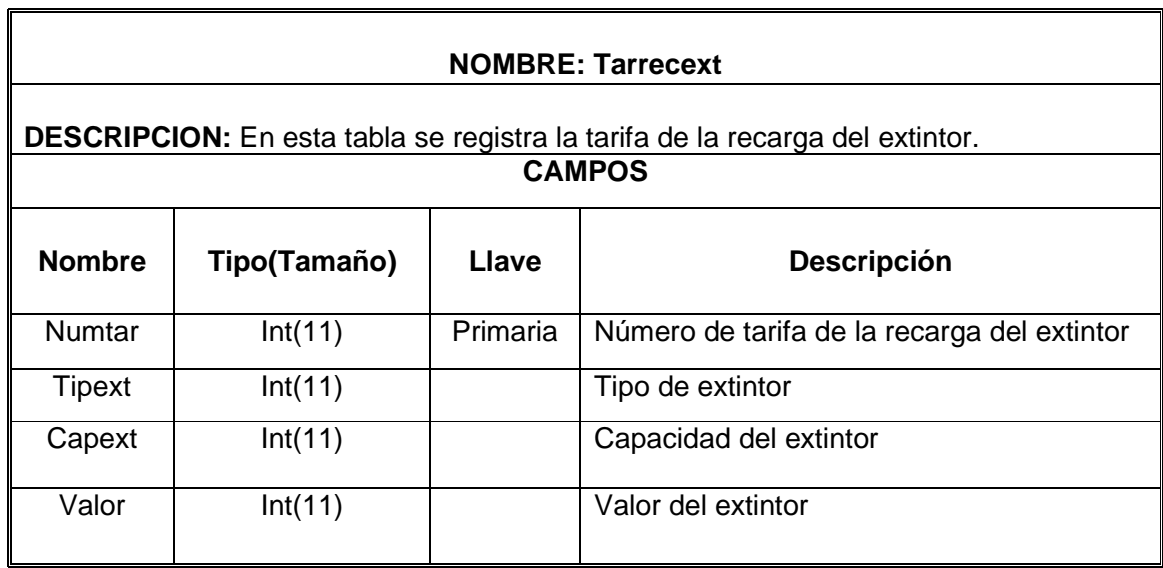

# **TABLA 13: TIPO DE EXTINTOR**

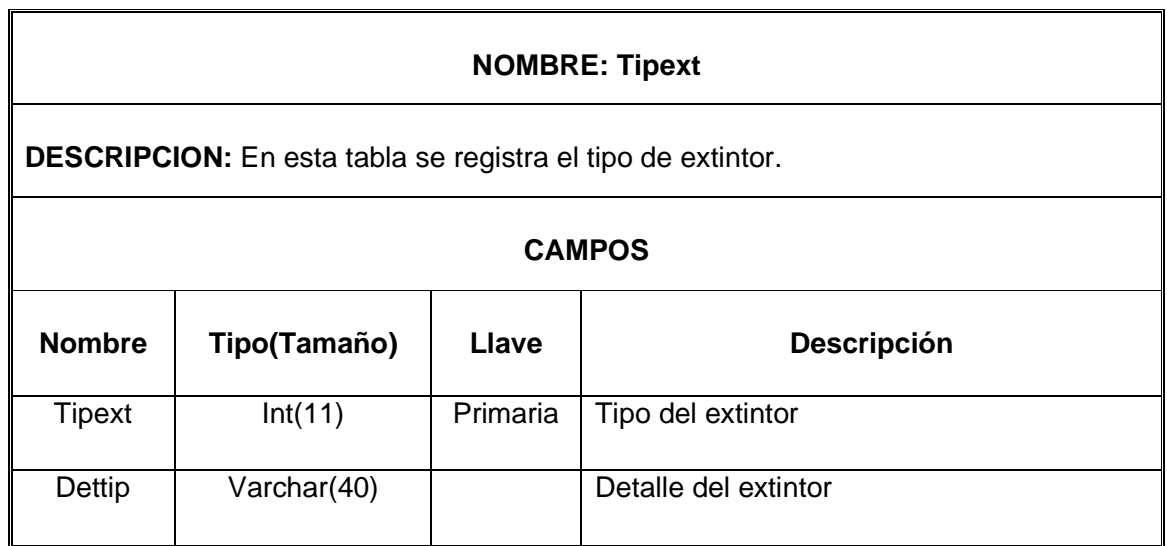

## **TABLA 14: CAPACIDAD DEL EXTINTOR**

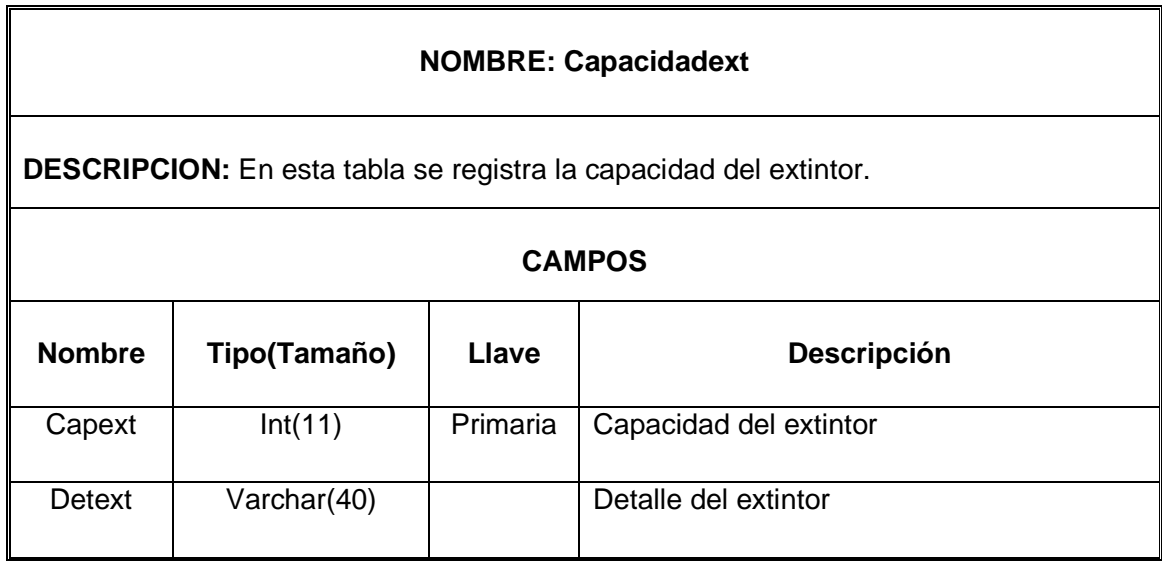

# **TABLA 15: CURSO CAPACITACION**

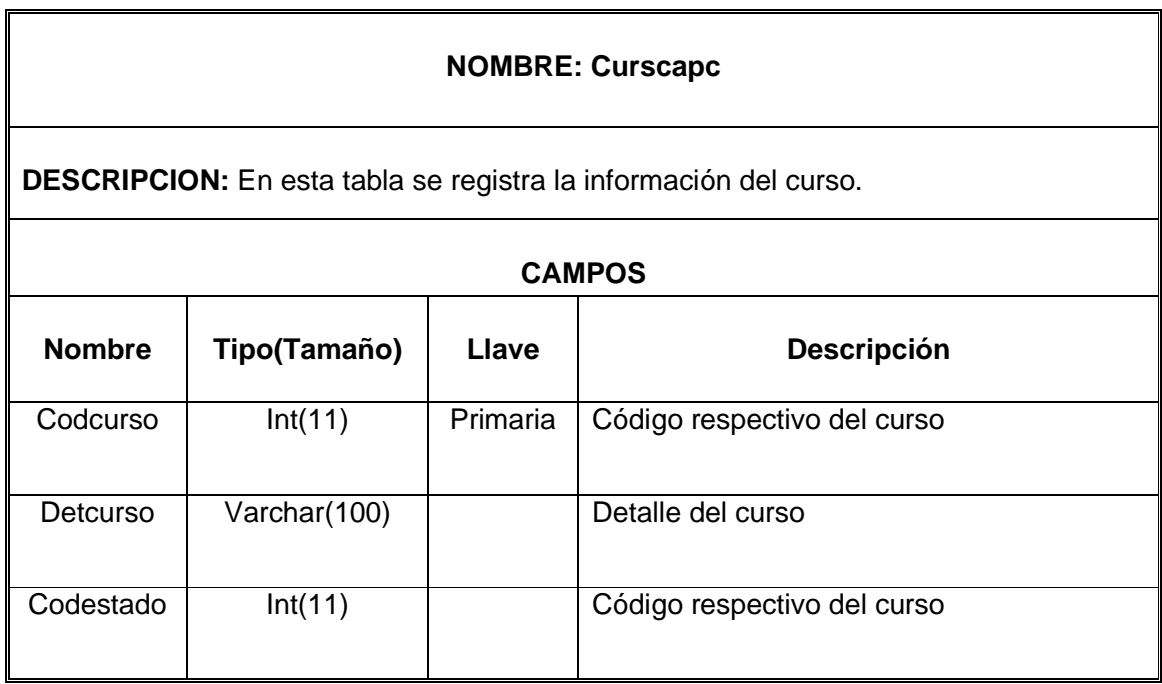

#### **TABLA 16: RECIBO DEL CURSO**

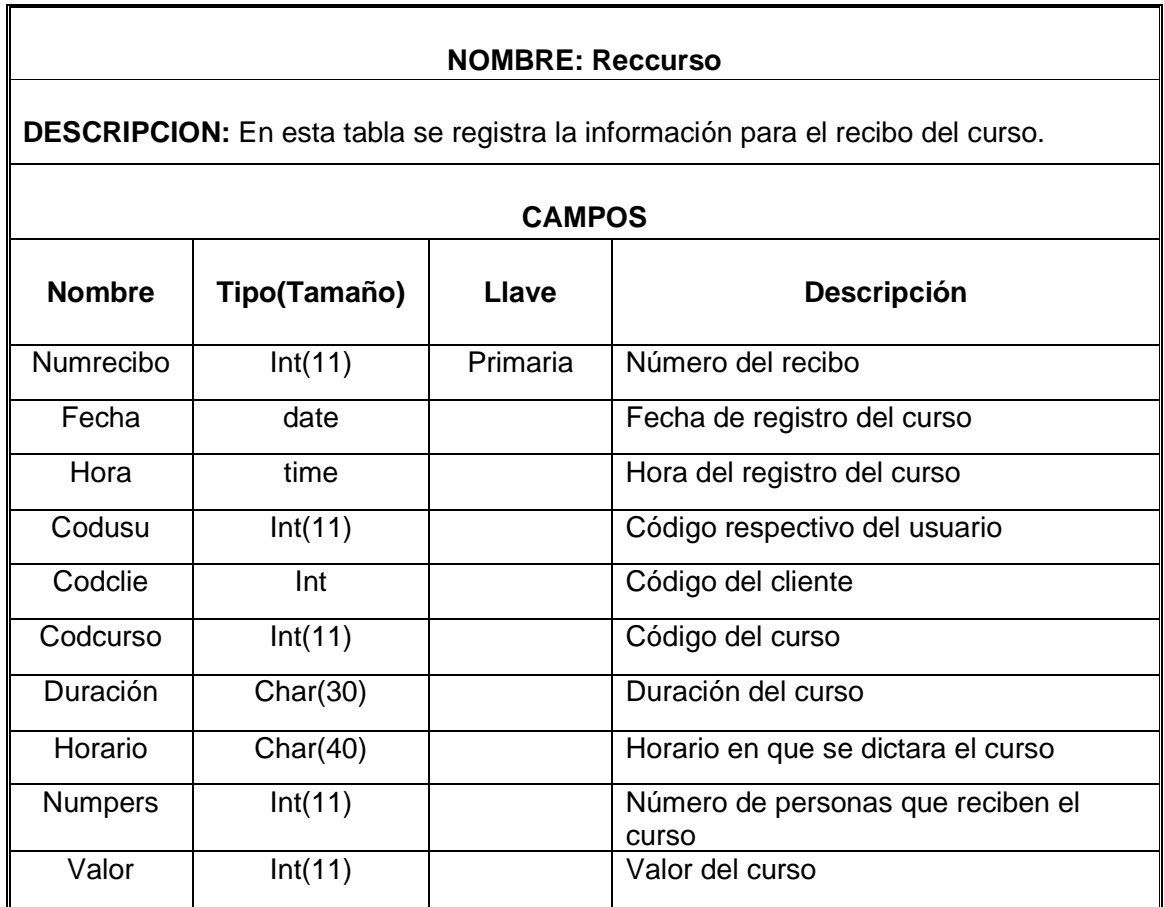

# **TABLA 17: DETALLE DEL RECIBO**

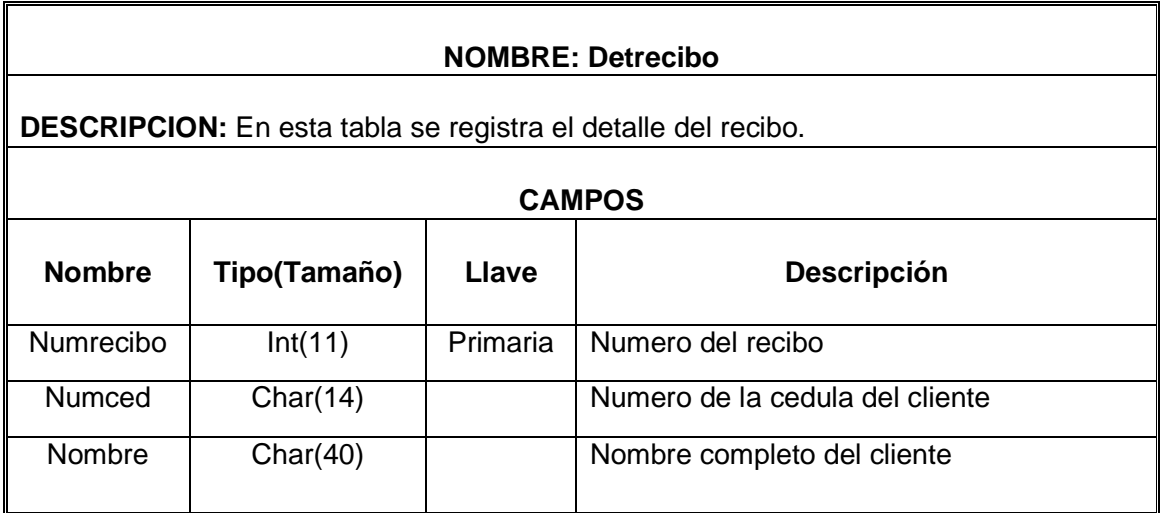

#### **TABLA 18: PAGO OBLIGATORIO**

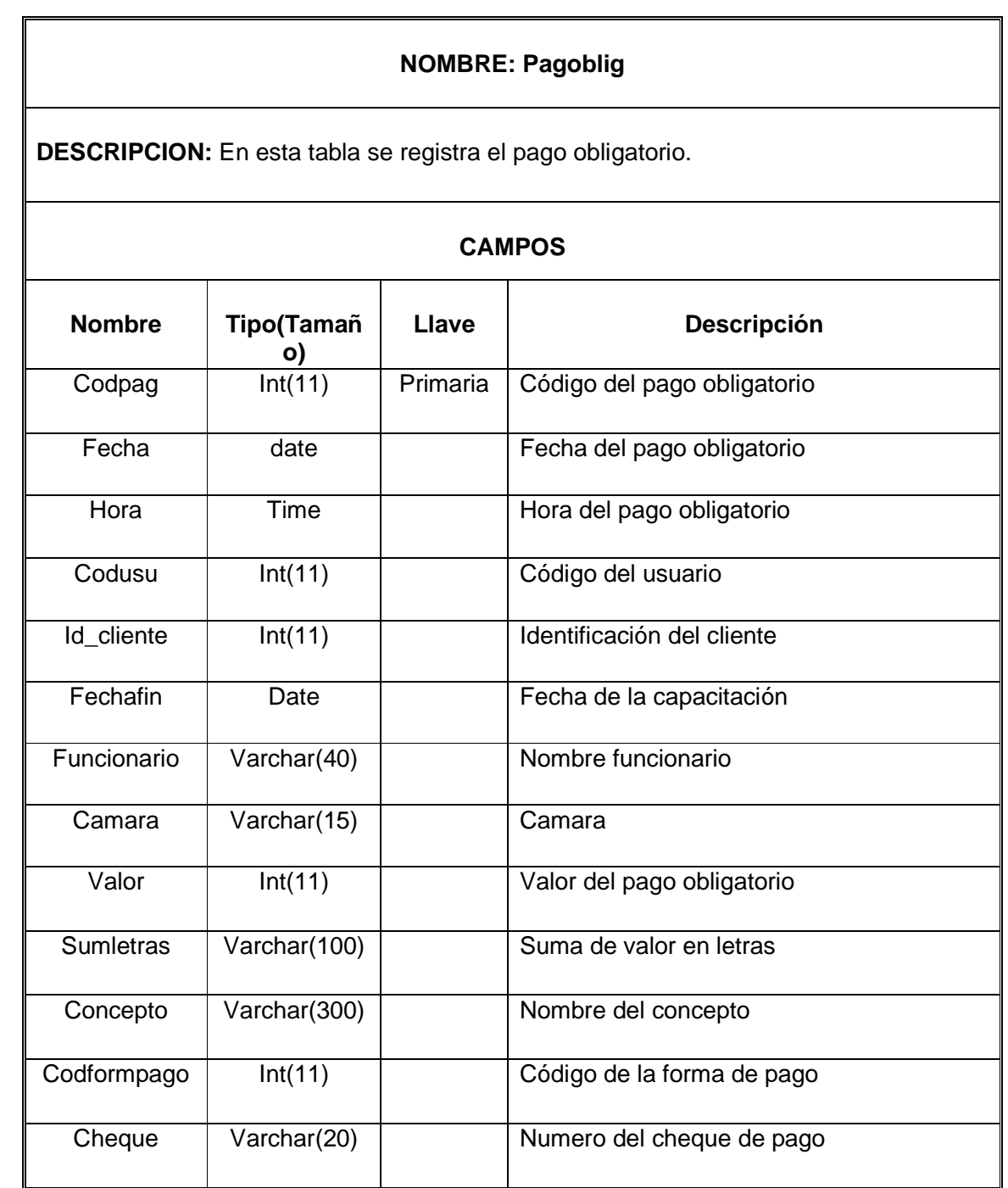

#### **TABLA 19: TIPO DE DOCUMENTO**

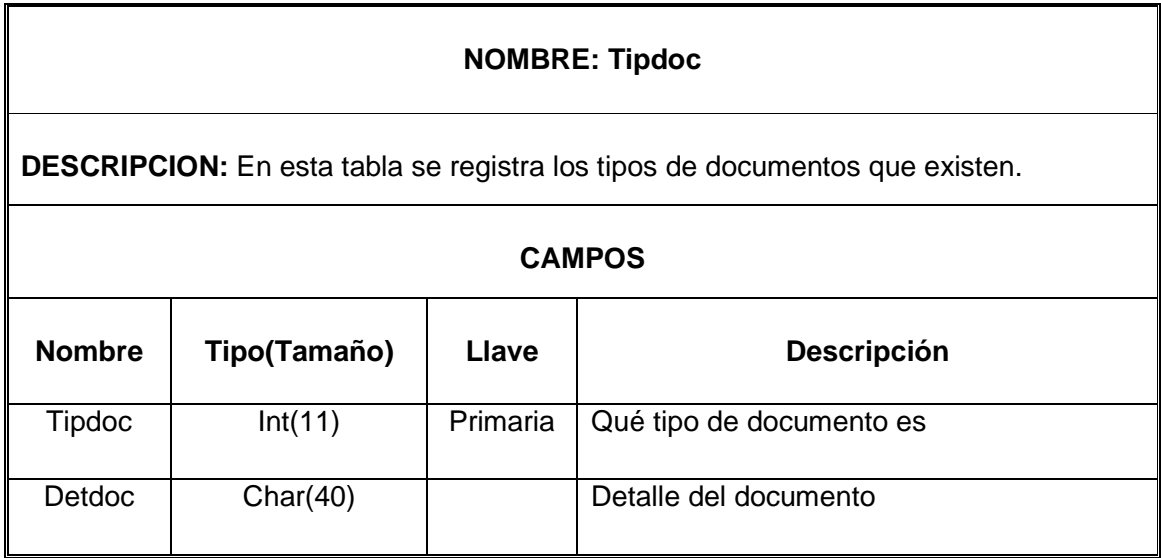

# **TABLA 20: DETALLE DE RECARGA**

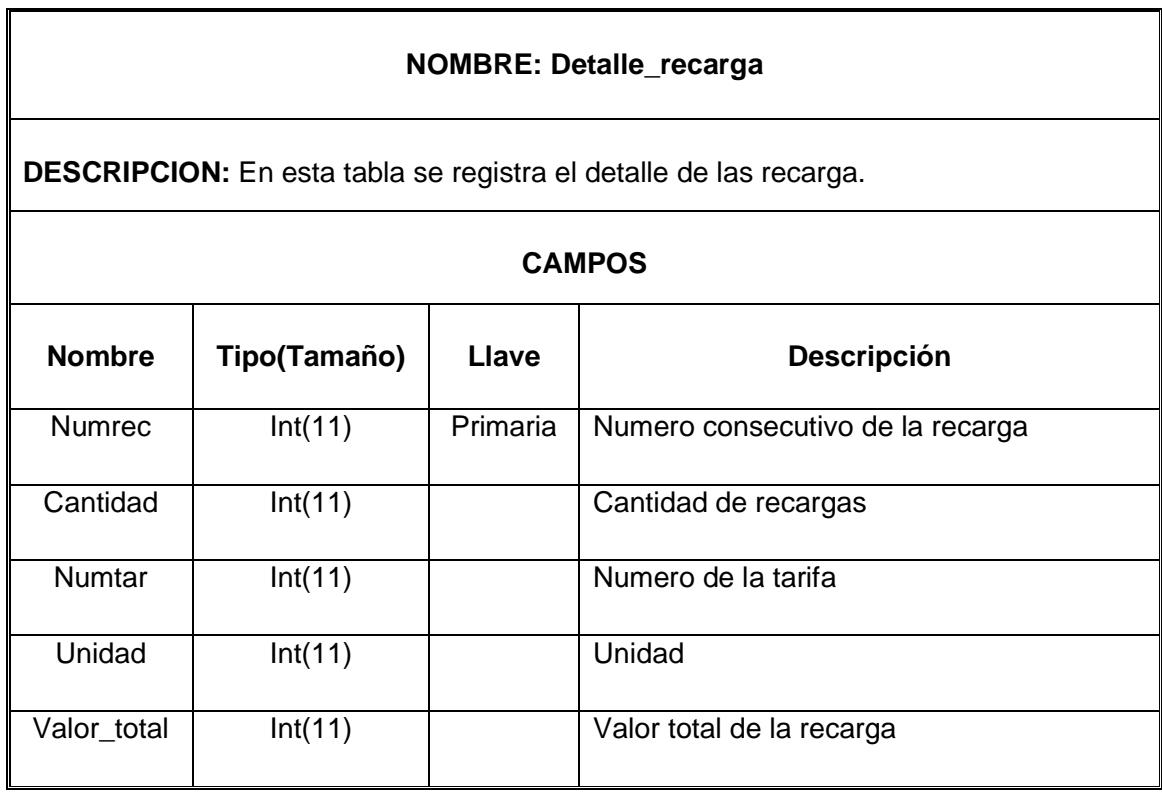

## **TABLA 21: ESTADO**

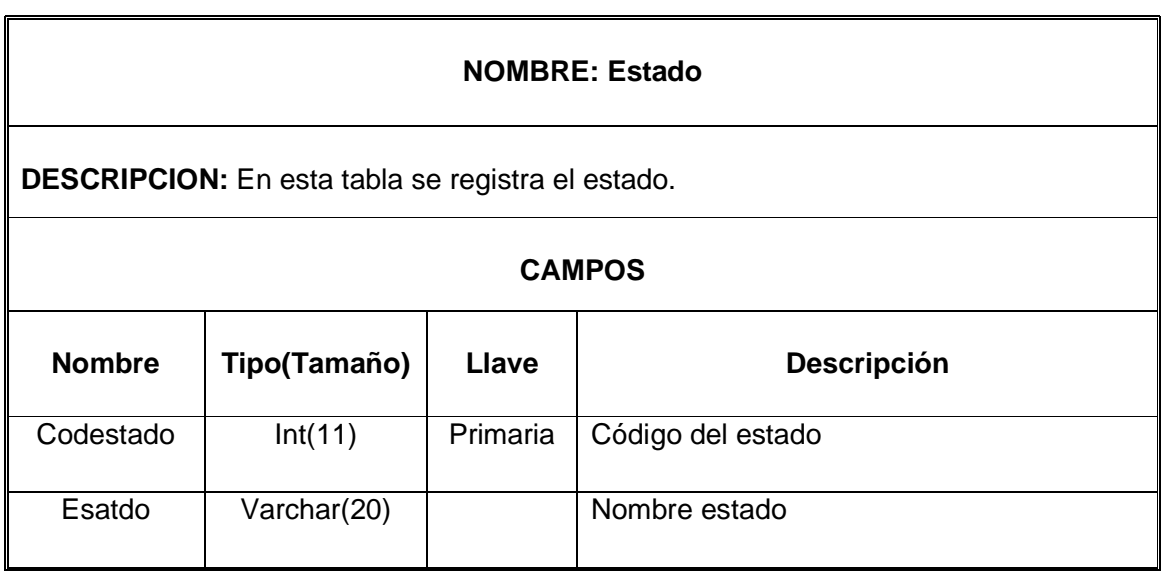

## **TABLA 22: FORMA DE PAGO**

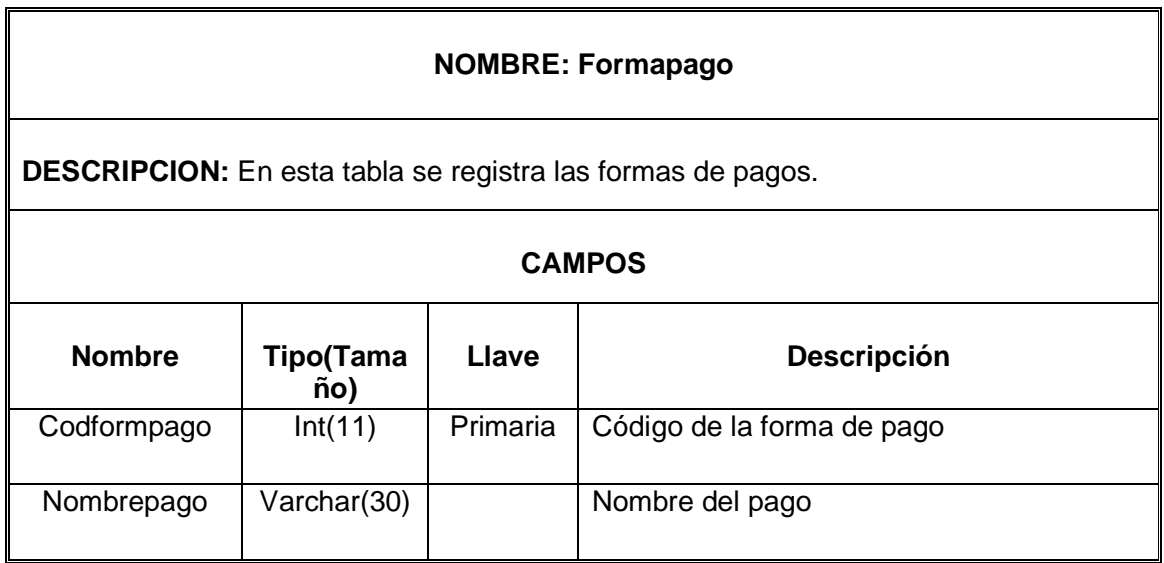

#### **TABLA 23: INVENTARIOS**

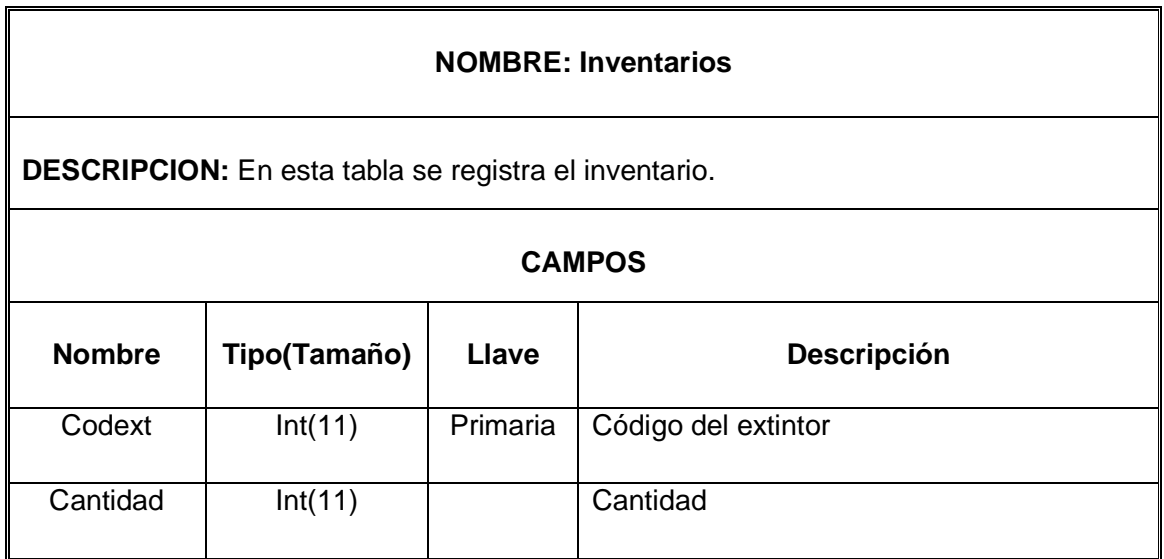

#### **TABLA 24: TARIFAS**

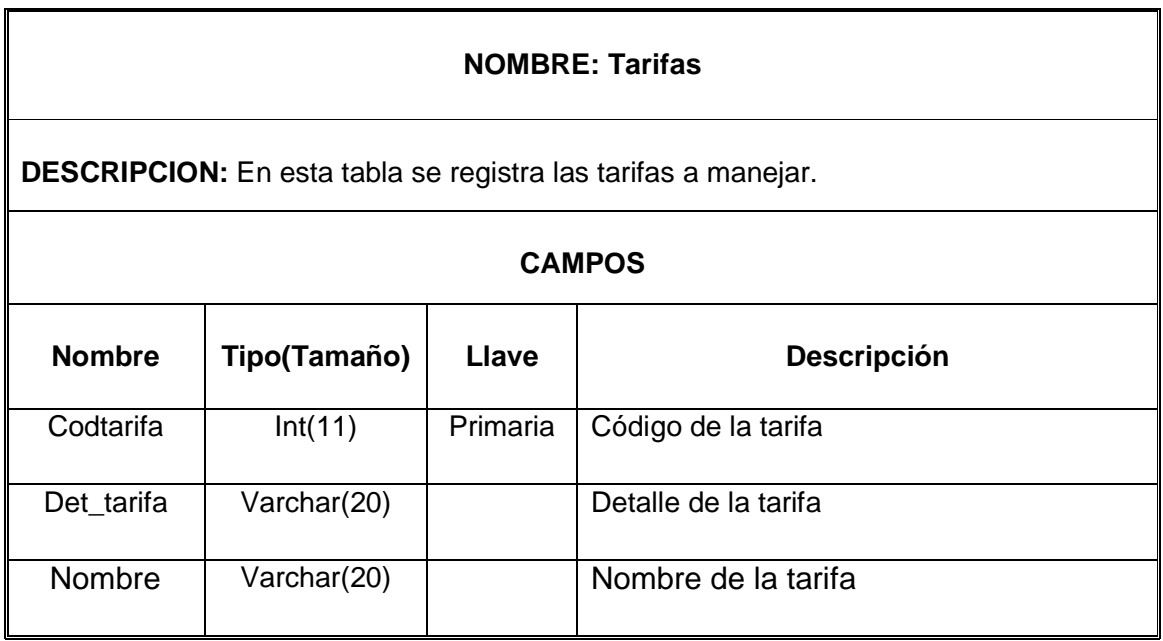

# **TABLA 25: TIPO DE USUARIO**

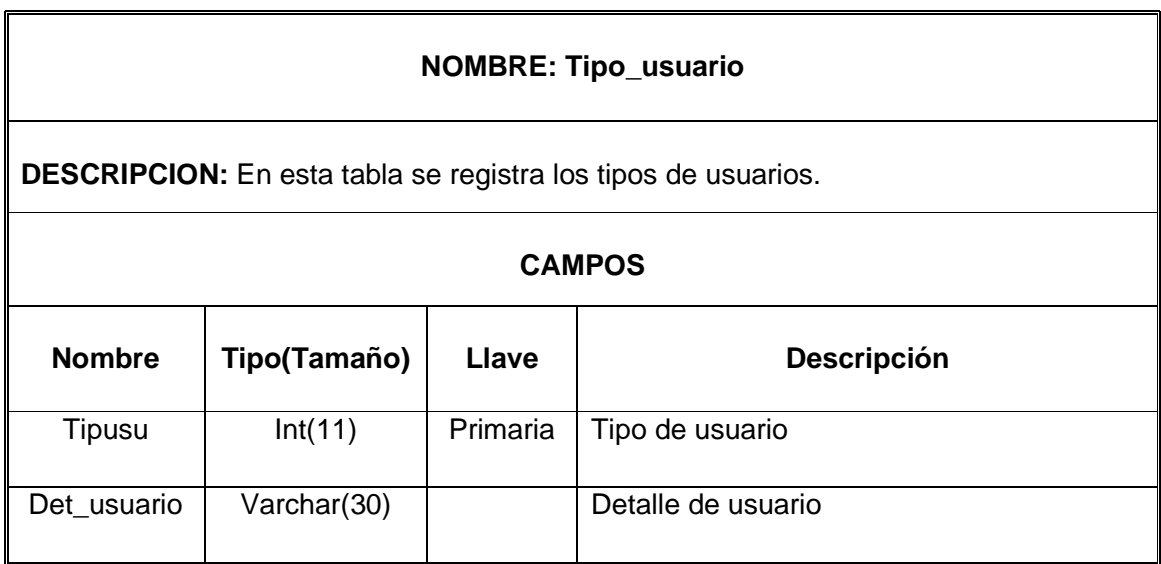

#### **6.3. ESPACIO DE IMPLEMENTACION**

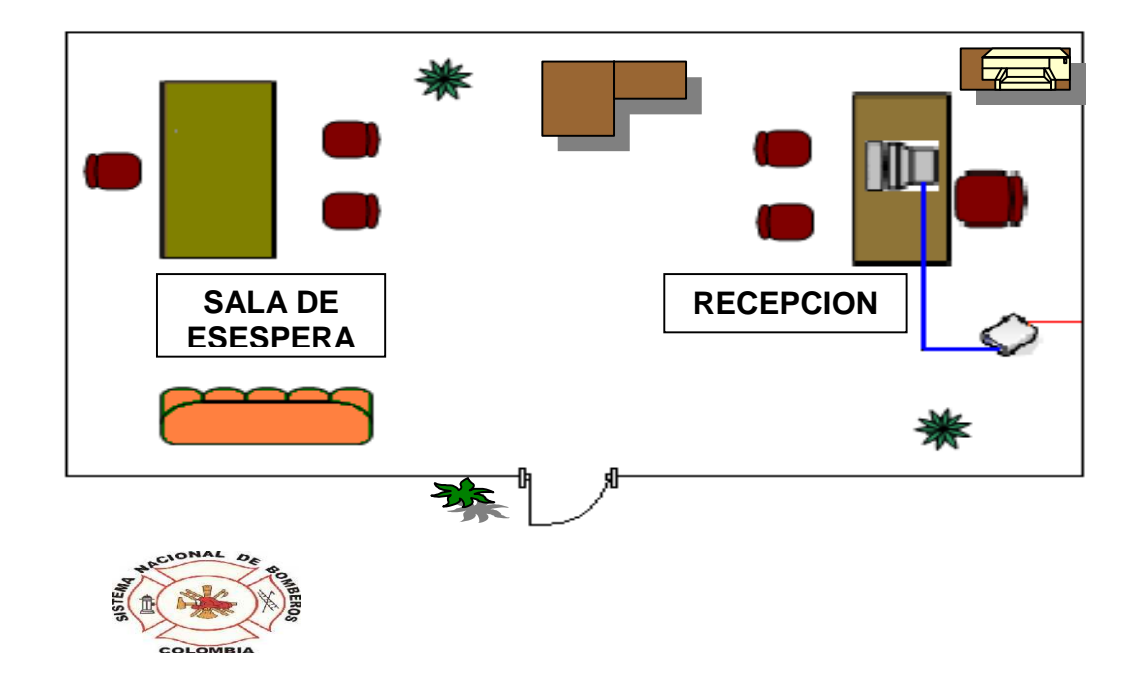

El espacio en el cual se va implementar nuestro proyecto es en la sede Bomberos que se encuentra ubicado en la Calle 19 No 8-03 de Girardot, el programa va ser implementado en la oficina principal de la **Corporación Pro desarrollo**, donde a la entrada de esta oficina va estar ubicado un equipo que es el encargado de almacenar esta información para así mismo tener una adecuada organización.

#### **6.4. SUGERENCIAS Y RECOMENDACIONES**

Para llevara a cabo este programa se sugiere brindar los medios necesarios para la ejecución como lo son la instalación de software libre **Php** este es un lenguaje de programación que debe ser instalado en el servidor como el gestor de base de datos **Mysql** y un equipo adecuado para ello, igualmente un espacio para que los encargados de manejar este software sean capacitados para el uso de este programa y también para que el manual del usuario sea leído ya que en él se encuentra con claridad los pasos a seguir.

Se debe tener en cuenta que para dicho programa se establecen medidas de seguridad y restricciones en algunos campos del programa por lo tanto se les recomienda no revelar sus claves y cambiarla periódicamente y así garantizar el buen funcionamiento de este programa.

A continuación nombro algunas recomendaciones para que en un futuro no existan inconvenientes en lo que se refiere al manejo del Sistema de Información.

- Se sugiere antes que todo verificar que los Equipos de Cómputo cumpla con los requerimientos básicos para la instalación y ejecución del Sistema de Información.
- Si se presentan deficiencias o en algún momento el usuario encuentra fallas en el sistema comunicar los inconvenientes al desarrollador del software.
- Tener en cuenta las recomendaciones técnicas que se plantean en el manual de usuario y del manual técnico.

#### **7. CONCLUSIONES**

Hoy en día es de vital importancia permanecer informados de cómo llevar la estadística de todos nuestros proveedores, usuarios y ventas para no caer en los errores que actualmente se presentan por un mal servicio o descuido al momento de ofrecer información exacta, el cual genera pérdidas de tiempo y económicas para las empresas.

Por este motivo se creó un software para la agilización de la compra, venta y recarga de extintores al igual que el pago de impuesto obligatorio y cursos de capacitación teniendo en cuenta el control de la información generada con el fin de entregar resultados efectivos al procedimiento y sin descuidar un factor de mucha importancia como es el manejo y la seguridad de los datos que se generan.

Con esta base de datos los usuarios podrán realizar sus funciones y tener acceso a través de sus cuentas de usuario con sus respectivas contraseñas de seguridad. Esto quiere decir que la información almacenada en este sistema tendrá un nivel de seguridad que evitara la duplicación y pérdida de información.

#### **GLOSARIO**

**DATOS:** Cualquier información que esté en forma codificada y que pueda ser sometida a un proceso o que es producida por un ordenador.

**SOFTWARE:** Un programa de computadora grabado en algún medio de almacenamiento y cargado en la memoria de la computadora (RAM) para su ejecución.

**REPORTE:** Listado del contenido de cierta información requerida por un usuario.

**APLICACIÓN: C**onjunto de procesos que permiten realizar tareas comunes.

**CONSULTA:** Define las preguntas que se formulan en una base de datos, con el fin de extraer y presentar la información de diferentes formas.

**FORMULARIO:** Elemento en forma de ficha que permite la gestión de los datos de una forma más cómoda y visiblemente más atractiva.

**INFORME:** Permite reparar los registros de la base de datos de forma personalizada para imprimirlos.

**REGISTRO:** Conjunto de uno o más campos que contienen datos relacionados entre sí.

**BASE DE DATOS:** Se define una base de datos como una serie de datos organizados y relacionados entre sí, los cuales son recolectados y explotados por los sistemas de información de una empresa o negocio en particular.

**INFORMACIÓN:** Es un conjunto organizado de datos, que constituyen un mensaje sobre un determinado ente o fenómeno. De esta manera, si por ejemplo organizamos datos sobre un país (número de habitantes, densidad de población,

Nombre del presidente, etc.) Y escribimos por ejemplo, el capítulo de un libro, podemos decir que ese capítulo constituye información sobre ese país. ...

**SISTEMA DE INFORMACIÓN:** es un conjunto u ordenación de elementos organizados para llevar a cabo algún método, procedimiento o control mediante el proceso de información.

**PROGRAMA:** Conjunto de instrucciones ordenadas según una serie lógica que le indica a la computadora lo que debe hace**r.** 

**SOFTWARE LIBRE:** Es la denominación del software que brinda libertad a los usuarios sobre su producto adquirido.

#### **BIBLIOGRAFIA**

**INSTITUTO COLOMBIANO DE NORMAS TECNICAS,** Normas Colombianas para la presentación de trabajos de investigación, Quinta Actualización, 2006, p.114.

**DE LA TORRE ERNESTO – NAVARRO RAMIRO**, Metodología de la investigación, Oveja negra, 1999, p. 3.

**ROGER S. PRESSMAN** (Libro de Ingeniería de Software, Sexta edición).

**ANÁLISIS Y DISEÑO DE SOFTWARE** de Kendall & Kendall tercera Edición

- Citado: www.php.net
- Citado:http://apuntes.rincondelvago.com/sistemasgestoresdebasesdedatos \_1.html

**10. ANEXOS** 

# **ANEXO A**

#### **MANUAL TECNICO SISTEMA DE INFORMACION PARA EL REGISTRO Y CONTROL DE CAPACITACIONES, PAGO DE IMPUESTO Y TRATAMIENTO DE EXTINTORES DE LA CORPORACION PRO DESARROLLO DE GIRARDOT DEL AÑO 2009 "CORPROSIS"**

**JULIETH MORENO LOAIZA SONIA VANEGAS PEÑA** 

**CORPORACION UNIVERSITARIA MINUTO DE DIOS FACULTAD DE INGENIERIA TECNOLOGIA EN INFORMATICA GIRARDOT 2009** 

#### **INTRODUCCION**

Debido a las necesidades observadas en la Corporación Pro Desarrollo y Seguridad del municipio de Girardot se desarrollo la aplicación para el manejo de extintores, inventarios, capacitaciones y pago de impuesto, cuya importancia es conocer los principales aspectos del programa para así llevar un mejor seguimiento con estos procesos que se manejan a diario en esta Corporación y brindar informes que esta dependencia debe rendir periódicamente.

Para llevar a cabo cada uno de estos pasos, se presenta el siguiente documento técnico, con el que se pretender describir requerimientos de instalación, función y desempeño del Sistema de Información.

Se recomienda seguir cada una de las instrucciones de funcionamiento para que no exista ningún inconveniente en el desempeño de la base de datos y el sistema de Información en general.

#### **REQUERIMIENTOS MINIMOS**

#### **HARWARE**

Para el funcionamiento normal de esta aplicación se recomienda:

- 1 Computador con procesador con más de 500 MHZ
- Memoria RAM de 512 MG
- Disco duro de 80 GB
- Unidad de CD
- Mouse y teclado convencionales
- ❖ Monitor VGA
- ❖ Impresora

#### **SOFTWARE**

Para el funcionamiento normal de esta aplicación se recomienda:

- Sistema operativo Windows 98 o superior
- Lenguaje de programación Php
- ❖ AppServ
- $\div$  Mysql.
- Pdf.

#### **DESCRIPCION DE LA BASE DE DATOS**

#### **MODELO ENTIDAD-RELACION GENERAL DEL SISTEMA**

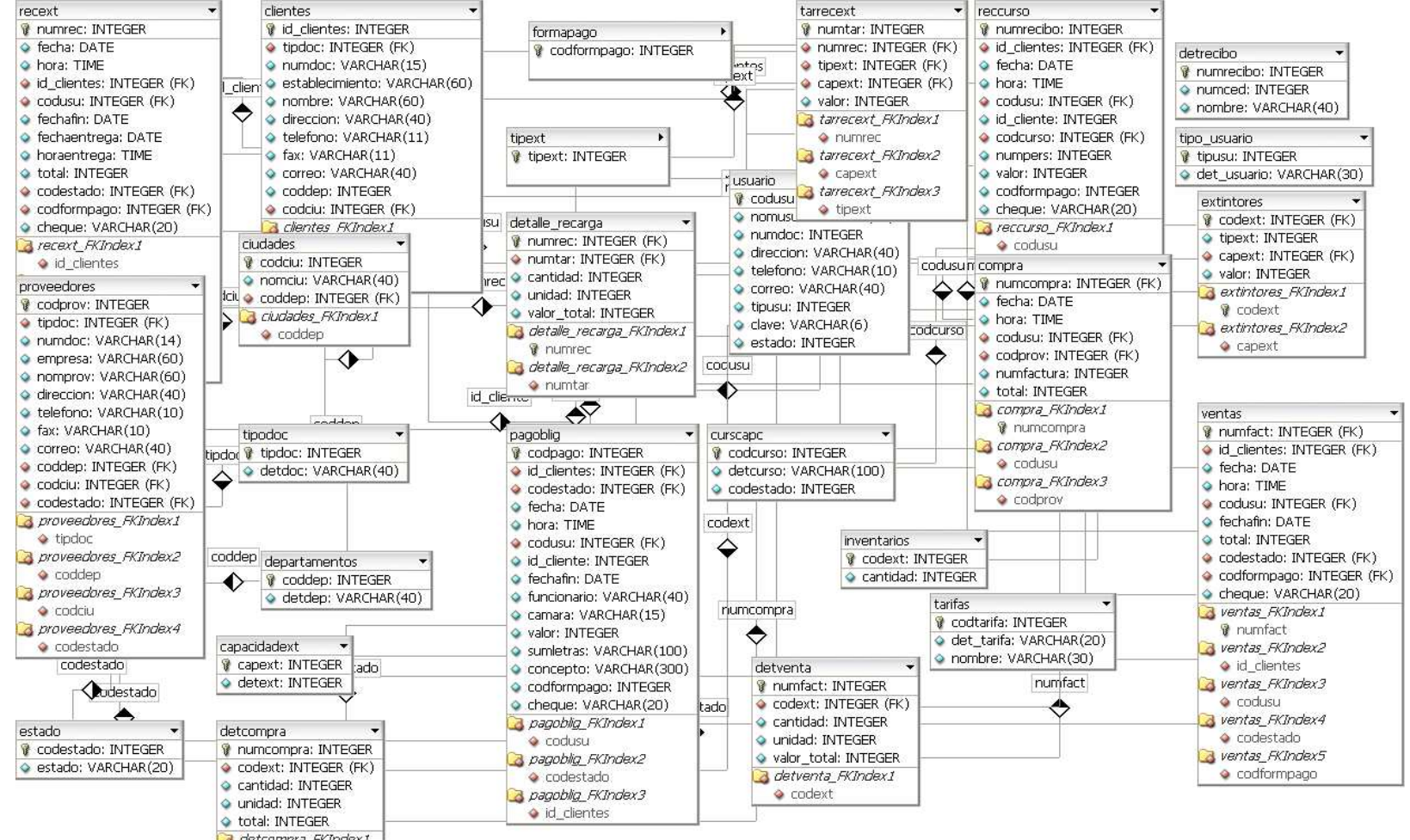

d detcompra\_RKIndex1

#### **DICCIONARIO DE DATOS DEL SISTEMA PROPUESTO**

En los cuadros siguientes se puede localizar los datos de las tablas de la base de datos tales como el nombre, tipo de variable, la descripción y su llave.

## **TABLA 1: USUARIOS**

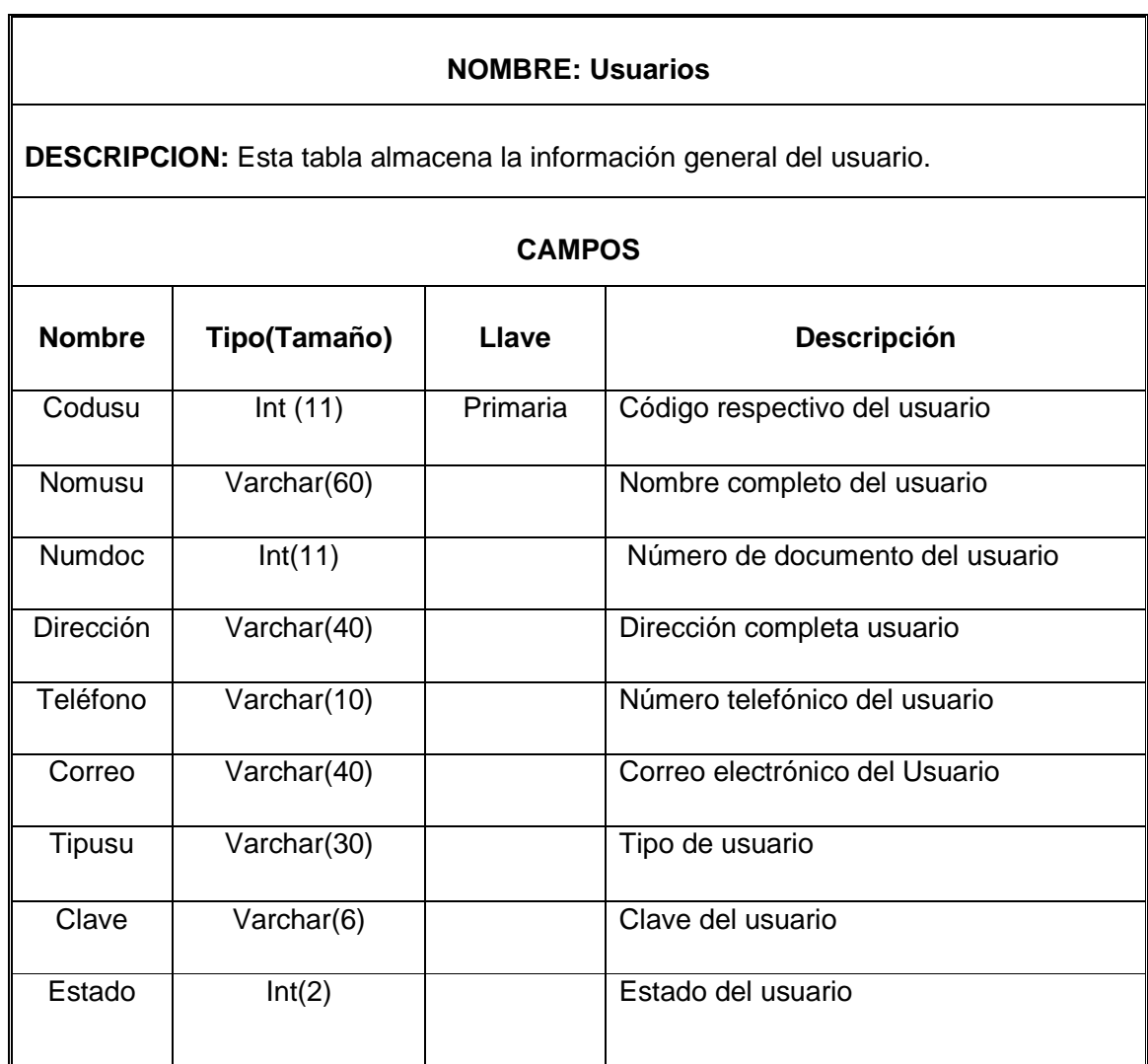

## **TABLA 2: COMPRA**

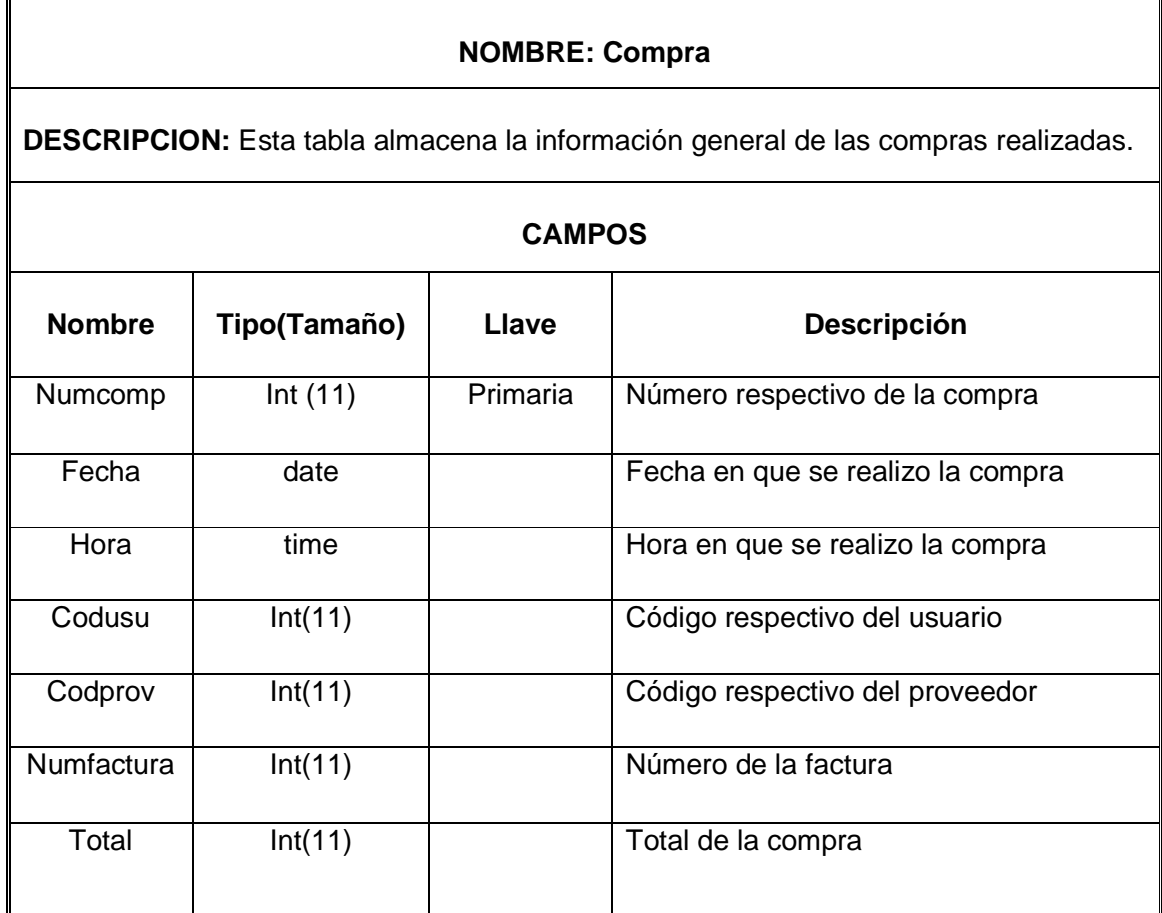

# **TABLA 3: DEPARTAMENTOS**

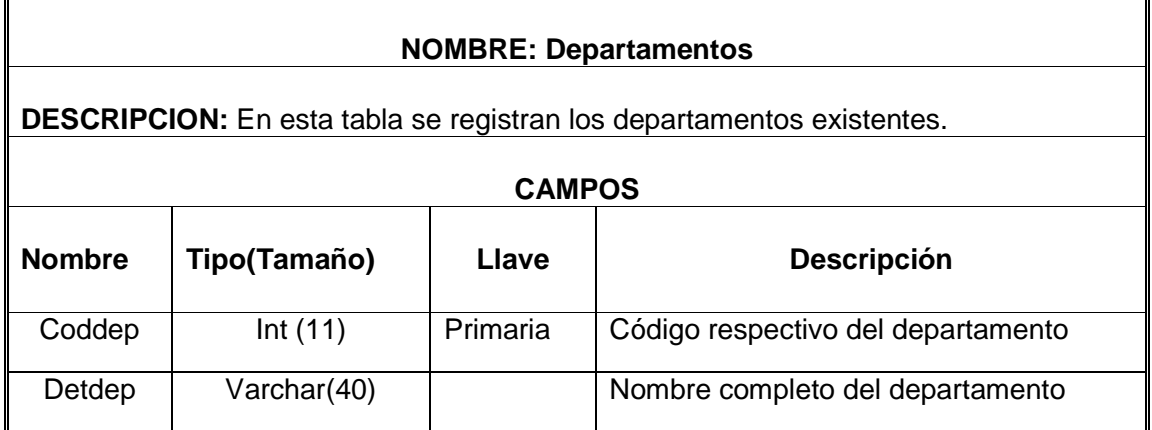

## **TABLA 4: DETALLE COMPRA**

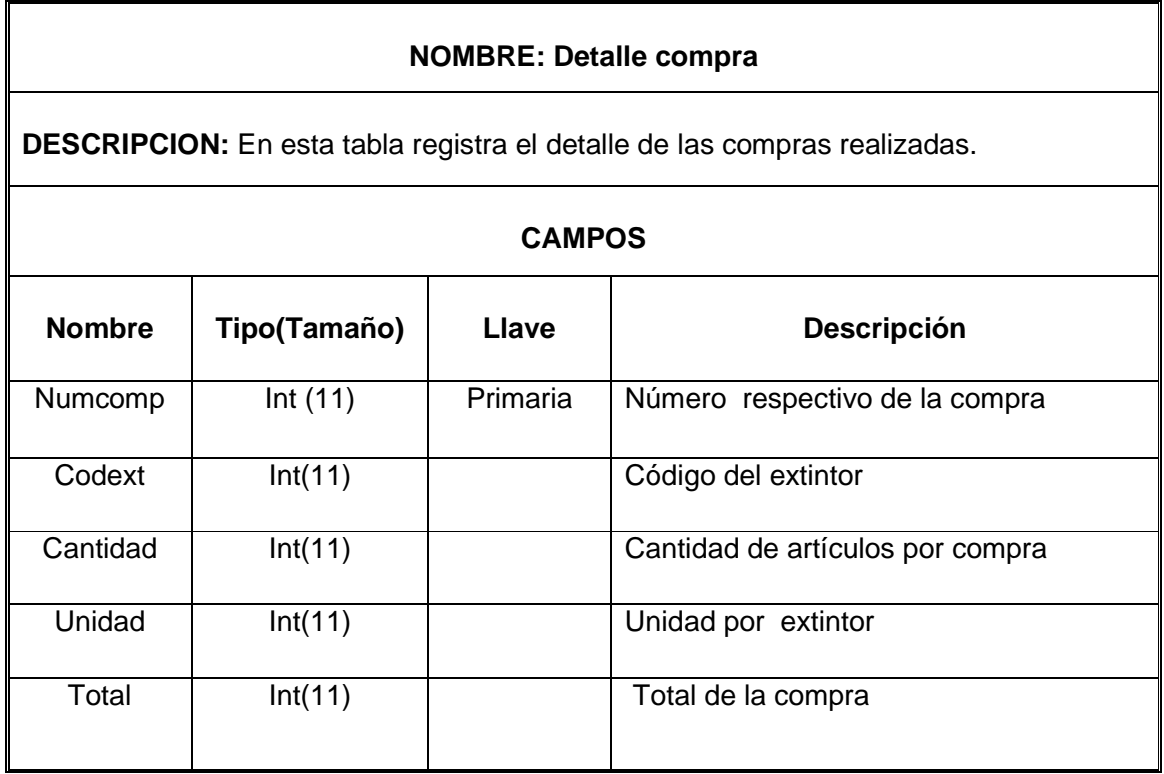

## **TABLA 5: CIUDADES**

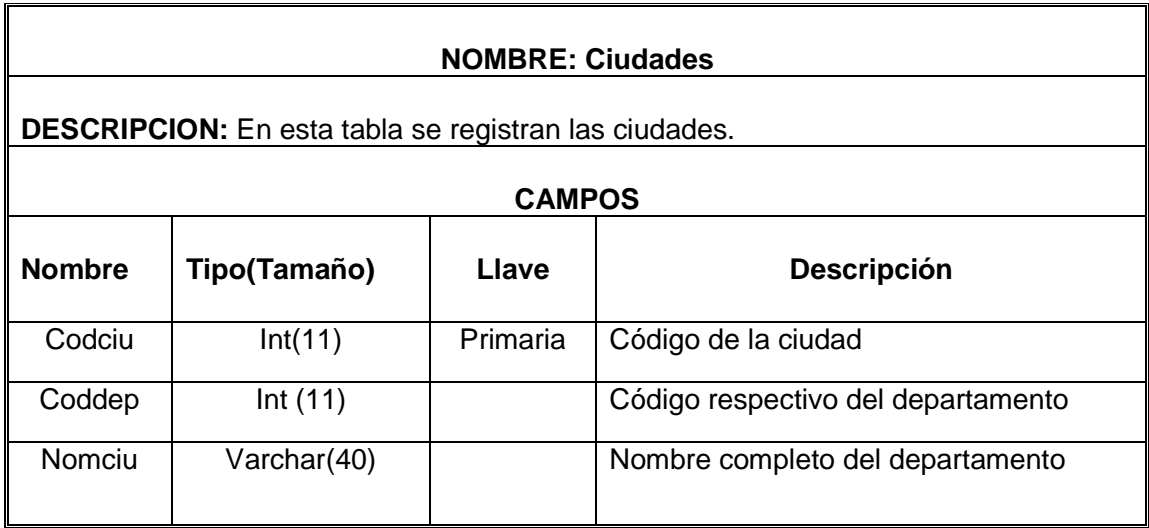

#### **TABLA 6: PROVEEDORES**

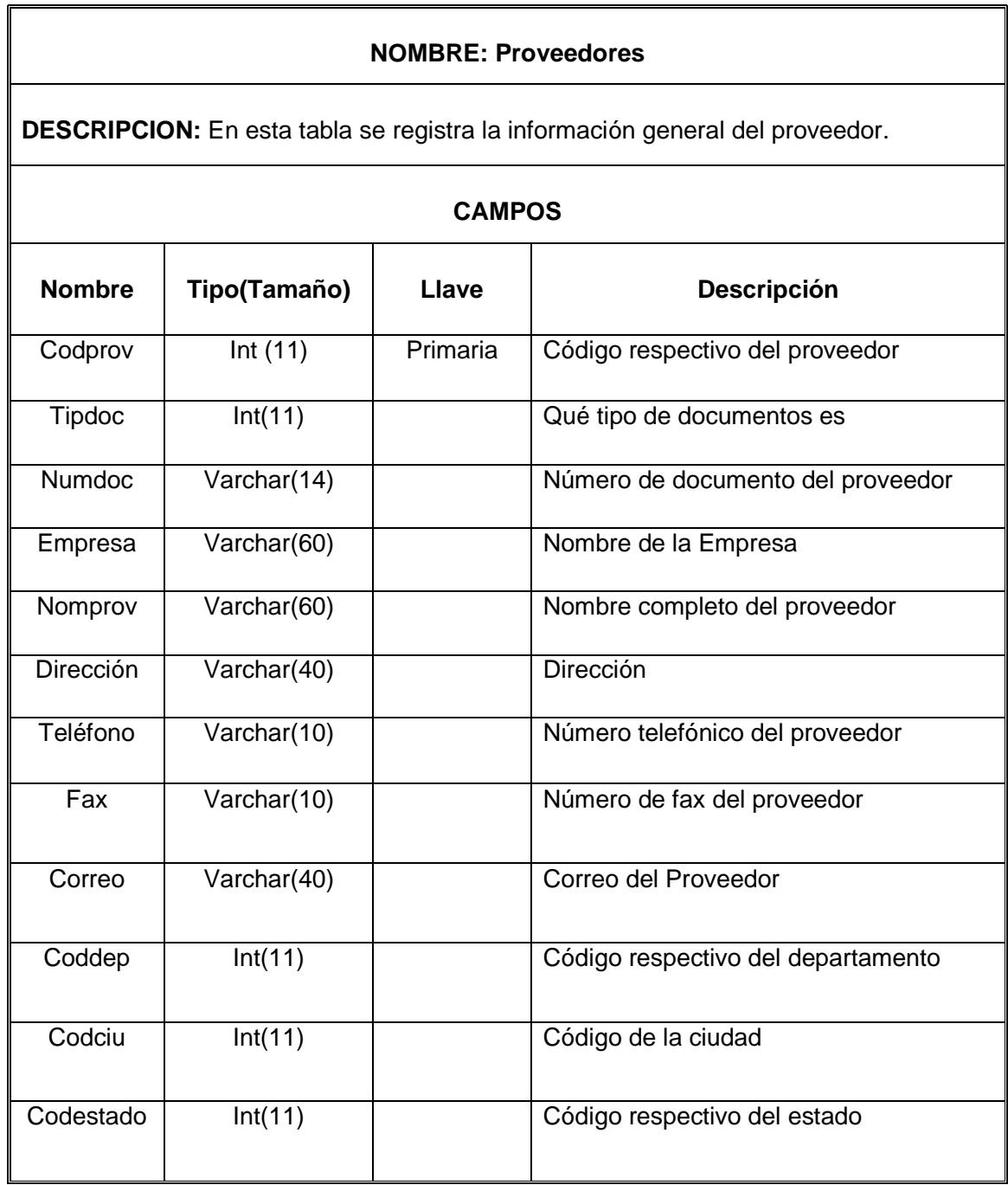

#### **TABLA 7: VENTAS**

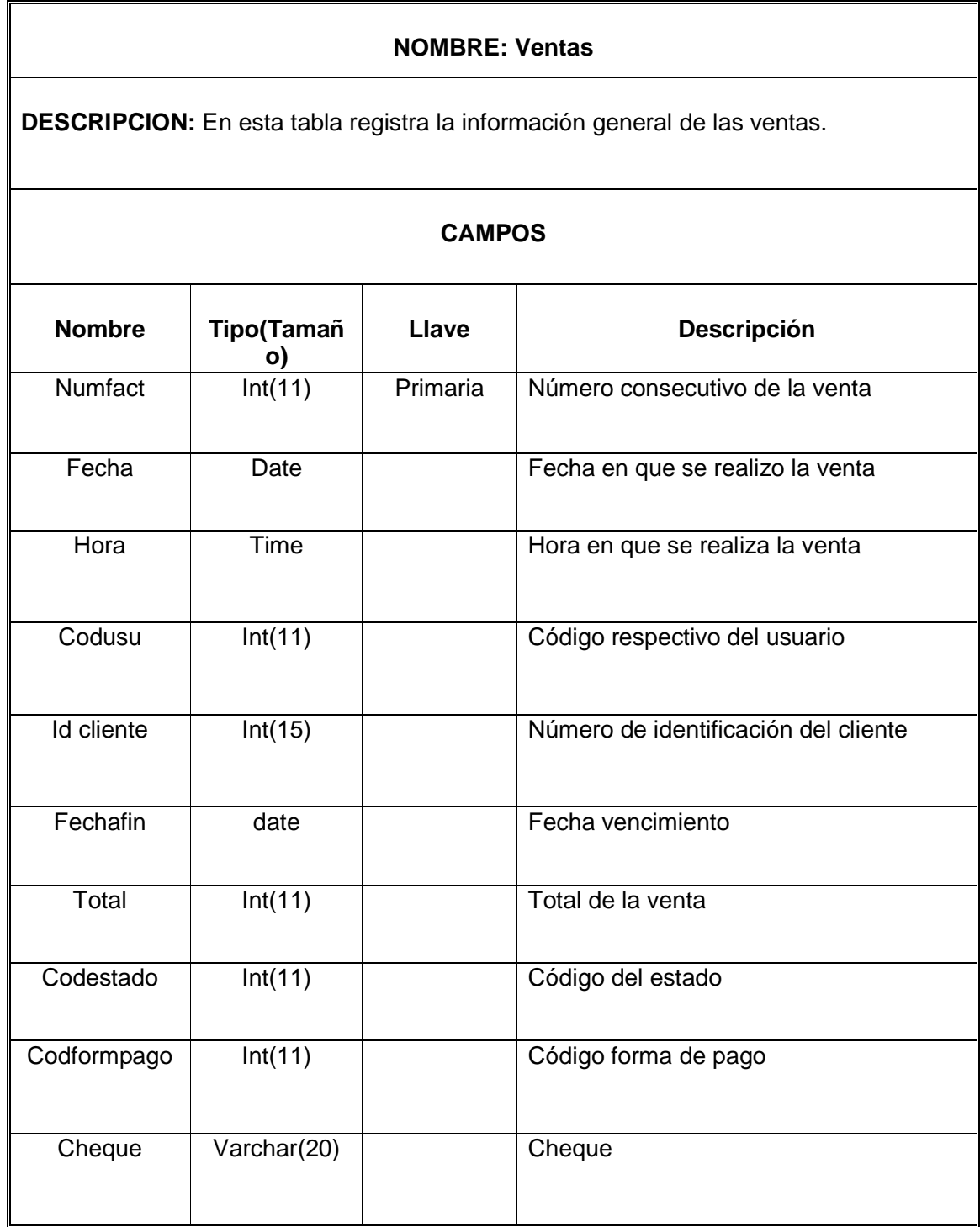

## **TABLA 8: DETALLE VENTA**

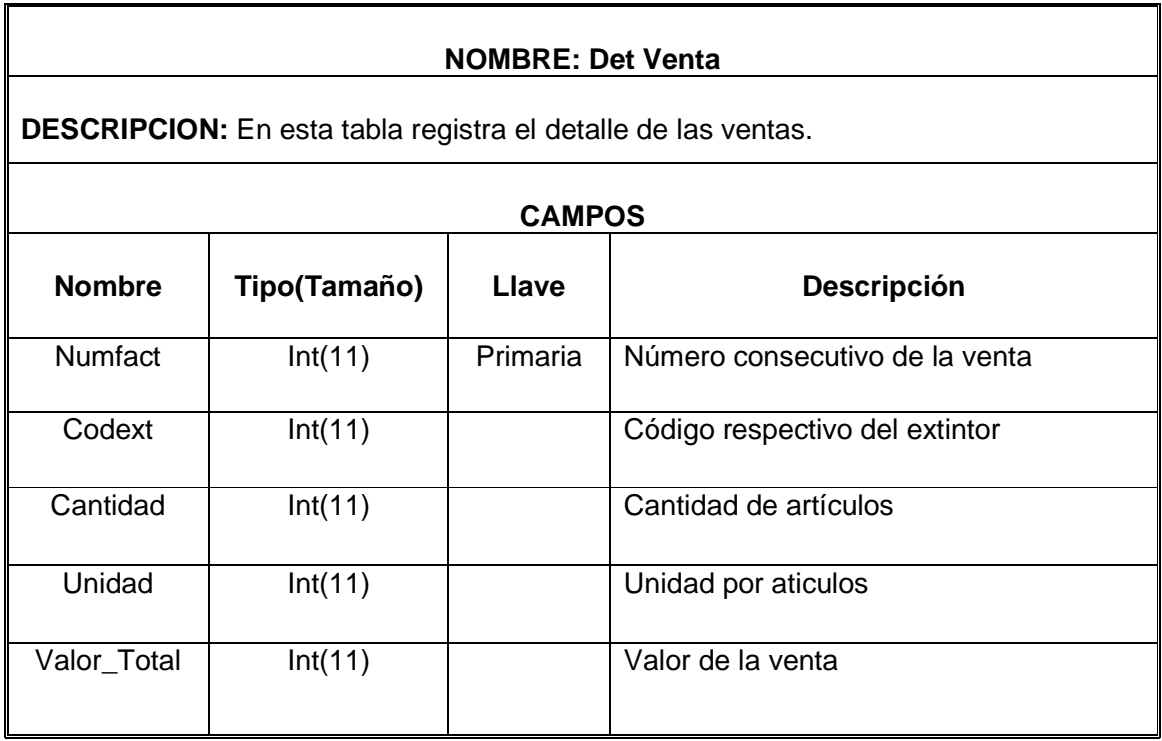

# **TABLA 9: CLIENTES**

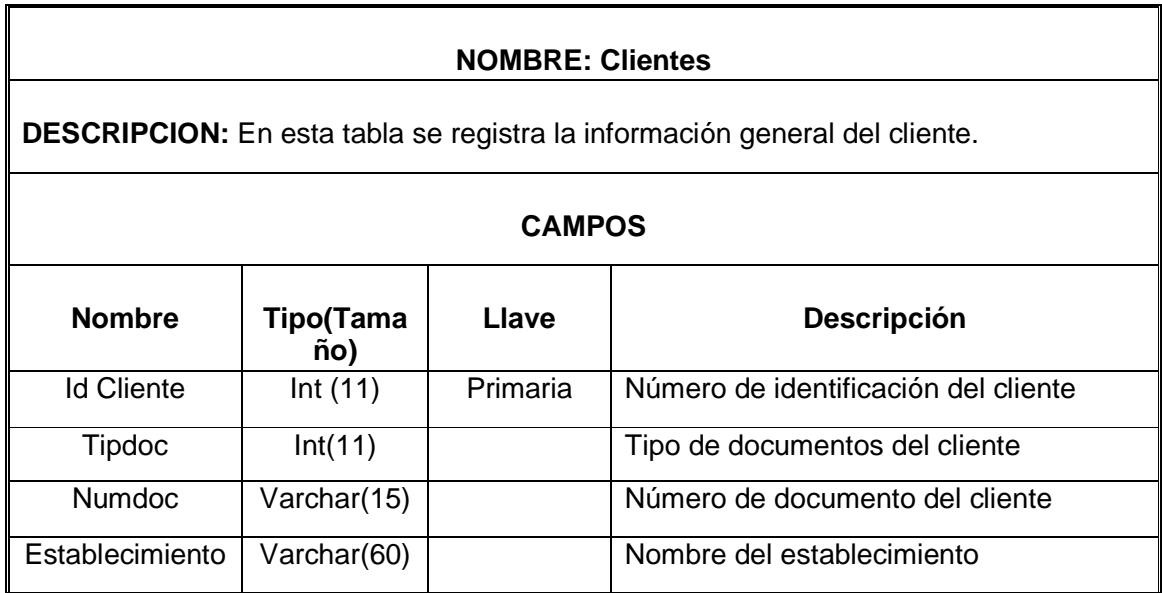

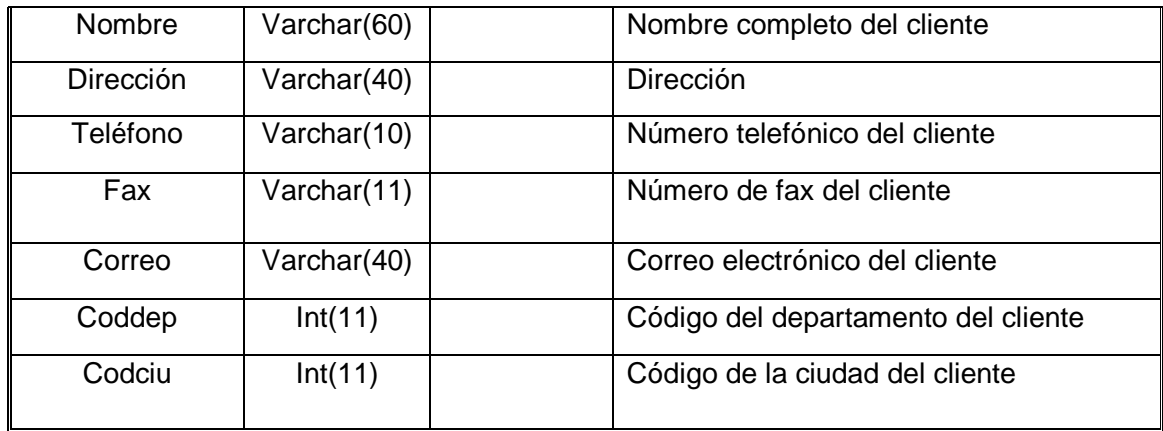

#### **TABLA 10: EXTINTORES**

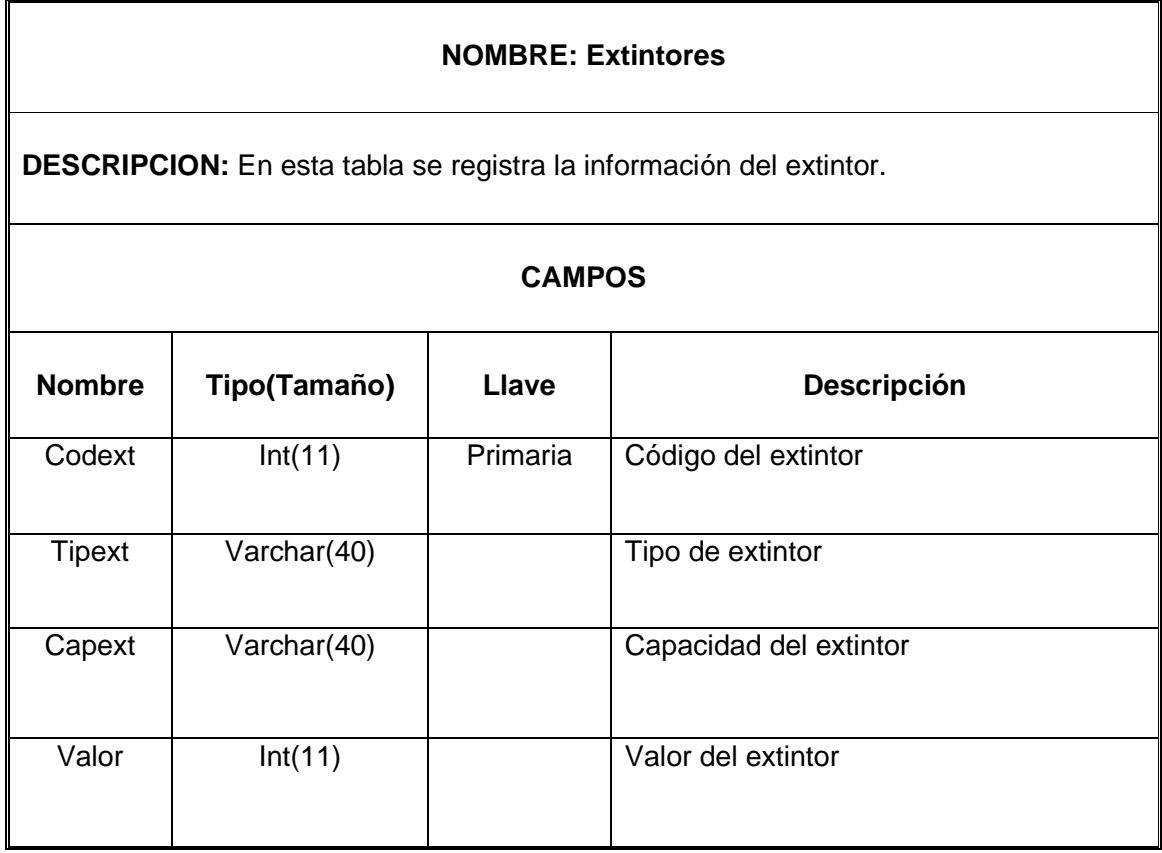

## **TABLA 11: RECARDA DE EXTINTORES**

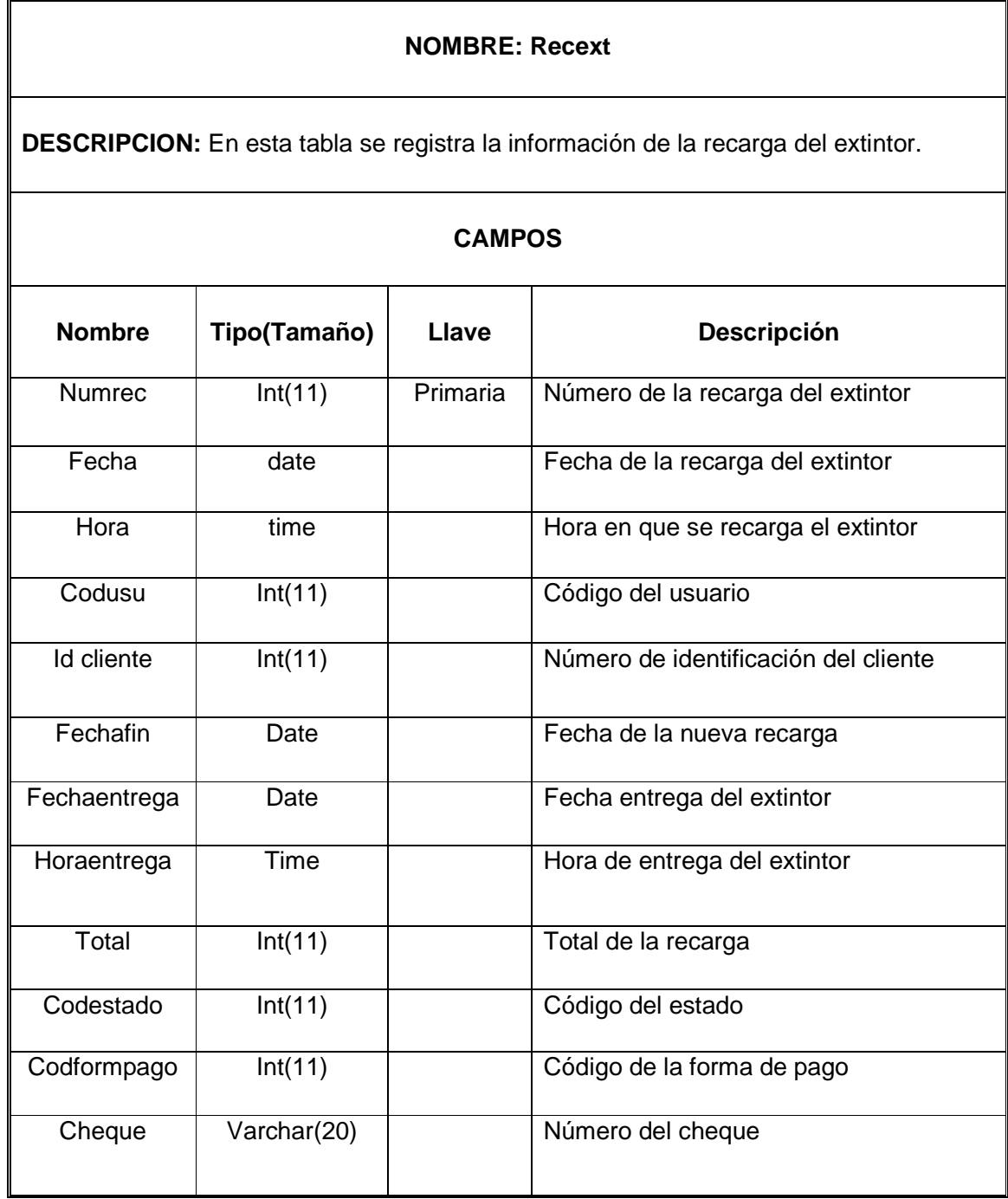
## **TABLA 12: TARIFA RECARDA DE EXTINTOR**

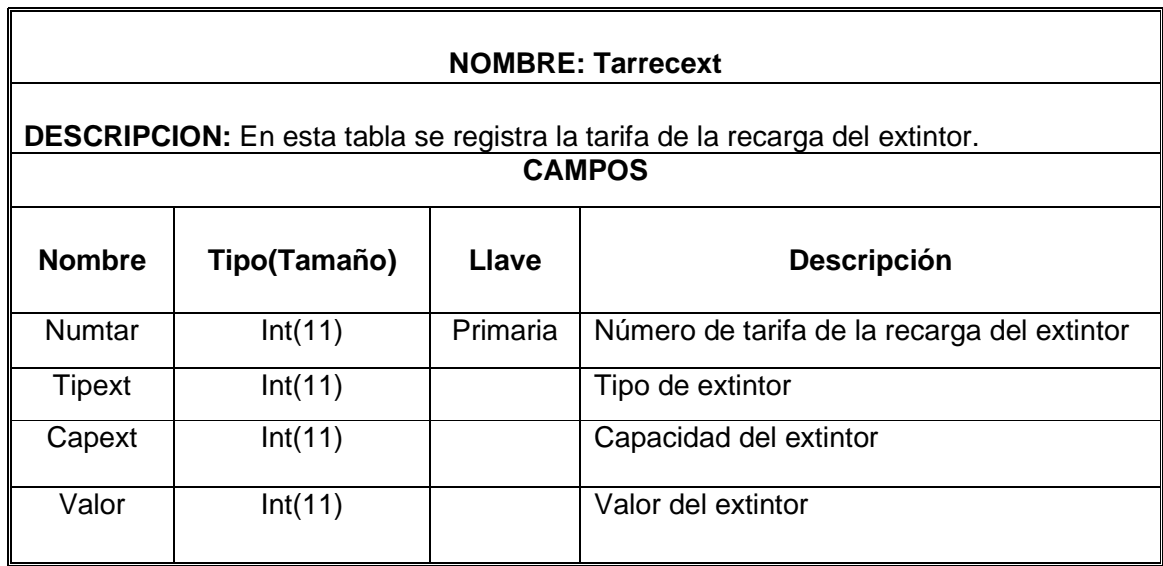

## **TABLA 13: TIPO DE EXTINTOR**

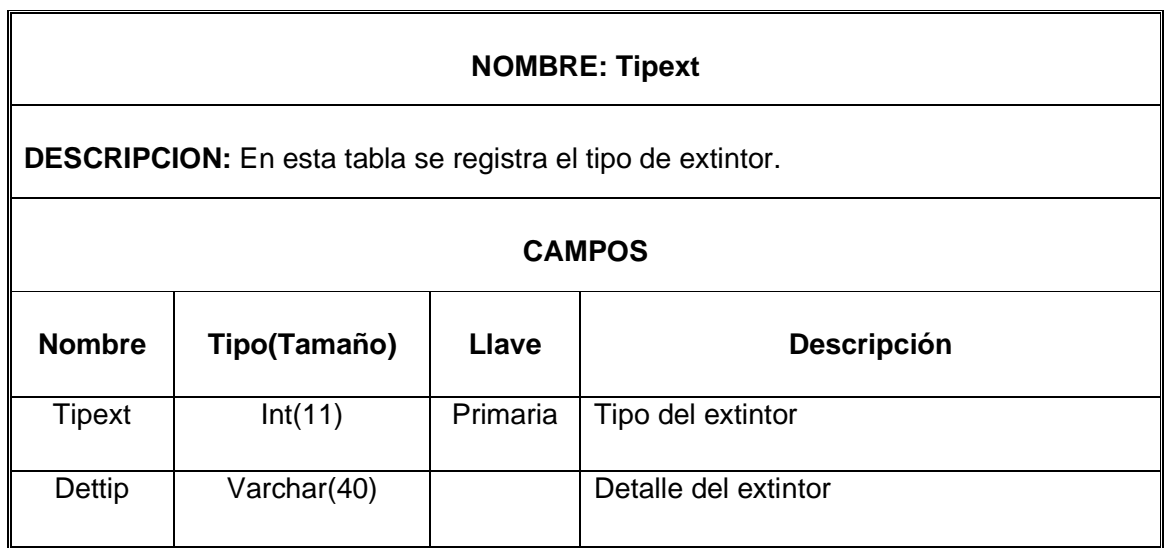

## **TABLA 14: CAPACIDAD DEL EXTINTOR**

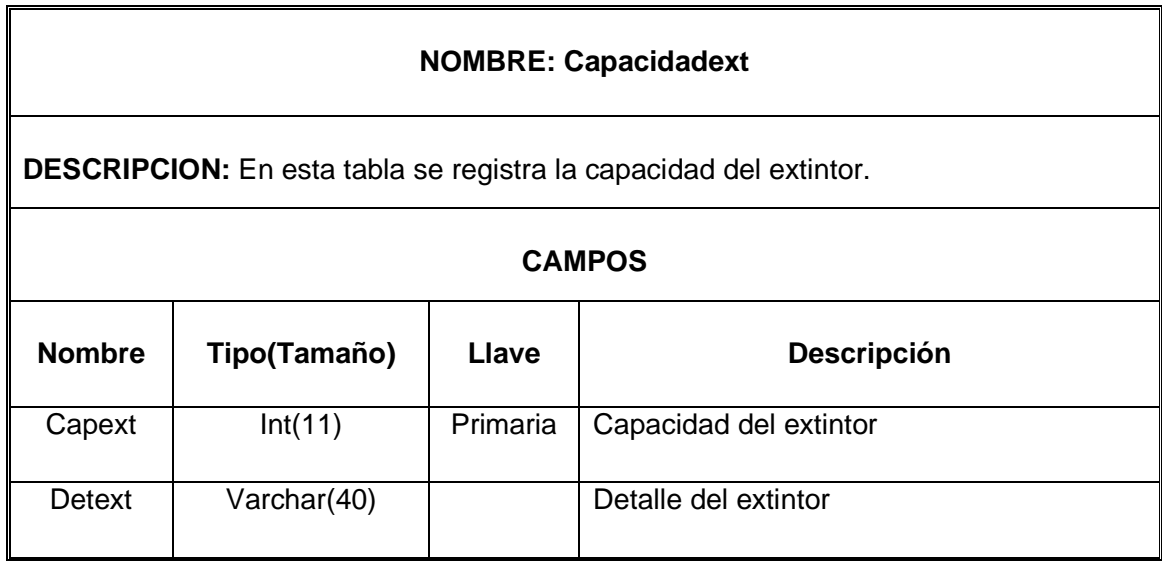

## **TABLA 15: CURSO CAPACITACION**

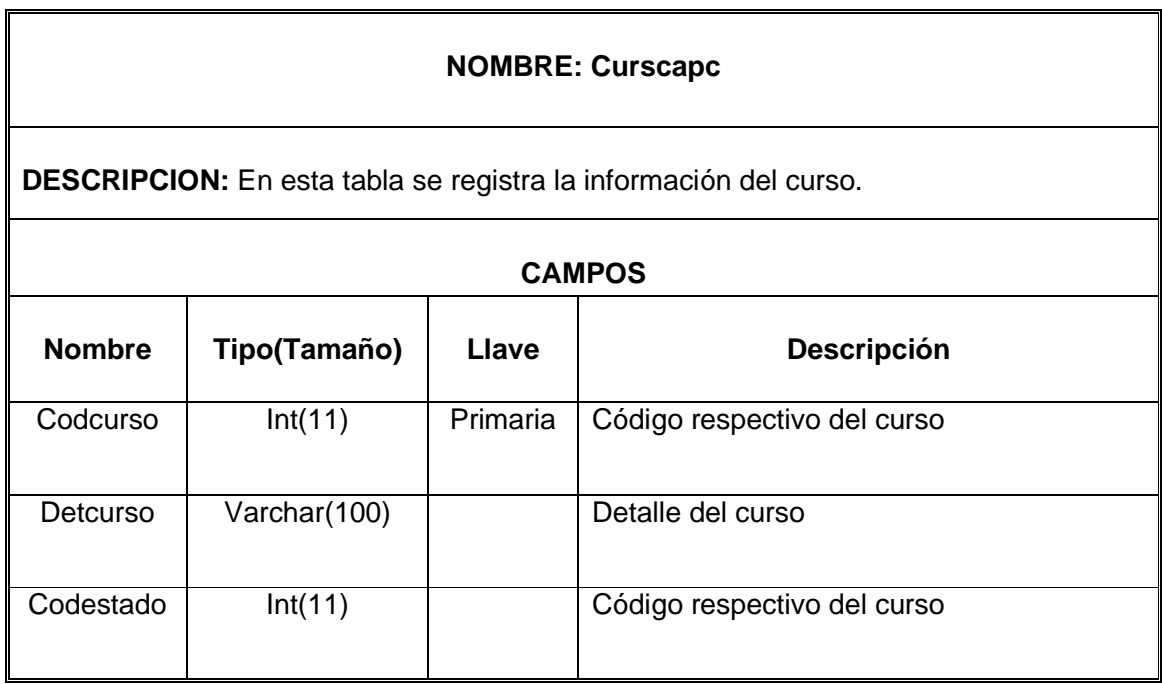

## **TABLA 16: RECIBO DEL CURSO**

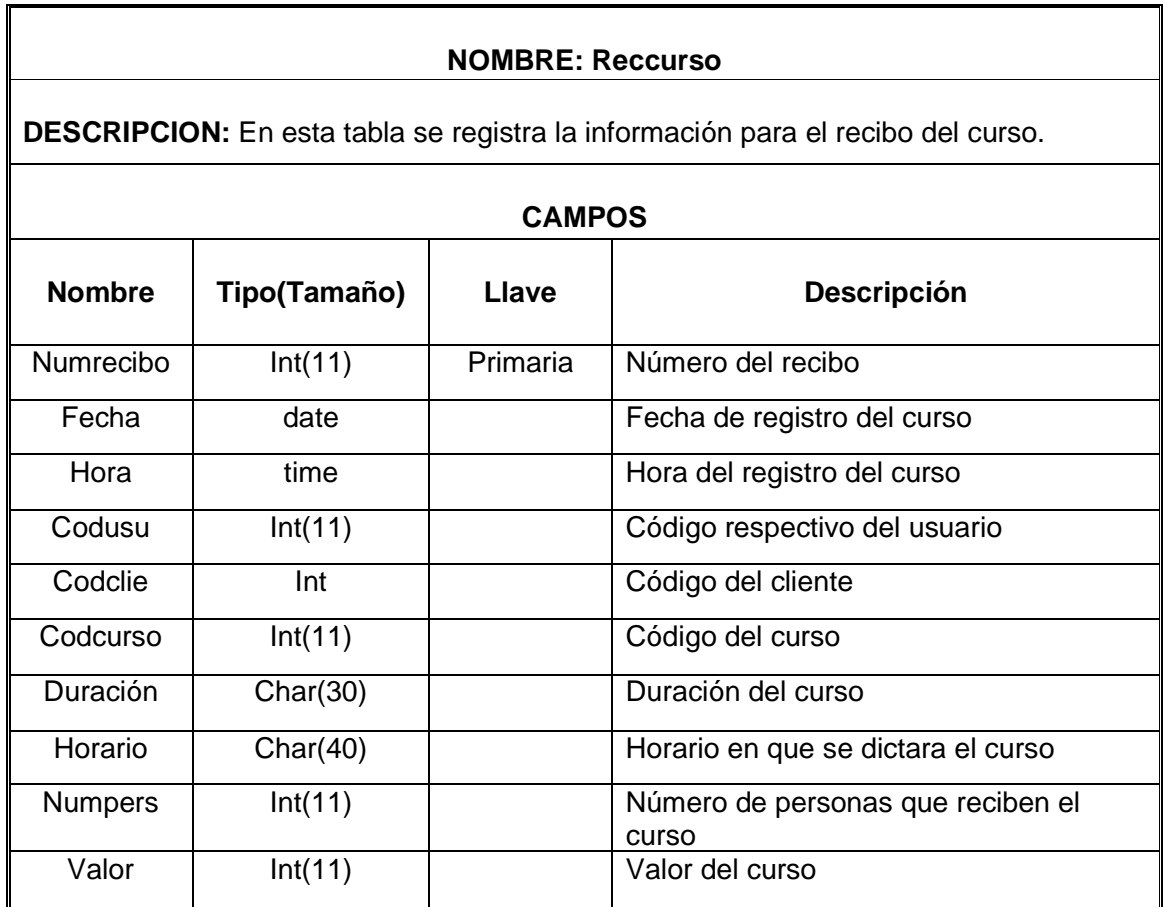

## **TABLA 17: DETALLE DEL RECIBO**

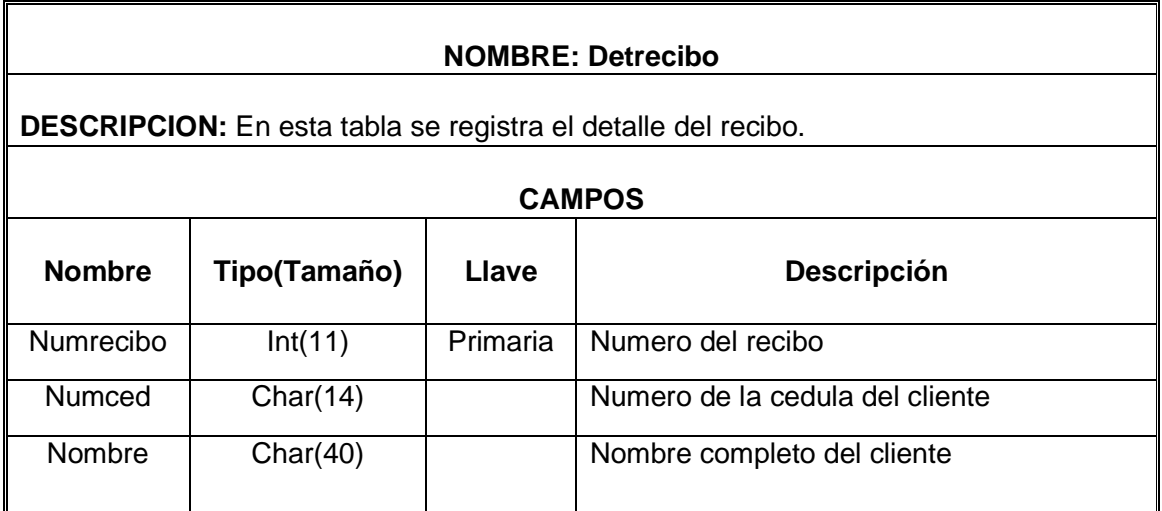

## **TABLA 18: PAGO OBLIGATORIO**

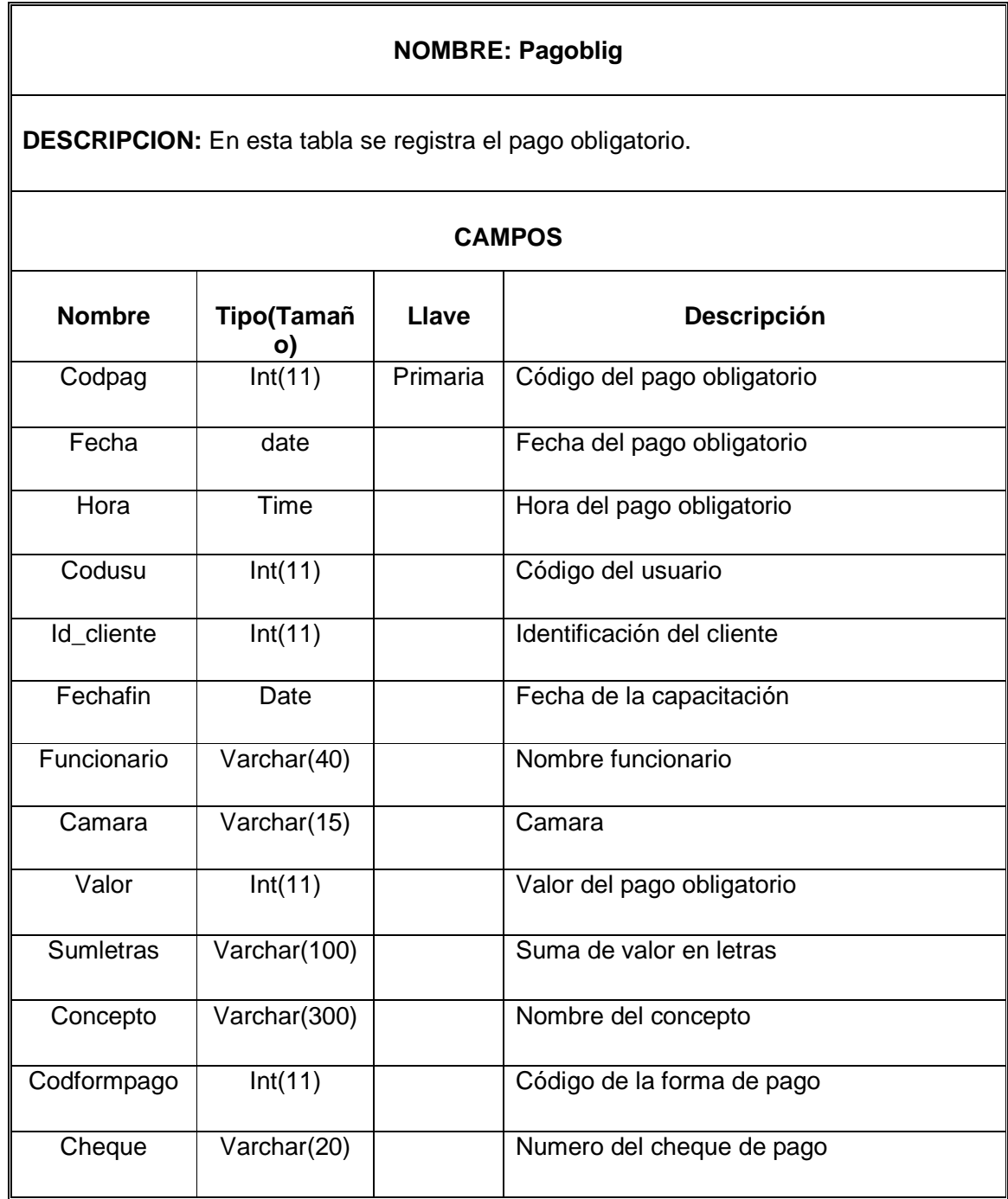

#### **TABLA 19: TIPO DE DOCUMENTO**

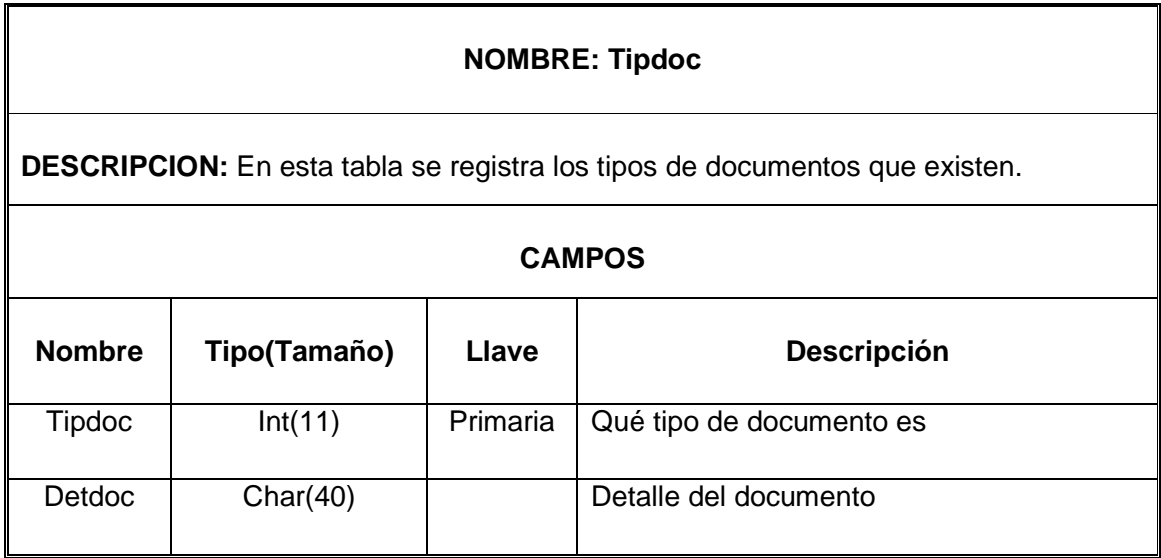

## **TABLA 20: DETALLE DE RECARGA**

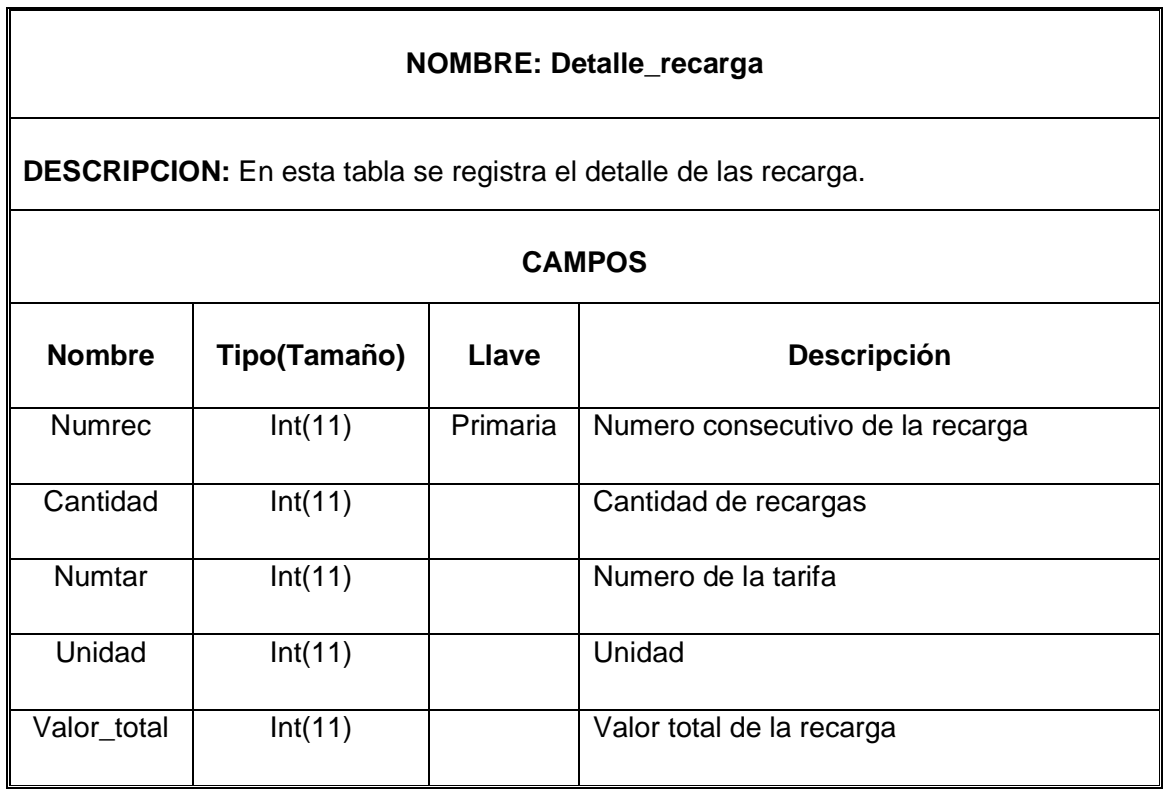

## **TABLA 21: ESTADO**

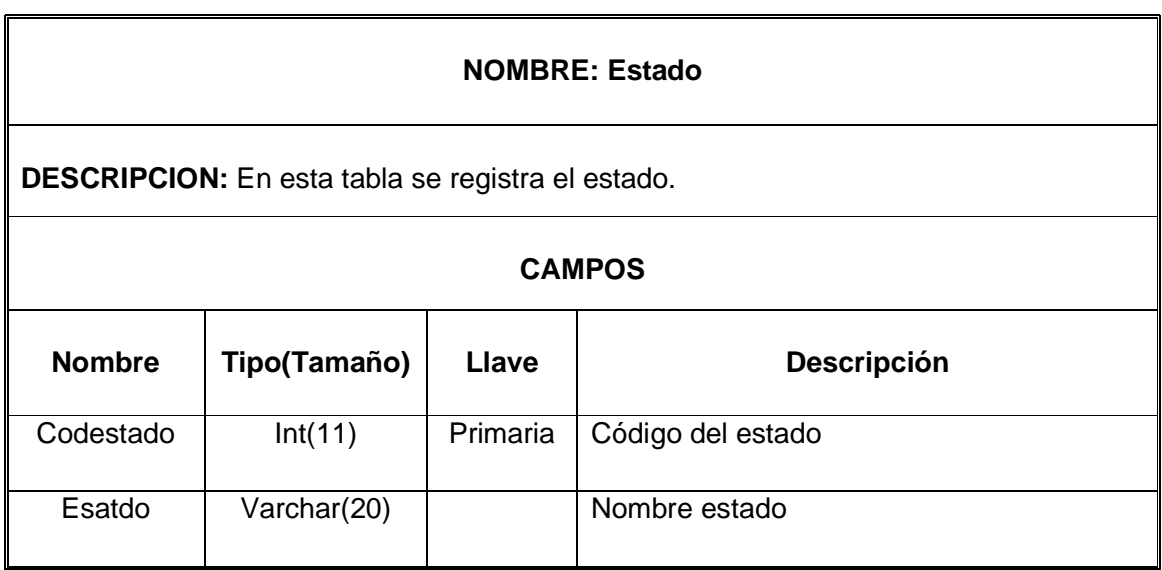

## **TABLA 22: FORMA DE PAGO**

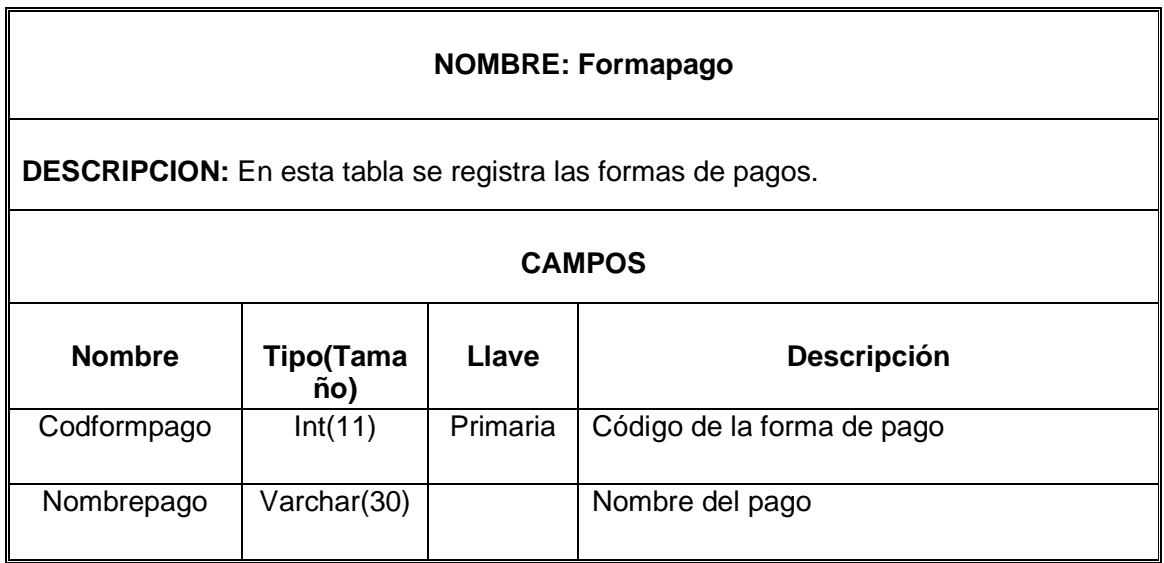

## **TABLA 23: INVENTARIOS**

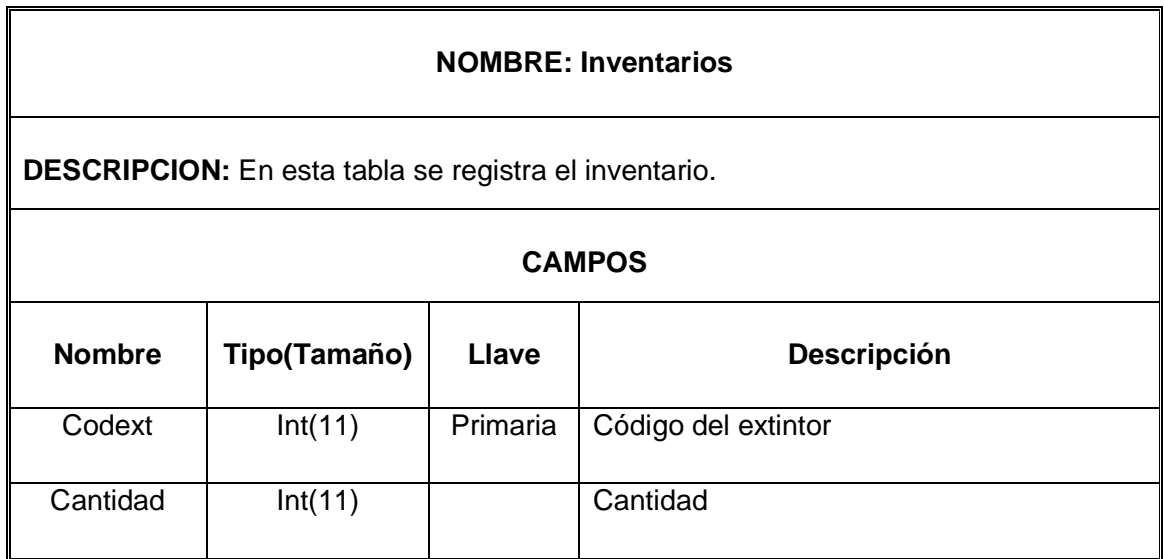

#### **TABLA 24: TARIFAS**

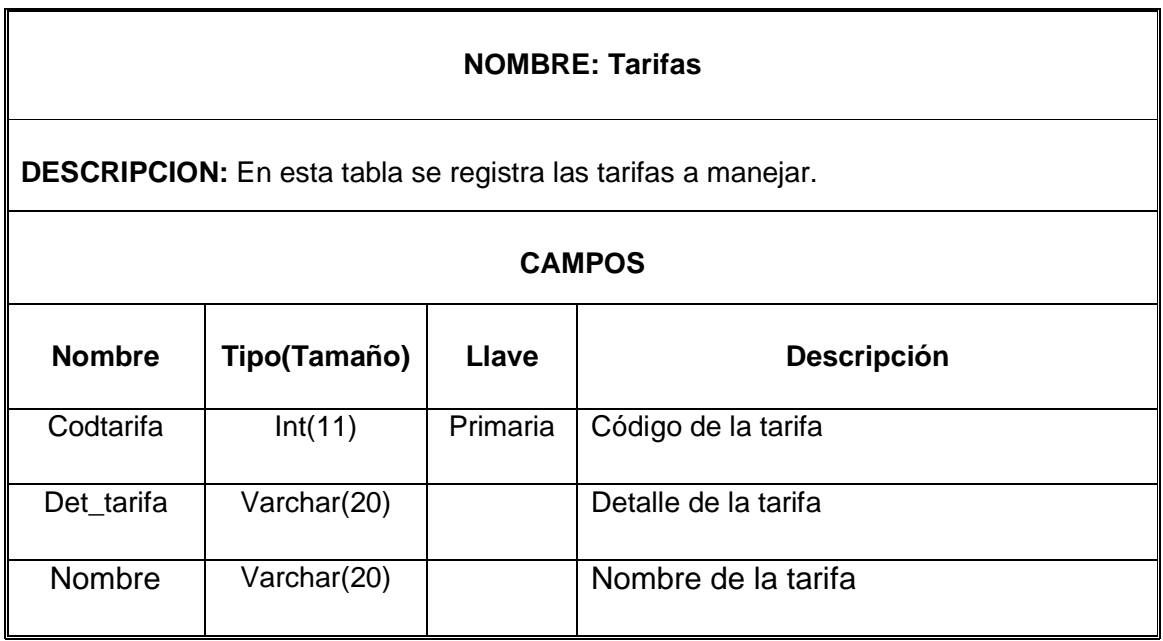

## **TABLA 25: TIPO DE USUARIO**

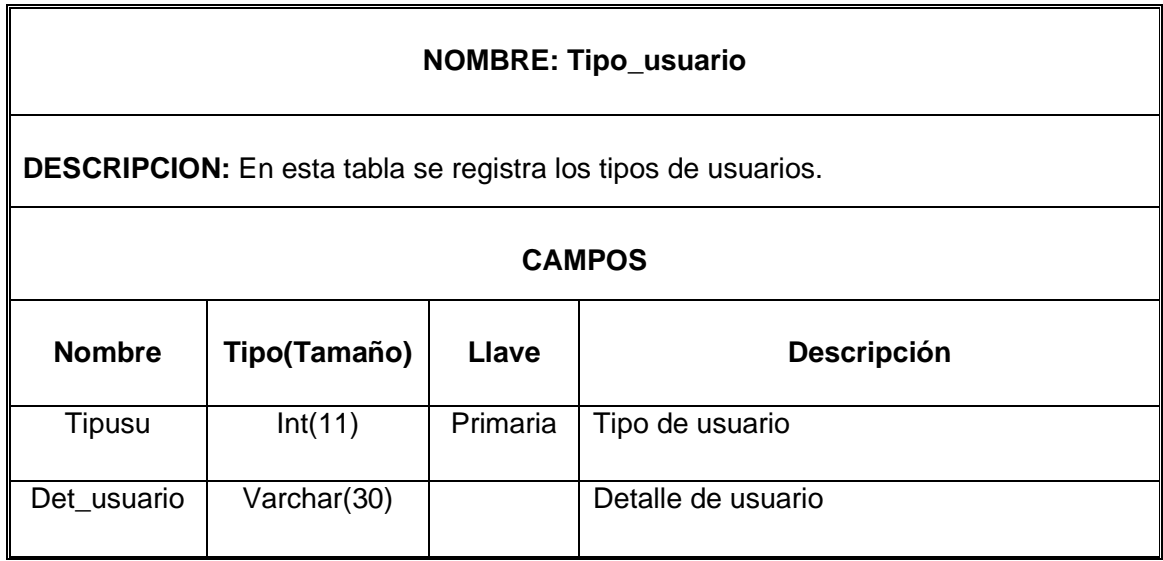

#### **INSTALACION DE LA APLICION**

Preparando el paquete de instalación.

Descargar el AppServ de http://www.appservnetwork.com que usted puede escoger la versión 2.4.x o 2.5.x.

2.4.x es una obra de versión estable excelente para todo usuario, por la manera en que esta versión usa 4.x de PHP para que trabaje bien con su script de PHP vieja.

2.5. x es la función de roca. Esta versión provee más nuevo y experimental de Apache, PHP, MySQL.

#### **AppServ Instalación Paso a paso.**

1. Doble Click en appserv-win32-x.x.x.exe para instalar **AppServ** en su computadora.

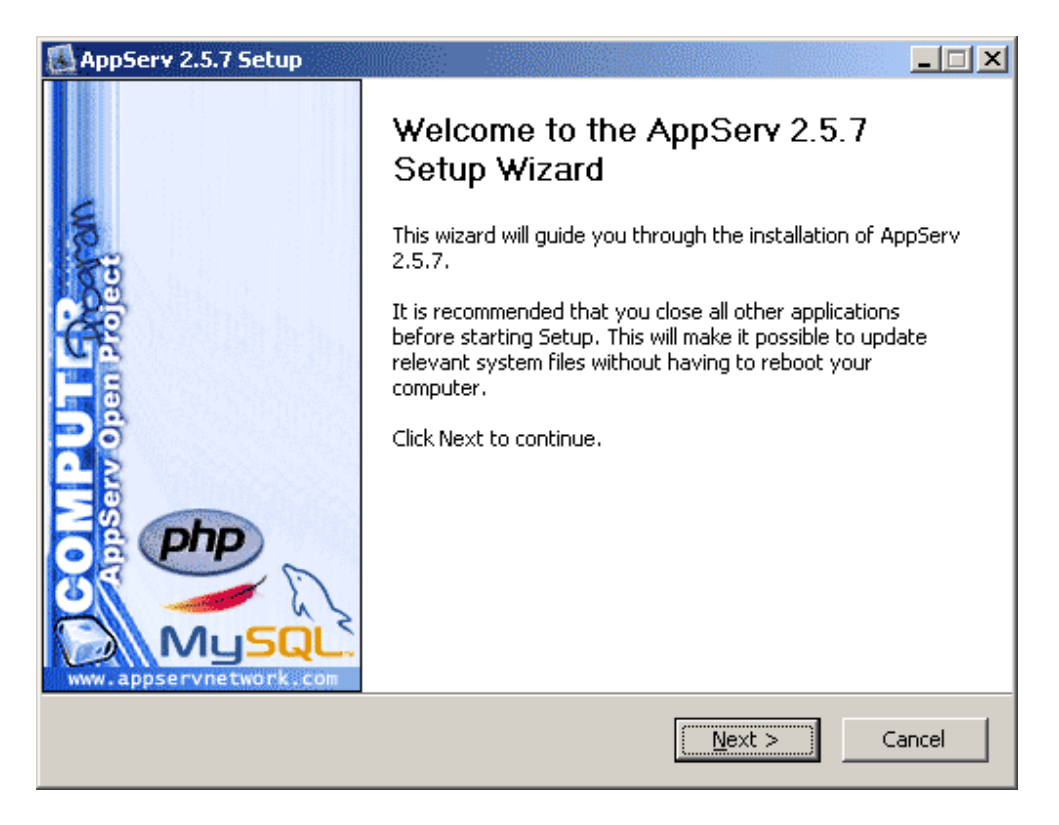

**Imagen 1 AppServ Imagen de Bienvenida** 

2. Acuerdo de licencia: AppServ es distribuido bajo la licencia GNU/GPL. Debe leer el acuerdo de licencia antes de instalar.

Si usted acepta ir al siguiente paso para este paso de la licencia después. Si usted no acepta hacer click en Cancel para cancelar la instalación.

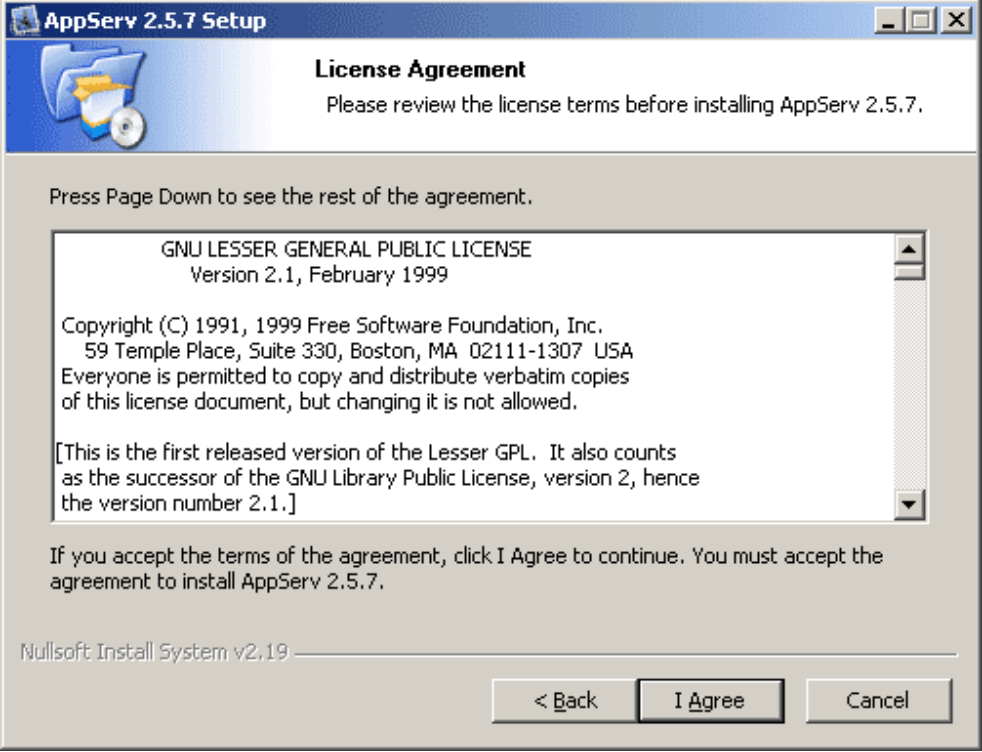

**Imagen 2 Pantalla de Acuerdo de Licencia GNU/GPL.** 

3. Escoja la ubicación de instalación: la ubicación de incumplimiento de AppServ es C: AppServ. Si usted tiene que cambiar el destino

Haga clic en el botón de navegación para cambiar su destino por programa de AppServ y luego clic después para ir a siguiente paso.

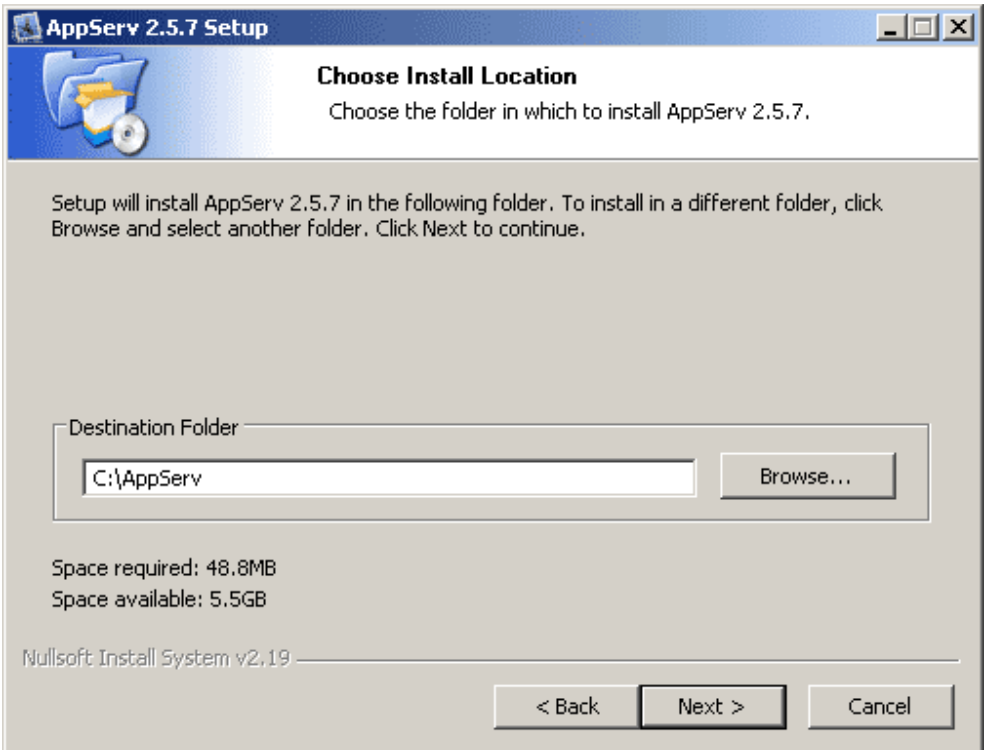

**Imagen 3 Pantalla de Localización de Instalación.** 

4. Seleción de Componentes: Componentes de paquete de incumplimiento de AppServ que todos embalan haber verificado.

Si usted tiene que elegir a algún paquete para que instale. Usted puede hacer clic en la casilla de verificación.

- El servidor de HTTP de Apache es un servidor de web.
- MySQL Database es un servidor de base de datos.
- Preprocessor de hipertexto de PHP es un procesador de programación de PHP.
- PhpMyAdmin es un control de base de datos de MySQL vía el WWW.
- Si usted termina escogerlo haga clic en next para irse al siguiente paso.

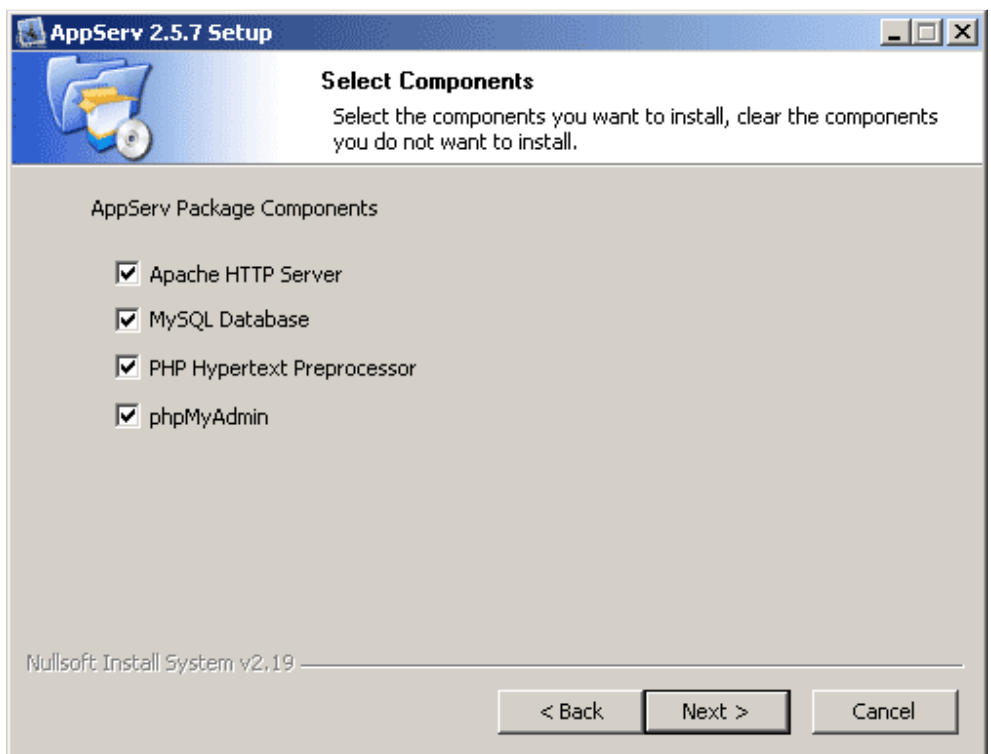

**Figure 4 Choose Package Components screen.**

5. La configuración de Apache: Esta pantalla para especificar la configuración de Apache.

Server Name debe especificar el nombre del servidor por ejemplo. www.appservnetwork.com .

Admin Email debe especificar el correo electrónico de Admin por ejemplo. root@appservnetwork.com

El pueto HTTP en el debe especificar el puerto de HTTP para el servidor de Web de Apache.

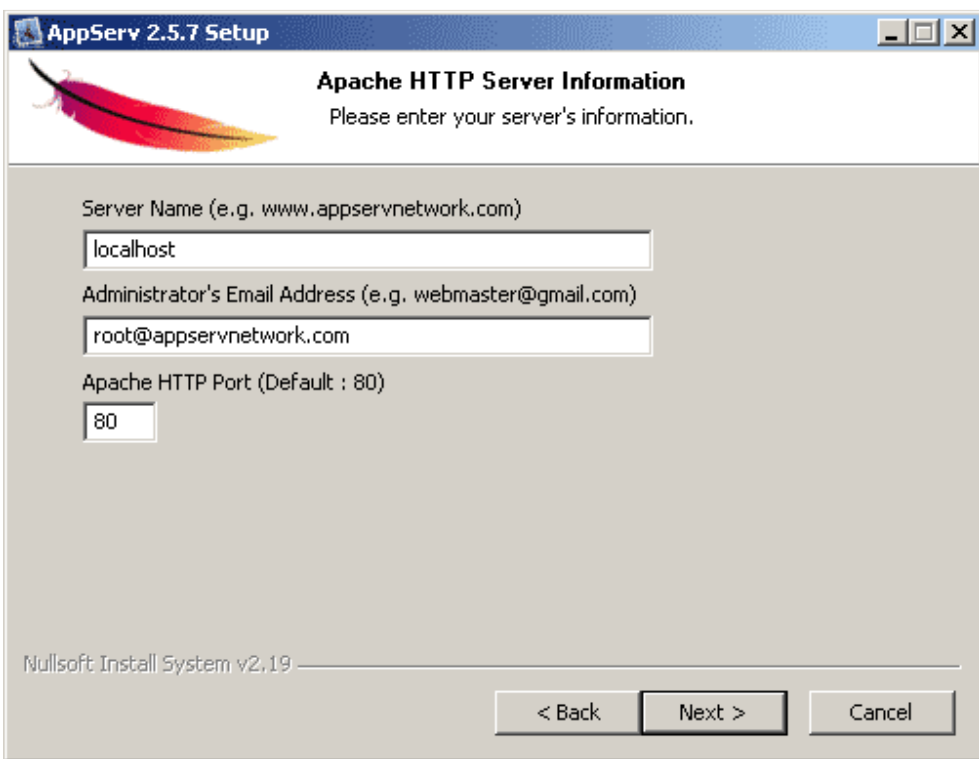

**Imagen 5 Pantalla de Configuración del Servidor Web Apache.**

5. Configuración MySQL:

La contraseña de raíz que usted debe introducir hace arraigar la contraseña para la base de datos MySQL.

El usuario por defecto para esta contraseña es **root.**

Los juegos de caracteres especifican la lengua de almacenamiento y refrigerios para los datos.

La contraseña vieja si usted tiene problema con MySQL API viejo cuando usted programa en PHP.

Y descubrió el error de que el cliente no respalda la autentificación que el protocolo pidió por servidor;

Considere actualizar el cliente de MySQL

Usted debe verificar esta alternativa de evitar el error.

Permita InnoDB si usted usa InnoDB debe verificar esta opción

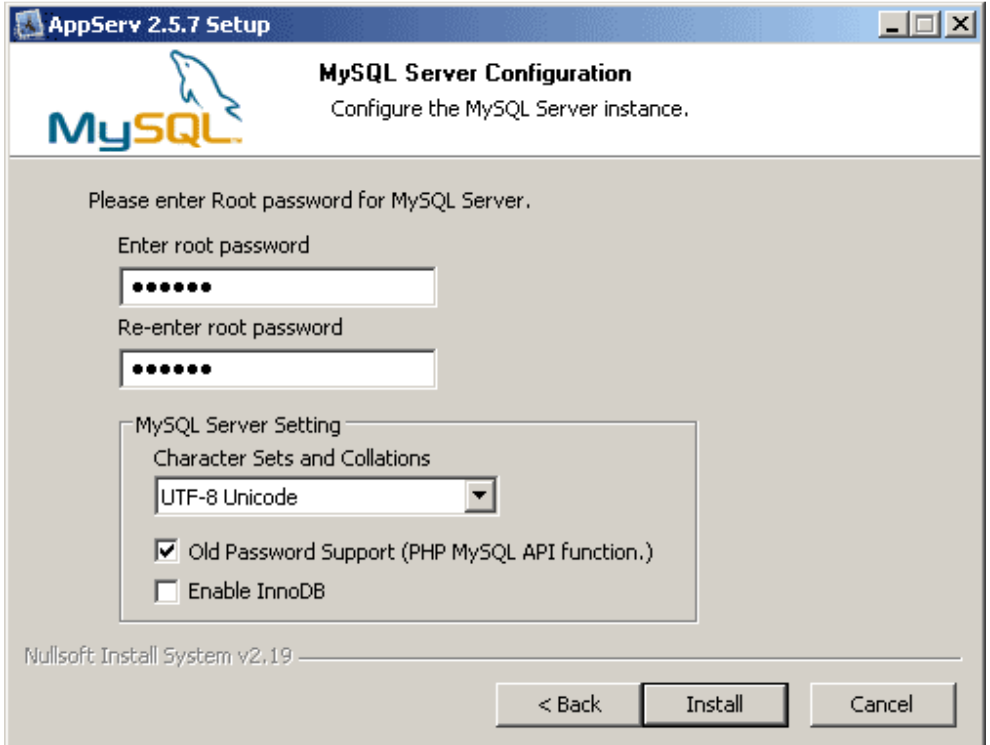

**Imagen 6 Pantalla Configuración base de datos MySQL.**

7. Completar la instalación de AppServ: La instalación pregunta si comenzar el Apache y MySQL inmediatamente.

Click Finish para finalizar la instalación y AppServ estará listo para usar.

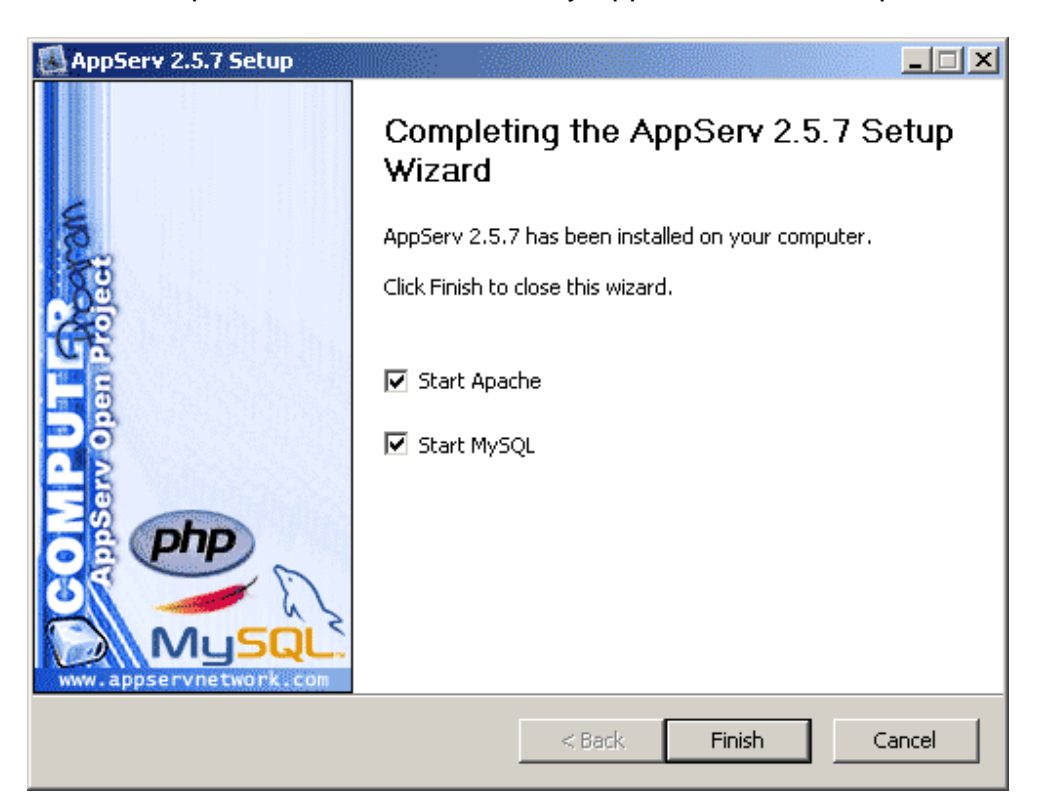

**Imagen 7 Pantalla Instalación Completada de AppServ.** 

Después de instalar el **AppServ** vamos a

**Mi PC Disco Local C:**  Abrimos la carpeta **AppServ** Luego abrimos la carpeta **MySQL** Después abrimos la carpeta **data** y pegamos la base de datos (bomberos) Ahora nos devolvemos a la carpeta **AppServ** la abrimos Y vamos a **www** la abrimos y pegamos la carpeta de bomberos

Después de haber terminado este paso vamos a **Internet Explorer** y en la barra de dirección escribimos **http://localhost/bomberos/index.php** para ingresar al aplicativo de la Corporación Pro desarrollo.

Login: sonia patricia vanegas pwd: 8429

# **ANEXO B**

#### **MANUAL DE USUSARIO SISTEMA DE INFORMACION PARA EL REGISTRO Y CONTROL DE CAPACITACIONES, PAGO DE IMPUESTO Y TRATAMIENTO DE EXTINTORES DE LA CORPORACION PRO DESARROLLO DE GIRARDOT DEL AÑO 2009 "CORPROSIS"**

**JULIETH MORENO LOAIZA SONIA VANEGAS PEÑA** 

**CORPORACION UNIVERSITARIA MINUTO DE DIOS FACULTAD DE INGENIERIA TECNOLOGIA EN INFORMATICA GIRARDOT 2009** 

#### **INTRODUCCION**

Lo que se desea con este manual es brindar una guía de cada uno de los pasos a seguir al personal encargado de manejar este programa que abarca los procesos para el registro y control de capacitaciones, pago de impuesto y el tratamiento de extintores, ya que es fácil de entender y ligero para un optimo desempeño.

Por otro lado se busca que las inquietudes sean resueltas observando este manual ya que en el contenido se encuentran los pasos específicos para la manipulación de este programa.

#### **DESCRIPCION GENERAL DEL SISTEMA**

Este sistema de información está diseñado para elaborar el registro de clientes, proveedores, pago de impuestos, capacitaciones, compra, ventas y recarga de extintores con el fin de tener un control adecuado con esta información.

Asimismo el programa estará encargado de proporcionar los reportes relacionados con esta información que se lleva con cada uno de estos procesos, recopilando esta información en una base de datos muy confiable y fácil de manipular, además si se requiere se podrá crear, eliminar, modificar, imprimir y consultar los datos de cada uno de estos procesos.

#### **PAGINA DE INGRESO:**

Esta es la página de ingreso al programa donde el usuario ingresa su login con su respectiva contraseña, únicamente pueden ingresar los usuarios permitidos por el administrador del sistema.

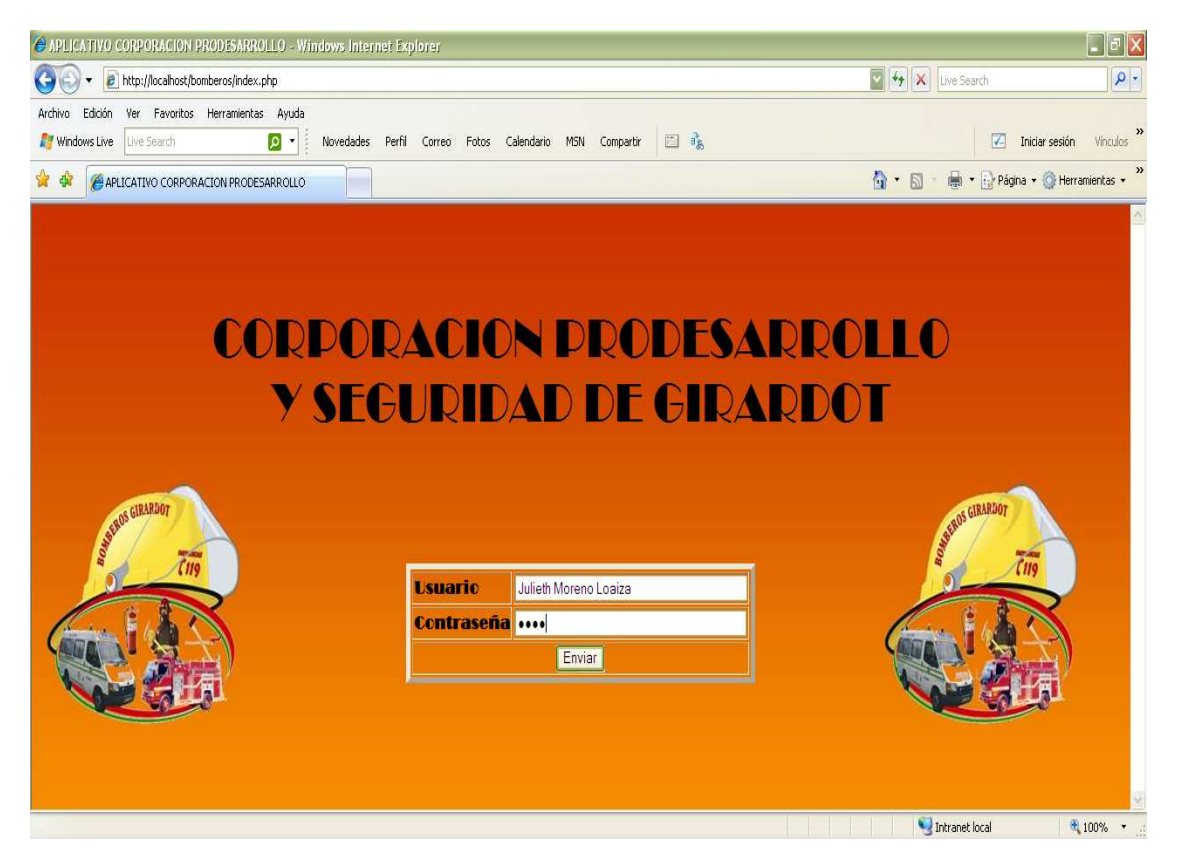

## **FIGURA Nª 1. PAGINA DE ACCESO**

## **DESCRIPCION DE LAS OPCIONES DEL MENU**

Este aplicativo es diseñado por sesiones en el van a existir dos tipos de usuarios como lo son él:

- **Administrador FIGURA Nª 2. MENU DEL ADMINISTARDOR CORPORACJON PRODESARROLLO y segurjdad de gjrardot TS. Ur** Administracion Básicas del Sistema Terceros Compras Ventas Existencias **Renortes** Seguridad salir
	- $\checkmark$ **y el usuario.**

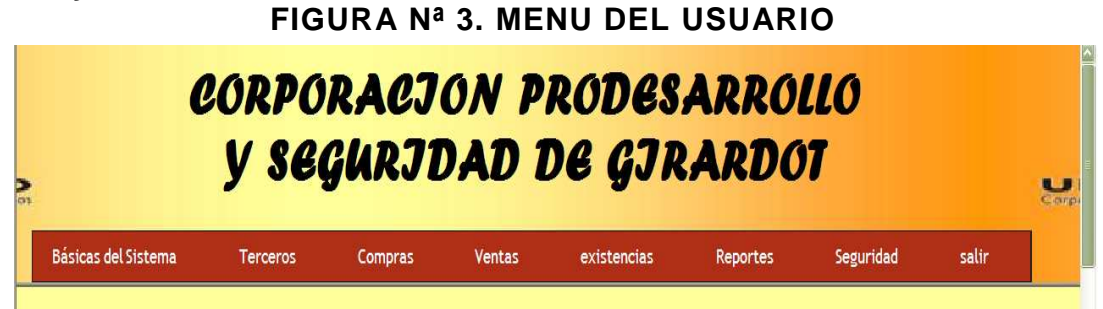

Este el menú principal del administrador y se encuentran las diferentes opciones para entrar a la aplicación.

**FIGURA Nª 4. MENU PRINCIPAL** 

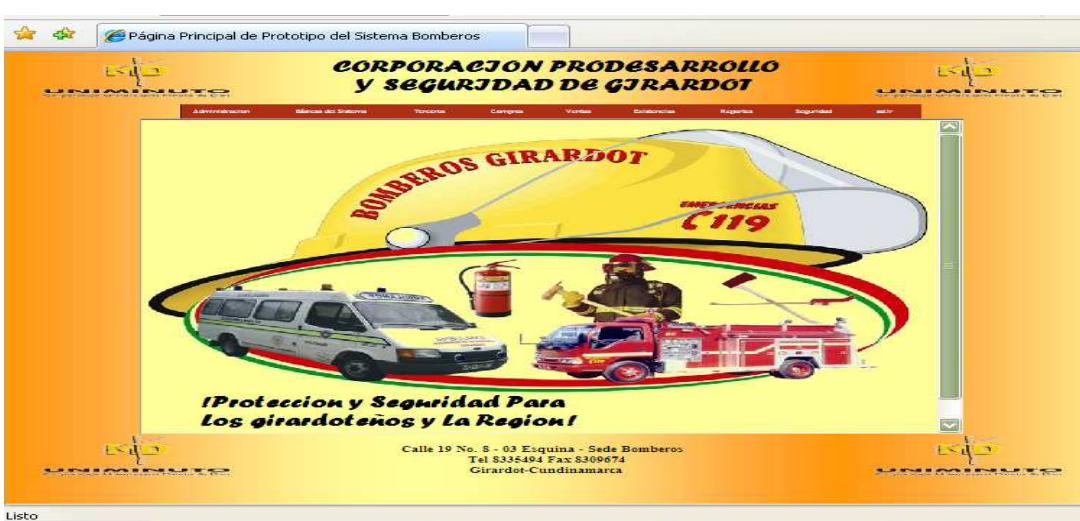

#### **DESCRIPCION Y FUNCIONABILIDAD DE LAS PANTALLAS DEL MENU**

#### **ADMINIDTRACION**

Las personas que se encuentren registradas en el sistema como administradores son las únicas personas autorizadas para registrar un nuevo funcionario.

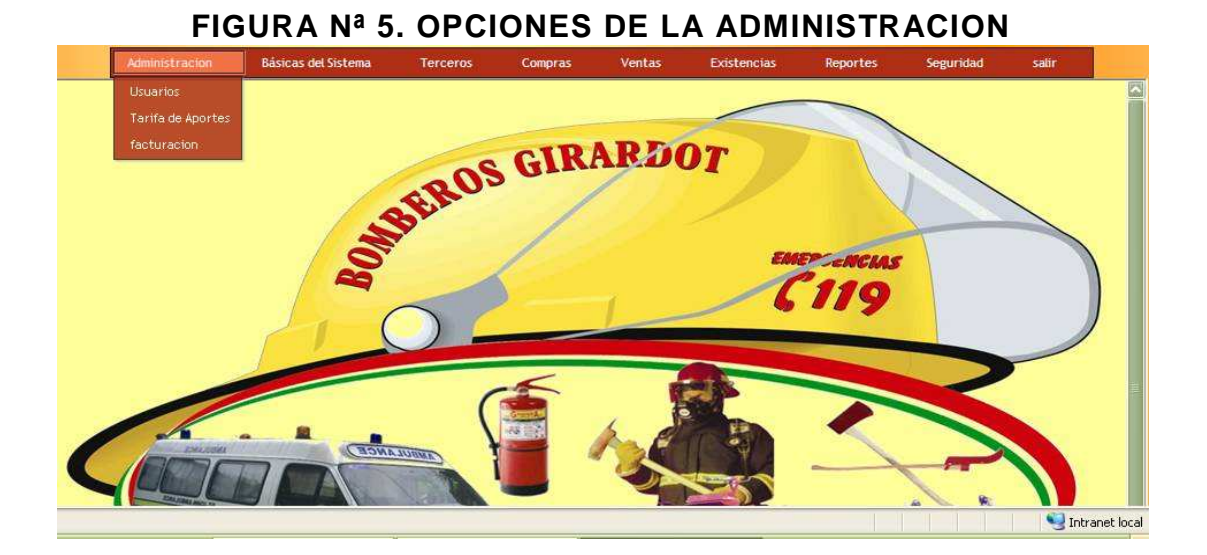

En la opción de **Usuarios** se solicita información básica y necesaria para estar en contacto con dicho funcionario, es muy importante q al registrar un nuevo funcionario lo activemos o desactivemos con el estado este funcionario puede cambiar su contraseña o algunos de sus datos personales solo con autorización del administrador.

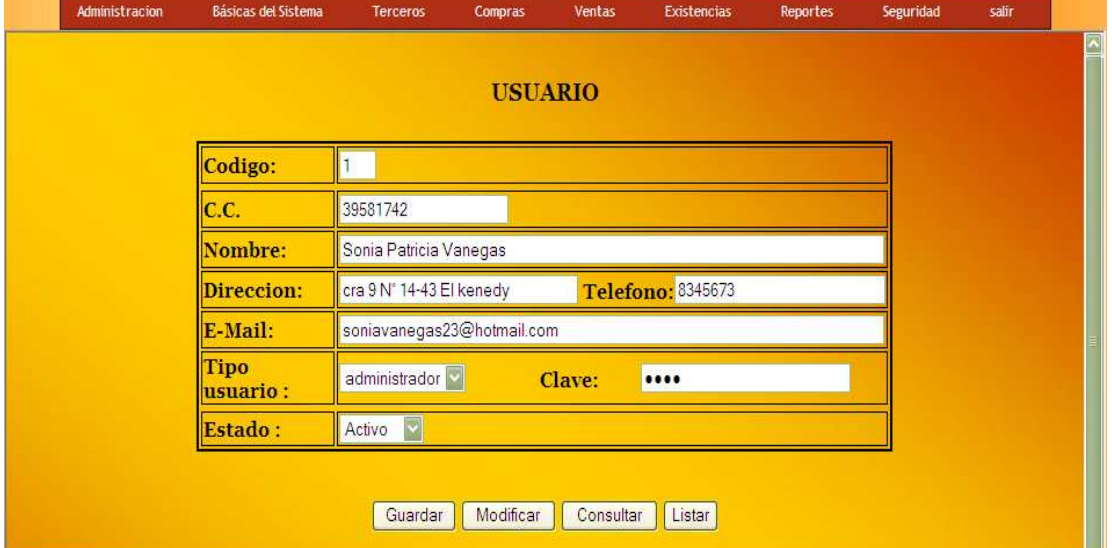

## **FIGURA Nª 6. FORMULARIO DEL USUARIO**

Aquí nos despliega el **Listado de Usuarios** que están autorizados a manejar el sistema con todos sus datos y tenemos la opción de guardar, modificar, consultar y listar en caso de alguna modificación en los datos.

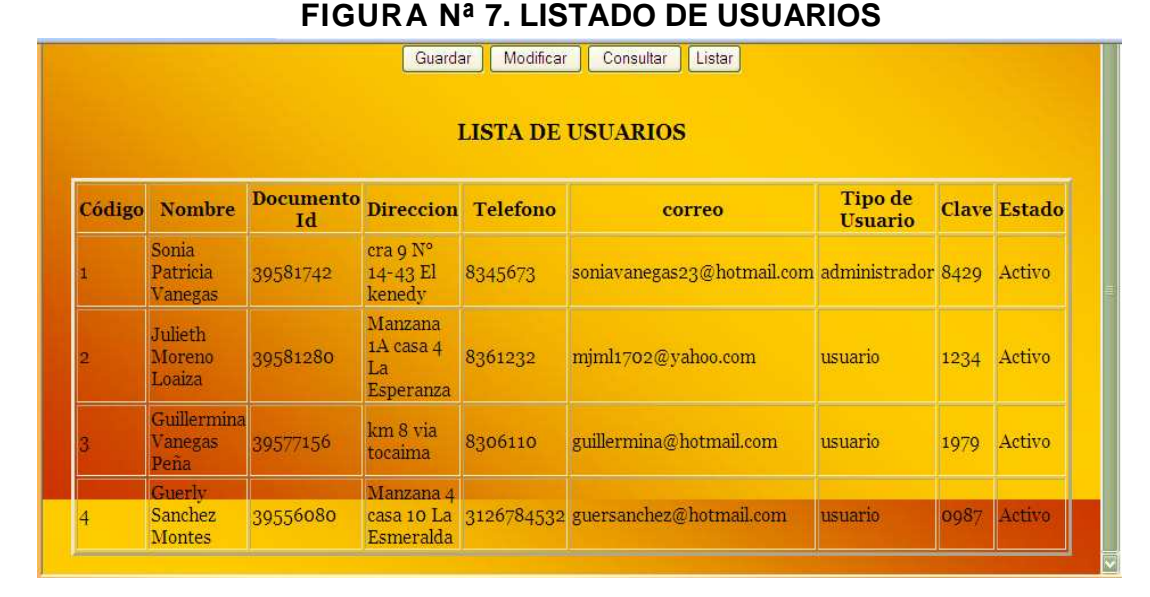

En el menú del **Administrador** encontramos que es la única persona autorizada para consultar y modificar los registros de la opción de **Tarifas**, las cuales son las tarifas establecidas por la Corporación para realizar la liquidación que van a pagar las entidades a la Corporación de acuerdo al impuesto de Industria y Comercio. Por ejemplo para el año 2009 la tarifa establecida por la Corporación es de personas que registren menos de \$120.000 pesos en Industria y Comercio van a tener una tarifa mínima de \$ 18.000 pesos pero personas que registren un monto superior a \$ 120.000 Pesos en cámara de comercio su valor a pagar va ha ser liquidado sobre el 15%.

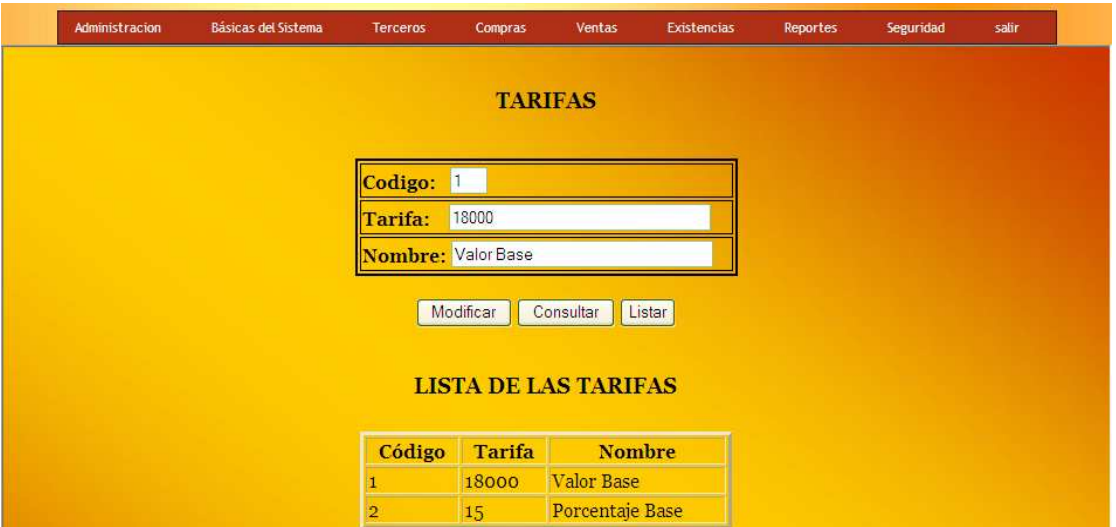

#### **FIGURA Nª 8. FORMULARIO DE TARIFAS**

El administrador va a ser la única persona autorizada para **Anular las facturas de ventas.** 

Administracion **Rásicas del Sistema** Compras Ventas Terceros Existencias Reportes ANULAR FACTURA DE VENTA Digite la Factura a Anular ENVIAR Intranet local

**FIGURA Nª 9. VENTAN DE ANULAR FACTURA** 

Tanto el **Administrador** como el **Usuario** van estar autorizados para realizar todos los registros que vamos a describir a continuación.

Encontramos en el aplicativo el modulo **BASICAS DEL SISTEMA** el cual vamos a ingresar una serie de información básica pero muy importante que utilizaremos en otros procesos que se pueden Guardar, consultar de dos formas diferentes: Una es digitando el nombre como fue registrado o guardada y la otra es listando la información y presionando clic sobre el artículo a consultar y así mismo poderla modificar.

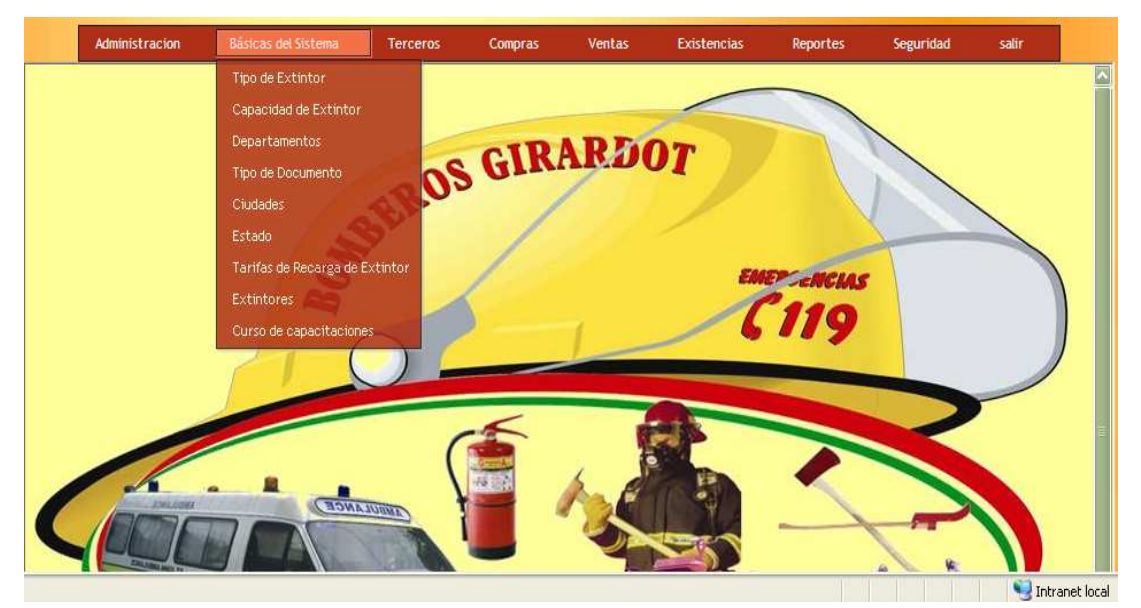

**FIGURA Nª 10. MENU BASICAS DEL SISTEMA**

En esta ventana vamos a registrar los **Tipos de extintores** manejados por la Corporación.

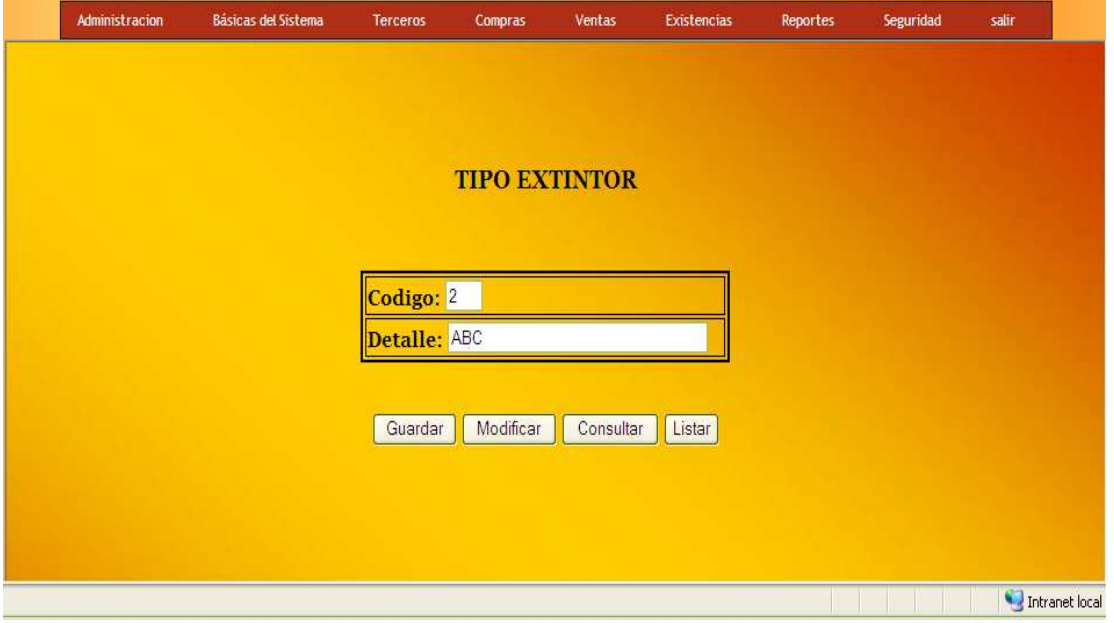

**FIGURA Nª 11. FORMULARIO TIPO DE EXTINTOR**

Espacio para registrar todas aquellas **Capacidades de Extintores** manejadas por la Corporación.

#### **FIGURA Nª12. FORMULARIO CAPACIDAD DE EXTINTOR**

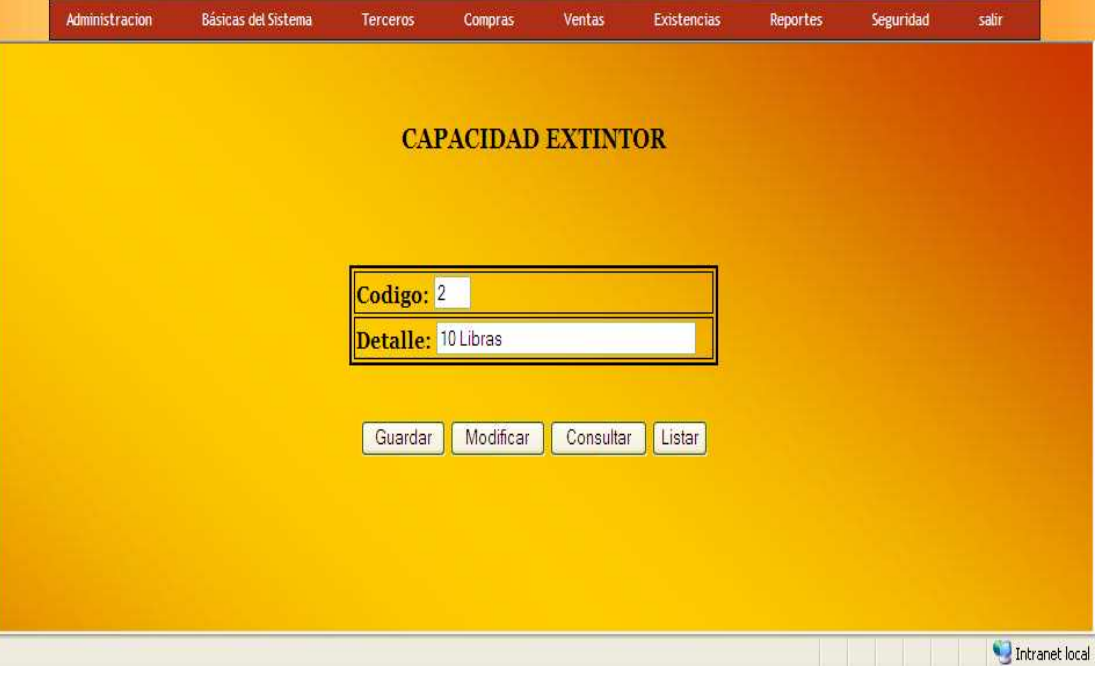

Aquí registraremos los **Departamentos** en los cuales la Corporación tiene vínculos ya sea tanto de **Cliente**s como de **Proveedores.** 

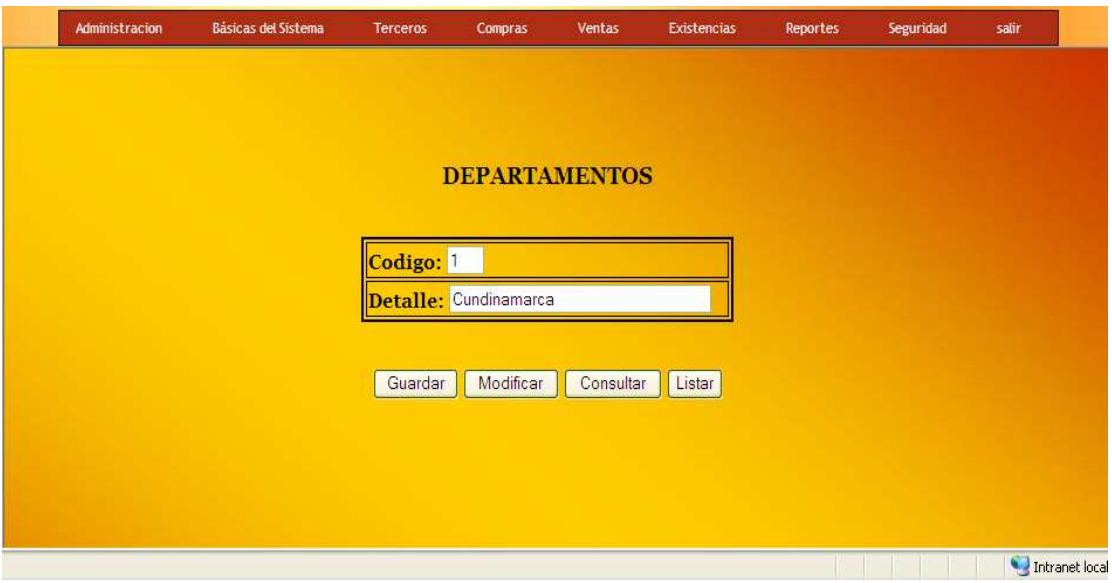

**FIGURA Nª13. FORMULARIO DEPARTAMENTOS**

Campo en el cual registraremos información de las **Ciudades** por departamentos de Colombia en el cual la entidad tiene vínculos.

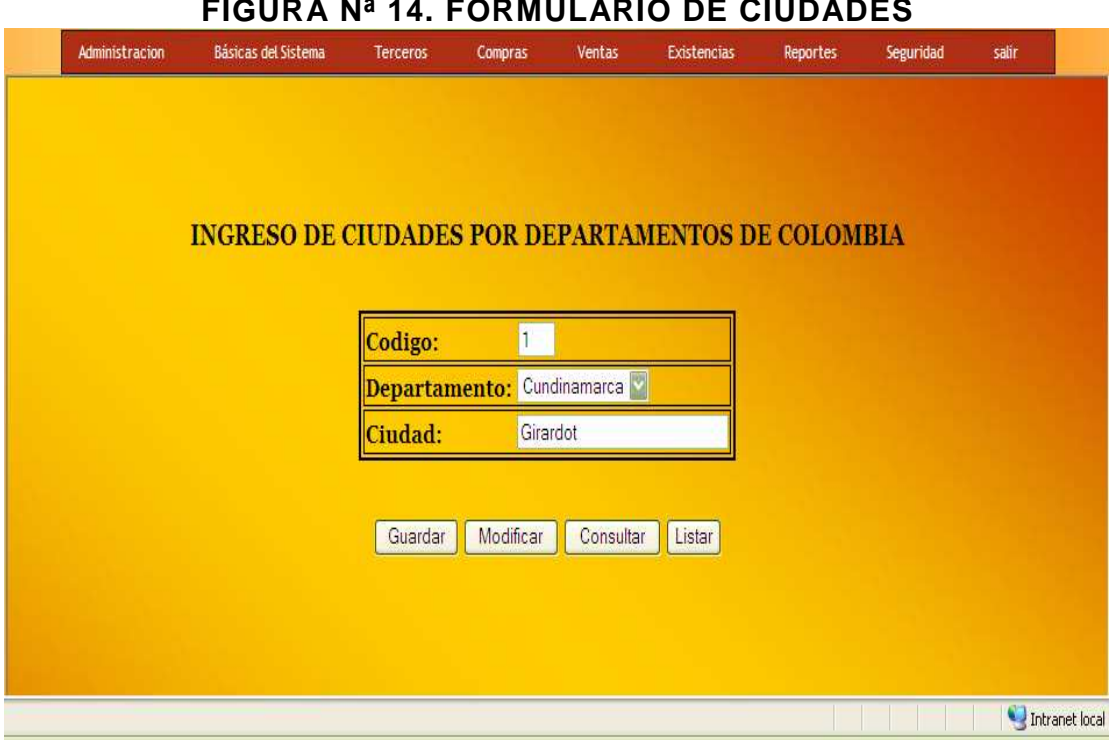

## **FIGURA Nª 14. FORMULARIO DE CIUDADES**

Ventana en la cual registraremos los **Tipos de identificación** de los Proveedores, Clientes y Usuarios.

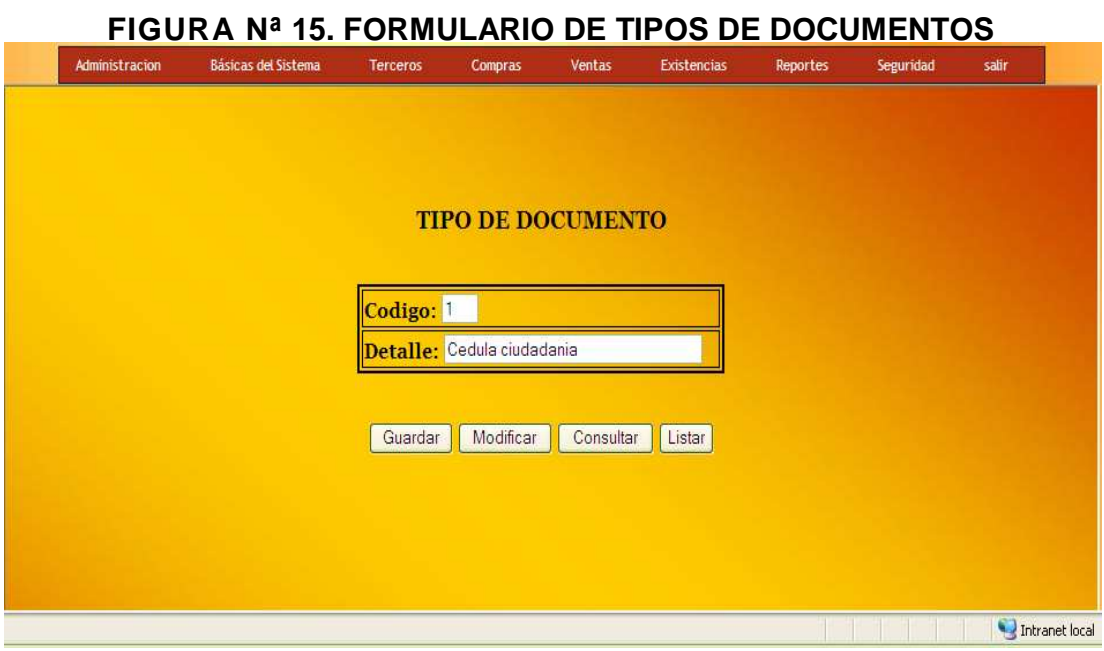

Se registran las clases de **Estados** utilizados en la entidad con opción de crear nuevos estados.

#### **FIGURA Nª 16. FORMULARIO DE ESTADOS**

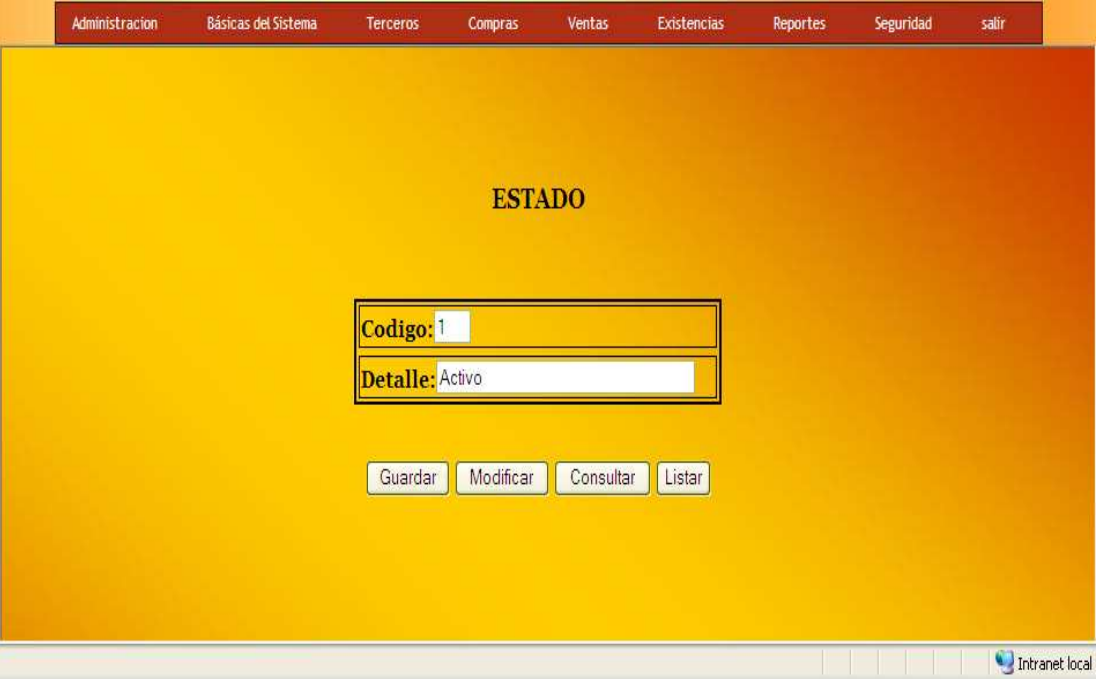

Espacio en el cual se va a registrar el valor de la **Recarga** de cada uno de los extintores seleccionando **el tipo de extintor** y la **capacidad de extintor** y digitando el valor de la recarga.

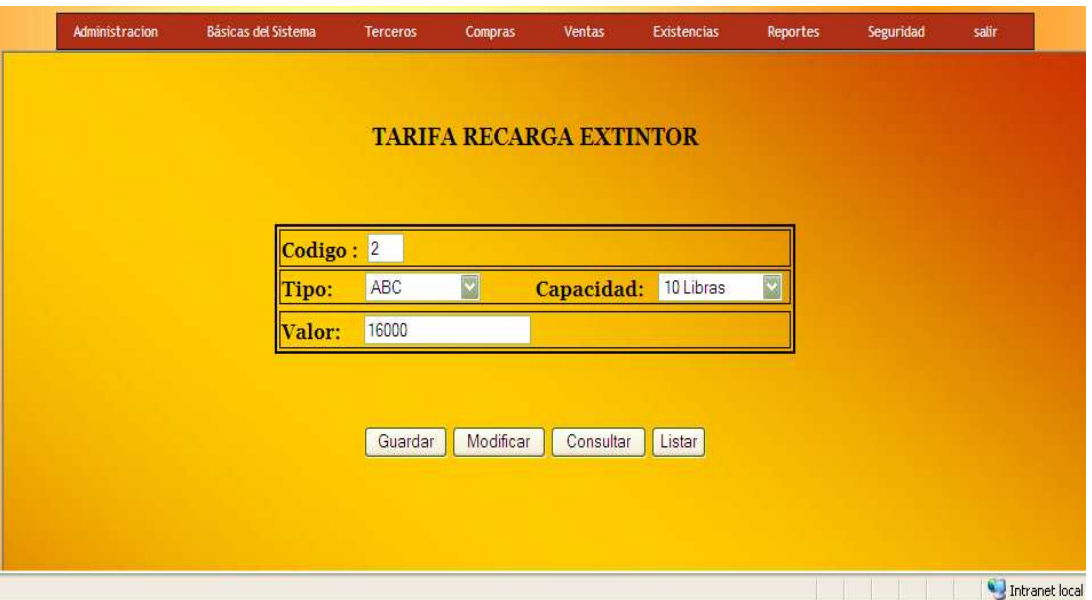

**FIGURA Nª 17. FORMULARIO TARIFA EXTINTOR**

De igual forma que se registra un valor de recarga registramos un valor de venta de **Extintores** seleccionando el tipo de extintor y la capacidad del extintor y digitando el valor de venta de cada uno de los extintores.

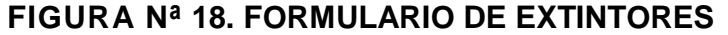

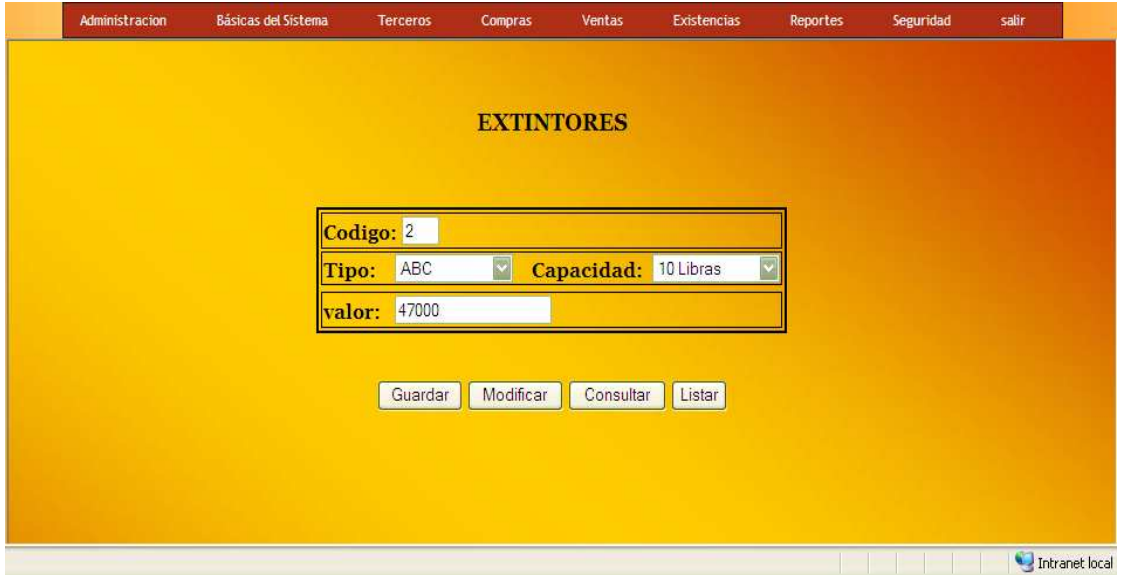

Aquí registraremos los **Cursos de capacitaciones** ofrecidos por la entidad de igual forma en el estado que se encuentra el curso.

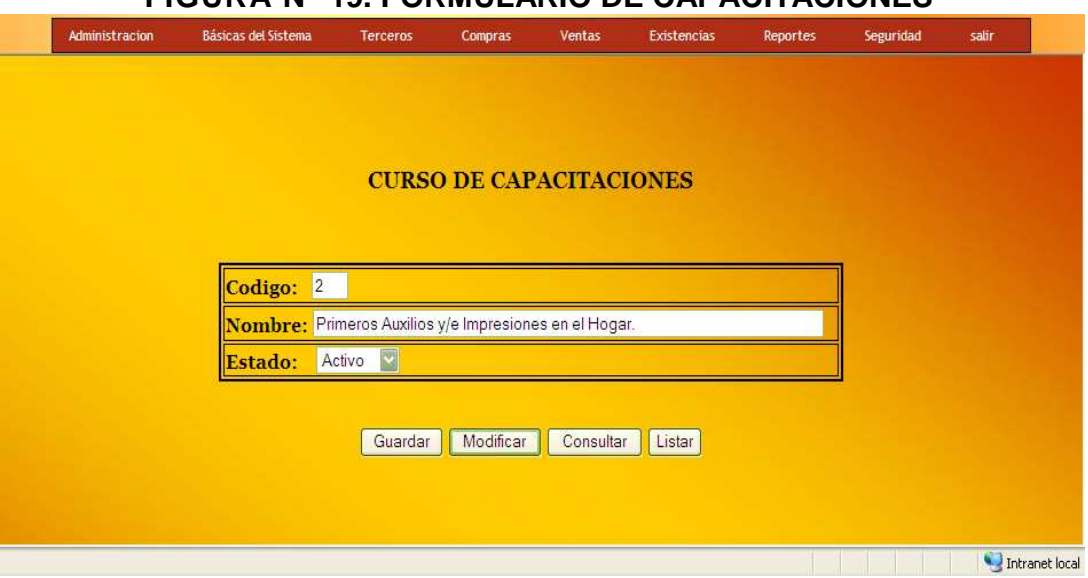

**FIGURA Nª 19. FORMULARIO DE CAPACITACIONES**

Aquí se muestra el menú de **Terceros** donde se registran los datos de **Proveedores** y **Clientes,** información la cual puede ser consultada de dos formas diferentes: una es digitando el **Número de documento** y presionando click sobre el botón consultar y modificarla si es necesario y la otra es listando la información y presionando click sobre el articulo a consultar y así mismo poderla modificar.

#### **FIGURA Nª 20. MENU DE TERCEROS**

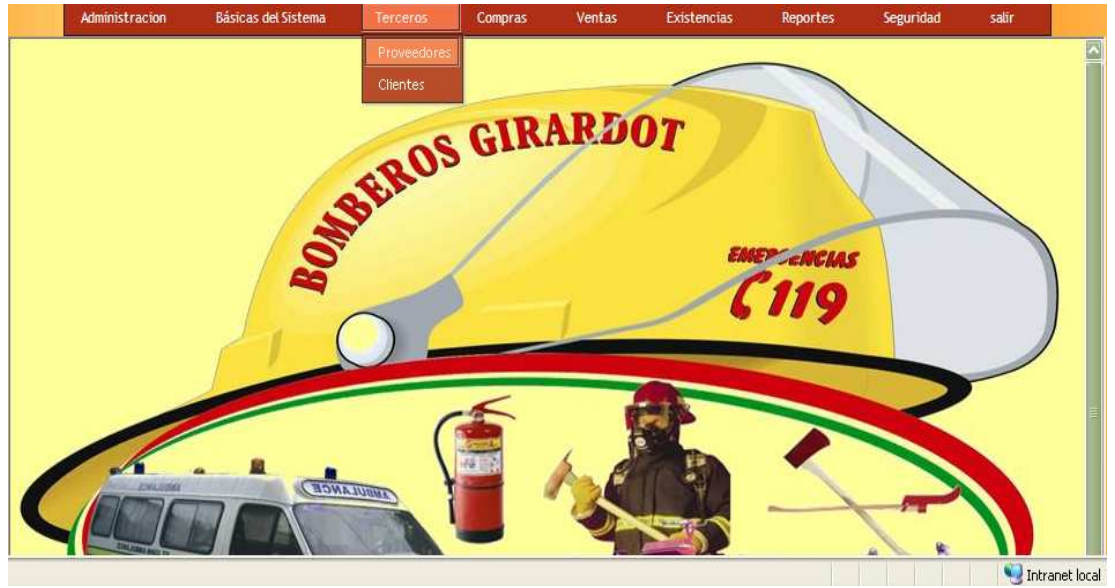

En este modulo encontramos un espacio para registrar los **Proveedores** con toda la información suficiente y necesaria para estar en contacto con ellos.

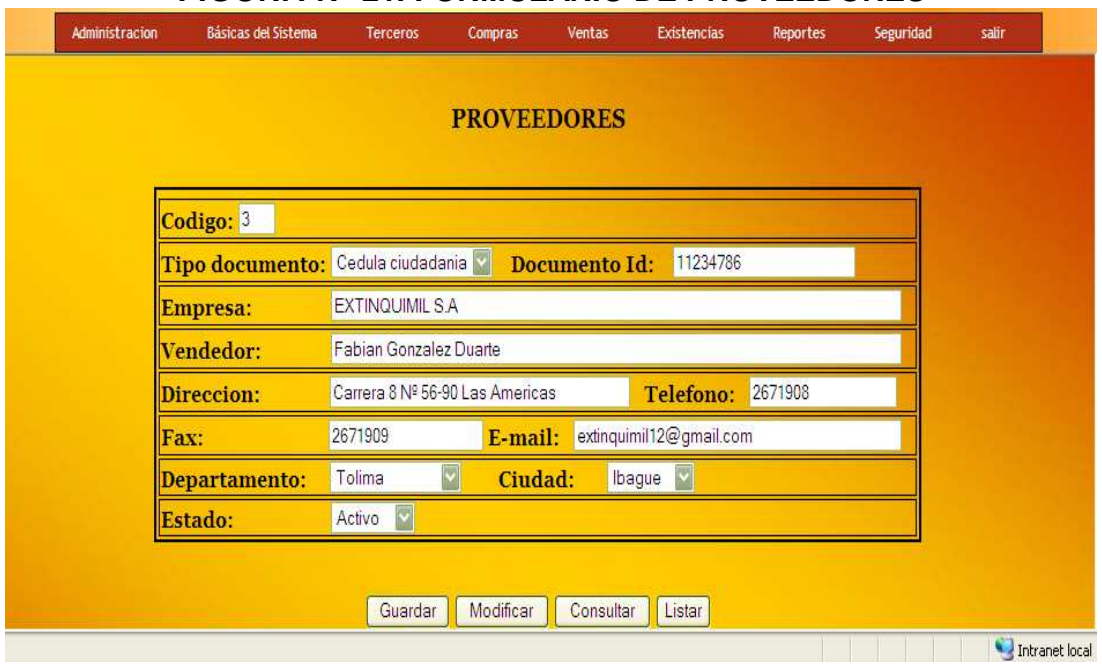

**FIGURA Nª 21. FORMULARIO DE PROVEEDORES**

Aquí registraremos todos los **Clientes** de la entidad ya sean clientes de: **compra, recarga de extintores, pago de aportes** y **Capacitaciones.** 

#### **FIGURA Nª 22. FORMULARIO DE CLIENTE**

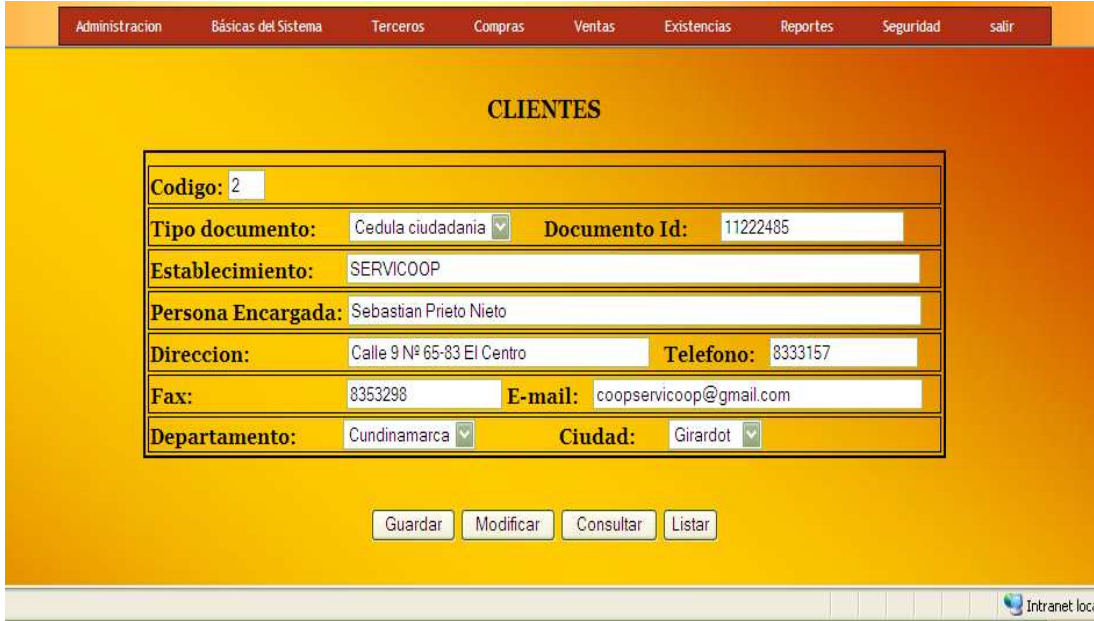

En este se despliega el menú de **Compras** donde la Corporación registra la compra al proveedor.

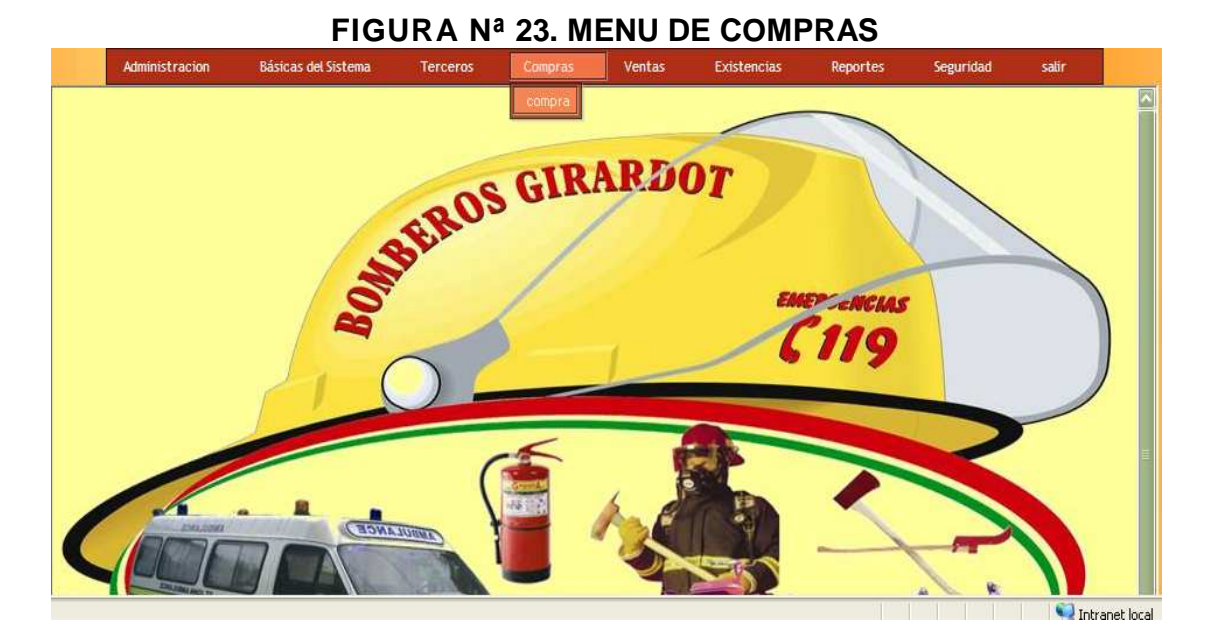

Pantallazo de búsqueda por **Id Proveedor**: Es donde se va a digitar el Id o numero personal del proveedor con el fin de efectuar una búsqueda.

Iniciamos a crear el recibo de compra con un buscador de proveedores en el que introducimos el número Id. de la entidad de la cual proviene la factura de compra al ser encontrado el proveedor confirmaremos la información y el estado, si la entidad ha cambiado algún dato iremos a la tabla de proveedores y lo modificaremos y volvemos a compras y utilizamos el mismo procedimiento con la información confirmada, damos click en el link Nueva Compra pero si el proveedor no se encontró registrado, procedemos a registrarlo dando click en Agregar Nuevo Proveedor después de registrado procedemos a registrar la compra.

#### Administracion Básicas del Sistema Ventas Terceros Compras Existencias Reportes Seguridad calin **Id Proveedor** 11234786 Enviar consulta

#### **FIGURA Nª24 BUSCADOR DEL PROVEEDOR**

Vamos a registrar un recibo de compra el cual es entregado al proveedor para certificar q los artículos de la factura que trae dicho **Proveedor** fueron recibidos e ingresados al sistema. Al ser ingresados al sistema automáticamente van a ser guardados en **Inventarios**.

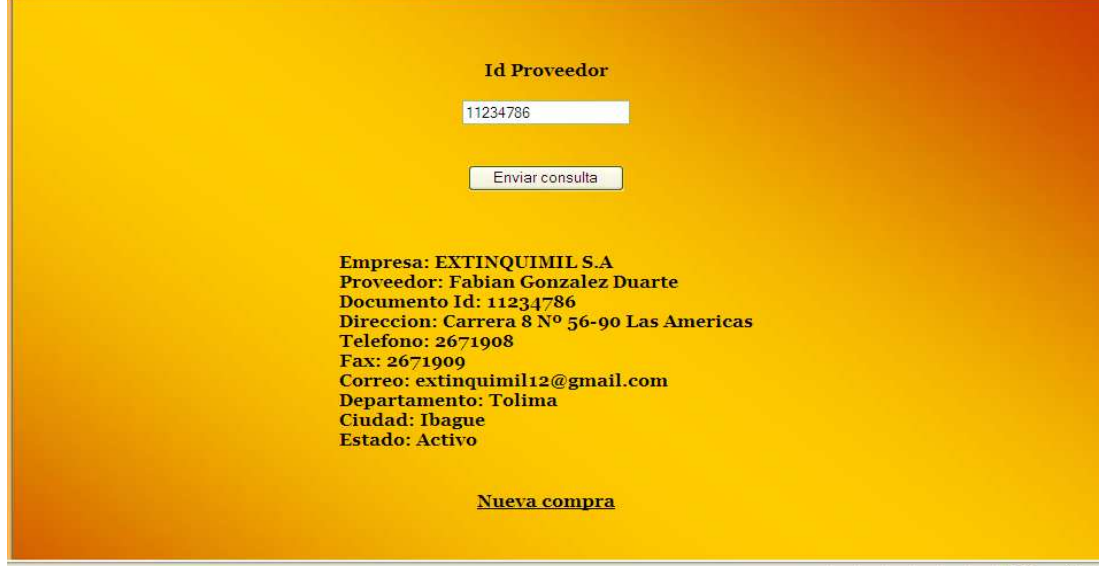

**FIGURA Nª 25. INFORMACION DEL PROVEEDOR** 

Este es el proceso de la **Compra** nos trae el nombre del usuario que ingreso al sistema y registro la compra, un numero de recibo que va ser consecutivo a medida q las compras sean registradas, fecha y hora de registro el cual no podrán ser modificada por seguridad y control interno de la entidad, información del proveedor al cual se le está realizando el recibo y un espacio para digitar el numero de la factura del proveedor.

Después de haber digitado los datos del encabezado del recibo procedemos a registrar los detalle de la factura como la cantidad, el nombre del extintor que llamaremos de un listar, digitaremos el valor unitario y automáticamente el sistema nos calculara el valor total ya teniendo digitados los datos agregamos el detalle dando click en el botón agregar y utilizaremos el mismo procedimiento para agregar otros detalles, en caso de que un detalle quede mal registrado tenemos la opción de **eliminar detalle** digitando el numero del campo a eliminar, ya confirmado todos los detalles y la información del encabezado procedemos a registrar la compra donde nos sacara el valor total del recibo terminado el registro de datos.

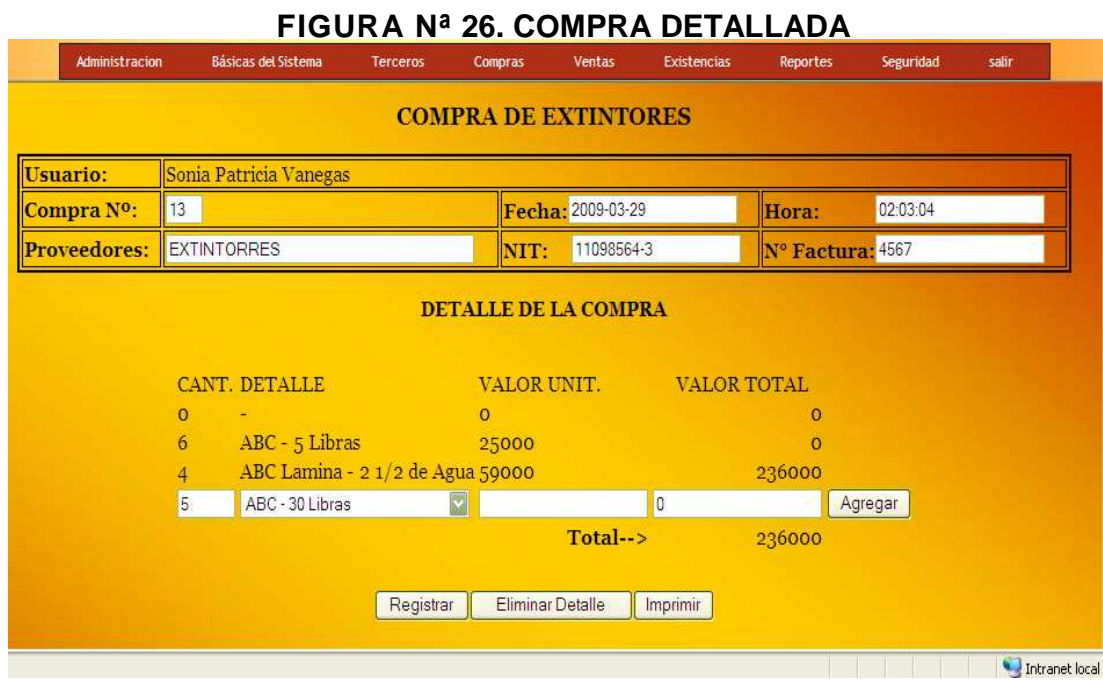

Procedemos a **imprimir** el recibo para entregarle al **Proveedor**.

## **FIGURA Nª 27. RECIBO DE COMPRA**

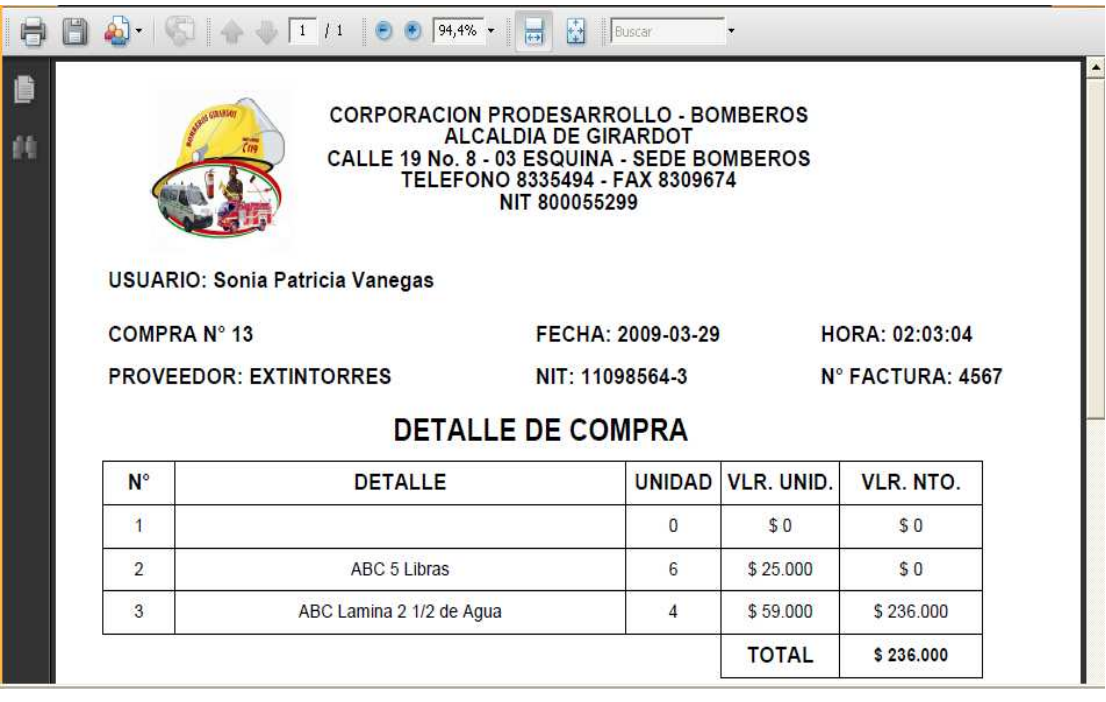

**Menú de ventas** en este modulo vamos a registrar todos los recibos de ventas que maneja la Corporación.

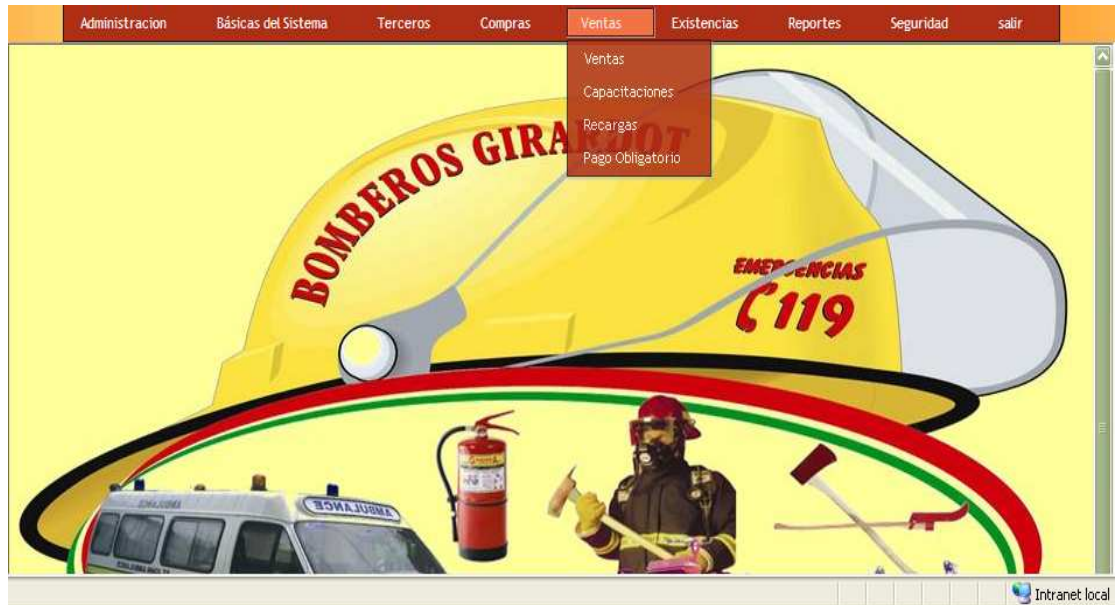

#### **FIGURA Nª 28. MENU DE VENTAS**

Iniciamos a crear el recibo de **Venta** con un buscador de clientes en el que introducimos el número de Id de la entidad o cliente del cual está solicitando el servicio.

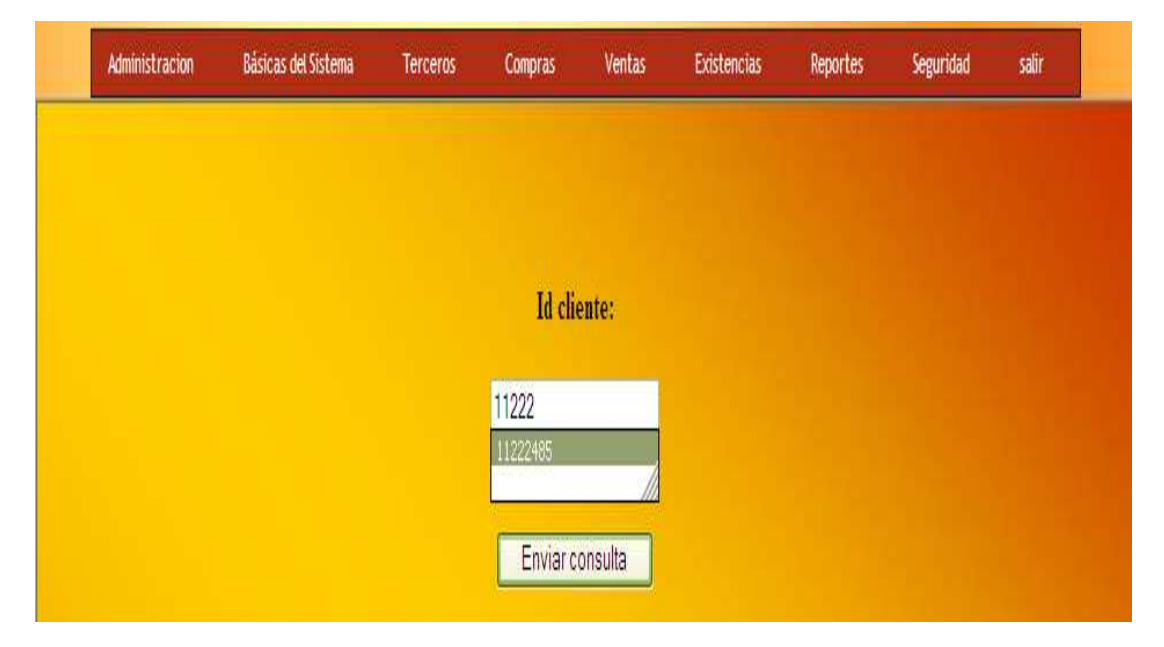

#### **FIGURA Nª29. BUSCADOR DEL CLIENTE DE VENTA DE EXT.**

Al ser encontrado el **Cliente** confirmaremos la información si ha cambiado algún dato iremos a la tabla de **Clientes** y la modificaremos. Volvemos a ventas y utilizamos el mismo procedimiento con la información confirmada damos click en el link Nueva Venta pero si el cliente no es registrado procedemos a registrarlo dando click en Agregar Nuevo Cliente después de registrado procedemos a registrar la venta.

**FIGURA Nª30. BUSCADOR CUANDO EL CLIENTE ESTA REGISTARDO**

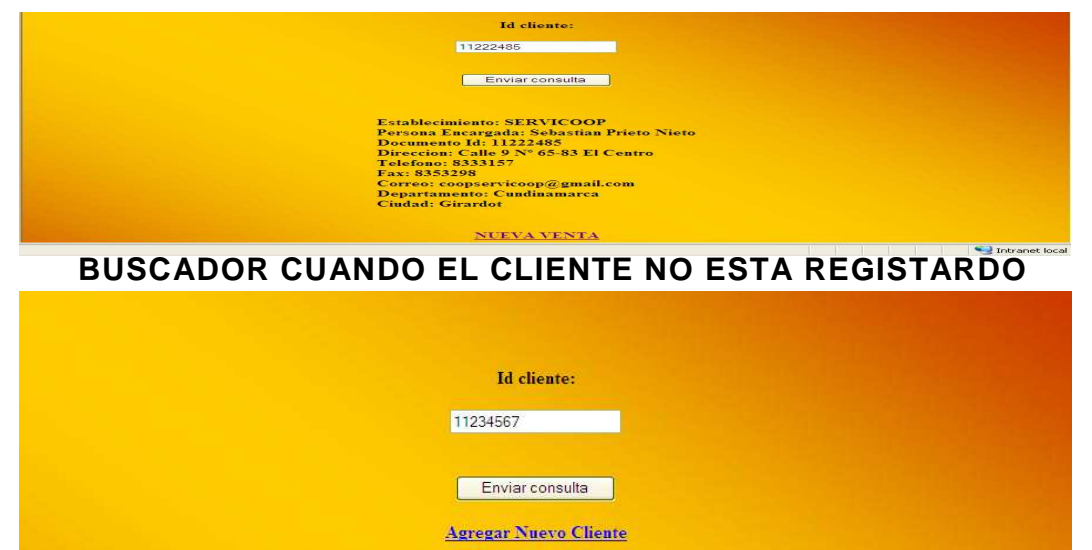

Vamos a diligenciar el recibo de venta, el cual nos trae el nombre del usuario que ingreso al sistema y esta digitando la venta (dato de usuario no puede modificarse), un estado que siempre va ha ser activo y solo va a cambiar en el momento que anulemos la factura (dato de estado no puede modificarse), un numero de recibo consecutivo que va cambiando a medida que las facturas van siendo registradas, fecha, hora e información del cliente que no podrán ser modificada por seguridad y control y un espacio para digitar la fecha de vencimiento del extintor generalmente cada extintor se recarga al año pero si hay extintores que la recarga le dura más o le dure menos de acuerdo a esto se digita la fecha. Encontramos tambien un espacio para especificar la forma de pago en caso de ser cheque nos habilita un campo para digitar el numero del cheque.

Ya diligenciado el encabezado de la factura procedemos a registrar los detalles de ella misma, digitamos la cantidad de extintores, seleccionamos el extintor y automáticamente nos trae el valor unitario y nos calcula el valor total luego presionamos click en el botón **agregar**, y así sucesivamente podemos agregar muchos detalles, en caso de haber agregado un detalle mal podemos eliminar el detalle presionando click en **eliminar detalle**, se nos abrirá una ventana en la cual nos trae un mensaje (digite el ítem del detalle a borrar); digitamos el campo a borrar y presionamos click en **aceptar**. Ya teniendo los datos confirmados registramos la venta al registrar la venta automáticamente nos calcula el valor total de la factura.

## **FIGURA Nª31. VENTA DETALLADA DE EXTINTORES**

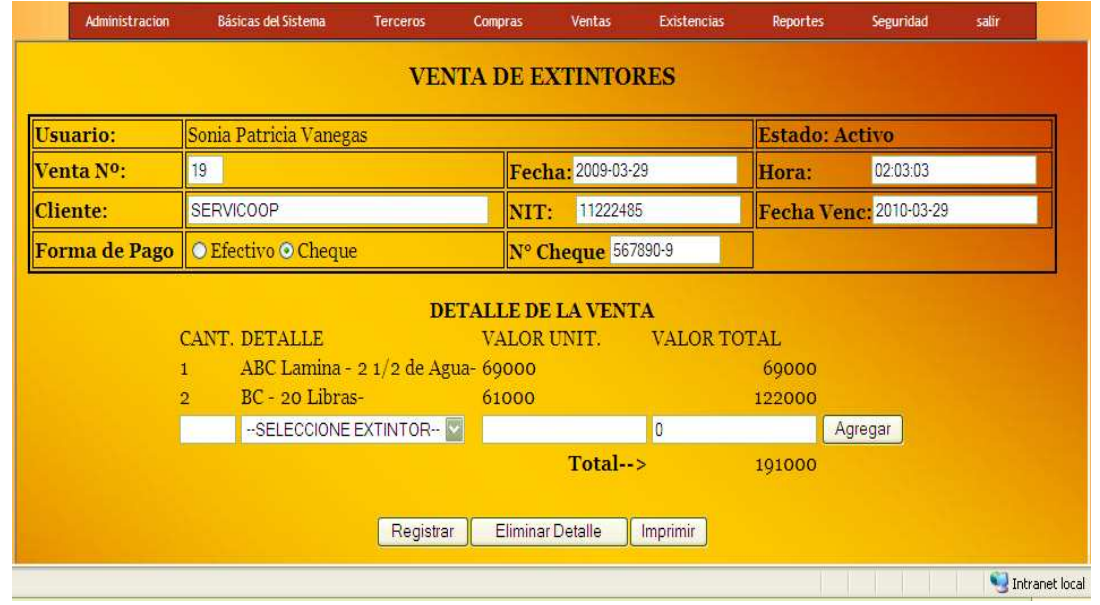

El recibo de venta está listo, procedemos a **imprimir** (para imprimir el recibo necesitamos tener instalado un programa para formatos pdf).

## **FIGURA Nª32. RECIBO VENTA DE EXTINTORES**

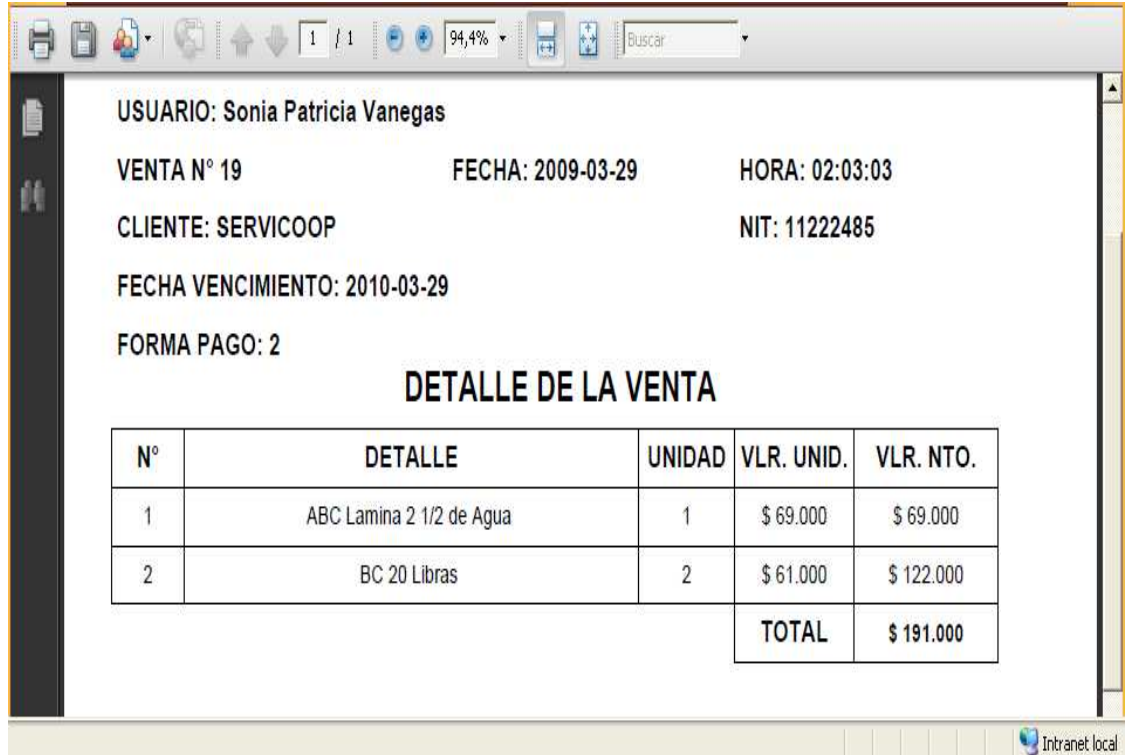

Iniciamos a crear el **Recibo de la Capacitación** con un buscador de clientes en el que introducimos en Número Id de la entidad o del **Cliente** del cual está solicitando el servicio.

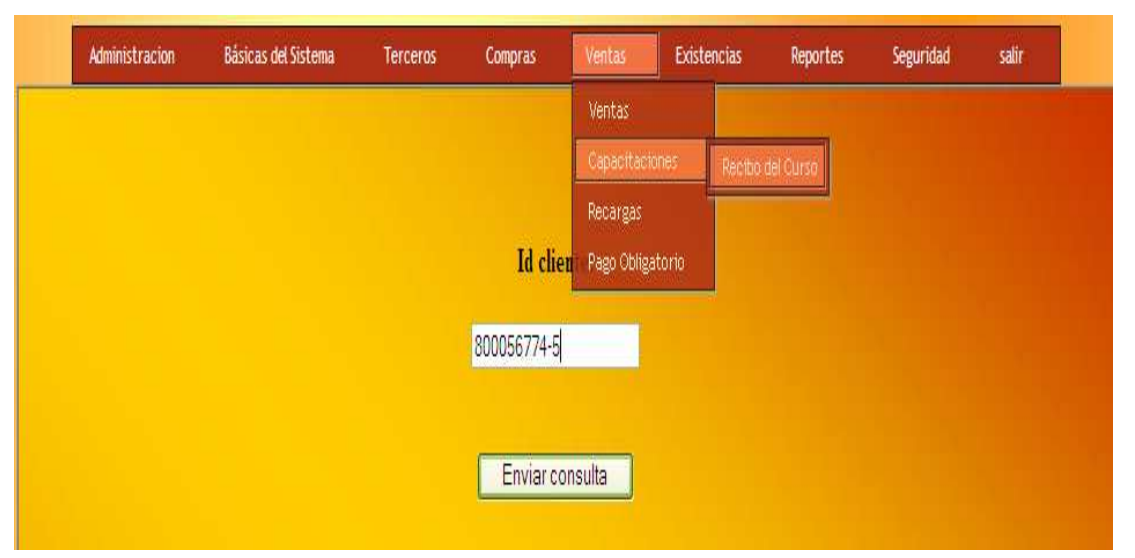

#### **FIGURA Nª33. BUSCADOR DEL CLIENTE PARA REGISTRO DE CAPCITACIONES**

Al ser encontrado el cliente confirmaremos la información si ha cambiado algún dato iremos a la tabla de clientes y lo modificaremos. Volvemos al recibo del curso y utilizamos el mismo procedimiento con la información confirmada damos click en el link Nuevo Recibo pero si el cliente no es encontrado en la base de datos procedemos a registrarlo dando click en Agregar Nuevo Cliente después de registrado procedemos a registrar el recibo.

#### **FIGURA Nª34. INFORMACION DEL CLIENTE PARA LAS CAPACITACIONES**

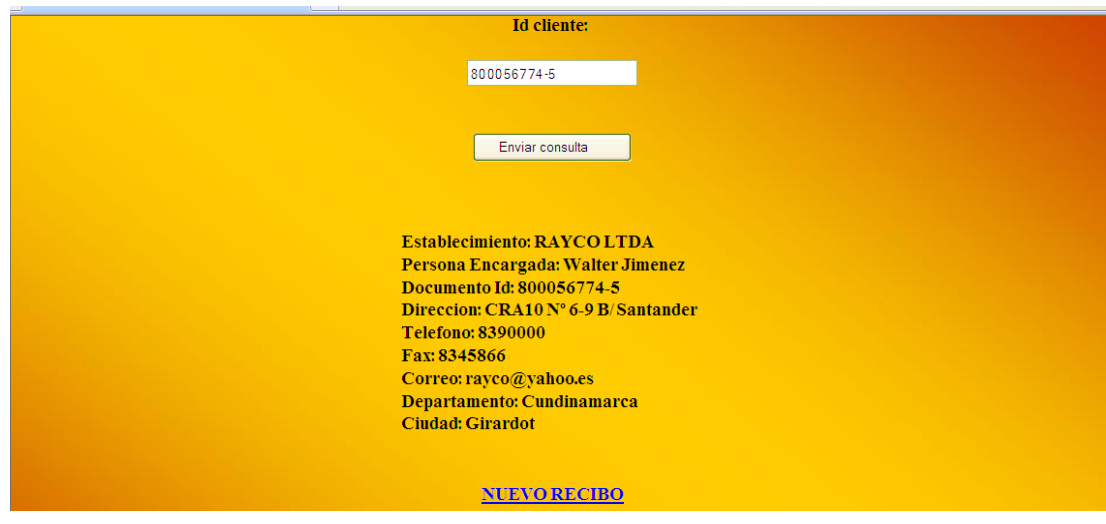
Tenemos un recibo del curso, el cual nos trae el nombre del usuario que ingreso al sistema y esta digitando el recibo (dato de usuario no puede modificarse), un numero de recibo consecutivo que va cambiando a medida que los recibos van siendo registrados, fecha, hora e información del cliente que no podrá ser modificada por seguridad y control de la entidad seleccionamos el curso que está solicitando el cliente el número de personas que van asistir y el valor total del curso, un espacio para especificar la forma de pago si es efectivo o si es cheque en caso de ser cheque al seleccionarlo se nos habilita un espacio para digitar el numero del cheque.

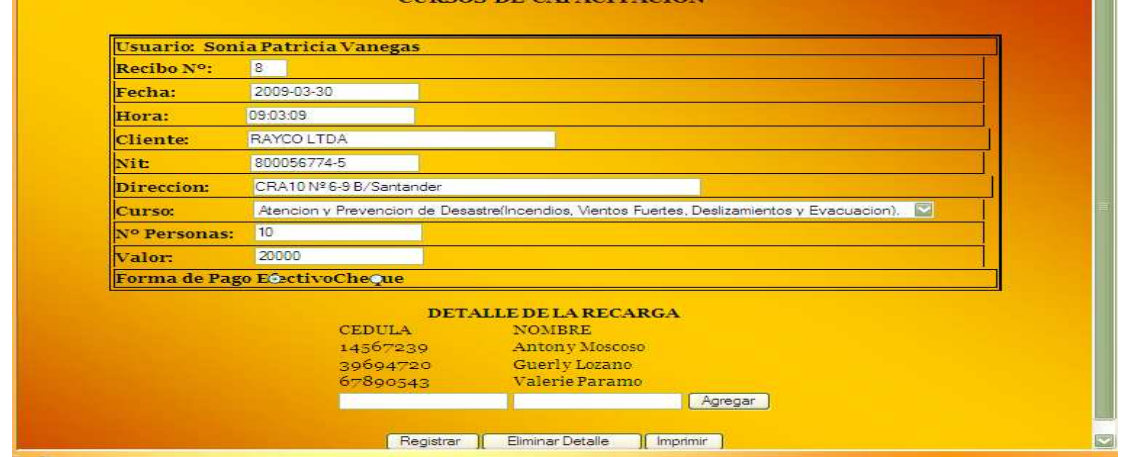

#### **FIGURA Nª35.REGISTRO DE CAPACITACIONES**

Luego agregamos detalles al recibo del curso que son los nombres de las personas que van asistir al curso y el numero de documento, el número de personas que digitamos es 10 solamente nos va a dejar ingresar al sistema 10 detalles, en caso de digitar mal un detalle tenemos la opción de **eliminar detalle** presionando click sobre el botón **eliminar detalle**, se nos despliega una ventana en la cual digitamos el número del documento del cual quedo mal ingresado presionamos **aceptar** y nos borrara el dato.

Terminado el recibo del curso procedemos a imprimirlo para entregarlo al cliente.

#### **FIGURA Nª36. RECIBO DE CAPACITACIONES**

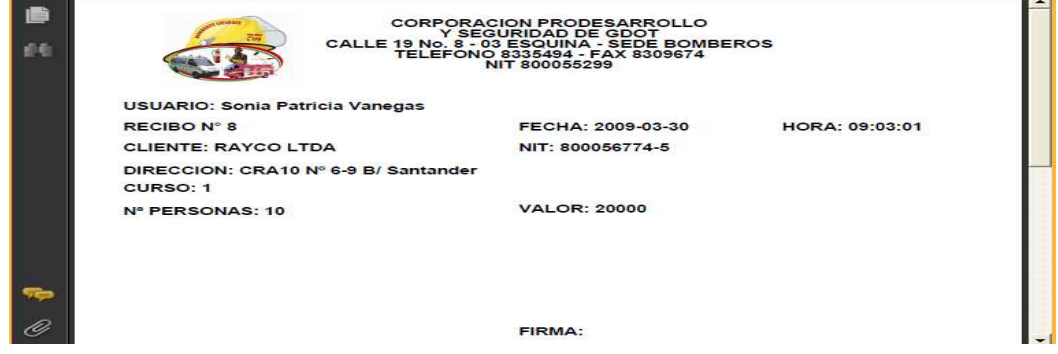

Iniciamos a crear el recibo de **Recarga de Extintores** con un buscador de clientes en el que introducimos el número Id de la entidad o del cliente del cual está solicitando el servicio, al ser encontrado el cliente confirmaremos la información si ha cambiado algún dato iremos a la opción de **Clientes** y lo modificaremos. Volvemos al recibo de la recarga y utilizamos el mismo procedimiento con la información confirmada, damos click en el link Nueva Recarga pero si el cliente no es registrado en la base de datos procedemos a registrarlo dando click Agregar Nuevo Cliente después de registrado procedemos a registrar el recibo.

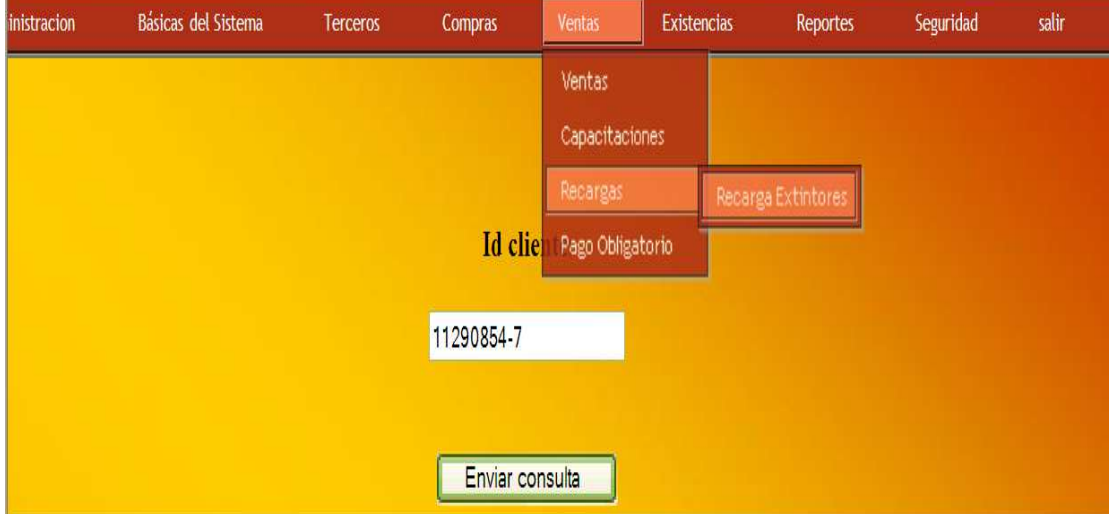

#### **FIGURA Nª37. BUSCADOR DEL CLIENTE PARA RECARGA DE EXT.**

**FIGURA Nª38.INFORMACION DEL CLIENTE PARA REGISTRAR RECARGAS**

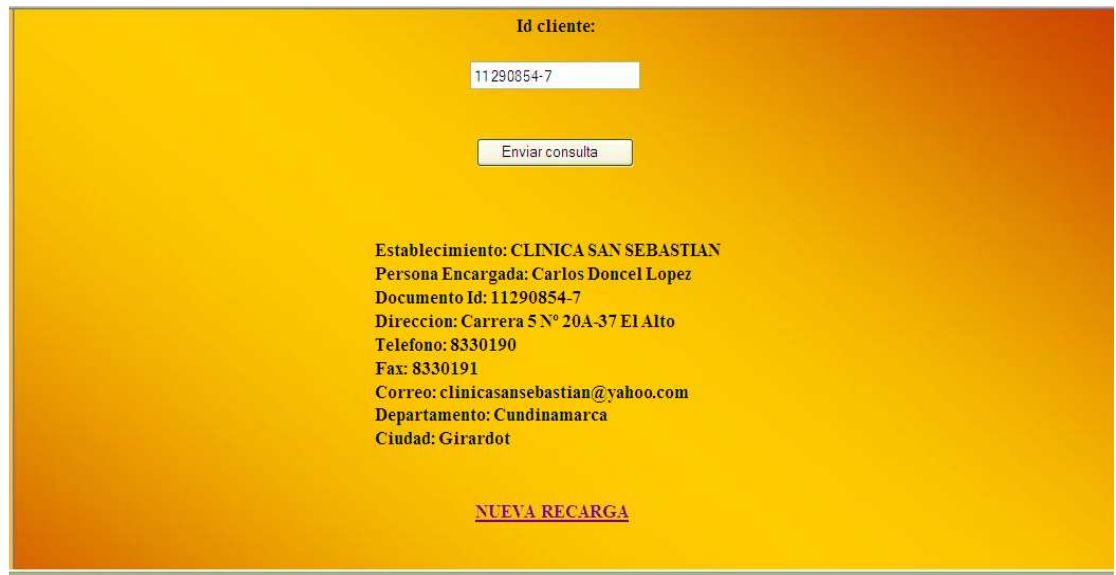

Vamos a diligenciar el recibo de **Recarga de Extintores**, el cual nos trae el nombre del usuario que ingreso al sistema y esta digitando el recibo (dato de usuario no puede modificarse), un estado que siempre va ha ser activo y solo va a cambiar en el momento que anulemos el recibo (dato de estado no puede modificarse), un numero de recibo consecutivo que va cambiando a medida que los recibos van siendo registrados, fecha, hora e información del cliente que no podrán ser modificada por seguridad y control, y un espacio para digitar la fecha de vencimiento del extintor generalmente cada extintor se recarga al año pero si hay extintores que la recarga le dure más o le dure menos de acuerdo a esto se digita la fecha. Tenemos un espacio para digitar la fecha y la hora que se va a entregar el extintor ya recargado esto se hace para cumplimiento de entidad. Tambien encontramos la forma de pago; si es efectivo o si es chequeen caso de ser cheque al seleccionarlo se nos habilita un espacio para digitar el número del cheque.

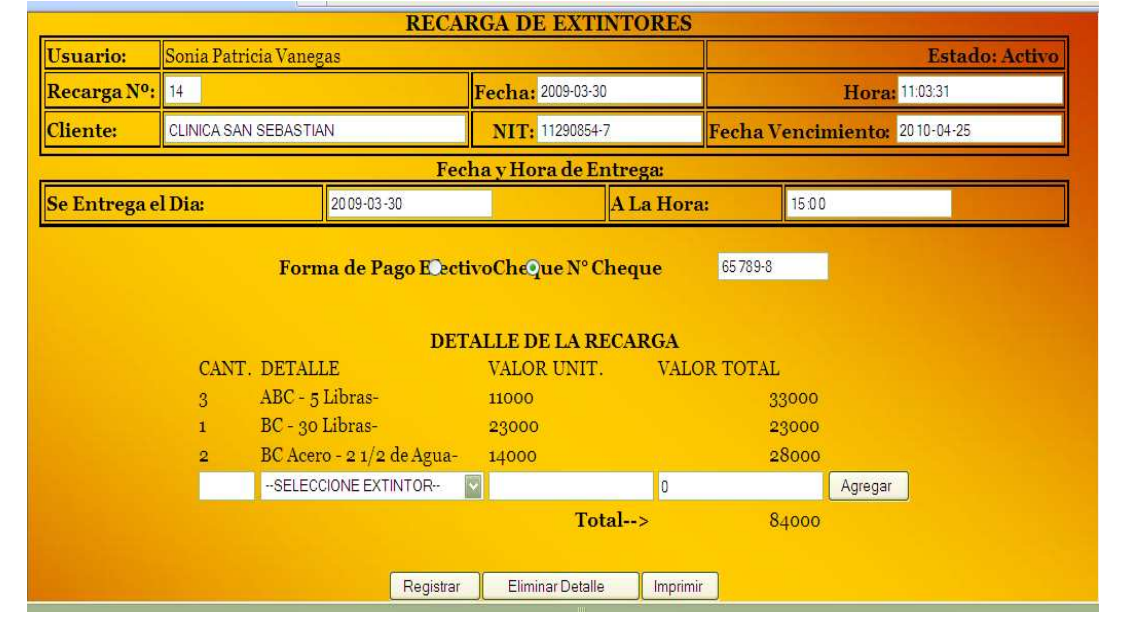

#### **FIGURA Nª39. RECARGA EXTINTORES DETALLADA**

Ya diligenciado el encabezado del recibo procedemos a registrar los detalles del mismo, digitamos la cantidad de extintores a recargar seleccionamos el extintor y automáticamente nos trae el valor unitario y nos calcula el valor total luego presionamos click en el botón **Agregar**, y así sucesivamente podemos agregar muchos detalles, en caso de haber agregado un detalle mal podemos eliminar el detalle presionando click en **Eliminar Detalle**, se nos abrirá una ventana en la cual nos trae un mensaje (digite el ítem del detalle a borrar); digitamos el campo a borrar y presionamos click en **Aceptar**. Ya teniendo los datos confirmados registramos el recibo, al registrarse el recibo automáticamente nos calcula el valor total de todo el recibo.

Procedemos a imprimirlo (para imprimir el recibo necesitamos tener instalado un programa para formatos pdf)

**FIGURA Nª40. RECIBO DE LA RECARGA EXTINTORES**

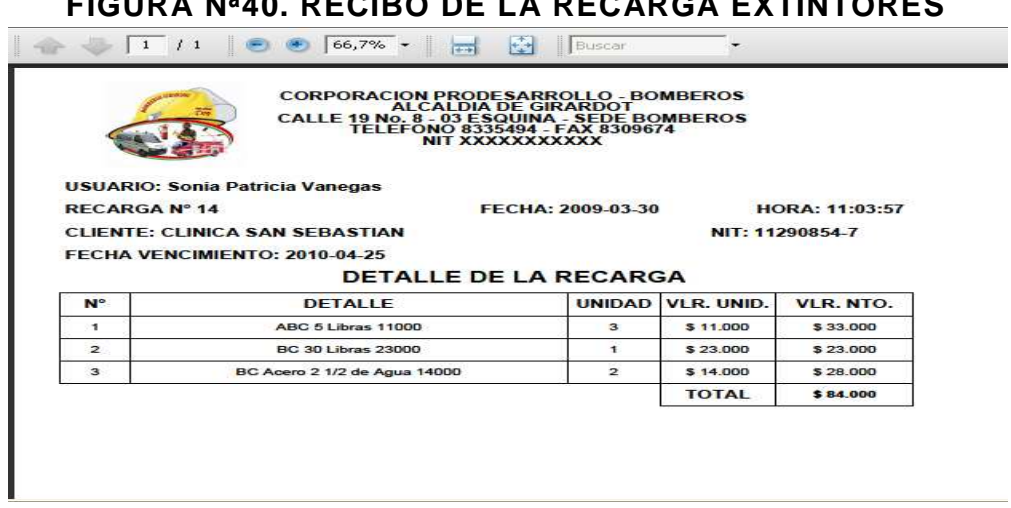

Creamos el recibo de **Pago de Aportes** con un buscador de clientes en el que introducimos el número Id de la entidad o del cliente del cual está solicitando el servicio. Al ser encontrado el cliente confirmaremos la información, si ha cambiado algún dato iremos a la opción de **Clientes** y lo modificaremos. Volvemos al recibo del pago y utilizamos el mismo procedimiento con la información confirmada damos click en el link Nuevo Pago pero si el cliente no es encontrado En la base de datos procedemos a registrarlo dando click en Agregar Nuevo Cliente después de registrado procedemos a registrar el recibo.

## **FIGURA Nª41. BUSCADOR DE CLIENTE PARA EL REGISTRO DERL PAGO OBLIGATORIO**

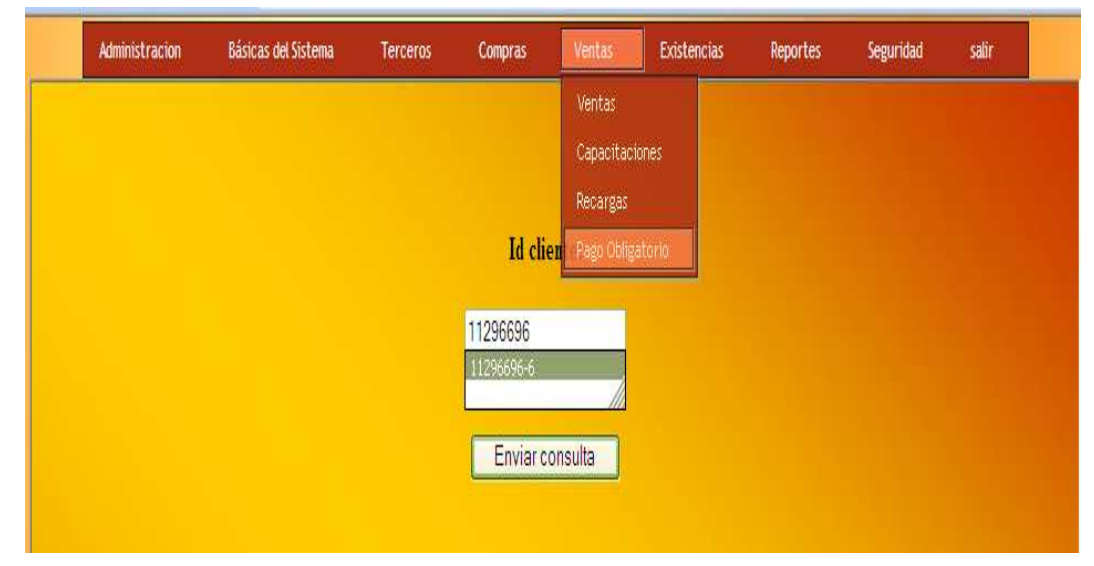

Tenemos un recibo del curso, el cual nos trae el nombre del usuario que ingreso al sistema y esta digitando el recibo (dato de usuario no puede modificarse), un numero de recibo consecutivo que va cambiando a medida que los recibos van siendo registrados, fecha, hora e información del cliente que no podrá ser modificada por seguridad y control de la entidad, espacio para digitar la fecha de vencimiento del paga que será anual, y otro espacio donde digitaremos el valor de cámara de comercio según el pago que realizo el cliente.se maneja una tarifa mínima para clientes que certifiquen un valor inferior a \$ 120.000 y porcentaje para clientes que certifiquen un valor superior a \$120.000 (valor y porcentaje que podrá ser modificado por el administrador) un espacio para especificar después de calculado el valor digitamos el valor en letras y un concepto que es información personal de la entidad.

La forma de pago si es efectivo o si es cheque en caso de ser cheque al seleccionarlo se nos habilita un espacio para digitar el número del cheque.

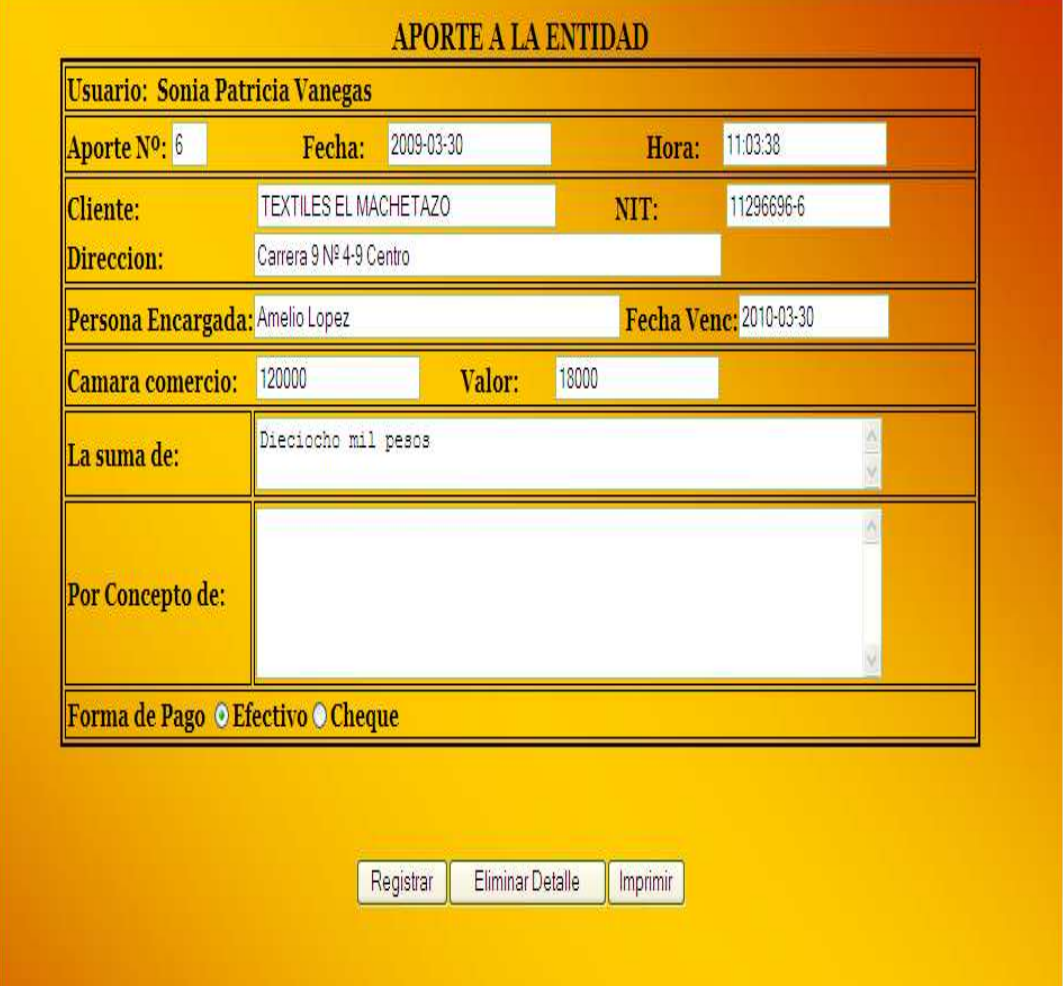

## **FIGURA Nª42. REGISTRO DE PAGO DETALLADO**

El recibo del pago está listo. Procedemos a imprimirlo (para imprimir el recibo necesitamos tener instalado un programa para formatos pdf).

#### **FIGURA Nª43.RECIBO DEL PAGO DE IMPUESTO**

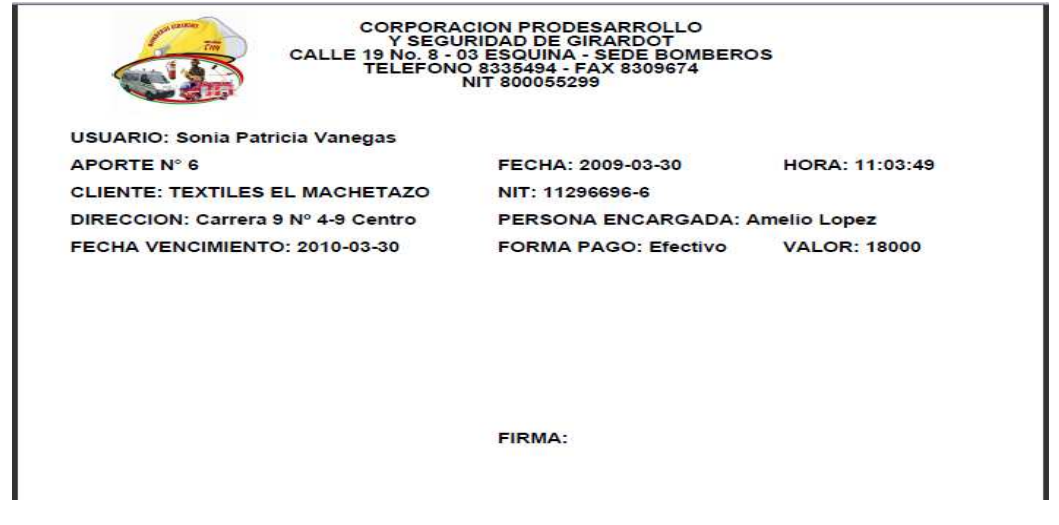

El menú de **EXISTENCAS** encontramos una ventana de visualización de **INVENTARIOS**

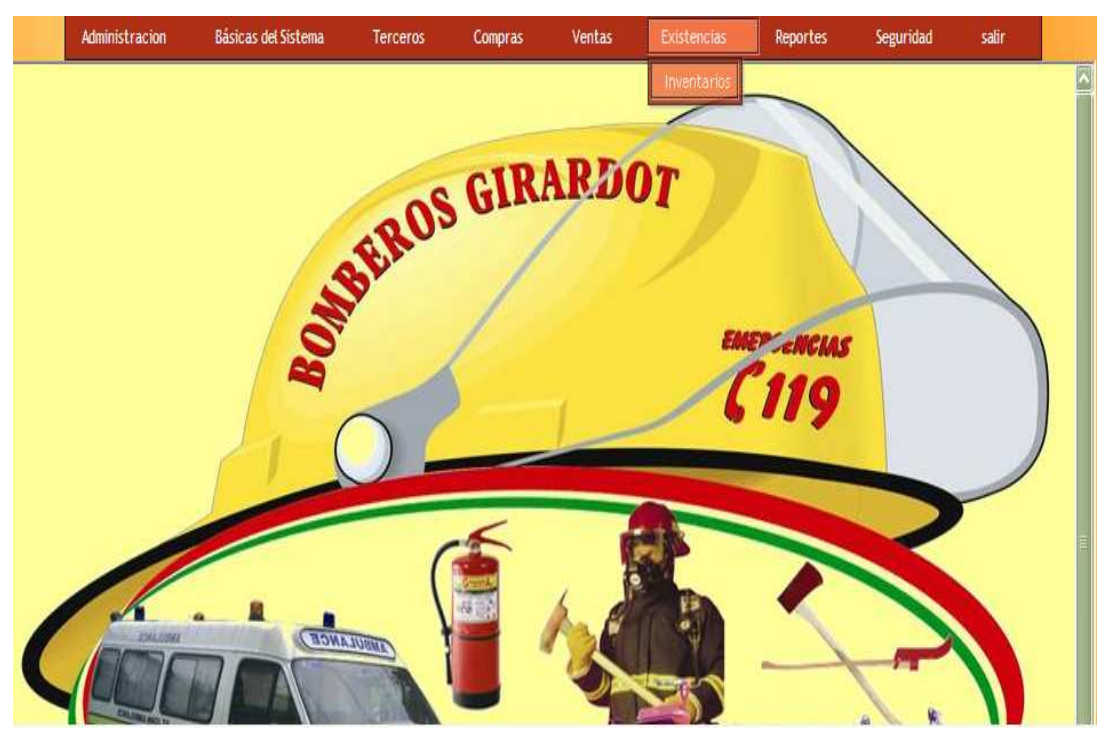

#### **FIGURA Nª44. MENU DE EXISTENCIAS**

La cual va ha ser alimentada a medida que se vayan registrando las Compras en la entidad, cada detalle que se registre en una compra al ser ingresado al sistema va ir directamente a sumar las existencias del inventario en caso de registrarse una venta de extintores, los artículos vendidos van a ser descontados automáticamente de la cantidad existente.

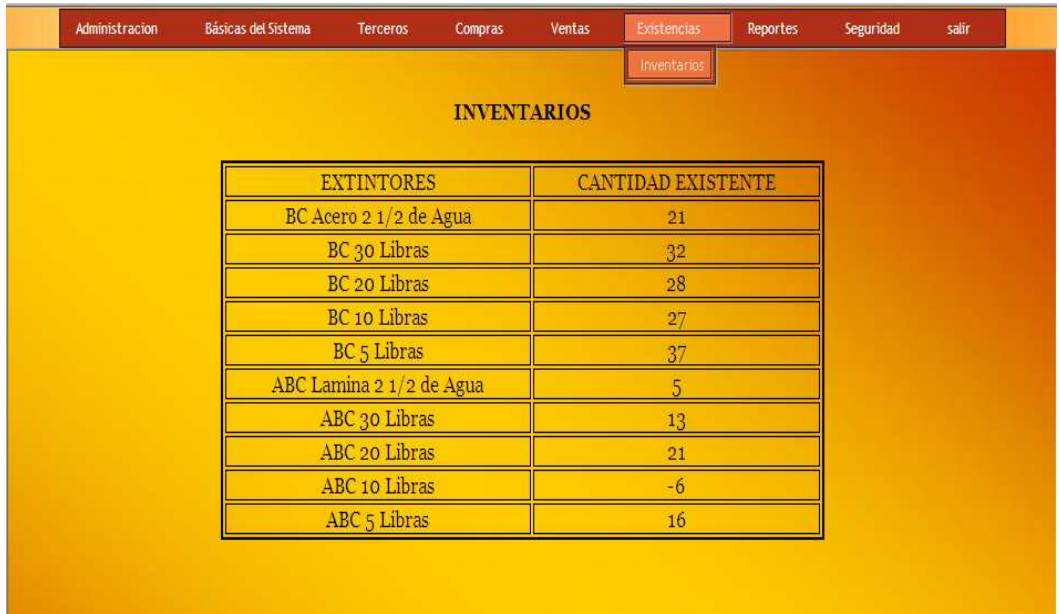

## **FIGURA Nª45.VENTANA DE INVENTARIOS**

#### **DESCRIPCION DE LOS REPORTES DEL SISTEMA**

Todo reporte va ser calculado en un lapso de fechas solicitadas por el funcionario de la entidad, el sistema nos va a solicitar una **Fecha inicial** y una **Fecha final,**  según la información que el usuario requiera visualizar.

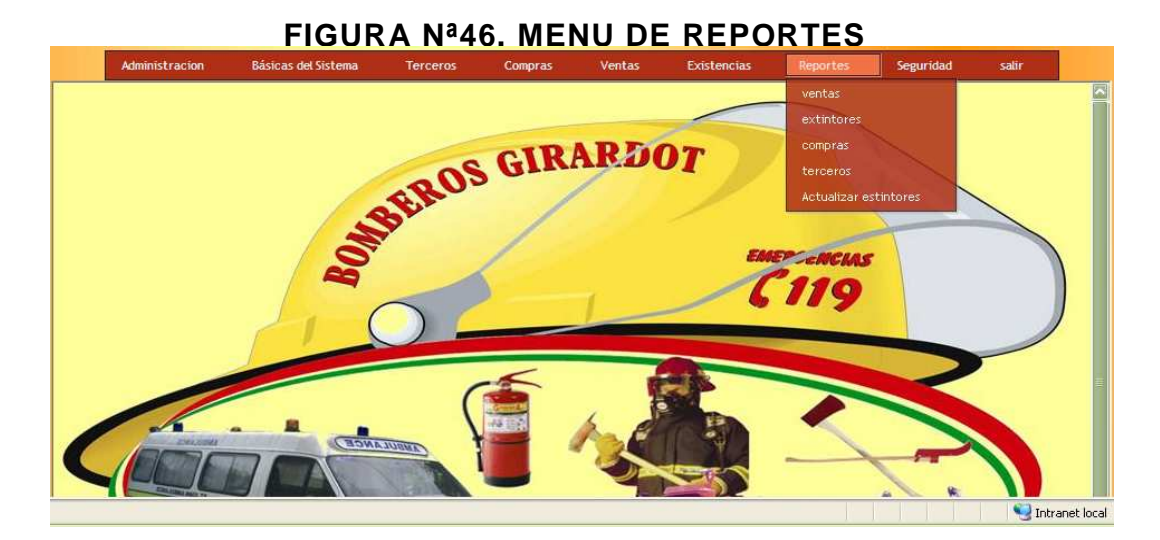

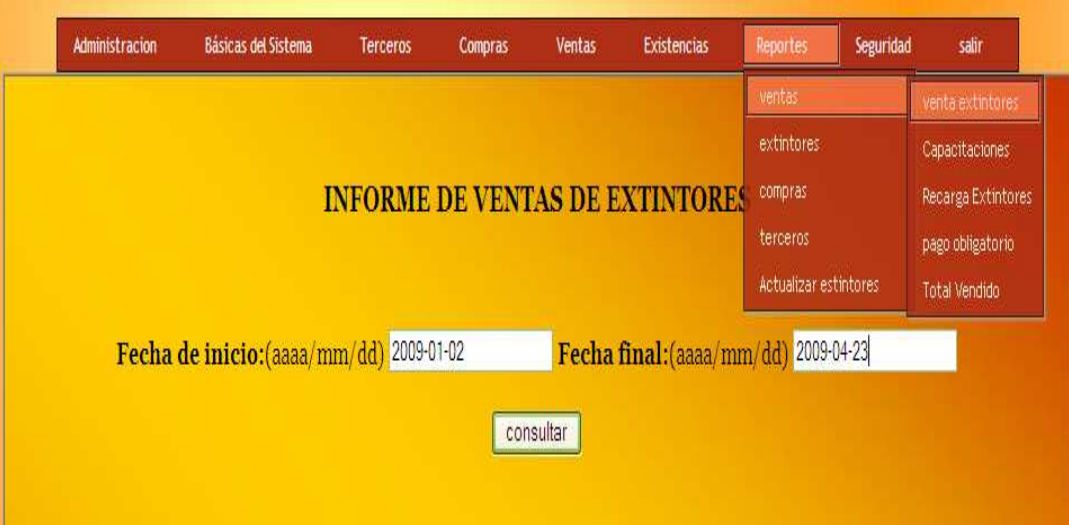

## **FIGURA Nª47 INFORME DE VENTA DE EXTINTORES.**

Digitada las dos fechas presionamos click en el botón **consultar**, allí nos va a mostrar información como lo es el numero de las facturas que se registraron entre estas fechas, la fecha en que se registro, la hora, la identificación y el nombre del Cliente que se le registro la venta y el valor total de la factura, al final del reporte nos calculara un valor total ingresado en venta de extintores entre las fechas solicitadas.

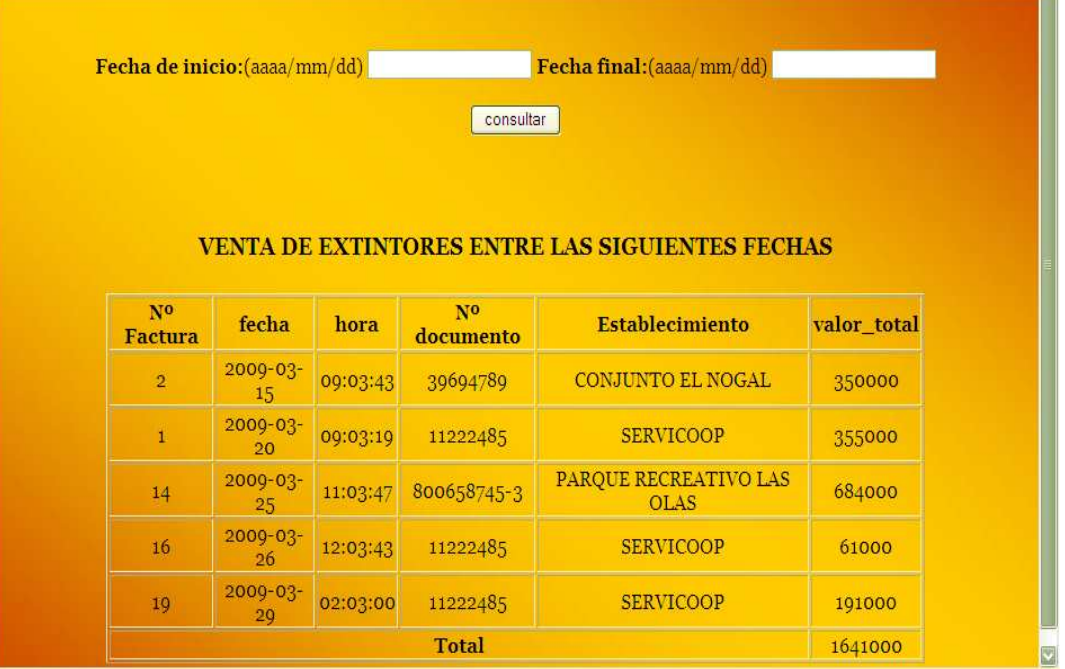

## **FIGURA Nª48.REPORTE DETALLADO VENTAS DE EXTINTORES**

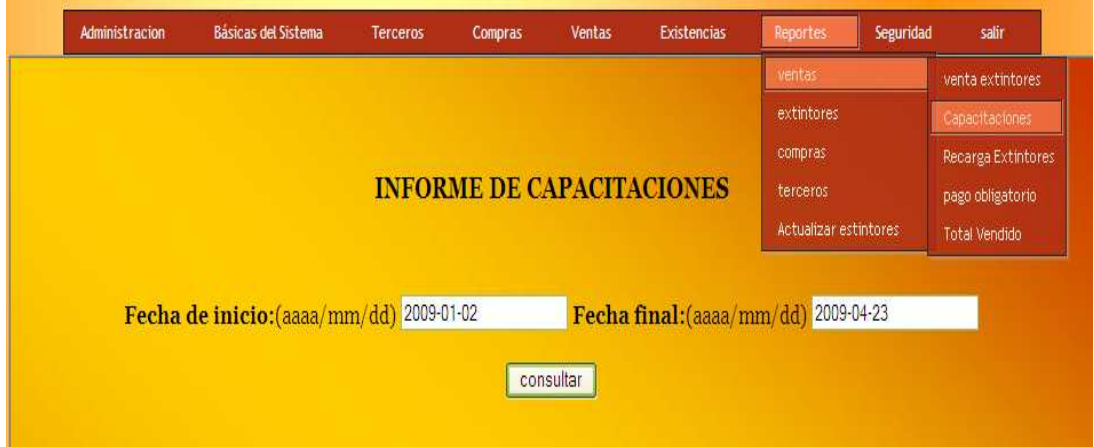

## **FIGURA Nª49. INFORME DE CAPACITACIONES**

Digitada las dos fechas presionamos click en el botón **consultar**, allí nos va a mostrar información como lo es el numero de recibo que se registro entre estas fechas, la fecha y hora en que se registro, el nombre del usuario que registro el curso, el nombre del cliente que se le registro el recibo, el curso que fue ofrecido, el número de personas que asistieron al curso y el costo del curso de capacitación, al final del reporte nos calculara un valor total ingresado en venta de cursos de capacitación entre las fechas solicitadas.

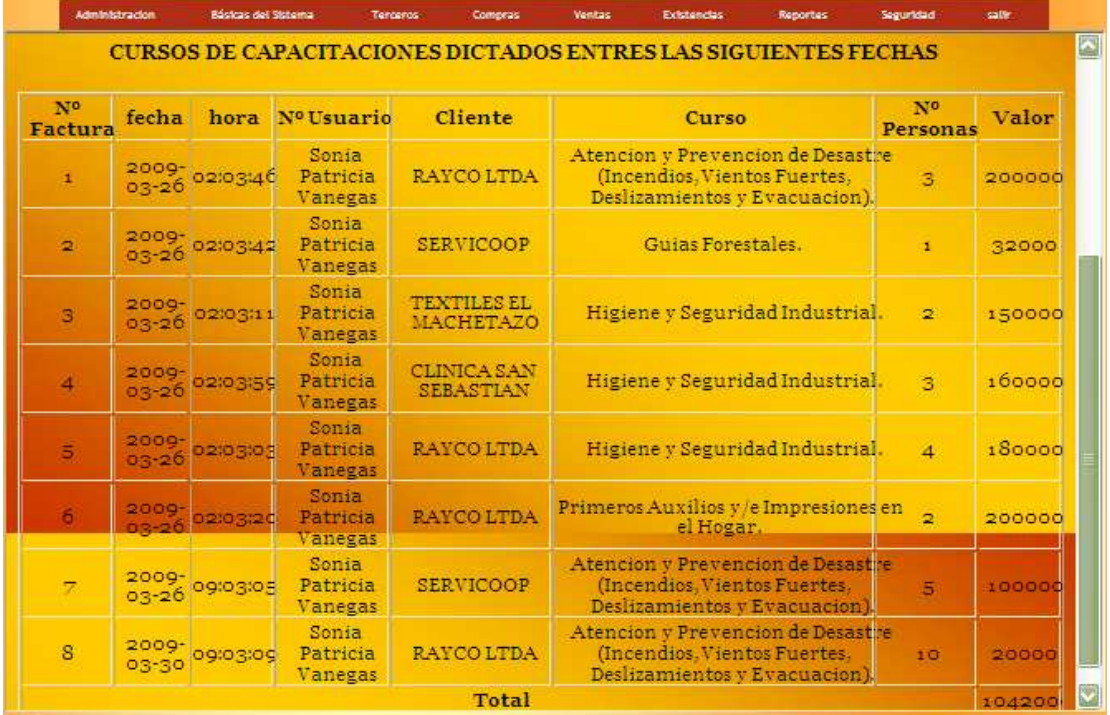

## **FIGURA Nª50.INFORME DETALLADO VENTA DE CAPACITACIONES**

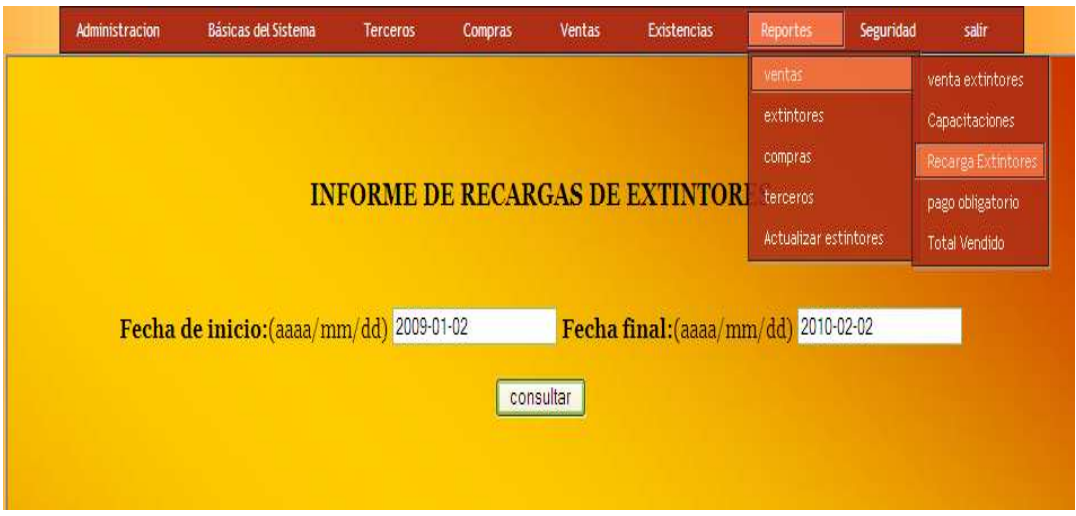

## **FIGURA Nª51. INFORME DE RECARGA DE EXTINTORES**

Digitada las dos fechas presionamos click en el botón **consultar,** allí nos va a mostrar información como lo es el numero de recibo de la recarga que se registraron entre estas fechas, la fecha y la hora en que se registro, el nombre del usuario que hizo el registro, el nombre del cliente que se le registro la recarga y el valor total del recibo, al final del reporte nos calculara un valor total ingresado en venta de recarga de extintores entre las fechas solicitadas.

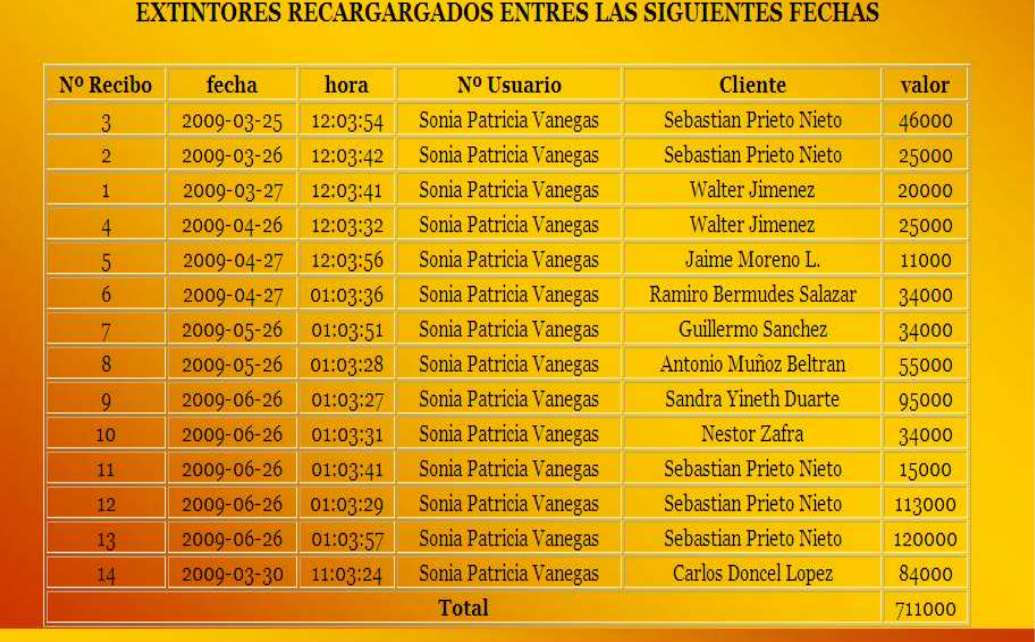

## **FIGURA Nª52.REPORTE DETALLADO DE RECARGA DE EXT.**

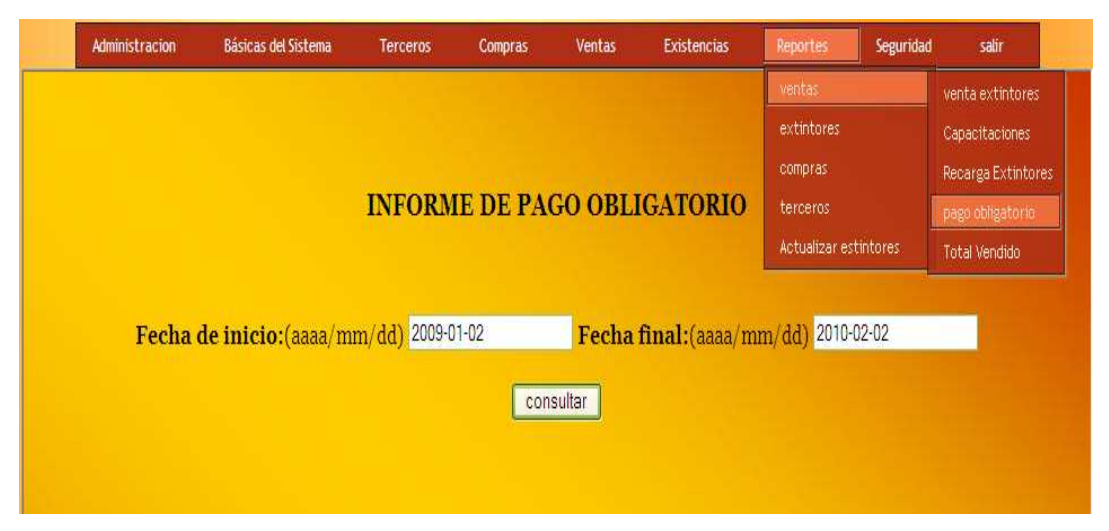

**FIGURA Nª53. INFORME DE APORTE OBLIGATORIO**

Digitada las dos fechas presionamos click en el botón **consultar**, allí nos va a mostrar información como lo es el numero de recibo de la recarga que se registraron entre estas fechas, la fecha y la hora en que se registro, el nombre del usuario que hizo el registro, el nombre del cliente que se le registro el aporte y el valor total del recibo, al final del reporte nos calculara un valor total ingresado en pago de aportes entre las fechas solicitadas.

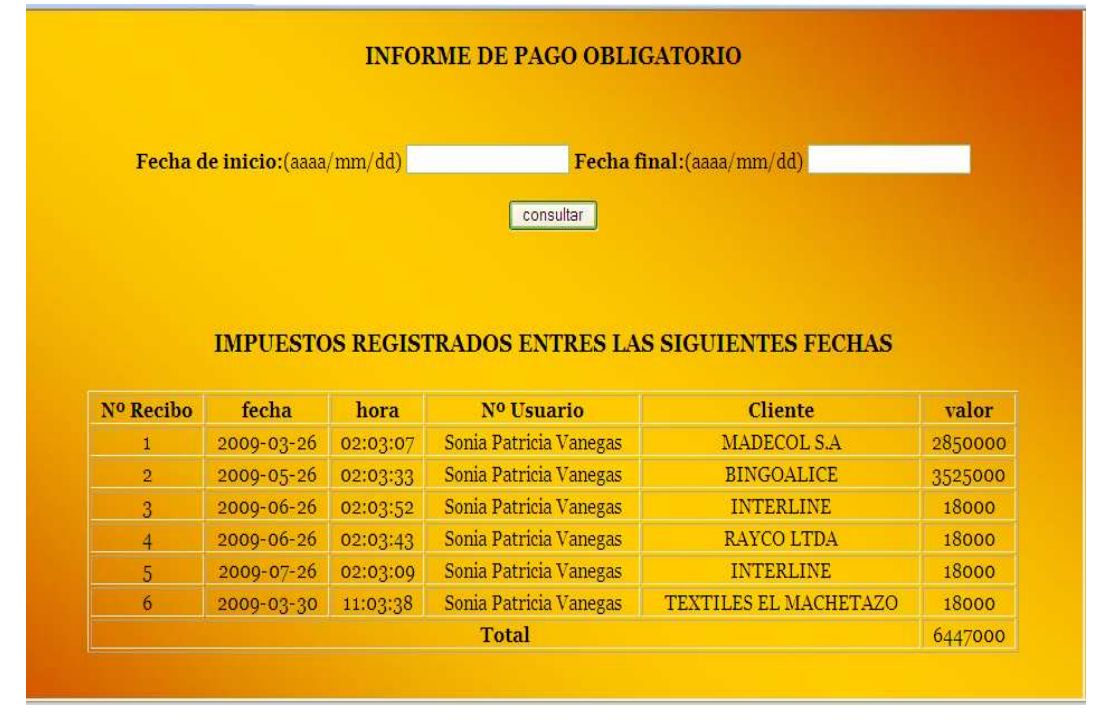

## **FIGURA Nª54.REPORTE DETALLADO APORTE PAGO OBLIGATORIO**

# **FIGURA Nª55 INFORME DE INGRESO TOTAL A LA ENTIDAD**

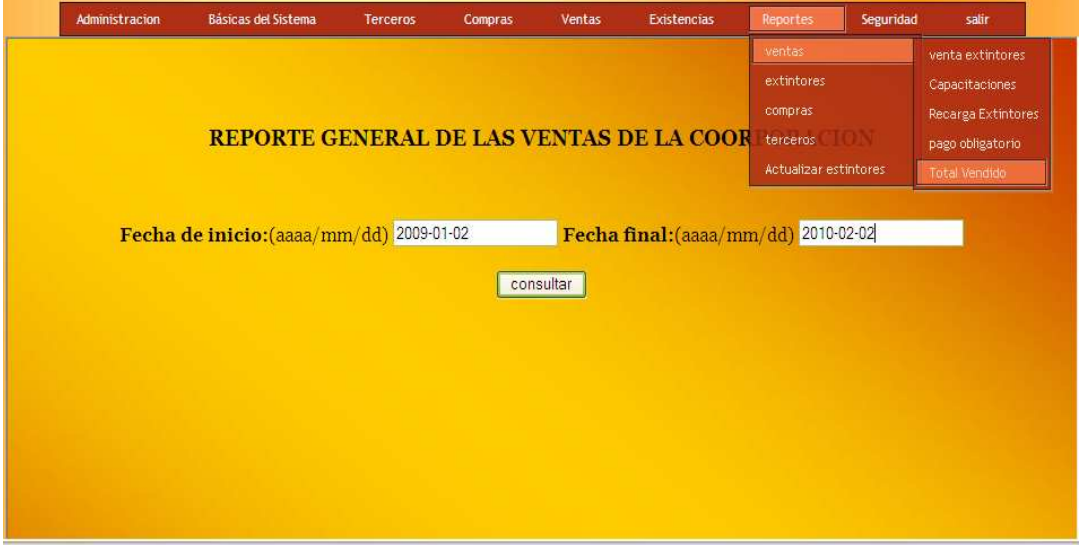

Digitada las dos fechas presionamos click en el botón **consultar**, aquí nos va a mostrar un valor total en pesos de cada uno de los servicios ofrecidos entre las fechas solicitadas y adicional un valor general en pesos de todos los servicios que fueron prestados por la entidad entre un periodo de fechas que es solicitado por funcionario.

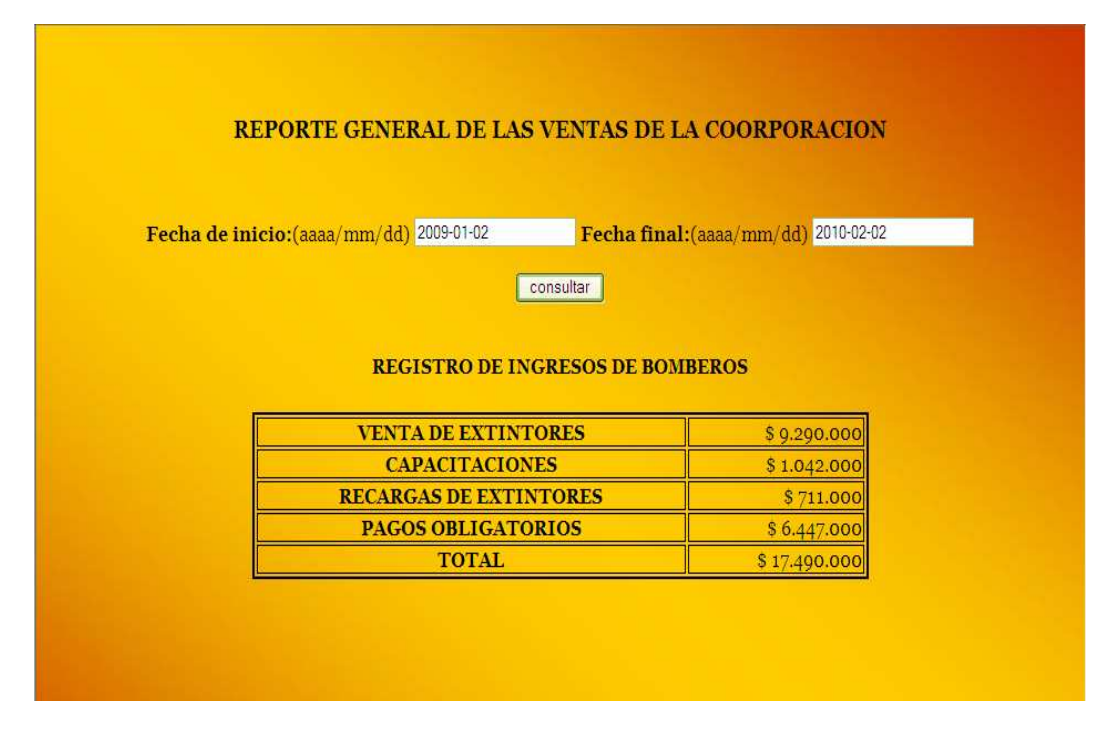

## **FIGURA Nª56. REPORTE GENERAL DE VENTAS**

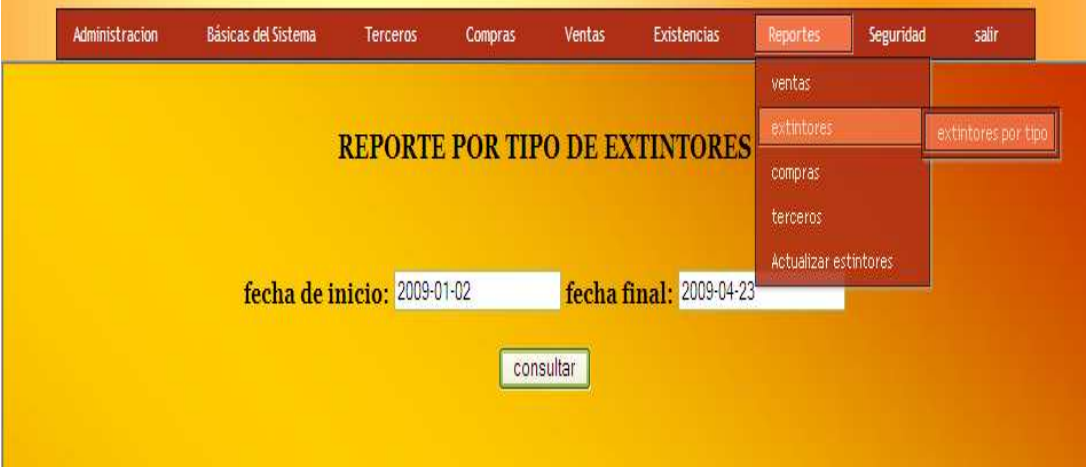

## **FIGURA Nª57 INFORME DE CONTEO DE EXTINTORES VENDIDOS**

Digitada las dos fechas presionamos click en el botón **consultar**, este reporte nos va a realizar un conteo de cuantos extintores fueron vendidos por cada uno de los tipos y capacidades entre las fechas solicitadas por el funcionario.

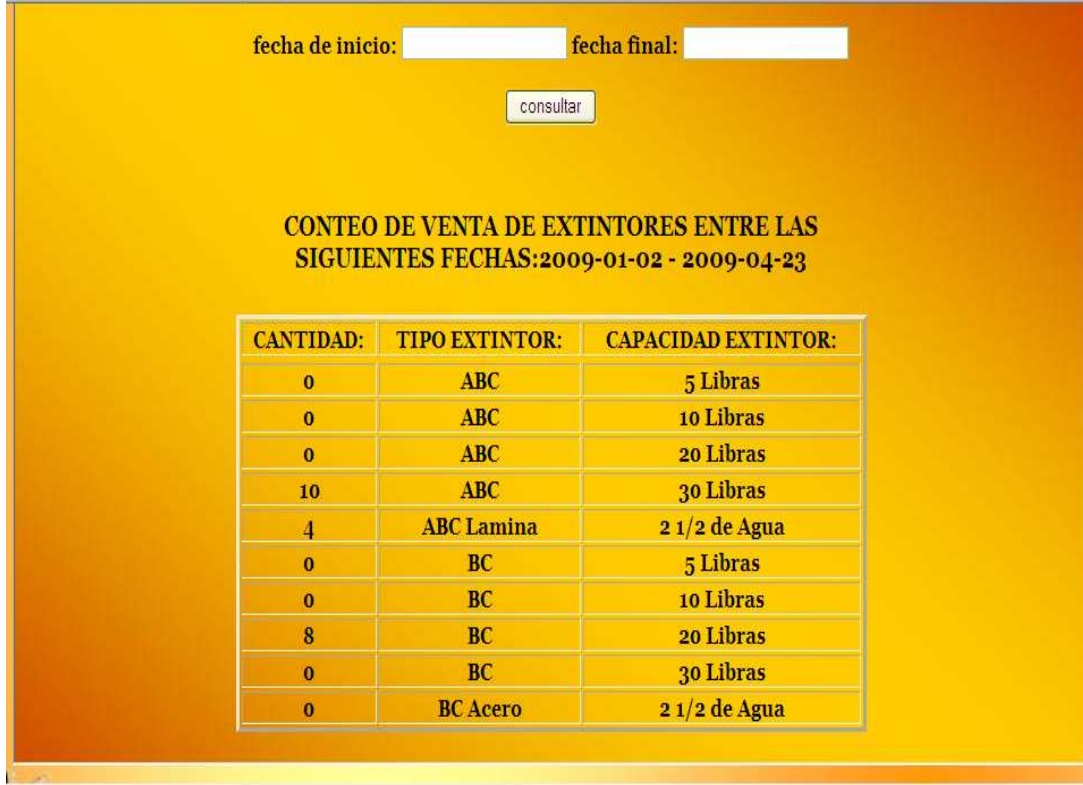

## **FIGURA Nª58. REPORTE DE CONTEO DE VENTA DE EXTINTORES**

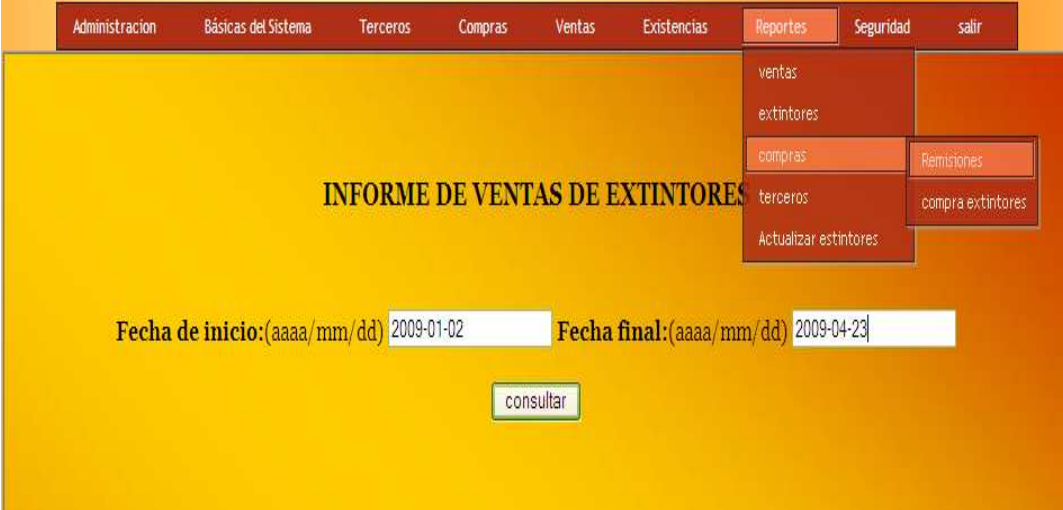

## **FIGURA Nª59 INFORME DE COMPRA DE EXTINTORES**

Digitada las dos fechas presionamos click en el botón **consultar**, allí nos va a mostrar información como lo es el numero del recibo que se registro entre estas fechas, la fecha y hora en que fue registrada, el nombre del usuario que la registro y el nombre del proveedor a quien se le registro la compra, numero de la factura que trae el proveedor y el valor total de cada recibo de compra, al final del reporte nos calculara un valor total ingresado en compra de extintores entre las fechas solicitadas.

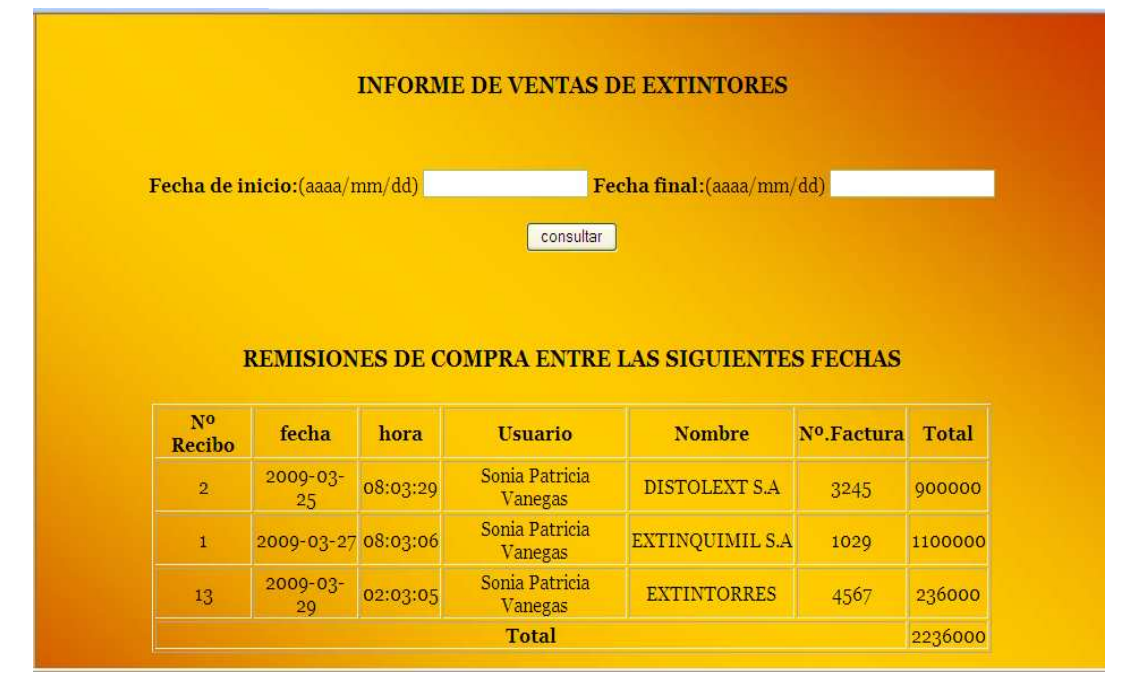

## **FIGURA Nª60. REPORTE DE COMPRA DE EXTINTORES**

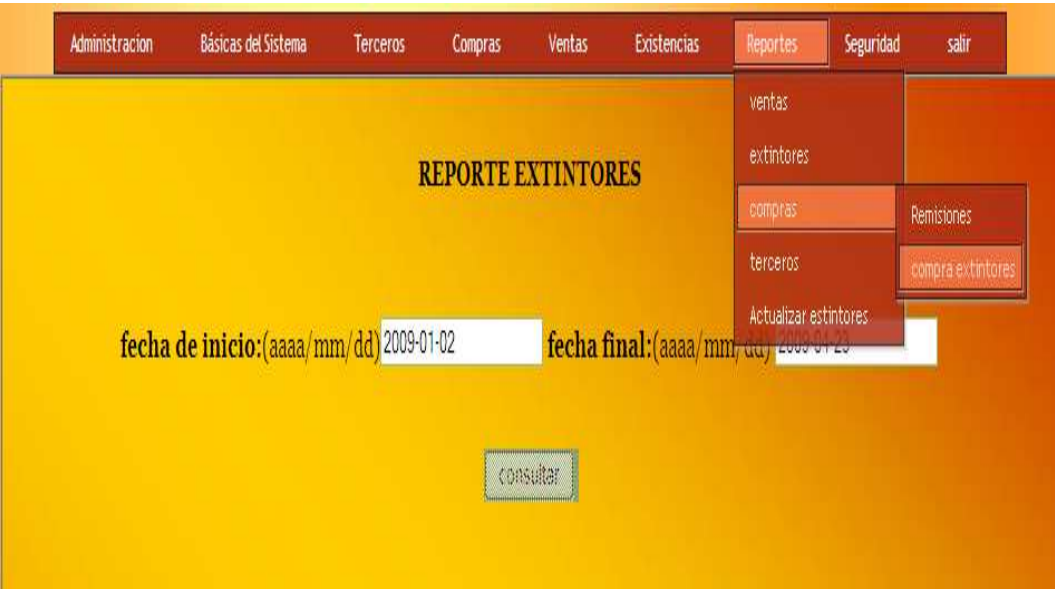

## **FIGURA Nª61 INFORME DE CONTEO DE EXTINTORES COMPRADOS**

Digitada las dos fechas presionamos click en el botón **consultar**, este reporte nos va a realizar un conteo de cuantos extintores fueron comprados por cada uno de los tipos y capacidades entre las fechas solicitadas por el funcionario.

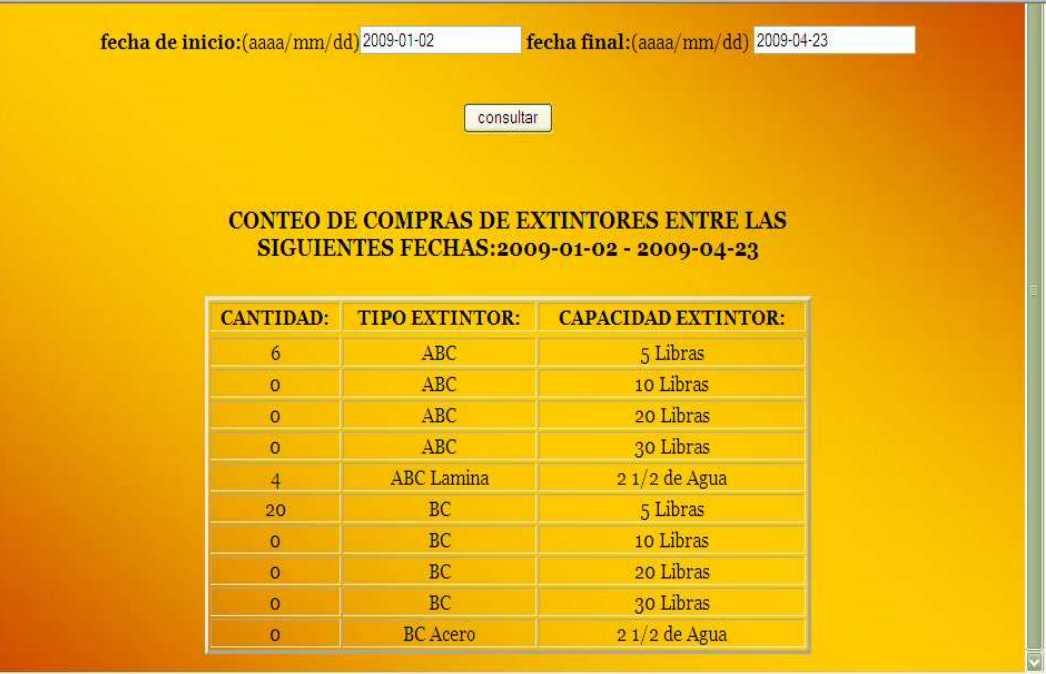

## **FIGURA Nª62. REPORTE DE CONTEO DE COMPRAS**

## **FIGURA Nª63 INFORME DE CLIENTES**

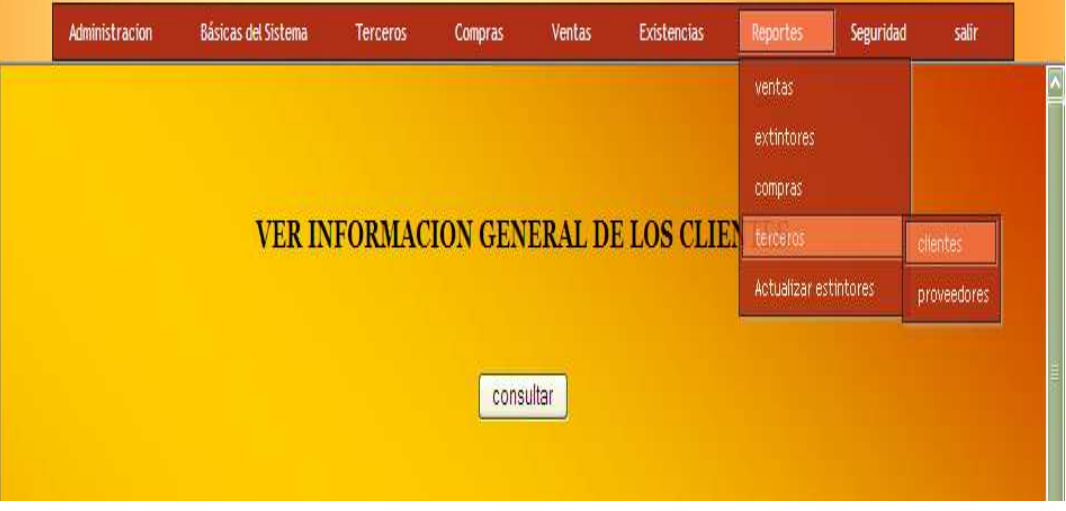

Digitada las dos fechas presionamos click en el botón **consultar**, este reporte nos muestra información general de todos los clientes registrado en el sistema de la base de datos.

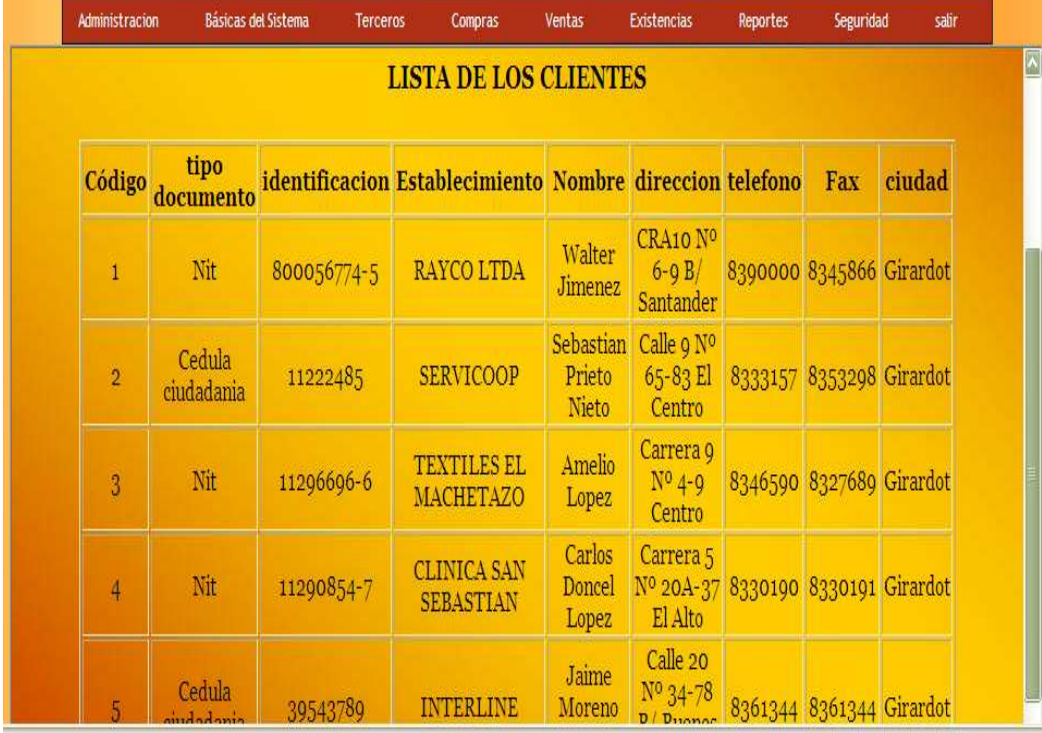

## **FIGURA Nª 64. REPORTE GENERAL DE CLIENTES**

## **FIGURA Nª65 INFORME DE PROVEEDORES**

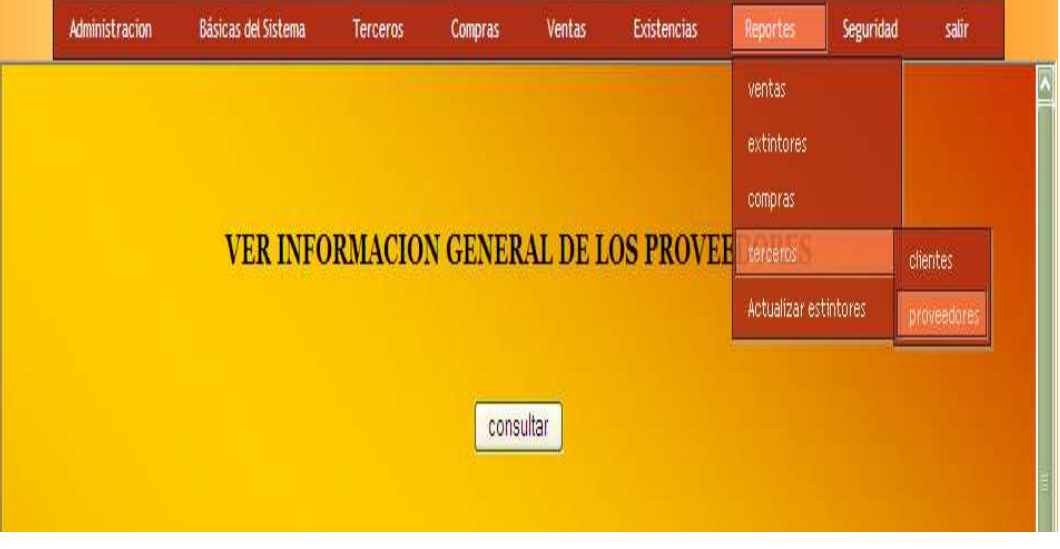

Digitada las dos fechas presionamos click en el botón **Consultar**, este reporte nos muestra información general de todos los proveedores registrado en el sistema.

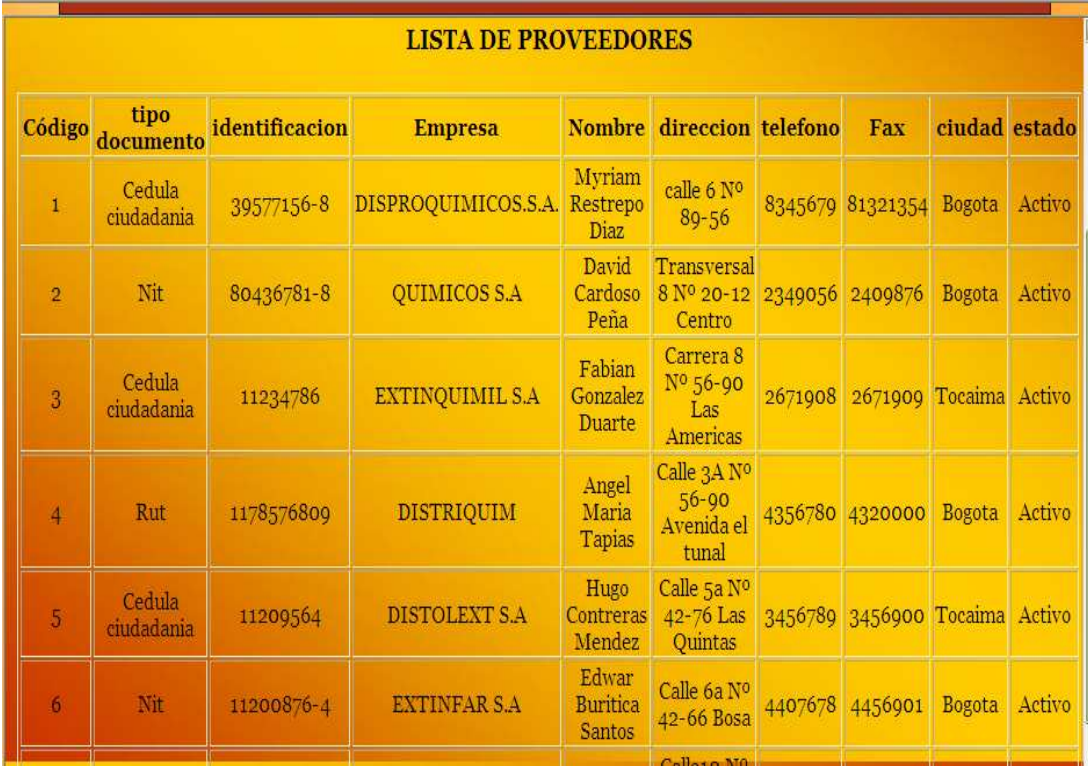

## **FIGURA Nª66.REPORTE GENERAL DE PROVEEDORES**

## **FIGURA Nª67 INFORME DE EXTINTORES PRÓXIMOS A REALIZARLES SU PRIMERA RECARGA**

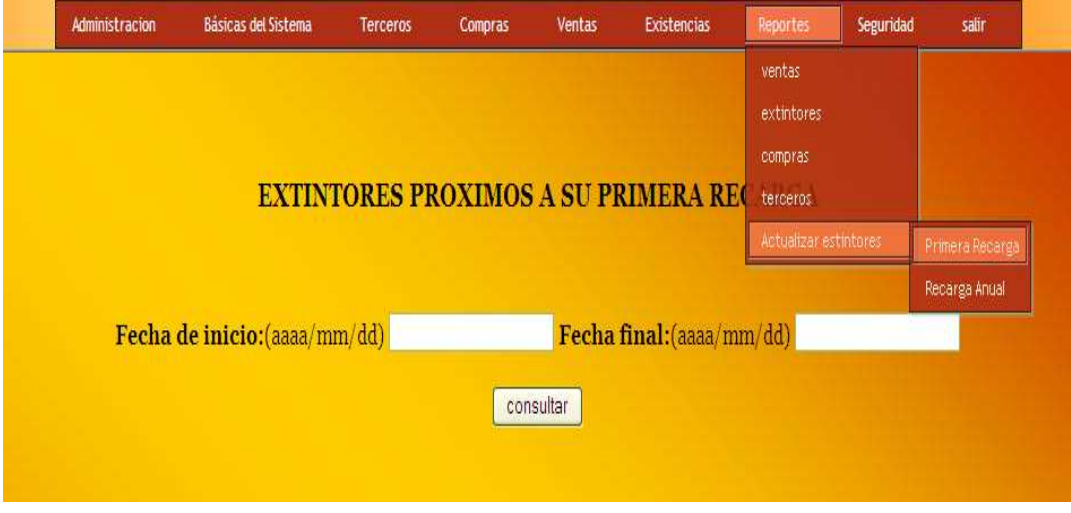

Digitada las dos fechas presionamos click en el botón **Consultar**, tenemos la información del numero del recibo con que fue vendido el extintor, la fecha de venta, nombre, dirección, teléfono del cliente, la cantidad de extintores que recargo y la fecha en la cual se le vence la recarga, allí nos va a mostrar información general y muy específica para estar en contacto con el cliente al cual se le va realizar su primera recarga de extintor y que se encuentra próxima a vencerse.

#### **FIGURA Nª68. REPORTE DE EXTINTORES PROXIMOS A SU PRIMERA RECARGA**

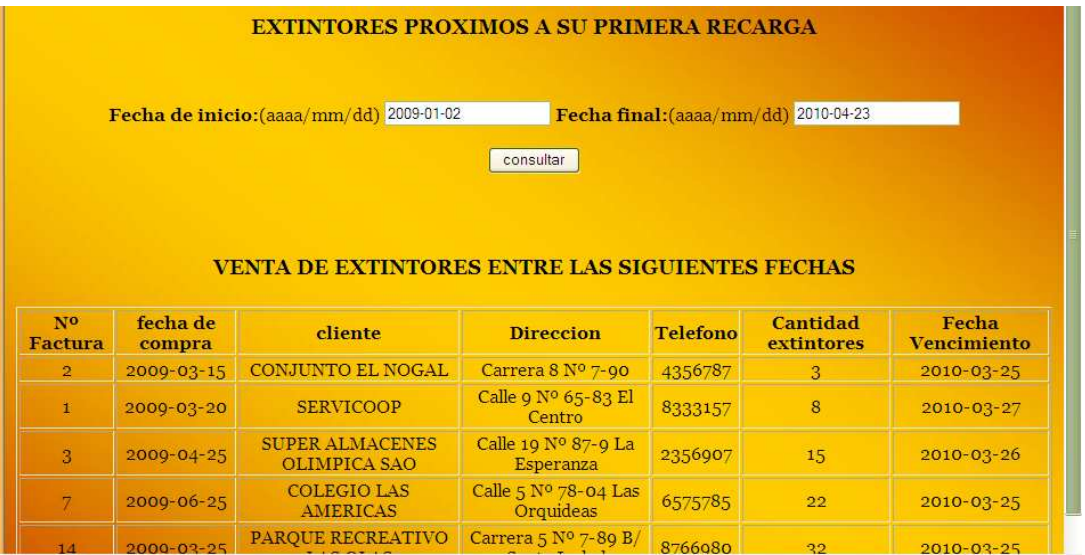

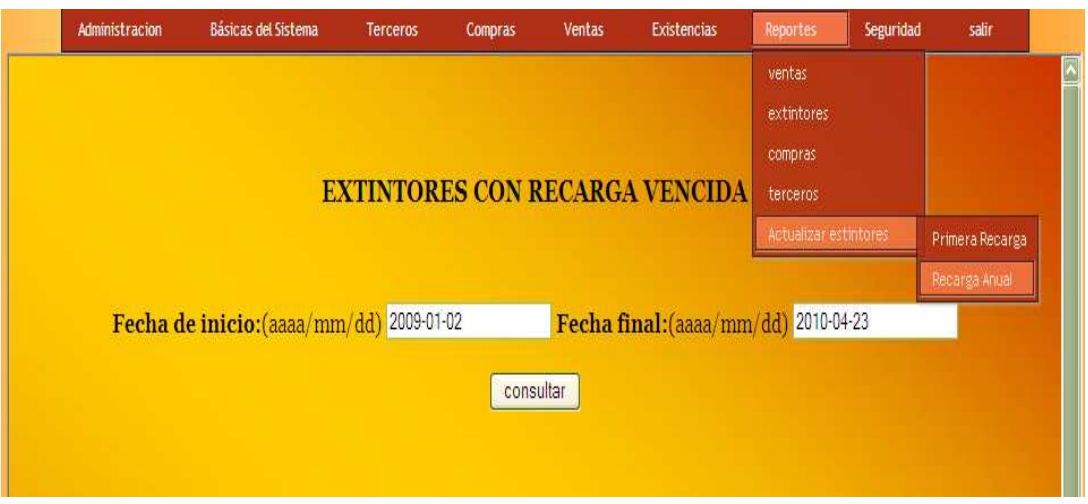

## **FIGURA Nª69 INFORME DE EXTINTORES PRÓXIMOS A RECARGAR**

Digitada las dos fechas presionamos click en el botón **Consultar**, tenemos la información del último número del recibo con que fue recargado el extintor, la ultima fecha de recarga, nombre, dirección, teléfono del cliente, la cantidad de extintores que recargo y la fecha en la cual se le vence la recarga, allí nos va a mostrar información general y muy específica para estar en contacto con el cliente al cual ya se le venció la recarga del extintor y que se encuentra próxima a vencerse.

| <b>VENTA DE EXTINTORES ENTRE LAS SIGUIENTES FECHAS</b> |                    |                                        |                                      |          |                        |                             |
|--------------------------------------------------------|--------------------|----------------------------------------|--------------------------------------|----------|------------------------|-----------------------------|
| N <sub>0</sub><br>Factura                              | fecha de<br>compra | cliente                                | <b>Direccion</b>                     | Telefono | Cantidad<br>extintores | Fecha<br><b>Vencimiento</b> |
| $\overline{2}$                                         | 2009-03-15         | CONJUNTO EL NOGAL                      | Carrera 8 Nº 7-90                    | 4356787  | 3                      | 2010-03-25                  |
| 1                                                      | 2000-03-20         | <b>SERVICOOP</b>                       | Calle 9 Nº 65-83 El<br>Centro        | 8333157  | 8                      | 2010-03-27                  |
| $\overline{3}$                                         | 2009-04-25         | <b>SUPER ALMACENES</b><br>OLIMPICA SAO | Calle 19 Nº 87-9 La<br>Esperanza     | 2356907  | 15                     | 2010-03-26                  |
| 7                                                      | 2009-06-25         | <b>COLEGIO LAS</b><br><b>AMERICAS</b>  | Calle 5 Nº 78-04 Las<br>Orquideas    | 6575785  | 22                     | 2010-03-25                  |
| 14                                                     | 2009-03-25         | PARQUE RECREATIVO<br><b>LAS OLAS</b>   | Carrera 5 Nº 7-89 B/<br>Santa Isabel | 8766980  | 32                     | 2010-03-25                  |
| 16                                                     | 2009-03-26         | <b>SERVICOOP</b>                       | Calle 9 Nº 65-83 El<br>Centro        | 8333157  | 33                     | 2010-03-25                  |
| 19                                                     | 2000-03-29         | <b>SERVICOOP</b>                       | Calle 9 Nº 65-83 El<br>Centro        | 8333157  | 36                     | 2010-03-29                  |

**FIGURA Nª70. REPORTE DE EXTINTORES CON RECARGA VENCIDA**

En este punto se realizan las copias de seguridad del sistema.

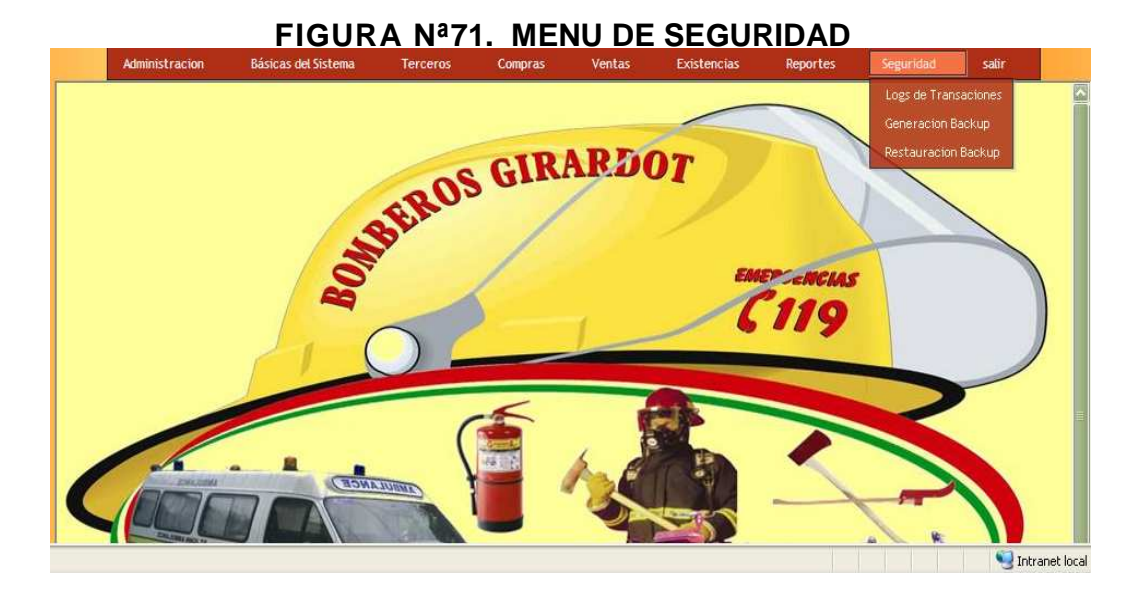

Generar backup son copias de seguridad que se pueden generar a diario para mayor seguridad de la información.

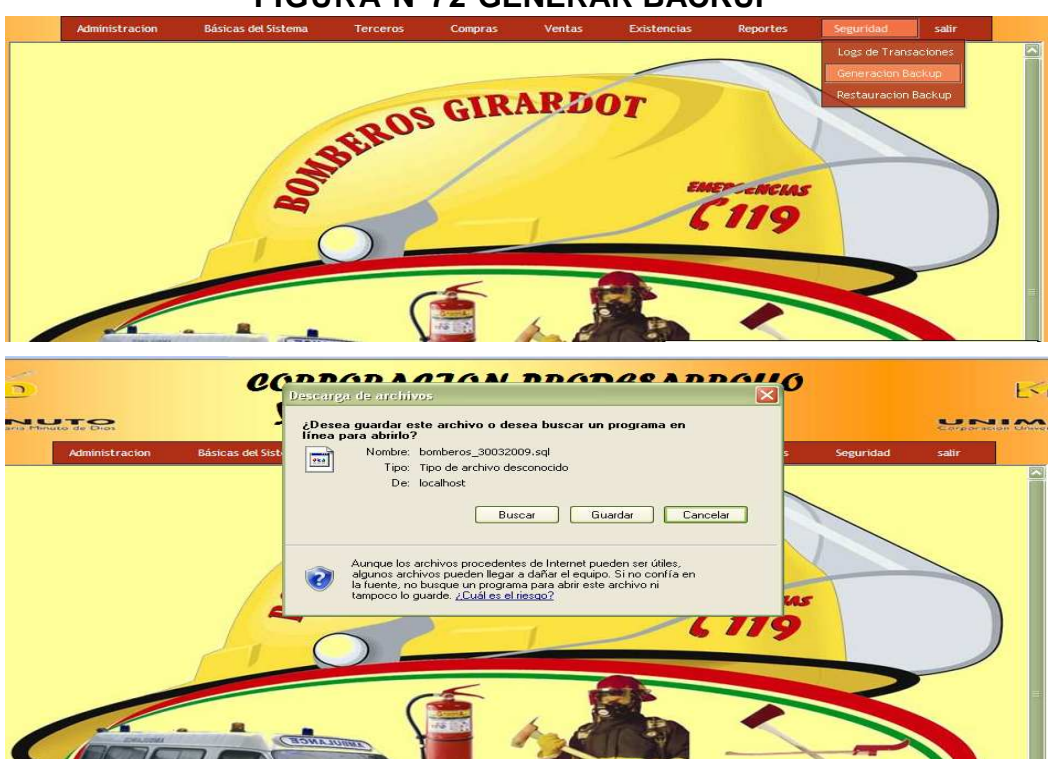

**FIGURA Nª72 GENERAR BACKUP**

Restaurar backup en caso de pérdida de la información podríamos restaurarla si tenemos una copia de seguridad guardada.

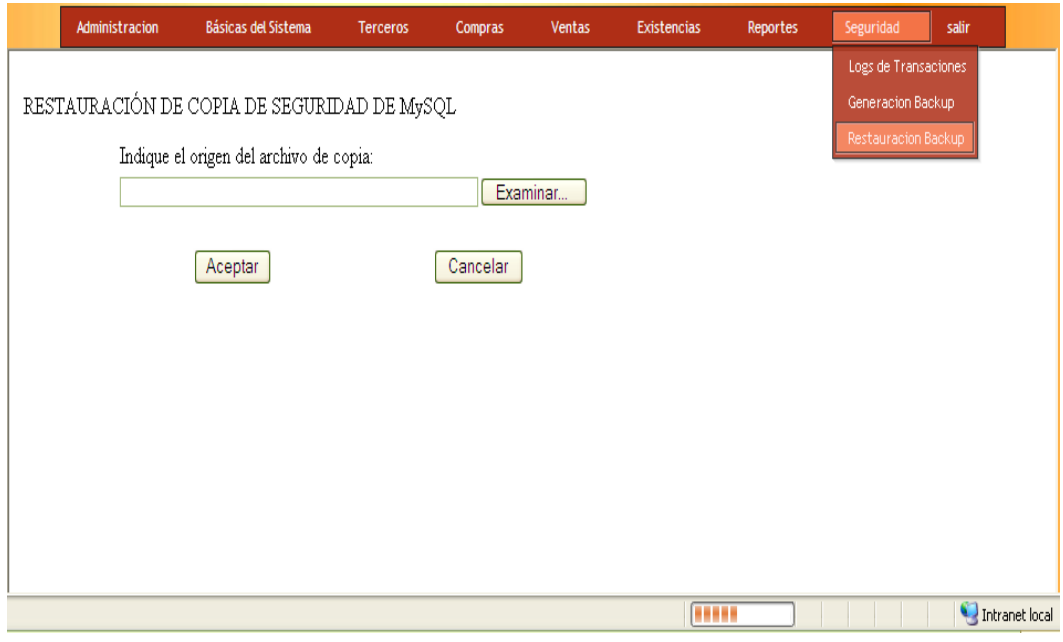

# **FIGURA Nª73 RESTAURAR BACKUP**

Salir botón para salir con éxito del sistema.

## **FIGURA Nª74 SALIR**

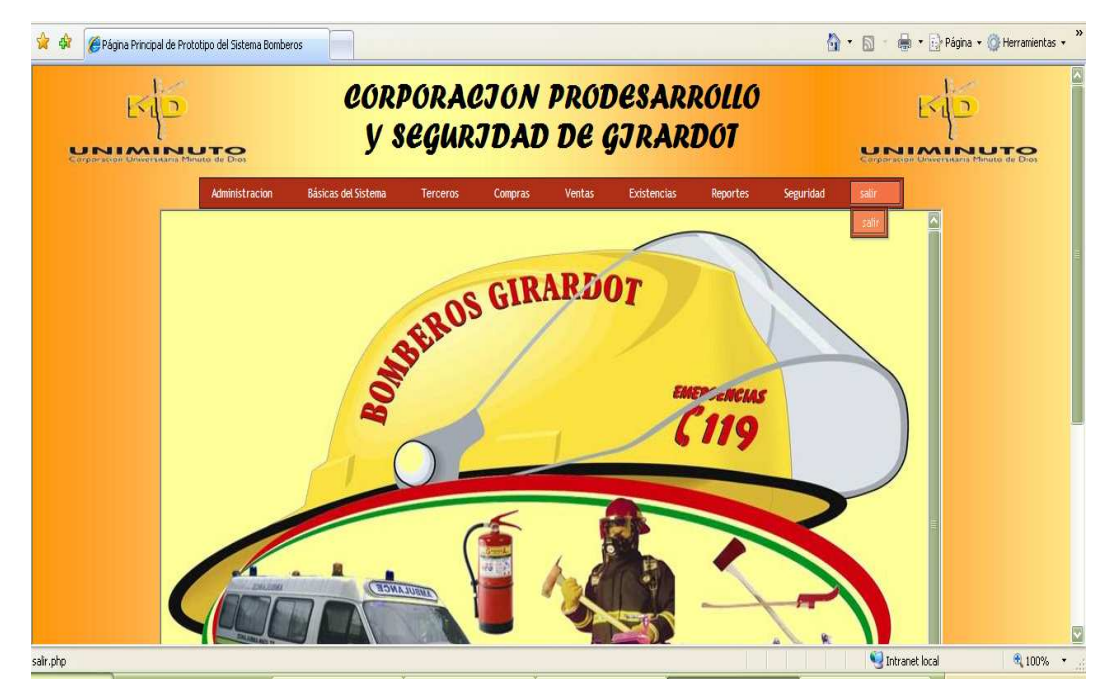

## **INTERPRETACION DE MENSAJES Y ERRORES**

Estos son algunos de los mensajes de alertar cuando se intenta ejecutar alguna acción y no esta correcta, se encuentra en blanco ó se realiza satisfactoriamente.

Cuando ingresamos al programa y digitamos mal la contraseña.

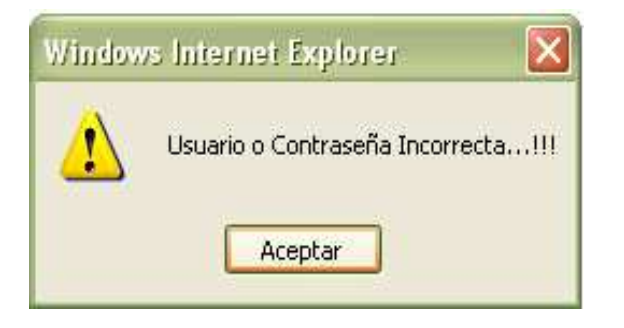

Cuando ingresamos en campos numéricos datos tipo carácter.

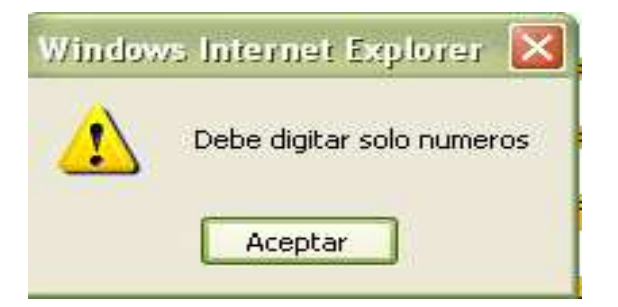

Cuando ingresamos en campos tipo carácter datos numéricos.

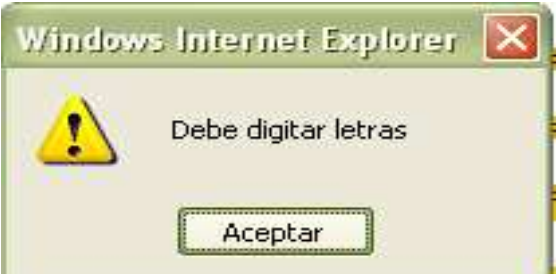

En la tabla de Usuarios si no hemos seleccionado el tipo de Usuario.

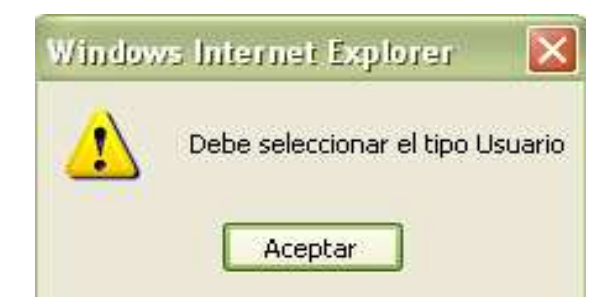

En la tabla de Usuarios debemos digitar una calve para poder guardar.

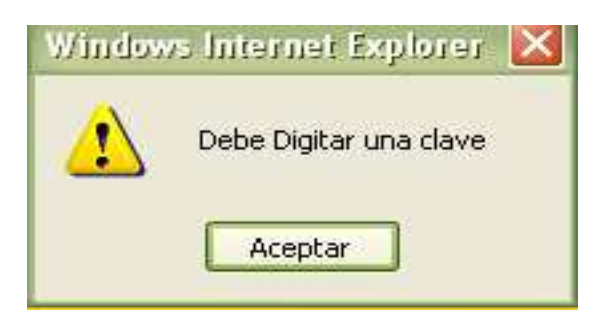

De igual forma sino seleccionamos un estado no podemos guardar.

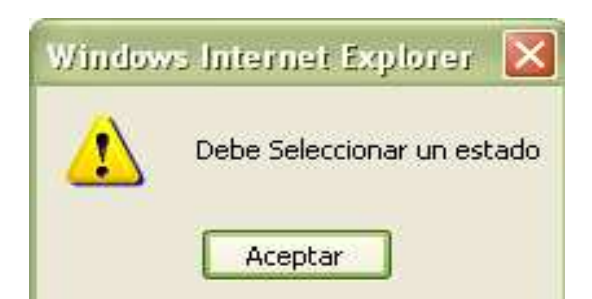

Para los formularios que nos piden el Documento Id no podemos pasar a llenar otro campo sin haber digitado el Documento de Identidad.

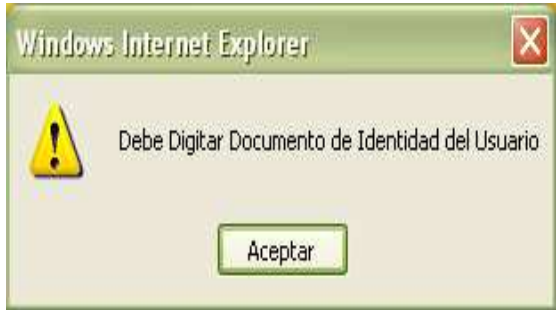

El programa no permite dejar campos en blanco para guardar.

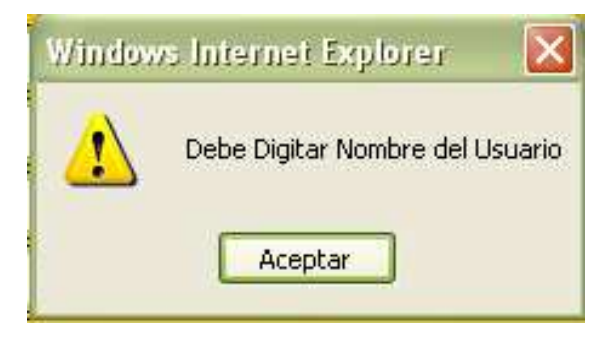

Cuando hacemos una consulta y el usuario no está registrado en la base de datos

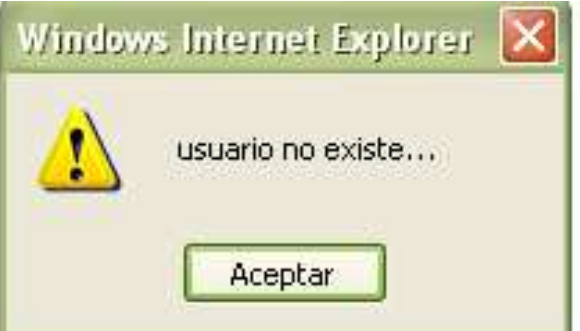

Si hacemos modificaciones a los datos del usuario.

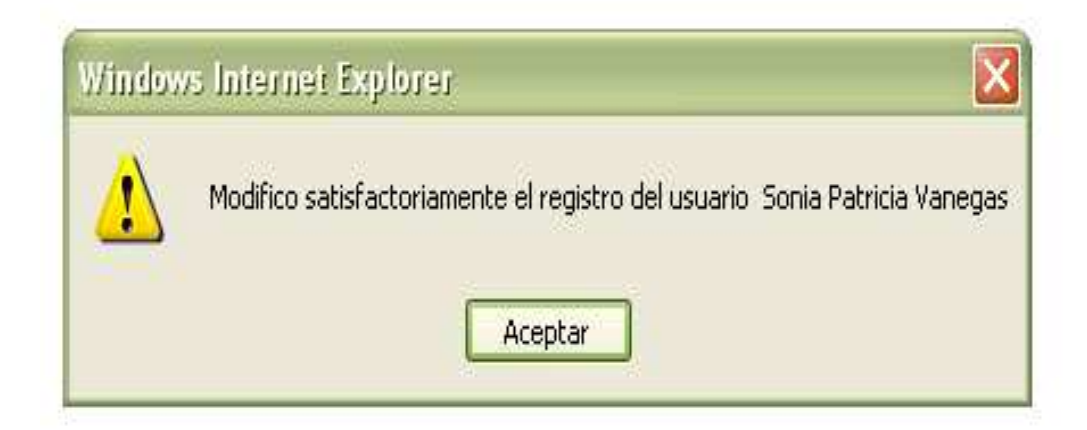

Cuando realizamos una venta y no existe la cantidad en inventarios.

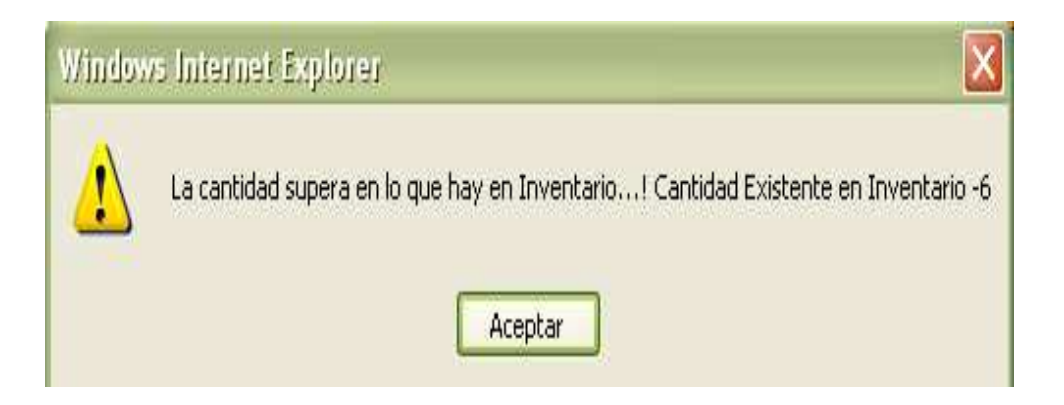

Si deseamos borrar un dato o ítem.

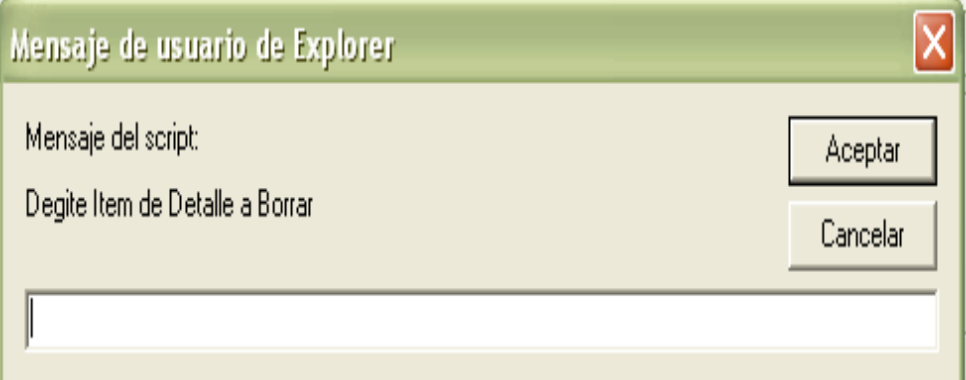

En la capacitación si digitamos una cantidad mayor a la que registramos en el encabezado.

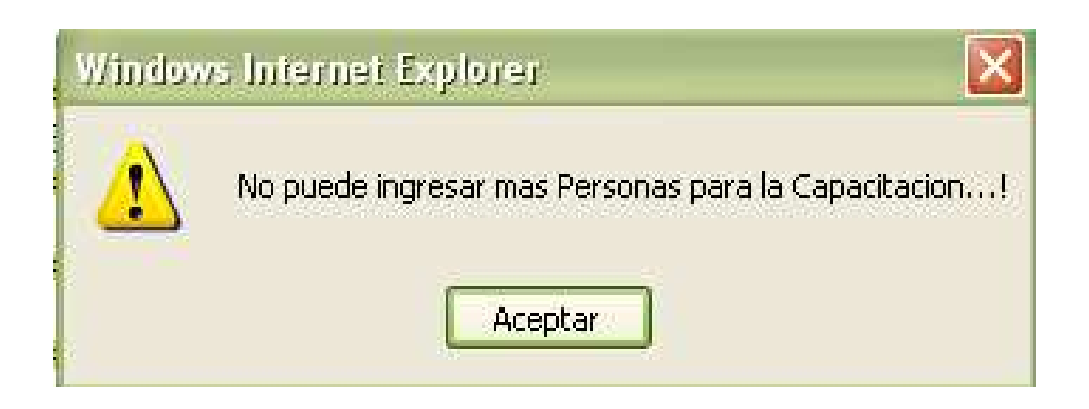

Este es el mensaje que nos arroja cuando queremos generar un Backup.

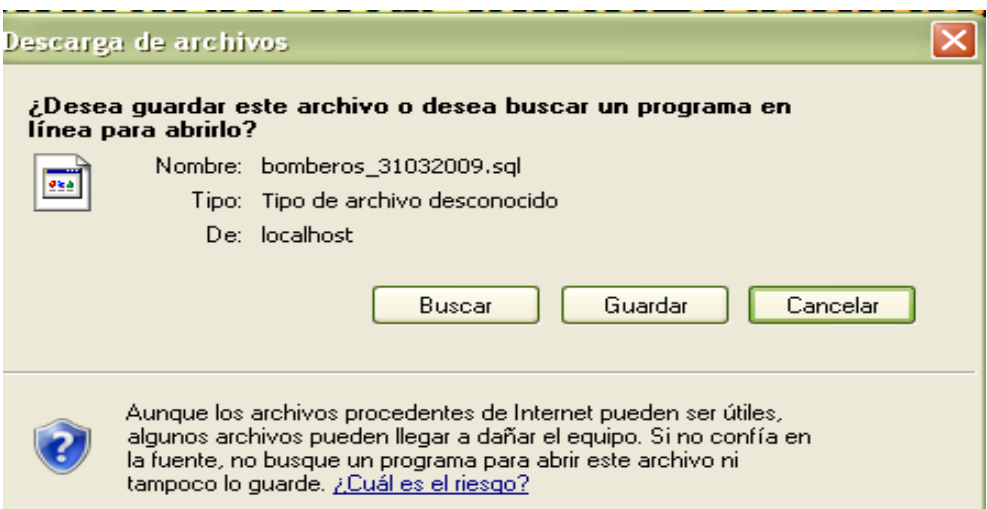

## **PROCEDIMIENTOS A SEGUIR EN CASO DE FALLOS**

- En caso de que no abra la base de datos subir nuevamente el Apache Start de la siguiente forma;

Inicio, Todos los programas, Appserv, Control server by Manual, y Apache Start.

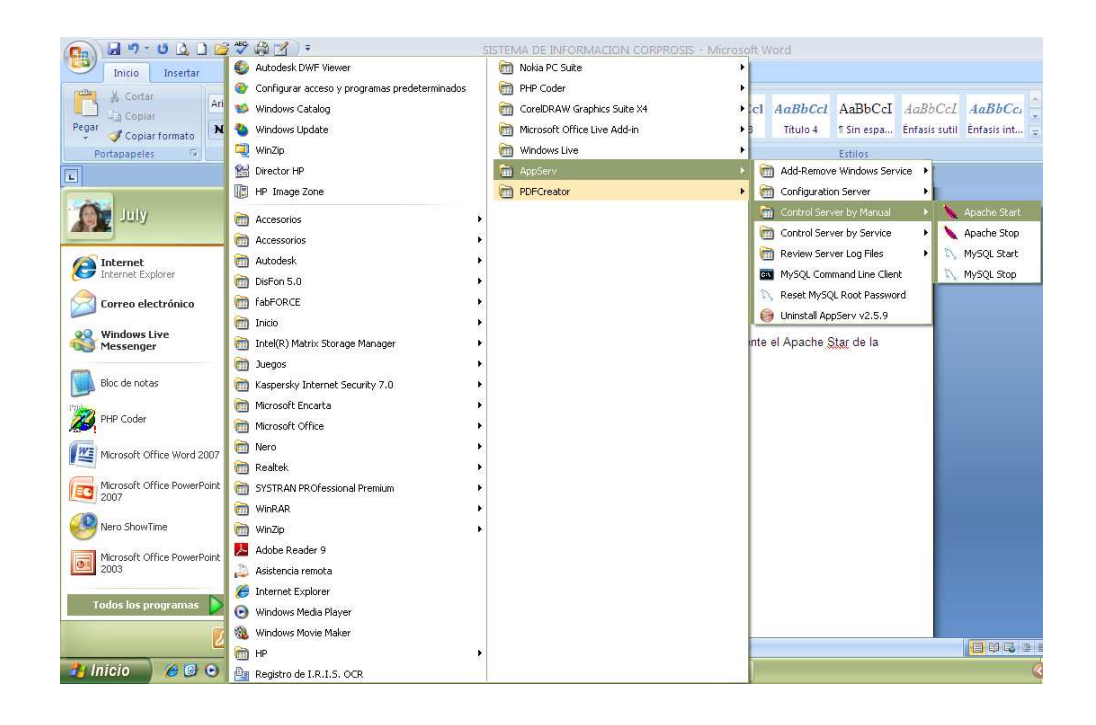

- $\checkmark$ Hacer copias de seguridad constantemente.
- Verificar la instalación del aplicativo.